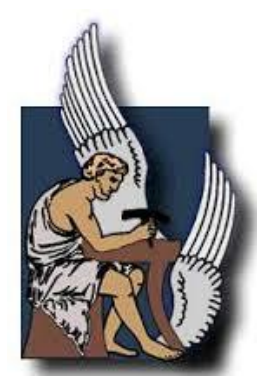

# **ΠΟΛΤΣΕΧΝΕΙΟ ΚΡΗΣΗ**

ΧΟΛΗ ΗΛΕΚΣΡΟΝΙΚΩΝ ΜΗΧΑΝΙΚΩΝ ΚΑΙ ΜΗΧΑΝΙΚΩΝ ΤΠΟΛΟΓΙΣΩΝ

# **Διπλωματική Εργασία της**

*Άννας Ρεπούση (Α.Μ: 2006030029)* 

# *«Σφστημα συσκευών για διαχείριση ηλεκτρονικής καρτζλας ασθενοφς σε νοσοκομειακζς μονάδες με τεχνολογία Android»*

**Επιτροπή:**

*Πολυχρόνης Κουτσάκης Ευάγγελοσ ακκόπουλοσ Λαγουδάκησ Μιχαήλ*

*Χανιά, Μάιοσ 2014*

## *Ευχαριστίες*

Η υλοποίση της παρούσας διπλωματικής εργασίας έγινε με την υποστήριξη ανθρώπων, οι οποίοι ανήκουν στο οικογενειακό, φιλικό και εκπαιδευτικό περιβάλλον μου.

Θα ήθελα αρχικά να ευχαριστήσω τους γονείς μου για την ηθική συμπαράσταση και ανοχή που έδειξαν απέναντι μου καθόλη τη διάρκεια της εργασίας μου.

Επιπλέον θα ήθελα να ευχαριστήσω για τη συναισθηματική τους υποστήριξη τους ανθώπους του στενού φιλικού μου κύκλου, με τους οποίους μοιράστηκα όλες τις σκέψεις μου (ευχάριστες και δυσάρεστες) όλο αυτό το διάστημα. Σε αυτούς ανήκουν και οι συμφοιτητές μου, τους οποίους ευχαριστώ για την ενθάρρυνσή τους αλλά και για όλες τις στιγμές που περάσαμε μαζί κατά τη διάρκεια των φοιτητικών μου χρόνων.

Τέλος θα ήθελα να ευχαριστήσω τους επιβλέποντες Κο Πολυχρόνη Κουτσάκη και Κο Ευάγγελο Σακκόπουλο για την επιβλεψή τους και για τις συστατικές επιστολές που έστειλαν σε πανεπιστήμια του εξωτερικού, όπως και τον Κο Μιχαήλ Λαγουδάκη, ο οποίος δέχτηκε να είναι μέλος της τριμελούς επιτροπής. Ενα μεγάλο ευχαριστώ, επίσης, στον Κο Αθανάσιο Τσακαλίδη που μου έδωσε την ευκαιρία να ασχοληθώ με τον συγκεκριμένο τομέα, προσφέροντάς μου το θέμα της παρούσας διπλωματικής εργασίας.

# Πίνακας Περιεχομένων

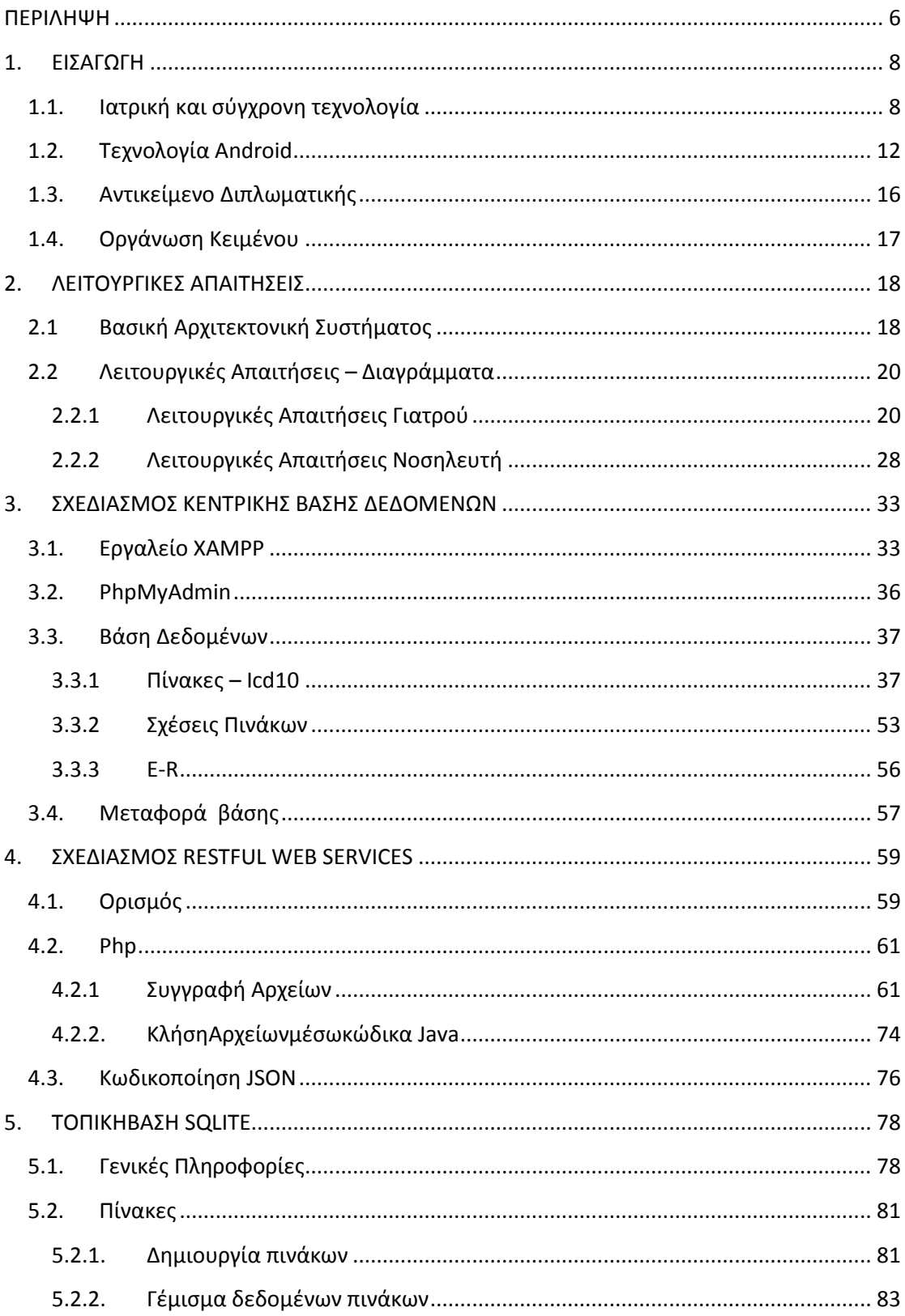

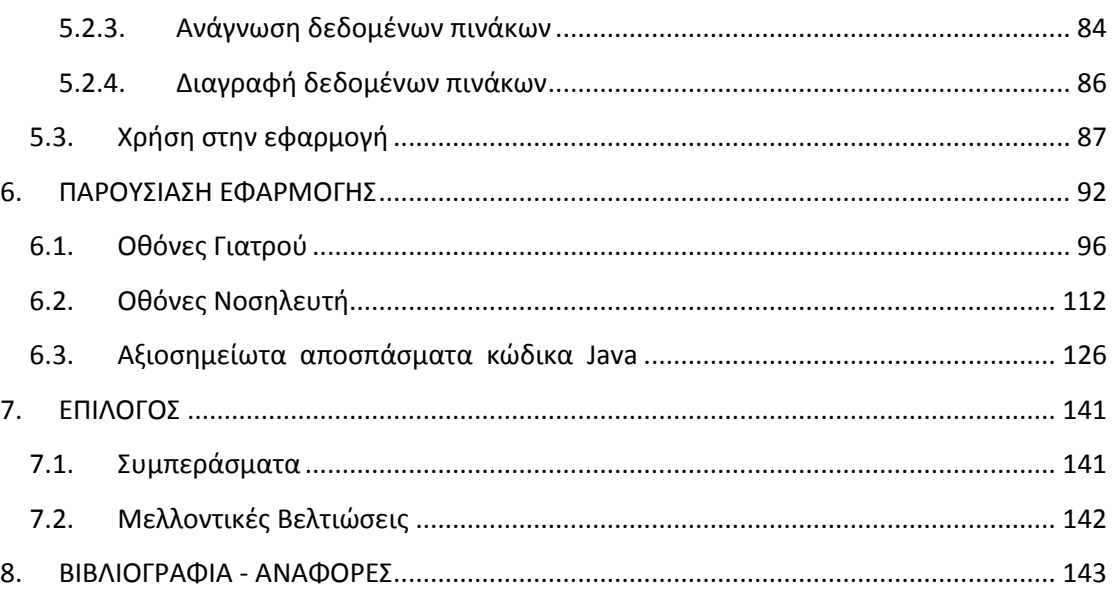

# Πίνακας Εικόνων

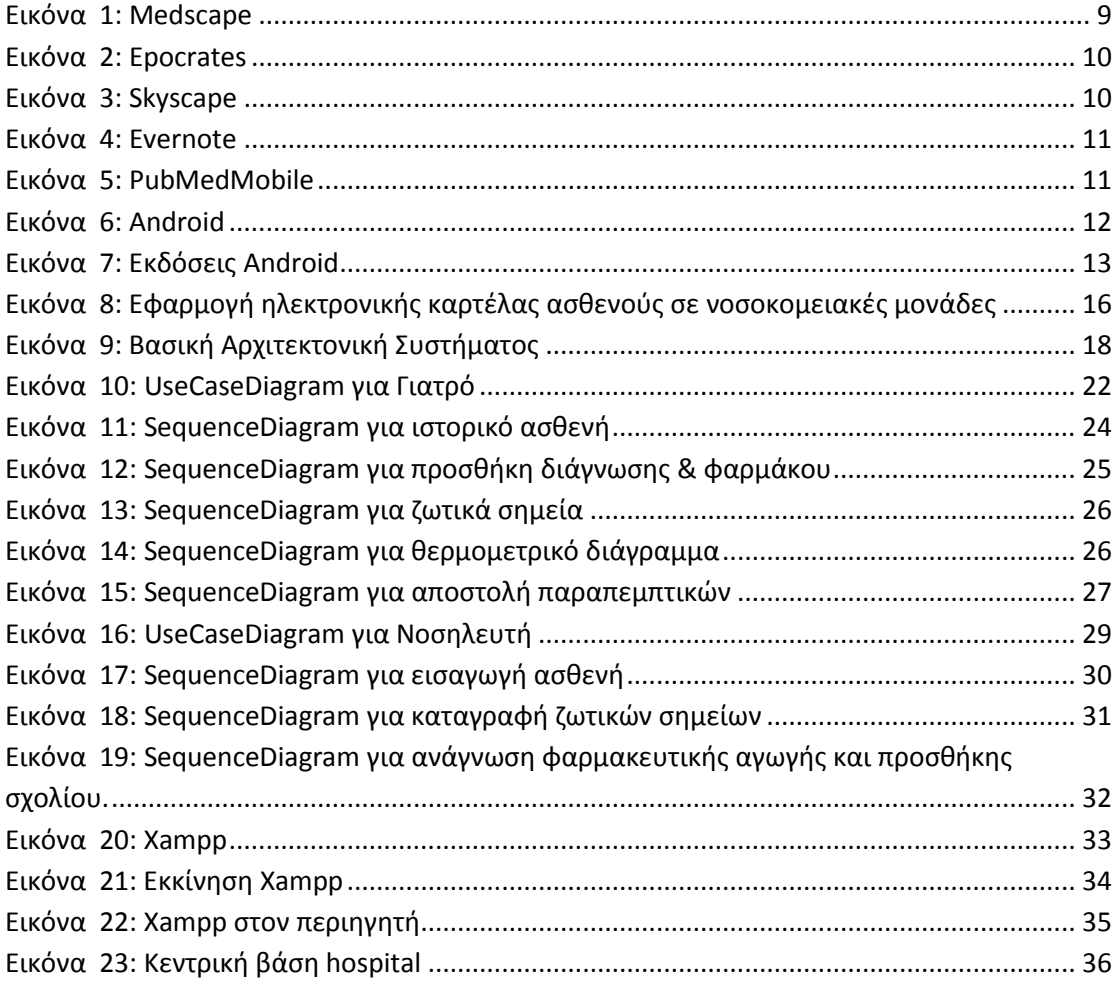

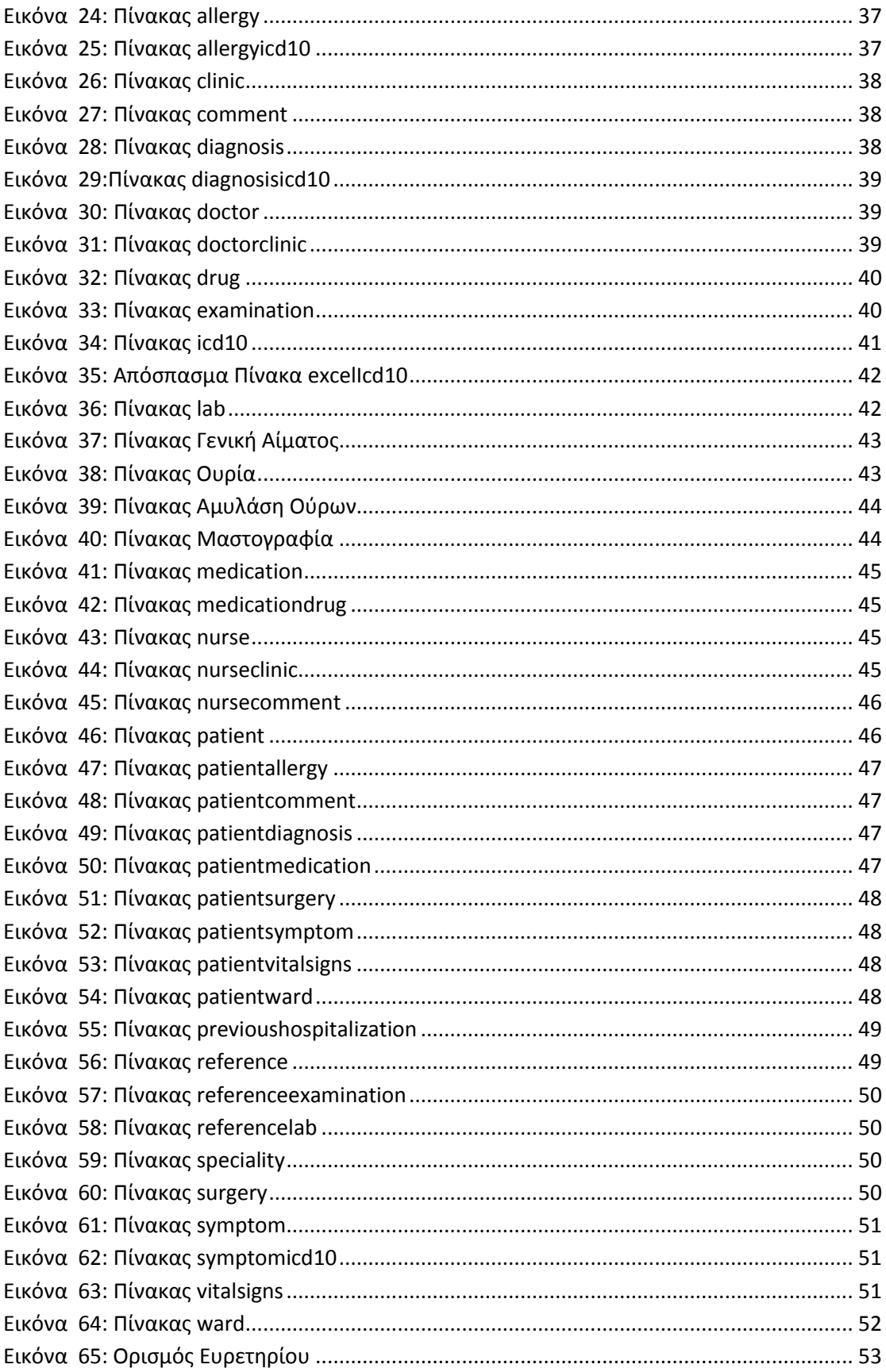

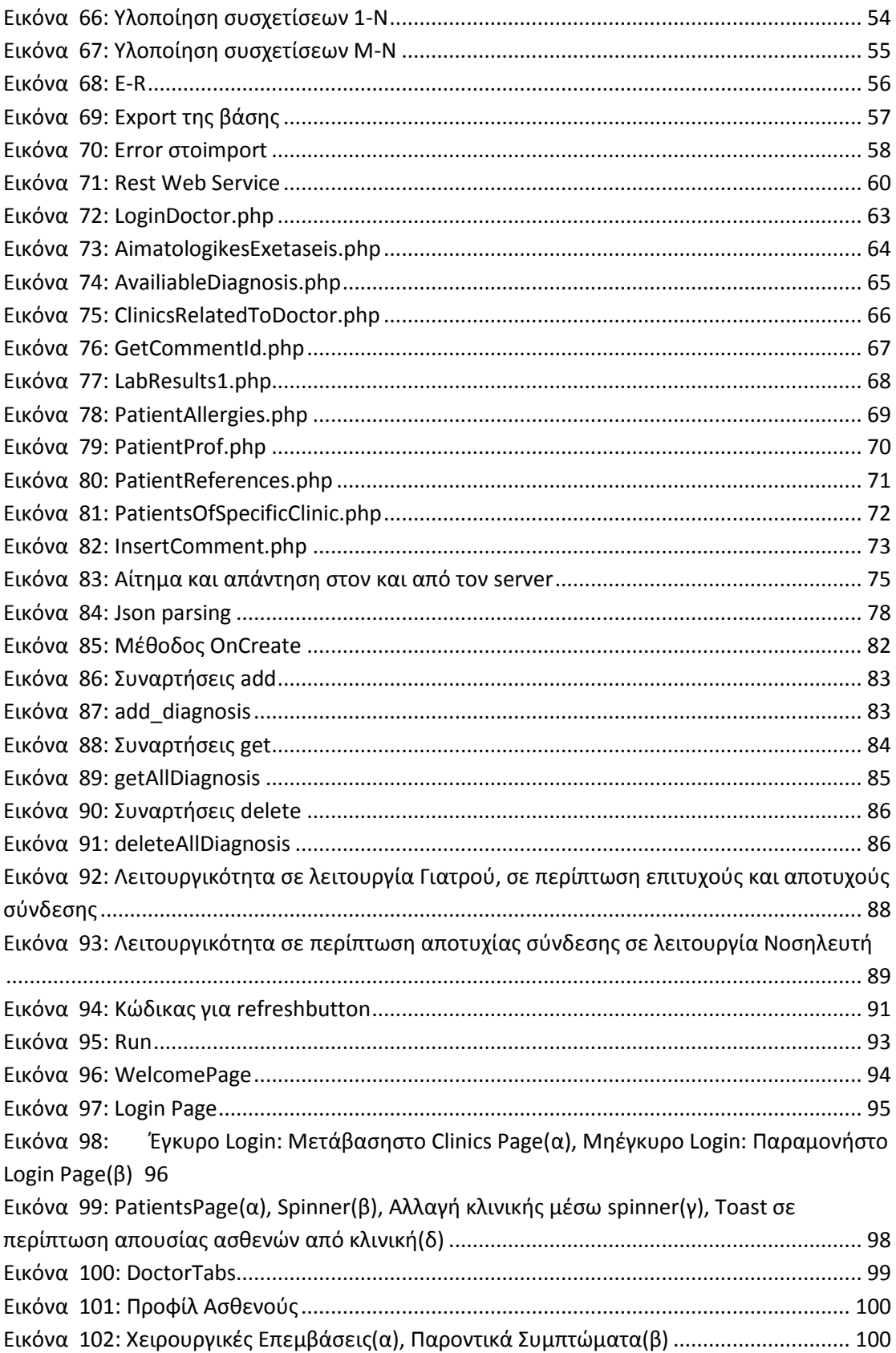

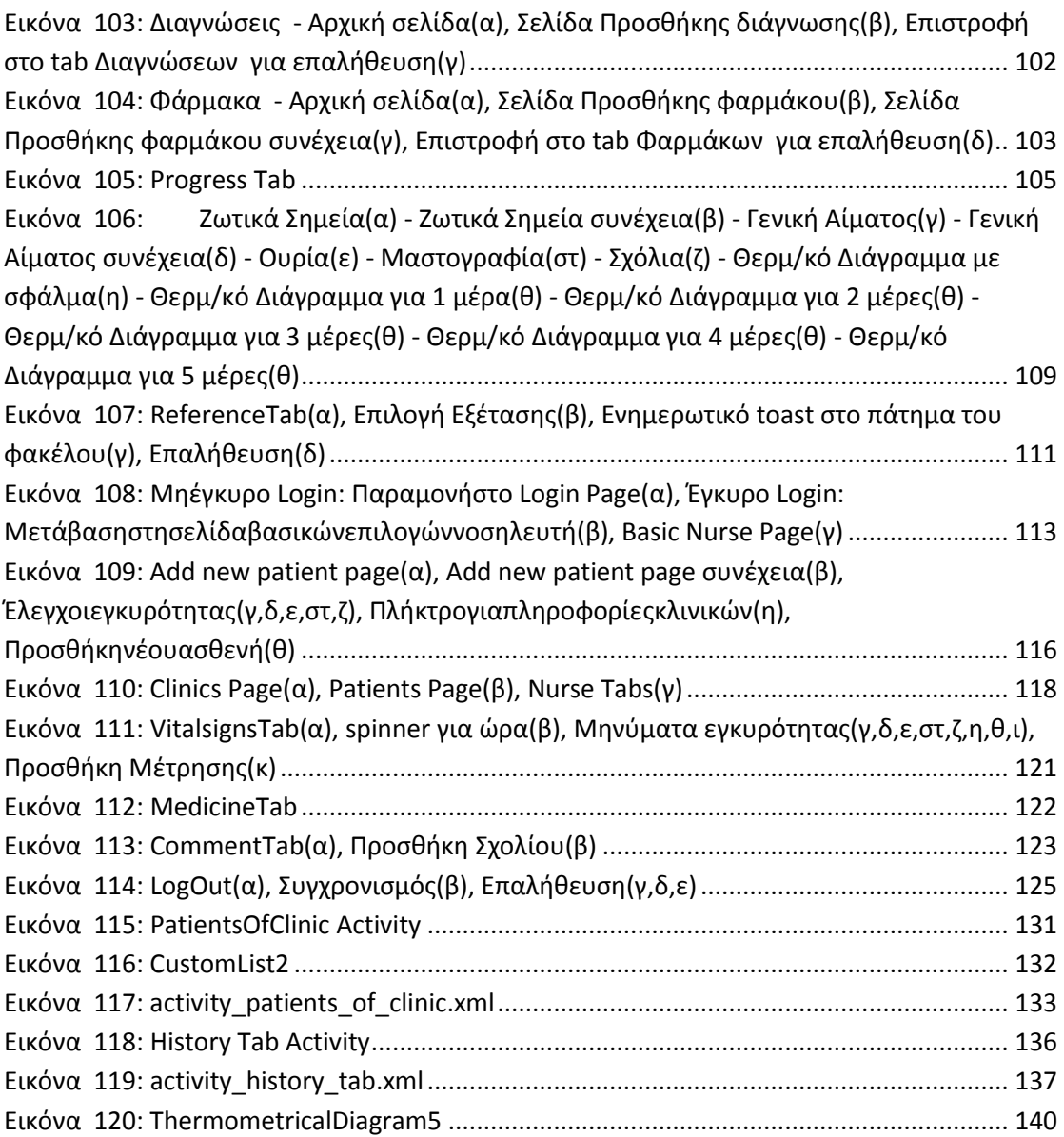

## **ΠΕΡΙΛΗΧΗ**

Σε αυτήν τη διπλωματική εργασία σχεδιάσαμε και υλοποιήσαμε μια εφαρμογή για έξυπνα κινητά τηλέφωνα (smartphones) και tablets με τεχνολογία Android, η οποία απευθύνεται στο προσωπικό των νοσοκομειακών μονάδων (γιατρούς και νοσηλευτές), διευκολύνοντας την εργασία τους.

Πιο συγκεκριμένα, οι γιατροί έχουν τη δυνατότητα να δουν το ιατρικό προφίλ των ασθενών (προσωπικά στοιχεία, χειρουργικές επεμβάσεις, αλλεργίες, παροντικά συμπτώματα), να προσθέσουν κάποια διάγνωση από ήδη υπάρχουσες στην κεντρική βάση – server, να κάνουν ηλεκτρονική συνταγογράφηση, να μελετήσουν τα ζωτικά σημεία του εκάστοτε ασθενούς καθώς και τα αποτελέσματα των εξετάσεων που έχει κάνει, να δουν κάποιο πιθανό σχόλιο νοσηλευτών, να εξετάσουν γραφικά το θερμομετρικό του διάγραμμα και να στείλουν παραπεμπτικά για εξετάσεις στα εργαστήρια.

Από την άλλη, οι νοσηλευτές έχουν τη δυνατότητα να μελετήσουν το προφίλ των ασθενών (προσωπικά στοιχεία, χειρουργικές επεμβάσεις, αλλεργίες, τρέχοντα συμπτώματα), να έχουν πρόσβαση στη φαρμακευτική αγωγή και τη διάγνωση που έχει καθοριστεί από το γιατρό, να εισάγουν τιμές για ζωτικά σημεία και να γράψουν κάποιο πιθανό σχόλιο κατά την προσέλευσή τους στο θάλαμο του ασθενή που θα ήταν χρήσιμο προς το γιατρό. Επιπλέον έχουν τη δυνατότητα να εισάγουν τα προσωπικά στοιχεία κάποιου νέου ασθενή.

Μέσω της συγκεκριμένης εφαρμογής μπορεί να μειωθεί σημαντικά ο όγκος γραφικής ύλης (καρτέλες ασθενών, συνταγογραφήσεις) και μειώνονται αρκετά τα ανθρώπινα λάθη κατά την εισαγωγή στοιχείων χάρις στους ελέγχους εγκυρότητας που λαμβάνουν χώρα. Επίσης επιτυγχάνεται εξοικονόμηση χρόνου, καθώς δεν απαιτείται πλέον η διαδικασία εύρεσης φακέλων – εξετάσεων ασθενή. Ακόμα, η διαδικασία αποστολής παραπεμπτικών στα εργαστήρια είναι πλέον αυτοματοποιημένη. Κατ' αυτόν τον τρόπο όταν τα αποτελέσματα των εξετάσεων είναι έτοιμα το σύστημα ενημερώνεται αυτόματα χωρίς να απαιτούνται επιπλέον ενέργειες από το νοσοκομειακό προσωπικό.

Τα εργαλεία που χρησιμοποιήθηκαν για την εφαρμογή είναι το Agilian 10.2-Visualparadigm για την κατασκευή των διαγραμμάτων sequence, usecase και e-r, το Visio 2013 για την κατασκευή του διαγράμματος της βασικής αρχιτεκτονικής, το Xampp 1.8.3&phpMyAdminγια τη μετατροπή του υπολογιστή σε server και τη δημιουργία της κεντρικής βάσης του συστήματος, το AndroidSdk, AdtPlugin&Eclipse για την υλοποίηση κώδικα σε javaκαι την παρουσίαση του emulatorκαι το SqlLite

για τοπική αποθήκευση δεδομένων στη συσκευή του κινητού. Τέλος, για την υλοποίηση των αρχείων php που χρειάστηκαν για την σύνδεση της κινητής συσκευής με τον serverχρησιμοποιήθηκε το εργαλείο Notepad++.

## **1. ΕΙΣΑΓΩΓΗ**

## **1.1. Ιατρική και ςύγχρονη τεχνολογία**

Τις τελευταίες δεκαετίες είμαστε μάρτυρες της ραγδαίας εισχώρησης των σύγχρονων τεχνολογικών επιτευγμάτων Πληροφορικής και Τηλεπικοινωνιών σε πολλούς κλάδους της καθημερινότητας προς απλούστευσή της. Ένας από τους σημαντικότερους αυτούς κλάδους είναι και αυτός της Ιατρικής.

Χαρακτηριστικό παράδειγμα αποτελεί η **τηλεϊατρική**, η οποία αναφέρεται στην εφαρμογή των σύγχρονων τεχνολογιών, των τηλεπικοινωνιών $\kappa$ αι της πληροφορικής, για να προσφέρει σε ασθενείς κλινική βοήθεια από απόσταση. Η τηλεϊατρική βοηθάει περισσότερο εκείνους που βρίσκονται σε απομακρυσμένες περιοχές, όπως οι αγρότες ή όταν ο θεράπων ιατρός βρίσκεται σε άλλη περιοχή. Η χρήση των νέων τεχνολογιών επιτρέπει την εύκολη επικοινωνία του ιατρού με τον ασθενή μέσω της μετάδοσης ήχου και εικόνας.

Ένα ακόμη σημαντικό επίτευγμα είναι ο **ηλεκτρονικός φάκελος ασθενή**, που εν γένει είναι ένας ψηφιακά αποθηκευμένος φάκελος με σκοπό να υποστηριχτεί η φροντίδα υγείας του ατόμου εφ' όρου ζωής, προωθεί την έρευνα και την εκπαίδευση των επαγγελματιών υγείας και βοηθά στην πρόσβαση και στο διαμοιρασμό πληροφοριών στους επαγγελματίες υγείας με φιλικό τρόπο καθώς ελέγχεται και η ασφάλεια των δεδομένων.

Θα μπορούσαμε επίσης να αναφερθούμε στην **τηλεπαρακολούθηση** των ασθενών μέσω αισθητήρων. Με την πάροδο των χρόνων έχει παρατηρηθεί μια μεταστροφή από την εξυγίανση των αρρώστων στο να παραμένουν οι πολίτες υγιείς και να παρακολουθούνται μη επεμβατικά με όσο το δυνατόν μικρότερη ενόχληση σε χώρους που θεωρούν οικείους. Παρατηρείται με άλλα λόγια μια στροφή στην άσκηση προληπτικής ιατρικής και αποασυλοποιήσης των ασθενών και την παρακολούθηση από το σπίτι με αποτέλεσμα τη μείωση των κατ'οίκων επισκέψεων και των επισκέψεων στο νοσοκομείο. Αυτό μπορεί να επτευχθεί με τη χρήση ενός ασύρματου δικτύου και ενός απλού αισθητήρα διευκολύνοντας δραστικά τον ασθενή, ιδιαιτέρως σε περιπτώσεις που είναι ηλικιωμένος ή ανήκει σε ευπαθείς ομάδες ή διανύει κάποια μετεγχειρητική περίοδο.

Κάποιες από τις ήδη υπάρχουσες σύγχρονες εφαρμογές για smartphonesκαι tablets που απευθύνονται σε γιατρούς και άλλους επαγγελματίες υγείας είναι το **Medscape**, το **Epocrates**, το **Skyscape**, το**Evernote**και το**PubMedMobile**.(gkatzios, 2013)

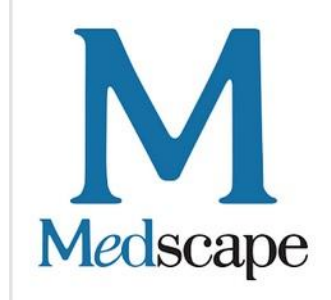

**Εικόνα 1: Medscape**

Ο ιστότοπος Medscape **Education** είναι η απόλυτη διαδικτυακή πηγή πληροφοριών και εκπαίδευσης σε ιατρικά θέματα.Περιέχει μεταξύ άλλων ειδήσεις, άρθρα, επιστημονικές εργασίες, βάσεις δεδομένων για ασθένειες, ανατομία, φάρμακα, θεραπευτικές μεθόδους, οπτικοακουστικό υλικό, εκπαιδευτικό υλικό, κυρίως για επιστήμονες του χώρου (με δυνατότητα κατεβάσματος από το χρήστη). Πολύ χρήσιμη είναι η δυνατότητα αναζήτησης παρενεργειών από συνδυασμό φαρμάκων. Ο χρήστης επιλέγει όποιο συνδυασμό φαρμάκων τον ενδιαφέρει και λαμβάνει ως απάντηση τις παρενέργειες (εφόσον αυτές υπάρχουν).ToMedscape είναι μια μεγάλη App για το φάρμακο, αλλά πολλοί δεν συνειδητοποιούν ότι είναι επίσης ένα μίνι βιβλίο γεμάτο με τα πρωτόκολλα για τις παθολογίες της νόσου,ιδανικό για μια γρήγορη αναφορά και φρεσκάρισμα των ιατρικών τους ννώσεων.

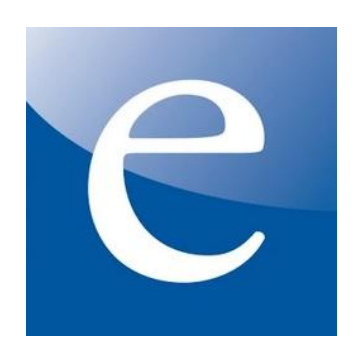

#### **Εικόνα 2: Epocrates**

To **Epocrates**είναι αναμφισβήτητα το πιο ευρέως χρησιμοποιούμενο ιατρικό app. Στην ουσία είναι μια κινητή πηγή αναφοράς των φαρμάκων που παρέχει κλινικά στοιχεία σχετικά με χιλιάδες συνταγές και OTC φαρμακευτικών προιόντων. Διαθέτει σε βάθος πληροφορίες, συνταγολόγιο, πληροφορίες αλληλεπίδρασης και δεκάδες υπολογισμούς (π.χ. ΔΜΣ, GFR). Η εφαρμογή έχει λάβει πάνω από 43.000 βαθμολογίες για όλες τις εκδόσεις και έχει κατά μέσο όρο 3 αστέρια.

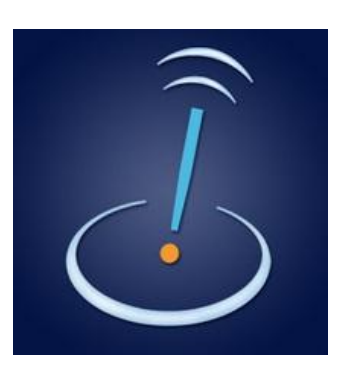

**Εικόνα 3: Skyscape**

Η εφαρμογή Skyscape είναι μια από τις πιο διαδεδομένες εφαρμογές ανάμεσα στους επαγγελματίες υγείας που διαθέτουν έξυπνα τηλέφωνα με λειτουργικό Android. Κάποιες από τις παροχές της είναι ευρετήριο φαρμακευτικών ουσιών και σκευασμάτων, ευρετήριο φυσιολογικών και παθολογικών οντοτήτων της ιατρικής με σύντομη επισήμανση των κυριότερων σημείων, υπολογιστής πολλών χρήσιμων ιατρικών δεικτών και σημαντικά νέα από την παγκόσμια ιατρική κοινότητα.

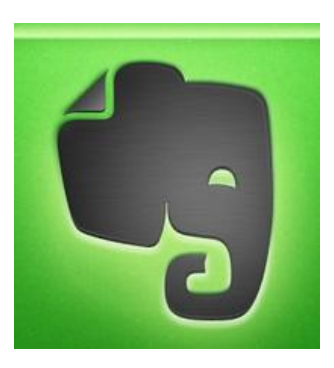

#### **Εικόνα 4: Evernote**

To**Evernote**είναι ουσιαστικά ένα εξελιγμένο σημειωματάριο που μπορεί να συγχρονιστεί σε οποιαδήποτε συσκευή για markupεικόνων, εγγράφων και σημειώσεων. Προσφέρει επίσης τη δυνατότητα για δημιουργία to-doListκαθώς και προβολή RelatedNotesγια ειδικές κατηγορίες χρηστών.

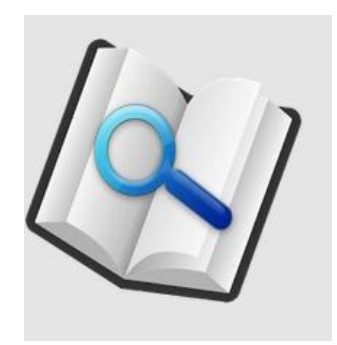

**Εικόνα 5: PubMedMobile**

Η εφαρμογή PubMedMobileείναι μια γρήγορη και εύκολη πρόσβαση στο PubMed από μια φορητή συσκευή. Οι χρήστες μπορούν να αναζητήσουν και να δουν αποσπάσματα δημοσιεύσεων. Επίσης μετά την τοποθέτηση ετικετών στα άρθρα που παρουσιάζουν ενδιαφέρον, μπορούν να στείλουν το άρθρο μέσω e-mail ή να το μοιραστούν μέσω των κοινωνικώνδικτύων.

#### **1.2. Σεχνολογία Αndroid**

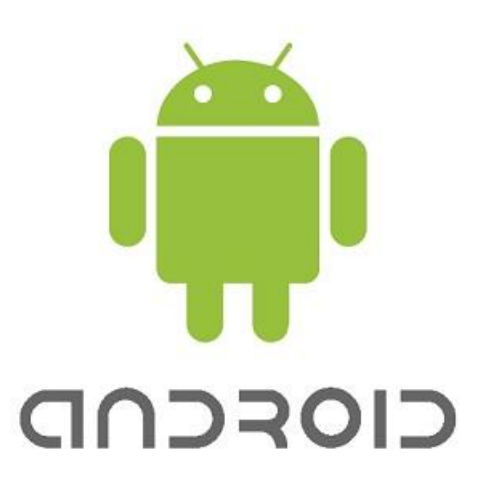

**Εικόνα 6: Android**

Σο **Android**(Meier, 2010) (developer.android)(wikipedia)είναι [λειτουργικό](http://el.wikipedia.org/wiki/%CE%9B%CE%B5%CE%B9%CF%84%CE%BF%CF%85%CF%81%CE%B3%CE%B9%CE%BA%CF%8C_%CF%83%CF%8D%CF%83%CF%84%CE%B7%CE%BC%CE%B1)  σύστημα για συσκευές κινητής τηλεφωνίας το οποίο τρέχει τον πυρήνα του λειτουργικού [Linux](http://el.wikipedia.org/wiki/Linux). Αρχικά αναπτύχθηκε από την [Google](http://el.wikipedia.org/wiki/Google) και αργότερα από την [OpenHandsetAlliance](http://el.wikipedia.org/w/index.php?title=Open_Handset_Alliance&action=edit&redlink=1).Επιτρέπει στους κατασκευαστές λογισμικού να συνθέτουν κώδικα με την χρήση της γλώσσας προγραμματισμού [Java](http://el.wikipedia.org/wiki/Java), ελέγχοντας την συσκευή μέσω βιβλιοθηκών λογισμικού ανεπτυγμένων από την[Google.](http://el.wikipedia.org/wiki/Google)

Η πρώτη παρουσίαση της πλατφόρμας Android έγινε στις [5 Νοεμβρίου](http://el.wikipedia.org/wiki/5_%CE%9D%CE%BF%CE%B5%CE%BC%CE%B2%CF%81%CE%AF%CE%BF%CF%85) [2007,](http://el.wikipedia.org/wiki/2007) παράλληλα με την ανακοίνωση της ίδρυσης του οργανισμού OpenHandsetAlliance, μιας κοινοπραξίας 48 τηλεπικοινωνιακών εταιριών, εταιριών λογισμικού καθώς και κατασκευής [hardware](http://el.wikipedia.org/wiki/%CE%A5%CE%BB%CE%B9%CE%BA%CF%8C_%CF%85%CF%80%CE%BF%CE%BB%CE%BF%CE%B3%CE%B9%CF%83%CF%84%CE%AE), οι οποίες είναι αφιερωμένες στην ανάπτυξη και εξέλιξη ανοιχτών προτύπων στις συσκευές κινητής τηλεφωνίας. Η Google δημοσίευσε το μεγαλύτερο μέρος του κώδικα του Android υπό τους όρους της [ApacheLicense](http://el.wikipedia.org/w/index.php?title=Apache_License&action=edit&redlink=1), μιας ελεύθερης άδειας λογισμικού. Το λογότυπο για το λειτουργικό σύστημα Android είναι ένα ρομπότ σε χρώμα πράσινου μήλου και σχεδιάστηκε από τη γραφίστρια IrinaBlok.

Παρόλο που το Android είναι ένα προϊόν ελεύθερου λογισμικού, ένα κομμάτι της ανάπτυξης του λογισμικού συνεχίζεται σε ιδιωτικό παρακλάδι. Για να έρθει αυτό το λογισμικό σε κοινή θέαση δημιουργήθηκε ένα παρακλάδι του μόνο ανάγνωσης, εν ονόματι "Cupcake". ToCupcake συνήθως συγχέεται με τον τίτλο μιας ενημέρωσης, σε αντίθεση με όσα δηλώνει η ίδια η [Google](http://el.wikipedia.org/wiki/Google) στην ιστοσελίδα ανάπτυξης του Android: "το Cupcake αποτελεί ακόμη ένα έργο σε εξέλιξη, όχι μια επίσημη έκδοση."Αξιοσημείωτες αλλαγές στο λειτουργικό Android θα παρουσιαστούν στο cupcake και περιλαμβάνουν αλλαγές στο σύστημα διαχείρισης των μεταφορτώσεων (Downloadmanager), το Framework, [Bluetooth](http://el.wikipedia.org/wiki/Bluetooth), το λογισμικό

συστήματος, το ραδιόφωνο και το σύστημα τηλεφωνίας, εργαλεία προγραμματισμού, το κυρίως σύστημα και διάφορες εφαρμογές, καθώς και πληθώρες διορθώσεις σφαλμάτων. Στις 30 Απριλίου 2009, κυκλοφόρησε η επίσημη ενημέρωση έκδοσης 1.5 για το Android.Αποτελείται από πολλά νέα χαρακτηριστικά και βελτιώσεις στο γραφικό περιβάλλον:

- Δυνατότητα καταγραφής κινούμενης εικόνας με την χρήση της αντίστοιχης λειτουργίας του τηλεφώνου.
- Μεταφόρτωση αρχείων βίντεο στο YouTube και εικόνων στο Picasa κατευθείαν από το τηλέφωνο.
- Επανασχεδιασμένο λογισμικό πληκτρολογίου με λειτουργία αυτόματης συμπλήρωσης κειμένου.
- Δυνατότητα αυτόματης σύνδεσης ασύρματης συσκευής ακουστικού Bluetooth εφόσον εντοπιστεί σε μια συγκεκριμένη απόσταση.
- Νέα widgets και φάκελοι που μπορούν να τοποθετηθούν στην επιφάνεια εργασίας.
- Εφέ αλλαγής οθονών και μενού.
- Διευρυμένη λειτουργία αντιγραφής/επικόλλησης για να περιλαμβάνει δικτυακές διευθύνσεις.

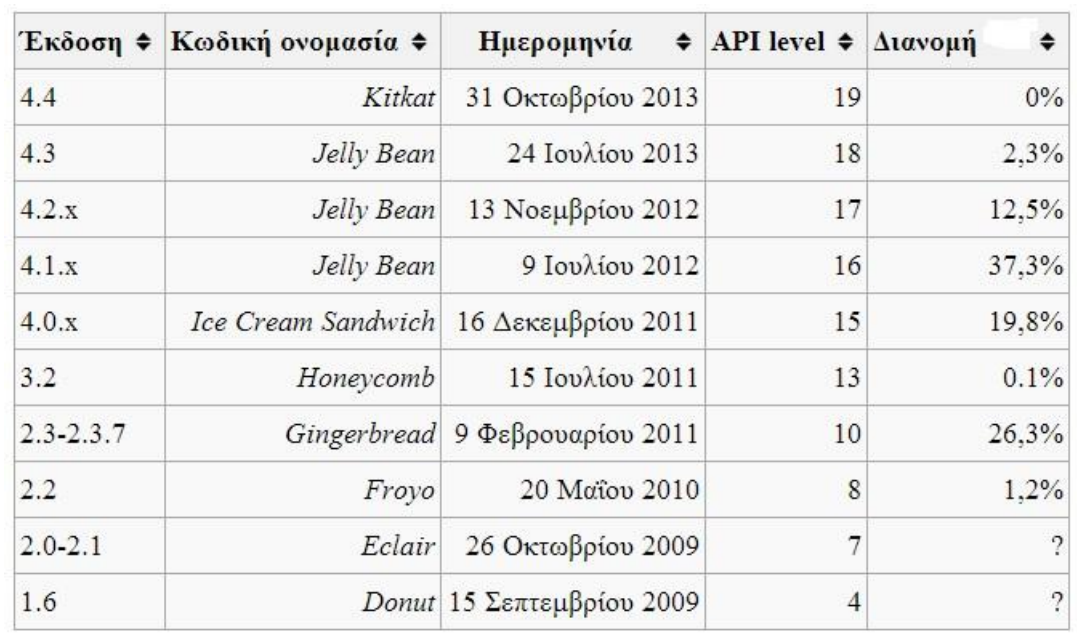

## Οι διαθέσιμες **εκδόσεις** Androidπαρουσιάζονται στον παρακάτω πίνακα:

#### **Εικόνα 7: Εκδόςεισ Android**

Ορισμένα από τα ΠΛΕΟΝΕΚΤΗΜΑΤΑτου Androidλειτουργικού έναντι άλλων ανταγωνιστικών είναι τα εξής:

#### **Εναλλακτικά Πληκτρολόγια**

Το να πληκτρολογεί κάποιος σε ένα μικροσκοπικό πληκτρολόγιο κινητού δεν αποτελεί διασκέδαση, οπότε είναι σπουδαίο που το Android προσφέρει πολλές επιλογές για να το κάνει όσο πιο ανώδυνο γίνεται και πολύ εύκολο στην εγκατάσταση. Άλλες τεχνολογίες παρέχουν άλλα πληκτρολόγια, αλλά είναι συνήθως ξεχωριστές εφαρμογές που απαιτούν την εισαγωγή κειμένου σε ένα άλλο πρόγραμμα.

#### - Αυτοματοποίηση

Μια από τις πιο ισχυρές και χρήσιμες εφαρμογές στο Android είναι το [Tasker](https://market.android.com/details?id=net.dinglisch.android.taskerm), το πρόγραμμα αυτοματοποίησης που επιτρέπει στο χρήστη να μετατρέψει το κινητό του σε ένα σούπερ κινητό. Μπορεί να ενεργοποιήσει και απενεργοποιήσει ρυθμίσεις για συγκεκριμένες εφαρμογές, ανάλογα την τοποθεσία, την ώρα και σχεδόν οποιαδήποτε άλλη κατάσταση μπορεί να σκεφτεί. Με τις σωστές εντολές, το Tasker μπορεί να έχει πρόσβαση ακόμα και στις πιο βαθιές και σκοτεινές ρυθμίσεις του κινητού, κάτι το οποίο δεν μποροφν να το κάνουν τα άλλα λειτουργικά.

#### - **Widgets**

Σίγουρα, καταλαμβάνουν κάποιον χώρο, αλλά δεν υπάρχει υποκατάστατο για την ευκολία του να έχειοχρήστης ένα μεγάλο widget με τον καιρό στην αρχική οθόνη ή ένα widget μουσικής που να του δείχνει το κομμάτι που παίζει εκείνη την στιγμή. Ακόμα πιο χρήσιμο είναι τα to-do-Listwidgets, που βοηθάνε περισσότερο στην παραγωγικότητα.

#### - Αφαιρούμενα Μέσα Αποθήκευσης και Μπαταρία

Δεν είναι μέρος του Android λογισμικού απαραίτητα, αλλά η ανοιχτού λογισμικού φύση του δίνει αρκετά πλεονεκτήματα όπως την εξαγωγή και αναβάθμισητης μπαταρίας και της κάρτας μνήμης. Αν ο χρήστης διαπιστώσει ότι έχει φτάσει στο όριο του χώρου αποθήκευσης σε άλλα λειτουργικά δεν μπορεί να κάνει και πολλά εκτός από το να αρχίσει να σβήνει πράγματα, ενώ στο Android μπορεί απλά να βάλει μια μεγαλύτερη κάρτα μνήμης. Παρόμοια μπορεί να αλλάξει την μπαταρία με μια

μεγαλύτερης διάρκειας που θα κάνει το κινητό να κρατήσει ακόμα περισσότερο χωρίς να χρειαστεί φόρτιση.

#### **Ασύρματη Εγκατάσταση Εφαρμογών**

Η αναζήτηση και ανακάλυψη νέων εφαρμογών πρέπει να είναι διασκεδαστική διαδικασία για τον εκάστοτε χρήστη, όχι να αποτελεί πρόκληση να τα καταφέρει μέσω ενός μικροσκοπικού AppStore. Το AppStore και το CydiaAppStore δεν είναι και τόσο διασκεδαστικά να περιηγείται σε αυτά μέσω του iPhone, αλλά είτε θα πρέπει να κατεβάσει τις εφαρμογές στο κινητό του είτε να το συνδέσει με το iTunes για να τις συγχρονίσει. Με το [AndroidMarket](https://market.android.com/) αντιθέτως μπορεί να βρει μια εφαρμογή, να πατήσει το κουμπί της εγκατάστασης και θα έχει εγκατασταθεί στο κινητό του την επόμενη φορά που θα το χρησιμοποιήσει.

#### - **Προςαρμοςμζνεσ ROM**

Aν και υπάρχουν πολλές εφαρμογές τρίτων στο Android που δίνουν προηγμένα χαρακτηριστικά, ένα από τα πιο ενδιαφέροντα πράγματα σχετικά με το λειτουργικό αυτό και το ότι είναι ανοιχτού κώδικα, είναι το γεγονός ότι οι άνθρωποι μπορούν να το πάρουν, να το «πειράξουν» και να εγκαταστήσουν την δικιά τους έκδοση αντί για αυτή που είχε το κινητό εξαρχής.

#### - **Ζλεγχοσ του τθλεφώνου από τον Υπολογιςτι**

Υπάρχουν αρκετές εφαρμογές που επιτρέπουν στον χρήστη να ελέγξει το Android κινητό του από τον υπολογιστή του, είτε απλά θέλει να στείλει κάποιο μήνυμα κειμένου από τον Chrome, είτε να έχει πρόσβαση σε άλλες λειτουργίες απευθείας από έναν webbrowser.

#### - **FlashPlayer**

Το flashplayer βρίσκεται οπουδήποτε και όταν ο χρήστης αναγκάζεται να σερφάρει στο internet χωρίς αυτό, τότε καταλαβαίνει πόσο πολύ βασίζεται σε αυτό μέρα με την μέρα. Είτε πρόκειται για μια σελίδα εξ' ολοκλήρου φτιαγμένη σε Flash, είτε για βίντεο, είτε για παιχνίδια, το να έχει το Flash εγκατεστημένο στο κινητό του ή το Tablet του δίνει πρόσβαση σε πολλά πράγματα που διαφορετικά δεν θα μπορούσε.

## **1.3. Αντικείμενο Διπλωματικήσ**

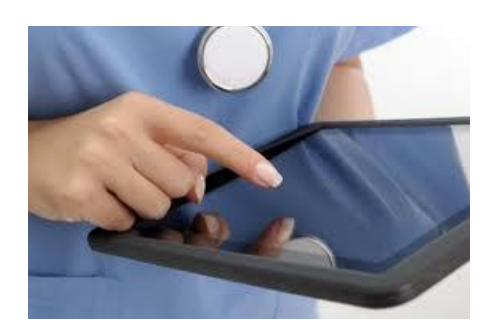

**Εικόνα 8: Εφαρμογή ηλεκτρονικής καρτέλας ασθενούς σε νοσοκομειακές μονάδες** 

Το αντικείμενο αυτής της διπλωματικής εργασίας είναι όπως προαναφέρθηκε η δημιουργία μιας εφαρμογής για έξυπνα κινητά τηλέφωνα (smartphones)και tabletsμε τεχνολογία Android, η οποία απευθύνεται στο προσωπικό των νοσοκομειακών μονάδων (γιατρούς και νοσηλευτές), διευκολύνοντας την εργασία τους και αφορά σε γενικές γραμμές τη διαχείρηση ηλεκτρονικής καρτέλας ασθενή.

Μετά την εισαγωγή και ταυτοποίηση εγκυρότητας των στοιχείων του εκάστοτε χρήστη στην εφαρμογή, θα του δίνεται η δυνατότητα να εκτελέσει μια πληθώρα λειτουργιών. Το ποιες θα είναι αυτές εξαρτάται από την ιδιότητά του γιατρός ή νοσηλευτής και έχει γίνει συνοπτική αναφορά τους στην περίληψη της διπλωματικής.

Θα πρέπει να σημειωθεί επίσης πως το σύστημα αποτελείται ουσιαστικά από 2 βάσεις δεδομένων, μία τοπική και μία κεντρική(server). Η ανάγκη δημιουργίας της τοπικής βάσης προέκυψε από το γεγονός πως δεν είναι πάντοτε ευφικτή η σύνδεση με τον server, επομένως θα πρέπει να αποθηκεύονται κάπου τα δεδομένα που δίνει ο χρήστης, ώστε όποτε η σύνδεση είναι επιτυχής να μεταφέρονται στον server, δίχως απώλειες. Ο συγχρονισμός των 2 αυτών βάσεων γίνεται με το πάτημα ενός κουμπιού «refresh»από το χρήστη.

## **1.4. Οργάνωςη Κειμένου**

Η δομή της εργασίας παρουσιάζεται παρακάτω:

**ΚΕΦΑΛΑΙΟ 1**: Εισαγωγικά Στοιχεία, Περιληπτική παρουσίαση κάποιων εφαρμογών που σχετίζονται με την υγεία, Περιγραφή και πλεονεκτήματα του λειτουργικού συστήματος Android, Αντικείμενο διπλωματικής εργασίας, Κεφάλαια και miniπεριγραφή τους

**ΚΕΦΑΛΑΙΟ 2:**Λειτουργικές απαιτήσεις,Παρουσίαση βασικής αρχιτεκτονικής συστήματος, ΔιαγράμματαUMLusecases, sequence

**ΚΕΦΑΛΑΙΟ 3:**Εργαλείο Χampp, Σχεδίαση κεντρικής βάσης δεδομένων(phpMyAdmin), Τρόπος δημιουργίας πινάκων και σχέσεων μεταξύ τους, e-rschema, Τρόπος μεταφοράς υπάρχουσας βάσης σε άλλο pc

KEΦΑΛΑΙΟ 4:RESTfulWebServices, Αρχεία php, Σύνδεση με server, Χρήση εργαλείου Json για αποθήκευση δεδομένων και μελλοντική τους χρήση στον κώδικα

**ΚΕΦΑΛΑΙΟ 5:**SQLite τοπική βάση, Δημιουργία, Γέμισμα, Ανάγνωση, Διαγραφή, Χρήση πινάκων

**ΚΕΦΑΛΑΙΟ 6:**Λεπτομερειακή παρουσίαση βήμα προς βήμα της εφαρμογής, Ενδεικτικά σημεία κώδικα java που χρήζουν παρατήρησης – επεξήγησης

**ΚΕΦΑΛΑΙΟ 7:** Συμπεράσματα, Βελτιώσεις, Μελλοντικές Επεκτάσεις

**ΚΕΦΑΛΑΙΟ 8:**Βιβλιογραφία και linksπου χρησιμοποιήθηκαν κατά την υλοποίηση

## **2. ΛΕΙΤΟΥΡΓΙΚΕΣ ΑΠΑΙΤΗΣΕΙΣ**

## **2.1 Βασική Αρχιτεκτονική Συστήματος**

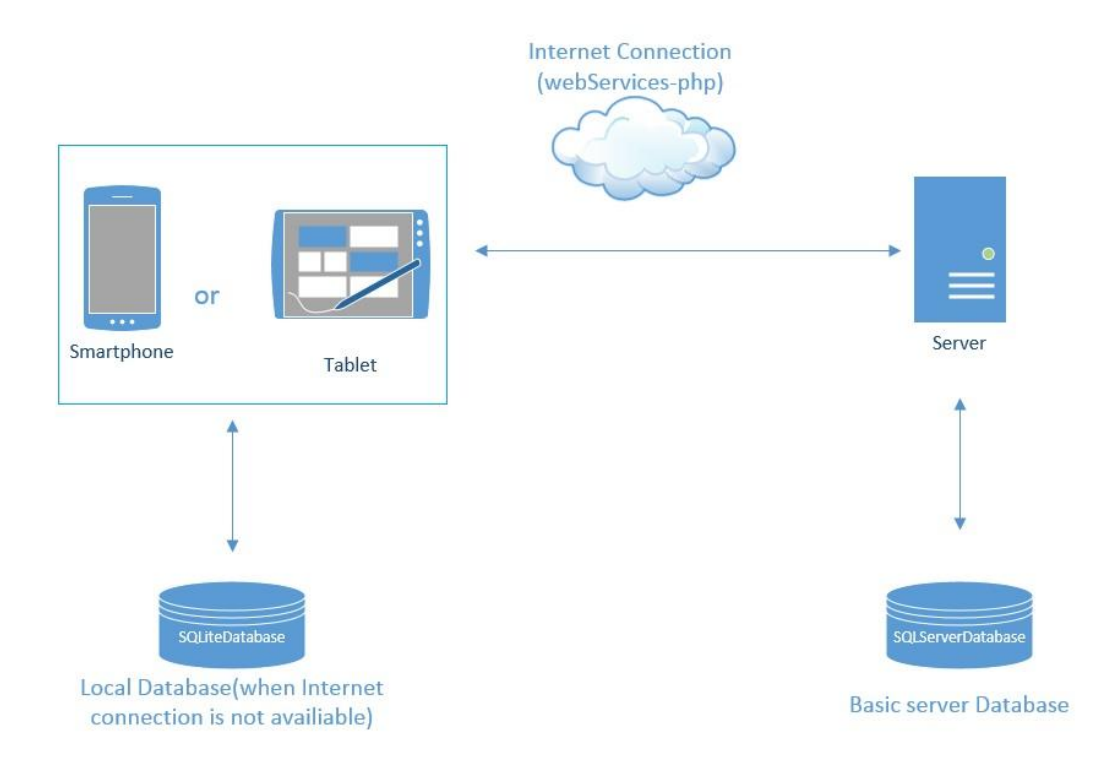

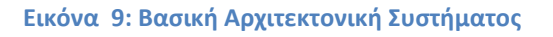

Η βασική αρχιτεκτονική του συστήματος παρουσιάζεται γραφικά στην παραπάνω εικόνα. Στο σχήμα παρατηρούμε την ύπαρξη 2 βάσεων δεδομένων, μία που χρησιμοποιείται σε περίπτωση αποτυχίας σύνδεσης στο serverκαι άλλη μία, η οποία είναι ουσιαστικά η κεντρική βάση και περιλαμβάνει όλα τα απαραίτητα δεδομένα για την ορθή λειτουργία της εφαρμογής. Η ιδέα κατ' ουσίαν είναι πως αρχικά επιχειρείται σύνδεση στον serverμέσω webservices, όπως παρουσιάζεται και στο παραπάνω σχήμα. Πιο συγκεκριμένα μέσω αρχείων .phpεπικοινωνούμε με την κεντρική βάση από την οποία είτε παίρνουμε, είτε δίνουμε στοιχεία . Σε περίπτωση που δεν είναι διαθέσιμη σύνδεση στο Internet, η εφαρμογή εξακολουθεί να λειτουργεί και χειρίζεται δεδομένα μέσω της τοπικής βάσης. Για παράδειγμα, ένας νοσηλευτής αν θελήσει να εισάγει έναν νέο ασθενή, πληκτρολογεί τα στοιχεία του και αυτά αποθηκεύονται τοπικά, ώστε να μην χαθούν οι εγγραφές. Όταν ο χρήστης επιθυμεί, υλοποιεί συγχρονισμό των 2 βάσεων πατώντας ένα συγκεκριμένο κουμπί

«refresh»και ό,τι δεδομένα έχουν αποθηκευτεί στην τοπική βάση, με προϋπόθεση ύπαρξης επιτυχημένης σύνδεσης στο Διαδίκτυο, μεταφέρονται στην κεντρική. Κατόπιν, μετά την επιτυχημένη μεταφορά των δεδομένων, υλοποιείται διαγραφή τους από την τοπική βάση, με σκοπό να «ελαφρύνει» η μνήμη της συσκευής. Περισσότερες λεπτομέρειες για τη συγκεκριμένη λειτουργικότητά παρατίθενται στο κεφάλαιο 5.

Αξίζει να σημειωθεί πως οι λόγοι για τους οποίους επιλέξαμε τη συγκεκριμένη αρχιτεκτονική, η οποία περιλαμβάνει και την τοπική βάση SQLite, είναι οι εξής:

- Τα στοιχεία που αποθηκεύονται τοπικά είναι διαθέσιμα αποκλειστικά και μόνο στην εφαρμογή μας, πράγμα που διασφαλίζει το απόρρητο των δεδομένων.
- Αποφυγή του να «σκάει» η εφαρμογή σε περίπτωση αποτυχίας σύνδεσης στο διαδίκτυο, γεγονός που εξασφαλίζει χρηστικότητα σε ρεαλιστικές συνθήκες. Ιδιαίτερα στον τομέα της υγείας, θα πρέπει να λαμβάνονται όλα τα απαραίτητα μέτρα για την ορθή και άμεση εξυπηρέτηση του χρήστη.
- Η SQLite έχει μικρό μέγεθος και αρκετά μεγάλη ευελιξία

## **2.2 Λειτουργικέσ Απαιτήςεισ – Διαγράμματα**

#### 2.2.1 **Λειτουργικές Απαιτήσεις Γιατρού**

Όπως έχει προαναφερθεί η συγκεκριμένη εφαρμογή δεν απευθύνεται σε ασθενείς αλλά αποκλειστικά σε νοσηλευτές και γιατρούς των νοσοκομειακών μονάδων.

Πιο συγκεκριμένα οι λειτουργικές απαιτήσεις των γιατρών είναι οι εξής:

- 1. Πληροφόρηση τους για το προσωπικό και ιατρικό ιστορικό των ασθενών. Ο γιατρός έχει τη δυνατότητα να δει τα προσωπικά στοιχεία του επιλεγμένου ασθενή (όνομα, επίθετο, ημ/νία γέννησης, αμκα, αφμ, ημ/νία εισαγωγήςεξαγωγής από το νοσοκομείο κτλ.), τυχόν αλλεργίες που παρουσιάζει, τυχόν χειρουργικές επεμβάσεις στις οποίες έχει υποβληθεί καθώς και τα παροντικά του συμπτώματα, ώστε να έχει μια πλήρη προσωπική και κλινική του εικόνα.
- 2. Πληροφόρηση για τυχόν διαγνώσεις που έχουν γίνει ήδη στον ασθενή για όσο διάστημα βρίσκεται στο νοσοκομείο και δυνατότητα εισαγωγής νέας διαγνωσης. Προς διευκόλυνση του χρήστη φορτώνονται στην εφαρμογή κάποιες ασθένειες και εκείνος επιλέγει με «τικ» όποια-ες επιθυμεί ως διάγνωση-εις για τον επιλεγμένο ασθενή.
- 3. Ενημέρωση για τη φαρμακευτική αγωγή που λαμβάνει ο χρήστης για όσο διάστημα νοσηλεύεται(ονομασία φαρμάκου, δοσολογία, ημ/νία εκκίνησης και διακοπής της αγωγής). Του δίνεται, συν τοις άλλοις, η δυνατότητα να επιλέξει κάποιο-α προς προσθήκη φάρμακα δηλώνοντας την ημ/νία εκκίνησης και διακοπής αγωγής καθώς και τη δοσολογία, λειτουργία που προσομοιώνει κατά κάποιο τρόπο την ηλεκτρονική συνταγογράφηση.
- 4. Ενημέρωση για την κλινική εικόνα του ασθενή μέσω των μετρήσεων των ζωτικών σημείων(πίεση, αναπνοές, σφυγμόι, SpO2, ΚΦΠ, κεννώσεις, σάκχαρο), οι οποίες υποθέσαμε οτι λαμβάνονται 4 φορές ανά 24 ωρο. Υποστηρίζεται, επίσης, η ανάγνωση όλων των αποτελεσμάτων των εξετασεων στις οποίες έχει υποβληθεί ο χρήστης σε όλο το διάστημα νοσηλείας του. Ο γιατρός έχει τη δυνατότητα να αναγνώσει τυχόν σχόλια νοσηλευτών συνοδευόμενα από την περιγραφή τους, ημ/νία και ώρα που έγιναν. Τέλος, του παρέχεται η δυνατότητα ανάγνωσης του θερμομετρικού διαγράμματος του ασθενή για maximum5 μέρες πριν την τωρινή ημερομηνία, ώστε να έχει μια όσο το δυνατόν πληρέστερη εικόνα για την πρόοδο της θερμοκρασίας του.

5. Αποστολή παραπεμπτικών σε εργαστήρια για να λάβουν χώρα κάποιες εξετάσεις. Η εφαρμογή υποστηρίζει ενδεικτικά 4 εργαστήρια(αιματολογικό, μικροβιολογικό, βιοχημικό και ακτινολογικό). Κάθε εργαστήριο έχει τη δυνατότητα να υλοποιήσει μια πληθώρα εξετάσεων. Ο γιατρός επιλέγει την εξέταση που θα ήθελε να γίνει και το σύστημα ενημερώνεται για την συγκεκριμένη αποστολή παραπεμπτικού. Για πρακτικούς λόγους, η εφαρμογή υποστηρίζει έναν τύπο εξέτασης για κάθε εργαστήριο και πιο συγκεκριμένα Γενική Αίματος(Αιματολογικό), Αμυλάση Ούρων(Μικροβιολογικό), Ουρία (Βιοχημικό) και Μαςτογραφία(Ακτινολογικό).

Οι παραπάνω λειτουργίες που διατίθενται στο γιατρό προϋποθέτουν την εισαγωγή του στο σύστημα και την ταυτοποίηση της εγκυρότητας των στοιχείων του. Το παρακάτω usecasediagram, το οποίο υλοποιήθηκε με το εργαλείο Agilian 10.2-Visualparadigm (visual-paradigm), τιςπαρουσιάζει επακριβώς.(uml-diagrams)

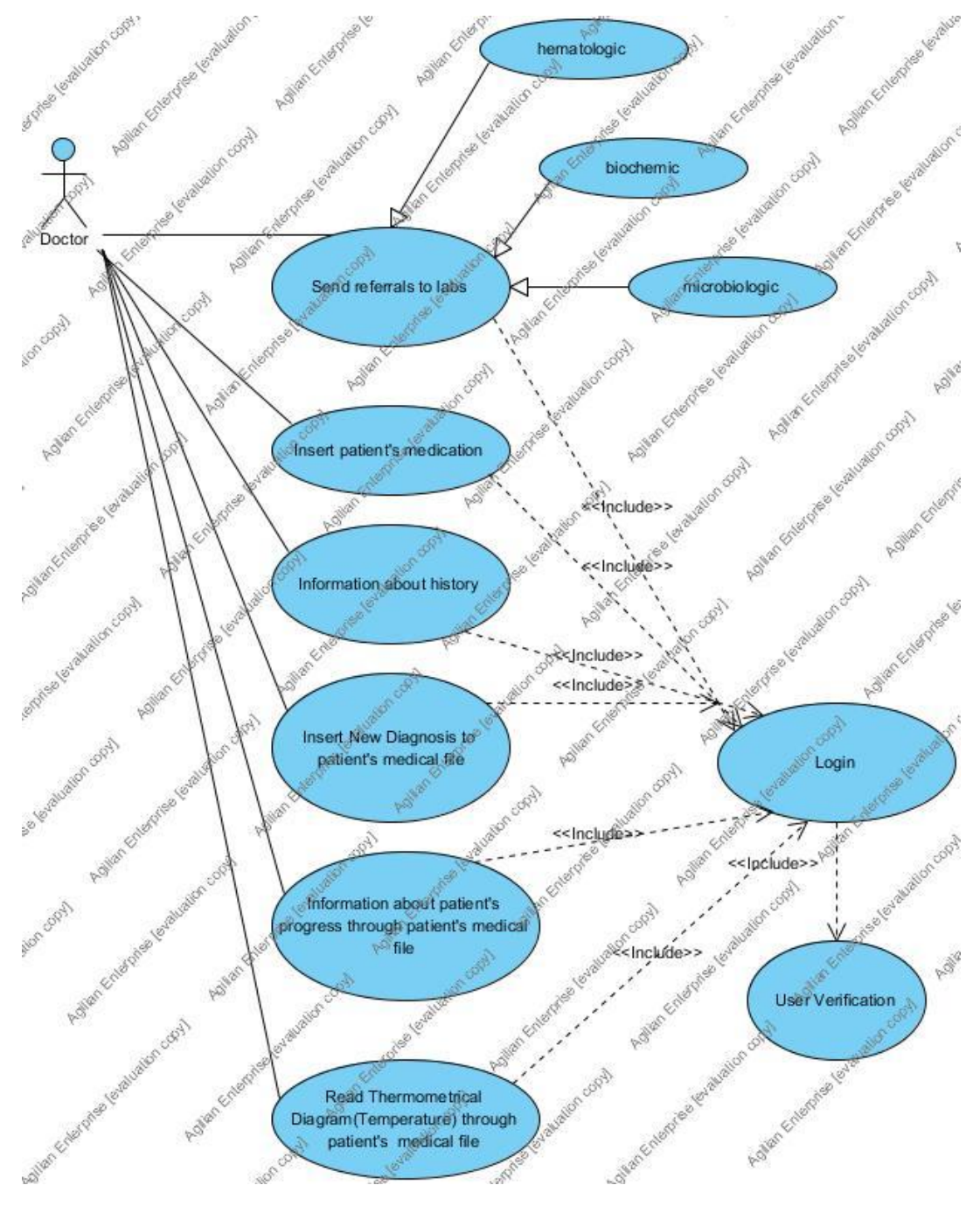

**Εικόνα 10: UseCaseDiagram για Γιατρό**

Κατόπιν, με τη βοήθεια sequencediagrams(διαγράμματα ακολουθίας), τα οποία υλοποιήθηκαν επίσης με το εργαλείο Agilian 10.2- Visualparadigm, παρουσιάζεται η απεικόνιση μιας συνεργασίας αντικειμένων. Σε αυτού του είδους

τα διαγράμματα απεικονίζονται οι ανταλλαγές μηνυμάτων μεταξύ των αντικειμένων του συστήματος για την επίτευξη ενός σεναρίου μιας περίπτωσης χρήσης. Για έναν προγραμματιστή είναι εύκολο κοιτάζοντας ένα διάγραμμα ακολουθίας να καταλάβει πώς ακριβώς πρέπει να γράψει τον κώδικα και κυρίως να αντιληφθεί εύκολα τη σειριακή ακολουθία των διαφόρων γεγονότων για την τελική επίτευξη του στόχου.Ένα διάγραμμα ακολουθίας δείχνει, ως παράλληλες κάθετες γραμμές (ρέλια), διάφορες διαδικασίες ή αντικείμενα που ζουν ταυτόχρονα, και, ως οριζόντια βέλη, τα μηνύματα που ανταλλάσσονται μεταξύ τους, με τη σειρά με την οποία εμφανίζονται. Αυτό επιτρέπει τον προσδιορισμό των απλών σεναρίων χρόνου εκτέλεσης σε ένα γραφικό τρόπο.(uml-diagrams)

Παρακάτω παρατίθενται τα sequencediagramsγια την εκάστοτε περίπτωση χρήσης του γιατρού. Εφόσον κάποια από τα διαγράμματα που προέκυψαν είναι μεγάλου μεγέθους, επισυνάφθηκαν με rotate, προς διευκόλυνση της ανάγνωσής τους.

Όσο αφορά το **πρώτο** σενάριο χρήσης του γιατρού, **ανάγνωση ιστορικού ασθενή**, αφότου ο χρήστης δώσει τα στοιχεία του και ελεγχθεί η εγκυρότητά τους, το σύστημα κάνει κλήση προς την κεντρική βάση δεδομένων(server)ώστε να βρεθούν όλοι οι ασθενείς που σχετίζονται με το συγκεκριμένο γιατρό. Μετά την επιλογή ενός από αυτούς, γίνονται κλήσεις προς την κεντρική βάση για εύρεση των προσωπικών δεδομένων, χειρουργκών επεμβάσεων, αλλεργιών και σχολίων που ενδεχομένως έχουν γίνει από νοσηλευτές, δίνοντας ως κλειδί το idτου ασθενή που επιλέχθηκε προς παρακολούθηση. Στη συνέχεια, επιστρέφονται ως απάντηση, όσα στοιχεία ζήτησε να μάθει ο γιατρός.

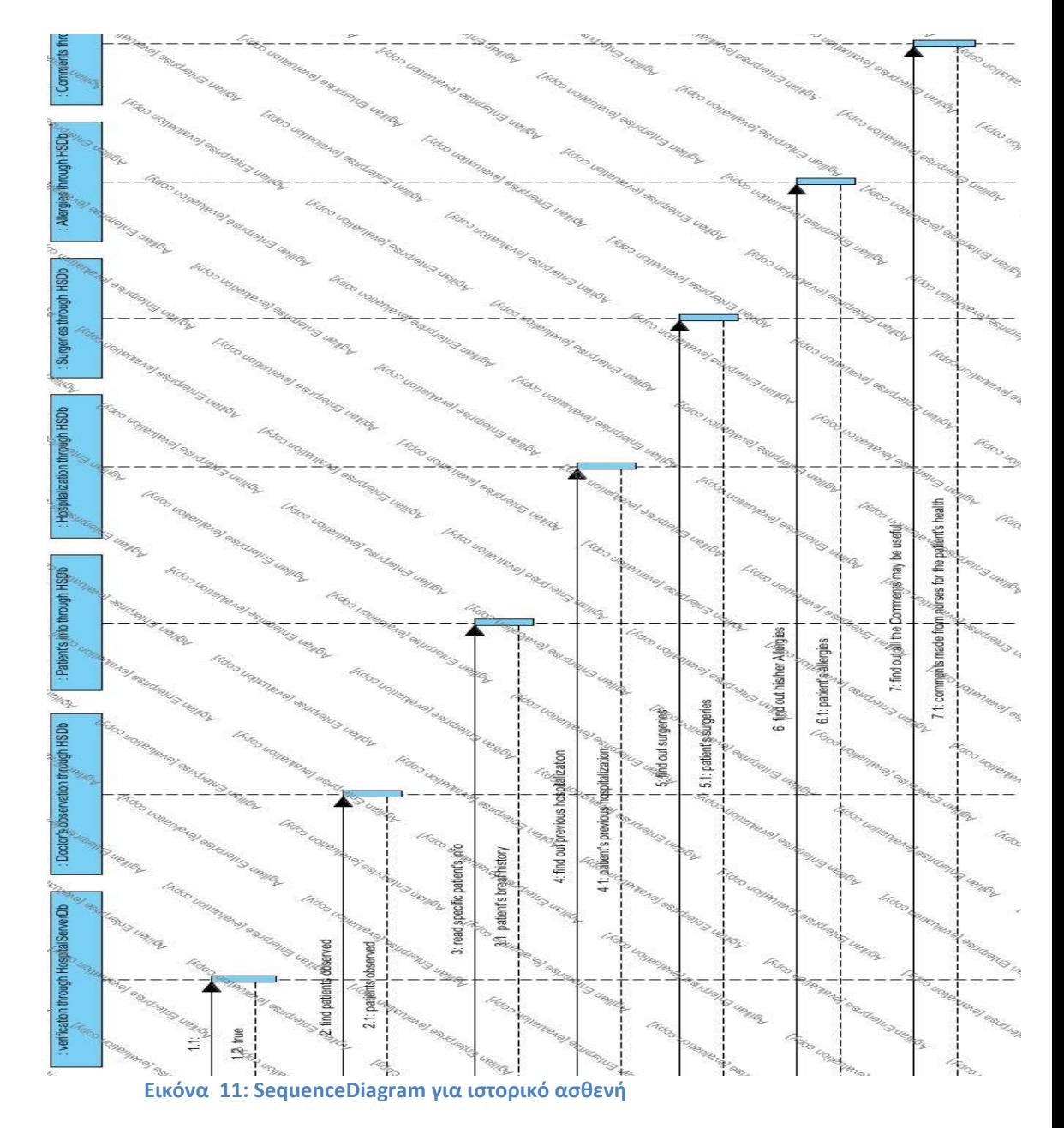

Όσο αφορά το δεύτερο και τρίτο σενάριο χρήσης, προσθήκη διάγνωσηςκαι **φαρμακευτικής αγωγής**, κατά τον ίδιο τρόπο, εφόσον ο γιατρός εισέλθει στο σύστημα και ταυτοποιηθούν τα στοιχεία του, επιλέγει έναν ασθενή που επιθυμεί και εισάγει για αυτόν κάποια-ες διάγνωση και φαρμακευτική αγωγή. Σε αυτή την περίπτωση δεν υπάρχει κάποια απάντηση από το σύστημα, απλώς ενημερώνεται η κεντρική βάση δεδομένων με τα νέα στοιχεία.

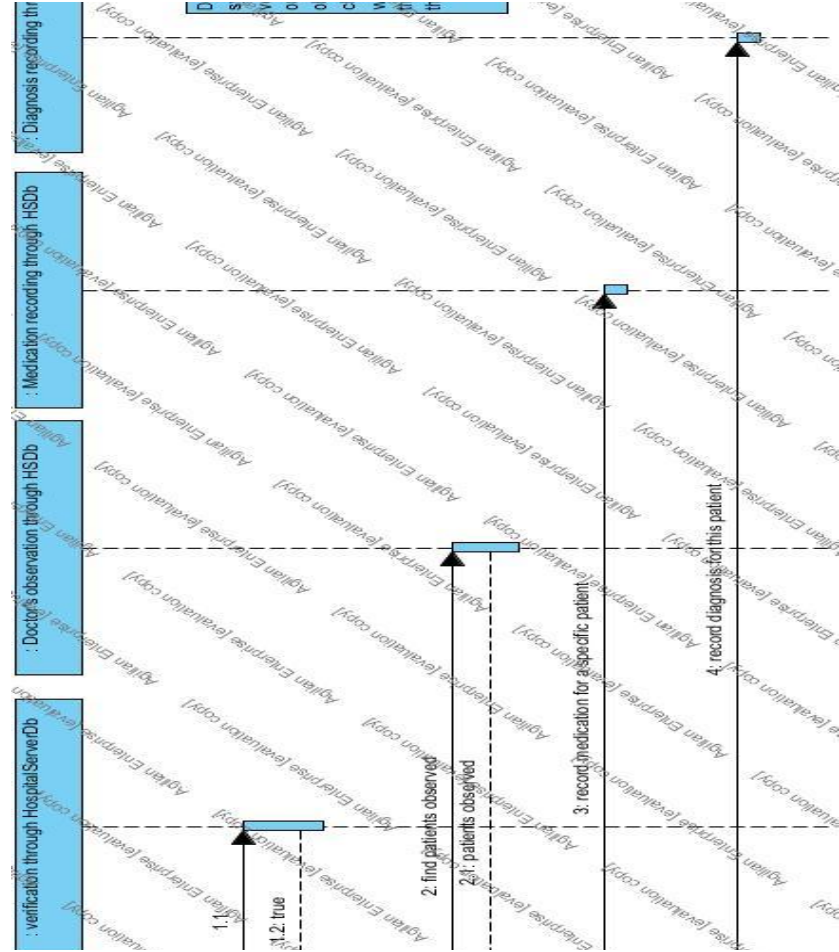

**Εικόνα 12: SequenceDiagram για προσθήκη διάγνωσης & φαρμάκου** 

Όσο αφορά το **τέταρτο** σενάριο χρήσης, παρατήρηση προόδου **ασθενή** και **ανάγνωση θερμομετρικού διαγράμματος**, αφότου ο χρήστης εισαχθεί με έγκυρα στοιχεία στο σύστημα και επιλέξει τον προς παρατήρηση ασθενή, κάνει κλήση στην κεντρική βάση από την οποία λαμβάνει τις μετρήσεις για τα ζωτικά σημεία συμπεριλαμβανομένου και της θερμοκρασίας. Για τη δημιουργία του θερμομετρικού διαγράμματος, από υπάρχει ένα miniυποσύστημα, στο οποίο ο χρήστης λαμβάνει ημερισίως τις 4 τιμές θερμοκρασίας του χρήστη και κατόπιν επεξεργασίας, δημιουργείται το τελικό θερμομετρικό διάγραμμα για maximum5 ημέρες πριν της σημερινής(σημερινή θεωρείται η ημερομηνία που αναγράφεται στην κινητή συσκευή κατά τη διάρκεια που τρέχει η εφαρμογή).

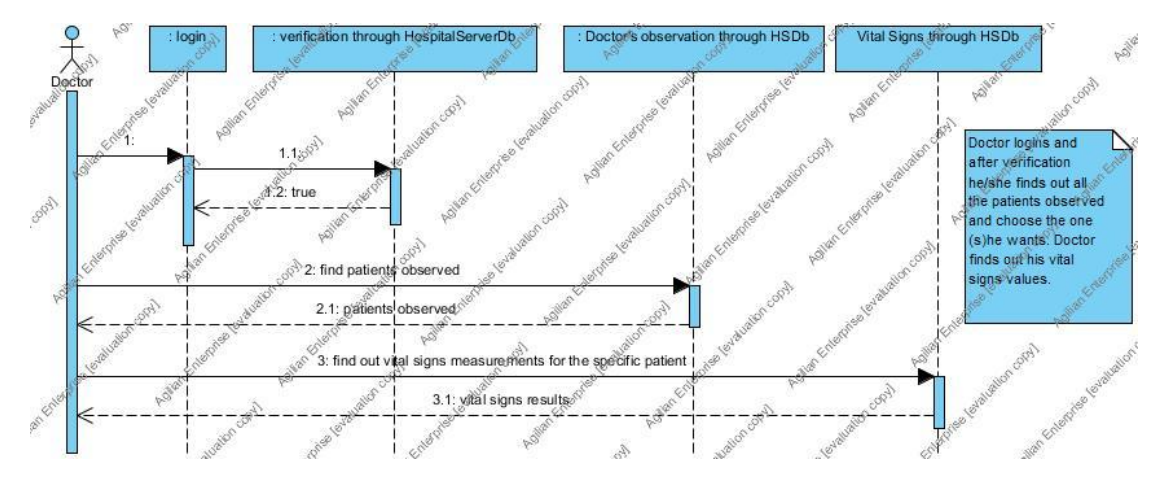

**Εικόνα 13: SequenceDiagram για ζωτικά σημεία** 

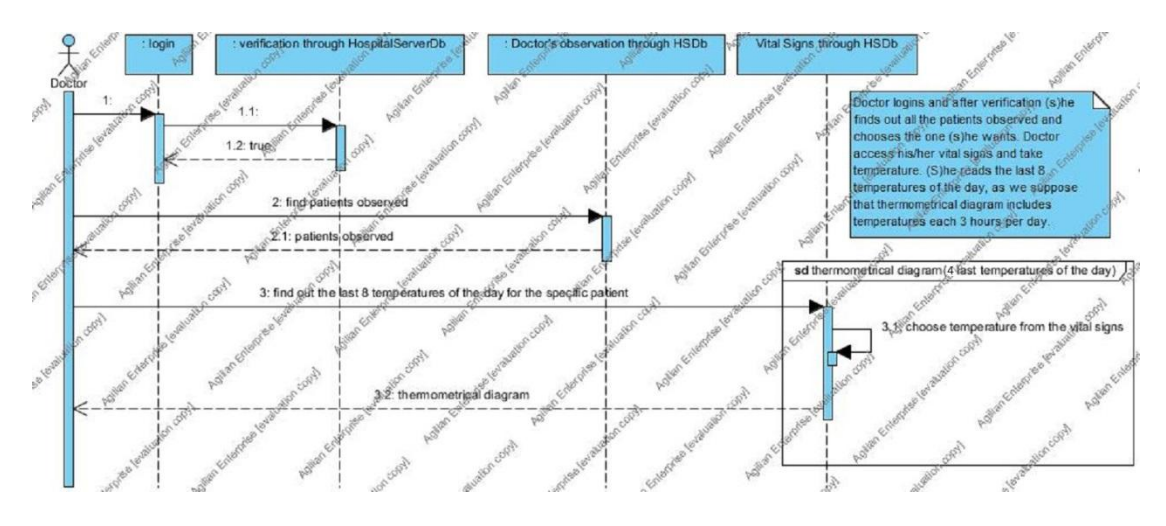

**Εικόνα 14: SequenceDiagram για κερμομετρικό διάγραμμα**

Τέλος, για το πέμπτο σενάριο χρήσης, αποστολή παραπεμπτικών σε εργαστήρια, ο γιατρός μετά την έγκυρη εισαγωγή του στο σύστημα και αφότου επιλέξει προς παρατήρηση ασθενή, στέλνει referenceσε ένα ή περισσότερα εργαστήρια για μία η περισσότερες εξετάσεις. Για το λόγο αυτό, στο αντίστοιχο sequencediagram, που παρατίθεται, απεικονίζεται με μορφή loopη διαδικασία εύρεσης εργαστηρίου, εν συνεχεία εξέτασης που σχετίζεται με το συγκεκριμένο εργαστήριο και τέλος η δημιουργία νέου referenceγια συγκεκριμένο ασθένη, εργαστήριο και εξέταση.

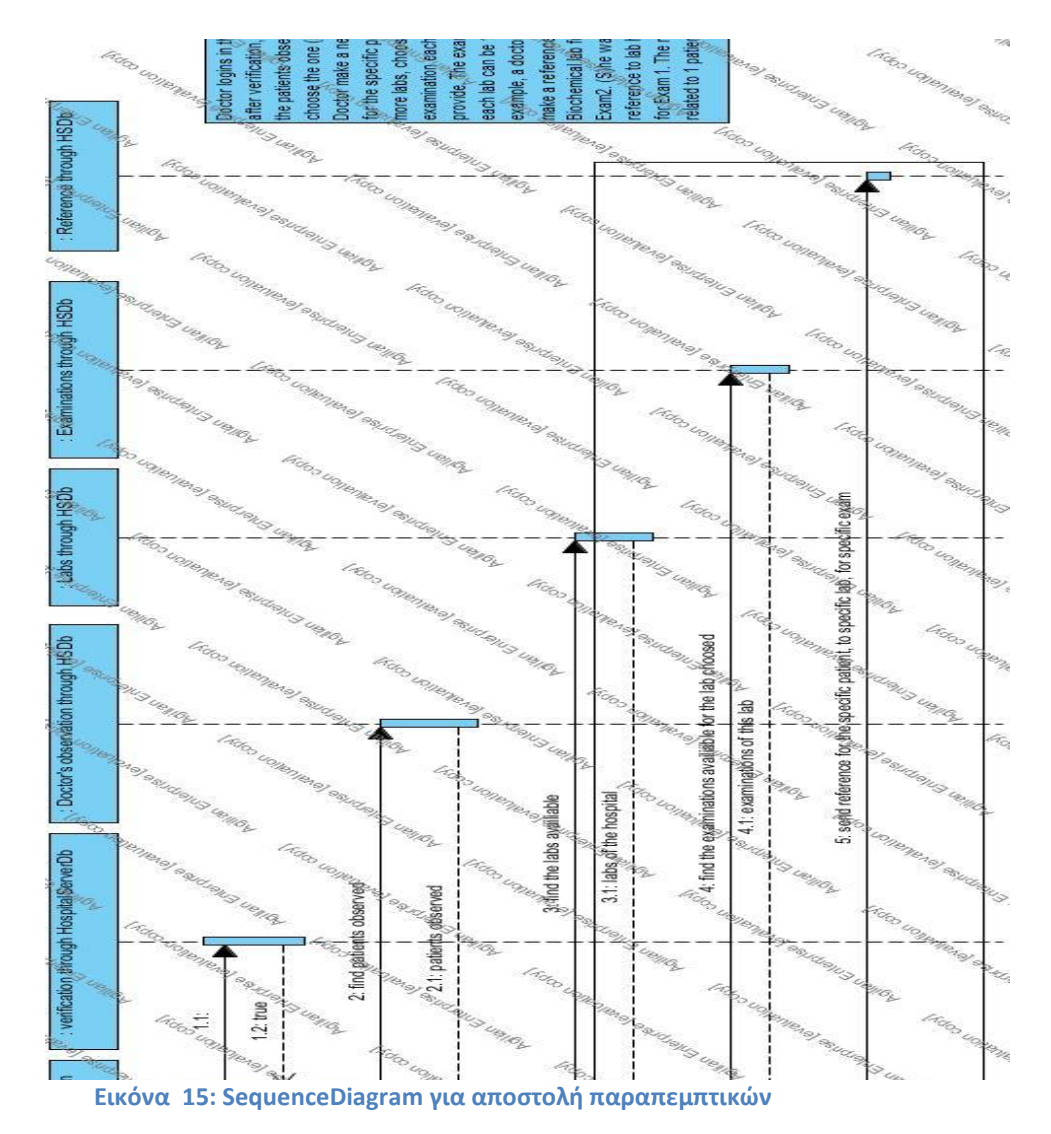

#### 2.2.2 **Λειτουργικές Απαιτήσεις Νοσηλευτή**

Οι λειτουργικές απαιτήσεις των νοσηλευτών είναι οι εξής:

- 1. Εισαγωγή νέου ασθενή. Ο νοσηλευτής έχει τη δυνατότητα να εισάγει νέο ασθενή γράφοντας τα στοιχεία του προφίλ του. Κατά τη διαδικασία εισαγωγής των νέων στοιχείων γίνονται έλεγχοι εγκυρότητας όσο αφορά πεδία όπως το email, url κτλ. Θα δείξουμε και παρακάτω πιο λεπτομερώς τους ελέγχους που λαμβάνουν χώρα.
- 2. Πληροφόρηση τους για το προσωπικό και ιατρικό ιστορικό των ασθενών. Ο νοσηλευτής έχει τη δυνατότητα να δει τα προσωπικά στοιχεία του επιλεγμένου ασθενή (όνομα, επίθετο, ημ/νία γέννησης, αμκα, αφμ, ημ/νία εισαγωγής- εξαγωγής από το νοσοκομείο κτλ.), τυχόν αλλεργίες που παρουσιάζει, τυχόν χειρουργικές επεμβάσεις στις οποίες έχει υποβληθεί καθώς και τα παροντικά του συμπτώματα, ώστε να έχει μια πλήρη προσωπική και κλινική του εικόνα.
- 3. Καταγραφή ζωτικών σημείων. Ο νοσηλευτής καταγράφει τις μετρήσεις των ζωτικών σημείων του επιλεγμένου ασθενή(πίεση, αναπνοές, σφυγμόι, SpO2, ΚΦΠ, κεννώσεις, σάκχαρο, θερμοκρασία) για μία συγκεκριμένη ώρα που επιλέγει εκ των 05:30, 11:30, 17:30, 23:30. Η εφαρμογή «υποχρεώνει» το χρήστη να επιλέξει μία από τις παραπάνω ώρες κυρίως για λόγους ευκολίας κατά τη δημιουργία του θερμομετρικού διαγράμματος, αλλά και για να εξασφαλιστεί πως οι μετρήσεις γίνονται 4 φορές το 24 ωρο όπως συμβαίνει στην πραγματικότητα. Αξίζει να σημειωθεί πως οι τιμές που δίνει ο χρήστης ελέγχονται για την εγκυρότητά τους, πράγμα που θα αναλύσουμε ενδελεχέστερα παρακάτω.
- 4. Ενημέρωση για τη φαρμακευτική αγωγή που λαμβάνει ο χρήστης για όσο διάστημα νοσηλεύεται(ονομασία φαρμάκου, δοσολογία, ημ/νία εκκίνησης και διακοπής της αγωγής).
- 5. Εγγραφή κάποιου σχολίου σχετικού με τον ασθενή που έχει επιλεχθεί. Το σχόλιο θα μπορούσε να είναι οτιδήποτε θεωρείται διαφωτιστικό για τον επιβλέποντα γιατρό. Για παράδειγμα, κάποια αντιδραση στη φαμακευτική αγωγή ή κάποιο απρόσμενο συμπτωμα κτλ.

Οι παραπάνω λειτουργίες που διατίθενται στον νοσηλευτή προϋποθέτουν την εισαγωγή του στο σύστημα και την ταυτοποίηση της εγκυρότητας των στοιχείων του. Το παρακάτω usecasediagram, το οποίο υλοποιήθηκε με το εργαλείο Agilian 10.2- Visualparadigm, τιςπαρουσιάζει επακριβώς.

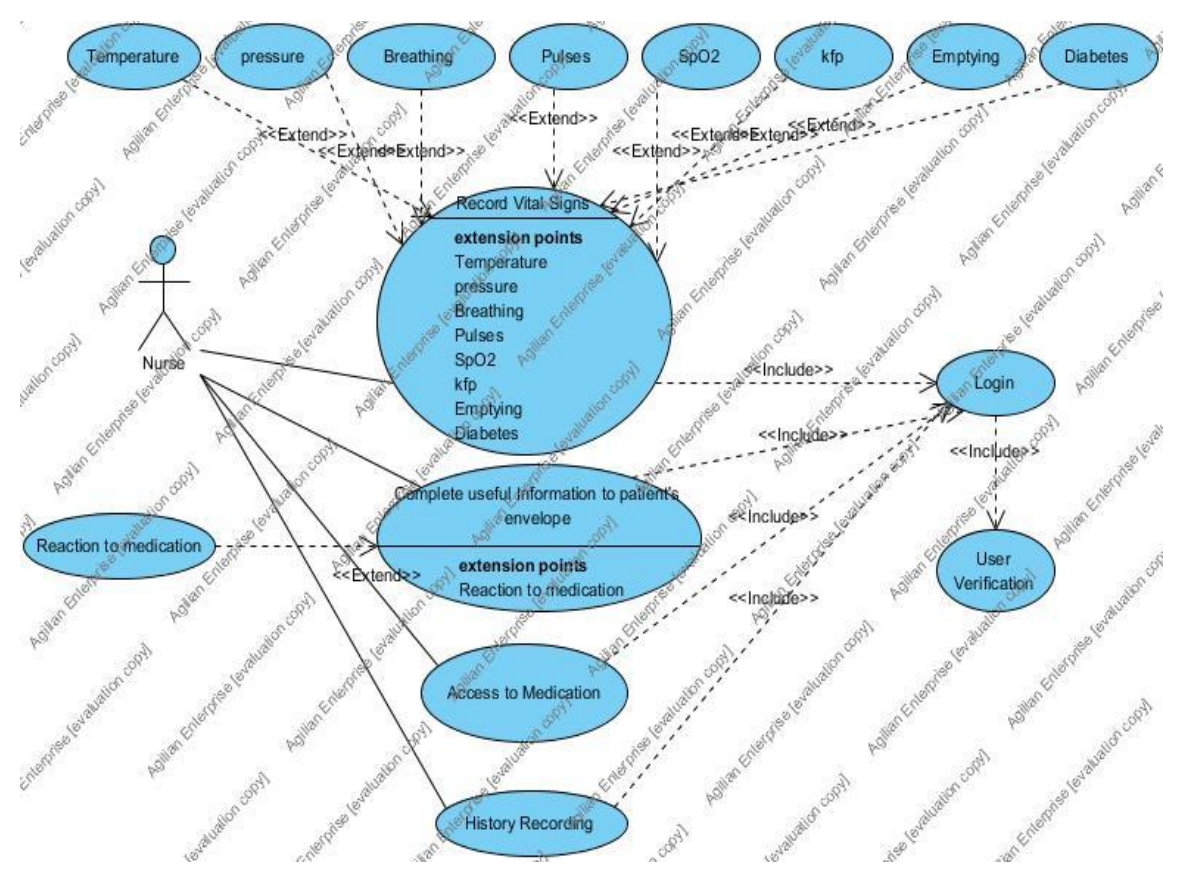

**Εικόνα 16: UseCaseDiagramγια Νοςθλευτι**

Παρακάτω παρατίθενται τα sequencediagramsγια την εκάστοτε περίπτωση χρήσης του νοσηλευτή. Εφόσον κάποια από τα διαγράμματα που προέκυψαν είναι μεγάλου μεγέθους, επισυνάφθηκαν με rotate, προς διευκόλυνση της ανάγνωσής τους.

Όσο αφορά το **πρώτο** σενάριο χρήσης του νοσηλευτή, **εισαγωγή νέου ασθενή**, αφού ο νοσηλευτής δώσει τα στοιχεία του και μελετηθεί η εγκυρότητά τους, ακολουθεί η καταγραφή των στοιχείων του νέου ασθενή και η φόρτωσή τους στην βάση.

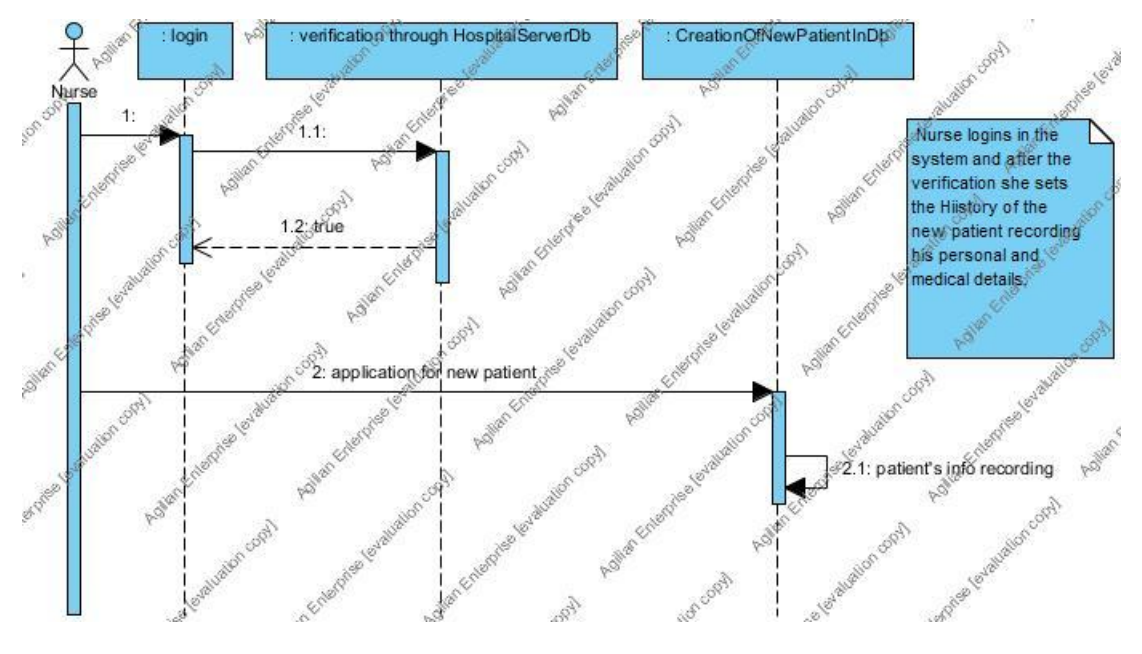

**Εικόνα 17: SequenceDiagram για εισαγωγή ασθενή** 

Όσο αφορά το **δεύτερο** σενάριο χρήσης του νοσηλευτή, **ανάγνωση** ιστορικού ασθενή, είναι ακριβώς ίδιο με το πρώτο σενάριο χρήσης των γιατρών και έχει περιγραφεί με λεπτομέρεια λίγο πιο πάνω. Το διάγραμμά ακολουθίας έχει επίσης παρατεθεί πιο πάνω στα sequence των γιατρών(Εικόνα 11).

Το τρίτο σενάριο χρήσης των νοσηλευτών, καταγραφή ζωτικών σημείων, και πάλι προϋποθέτει την εγκυρότητα των στοιχείων εισαγωγής του νοσηλευτή στο σύστημα και την επιλογή ενός εκ των ασθενών. Κατόπιν, όπως και στα περισσότερα διαγράμματα ακολουθίας που έχουμε ήδη δει, γίνεται η καταγραφεί από τον νοσηλευτή των μετρήσεων και τα νέα δεδομένα αποθηκεύονται στην κεντρική βάση.

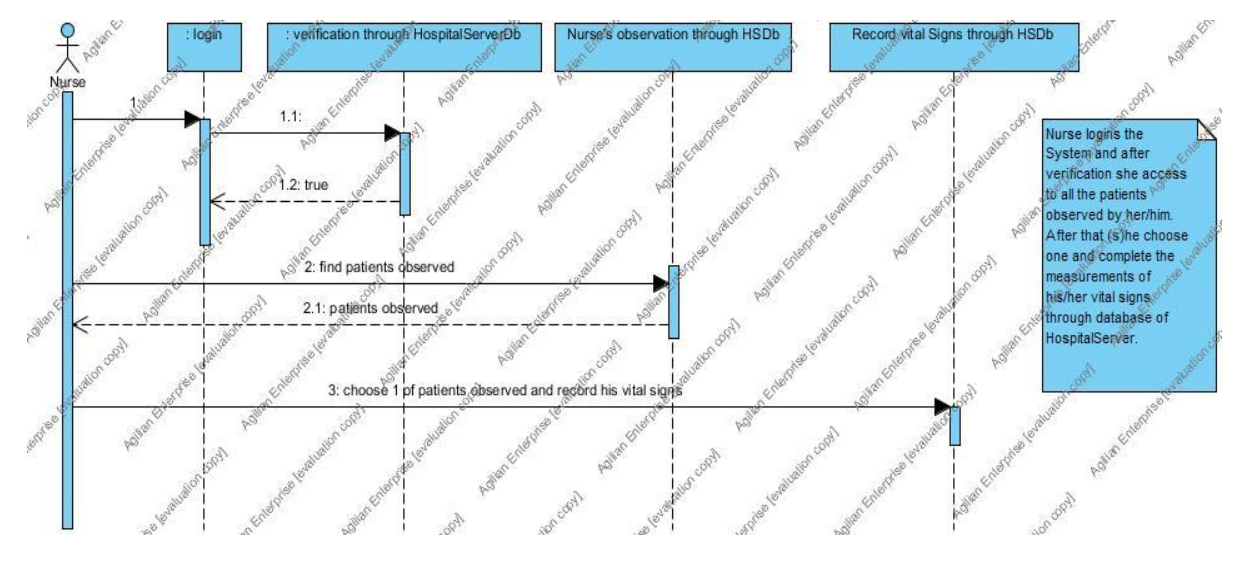

**Εικόνα 18: SequenceDiagram για καταγραφή ζωτικών σημείων** 

Το τέταρτο και πέμπτο σενάριο χρήσης, ανάγνωση φαρμακευτικής αγωγής και καταγραφή σχολίου, προϋποθέτουν επίσης την εγκυρότητα των στοιχείων εισαγωγής του νοσηλευτή στο σύστημα και την επιλογή ενός εκ των ασθενών. Αφότου ο νοσηλευτής βρει τη φαρμακευτική αγωγή του προς παρακολούθηση ασθενή, σε περίπτωση που έχει να σχολίασει κάτι σχετικό με την αντίδραση στο φάρμακο, μπορεί να εισάγει σαν σχόλιο αυτή του την παρατήρηση. Επίσης, γενικότερα του δίνεται η δυνατότητα καταγραφής κάποιου σχολίου που θα βοηθούσε τη δουλειά του θεράποντα γιατρού και θα έδινε περισσότερες πληροφορίες για την κλινική εικόνα του ασθενή

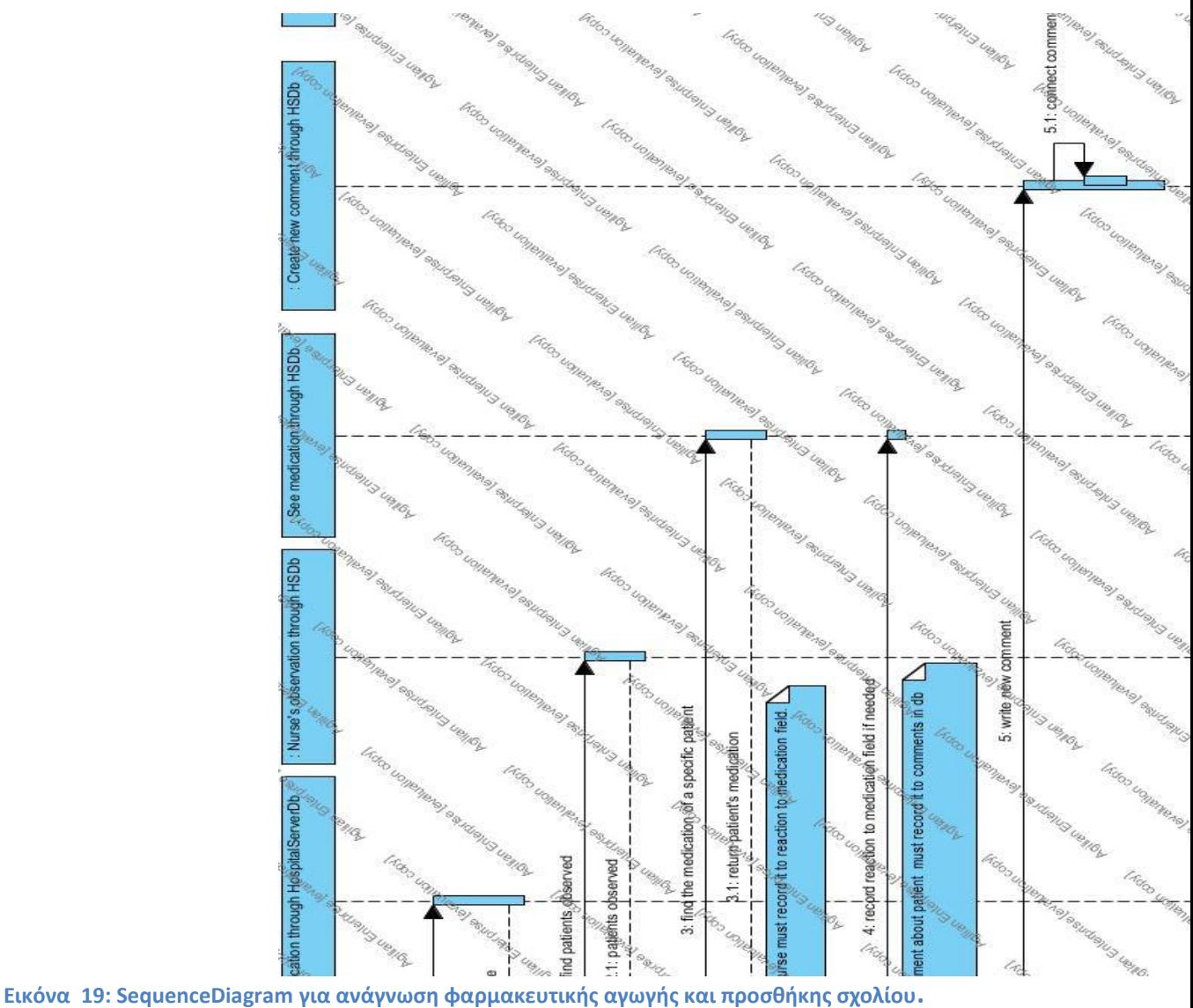

Θα πρέπει να σημειωθεί πως τα συγκεκριμένα διαγράμματα υλοποιήθηκαν στην πριν την υλοποίηση του κώδικα της εφαρμογής και γι'αυτό το λόγο δεν αναφέρεται κάπου η σύνδεση με την τοπική βάση, παρα μόνο με την κεντρική του server.

## 3. ΣΧΕΔΙΑΣΜΟΣ ΚΕΝΤΡΙΚΗΣ ΒΑΣΗΣ ΔΕΔΟΜΕΝΩΝ

## **3.1. Εργαλείο XAMPP**

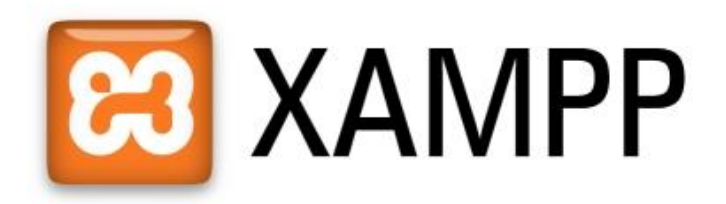

#### **Εικόνα 20: Xampp**

Το ΧΑΜΡΡ είναι ένα πακέτο προγραμμάτων ελεύθερουλογισμικού, λογισμικού ανοικτού κώδικα και ανεξαρτήτου πλατφόρμας το οποίο περιέχει τον εξυπηρετητή ιστοσελίδων httpApache, την βάση δεδομένων [MySQL](http://el.wikipedia.org/wiki/MySQL) και ένα διερμηνέα για κώδικα γραμμένο σε γλώσσες προγραμματισμού [PHP](http://el.wikipedia.org/wiki/PHP) και [Perl.](http://el.wikipedia.org/wiki/Perl) Τρέχει σε [MicrosoftWindows,](http://el.wikipedia.org/wiki/Microsoft_Windows) [Linux,](http://el.wikipedia.org/wiki/Linux) [Solaris](http://el.wikipedia.org/wiki/Solaris_(%CE%BB%CE%B5%CE%B9%CF%84%CE%BF%CF%85%CF%81%CE%B3%CE%B9%CE%BA%CF%8C_%CF%83%CF%8D%CF%83%CF%84%CE%B7%CE%BC%CE%B1)) και [MacOSX](http://el.wikipedia.org/wiki/Mac_OS_X) και χρησιμοποιείται πλατφόρμα για την σχεδίαση και ανάπτυξη ιστοσελίδων με την τεχνολογίες όπως PHP, JSP και Servlets.Το XAMPP είναι ακρωνύμιο και αναφέρεται στα παρακάτω αρχικά:

- **Χ** (αναφέρεται στο «cross-Platform» που σημαίνει λογισμικό ανεξάρτητο πλατφόρμασ)
- **Apache HTTP εξυπηρετητής**
- **M**[ySQL](http://el.wikipedia.org/wiki/MySQL)
- **P**[HP](http://el.wikipedia.org/wiki/PHP)
- **P**[erl](http://el.wikipedia.org/wiki/Perl)

To XAMPP προϋποθέτει μόνο τα λογισμικά συμπίεσης αρχείων zip, tar, 7z ή exe κατά την διάρκεια της εγκατάστασης. Επίσης έχει δυνατότητα αναβάθμισης σε νέες εκδόσεις του εξυπηρετητή ιστοσελίδων httpApache, της βάσης δεδομένων MySQL, της γλώσσας PHP και Perl και συμπεριλαμβάνει τα πακέτα OpenSSL και το phpMyAdmin.

Επίσημα οι σχεδιαστές του XAMPP προόριζαν το λογισμικό ως εργαλείο ανάπτυξης και δοκιμής ιστοσελίδων τοπικά στον υπολογιστή χωρίς να είναι απαραίτητη η σύνδεση στο διαδίκτυο. Για να είναι δυνατή η χρήση του, πολλές σημαντικές λειτουργίες ασφάλειας έχουν απενεργοποιηθεί. Στην πράξη το XAMPP ορισμένες φορές χρησιμοποιείται και για την φιλοξενία ιστοσελίδων. Υπάρχει ειδικό εργαλείο το οποίο περιέχεται για την προστασία με κωδικό των σημαντικών μερών.

Υποστηρίζει επίσης την δημιουργία και διαχείριση βάσεων δεδομένων τύπου MySQL και SqlLite.(wikipedia)

Όταν το XAMPP εγκατασταθεί στον τοπικό υπολογιστή διαχειρίζεται τον localhost ως ένα απομακρυσμένο κόμβο, ο οποίος συνδέεται με το πρωτόκολλο μεταφοράς αρχείων FTP. Η σύνδεση στον localhost μέσω του FTP μπορεί να γίνει με το όνομα χρήστη «newuser» και το κωδικό «wampp». Για την βάση δεδομένων MySQL υπάρχει ο χρήστης «root» χωρίς κωδικό πρόσβασης.

Το συγκεκριμένο εργαλείο ουσιαστικά μετατρέπει τον τοπικό υπολογιστή σε server. Η διαδικασία που ακολούθησα βήμα προς βήμα είναι η εξής:

- Εγκατάσταση του Xampp στον υπολονιστή
- Εκκίνηση Apache & MySQL
- Κατά την εκκίνηση του Apacheέχω errorγι'αυτό χρειάζεται να αλλάξω το portαπό 80 που ήταν αρχικά σε 8888. Να σημειωθεί πως εναλλακτική θα ήταν να αλλάξω το portπου δεσμεύει το Skypeαπό τις ρυθμίσεις του καθώς το 80 συνήθως δεσμεύεται από το συγκεκριμένο πρόγραμμα.(how-to-solvexampp-problem)
- Μετά την παραπάνω αλλαγή ο Apacheλειτουργεί κανονικά στο url : [http://localhost:8888.](http://localhost:8888/)Εμφανίζεται η παρακάτω εικόνα και τώρα πλέον σίγουρα λειτουργεί το εργαλείο.

| ႜႜ                                             | XAMPP Control Panel v3 2 1                            |              |           |                                        |                                  |                                      |                              | Config.                                                            |                                                                                        |                                                                                                    |                   |                                                                                                    |  |  |  |  |  |
|------------------------------------------------|-------------------------------------------------------|--------------|-----------|----------------------------------------|----------------------------------|--------------------------------------|------------------------------|--------------------------------------------------------------------|----------------------------------------------------------------------------------------|----------------------------------------------------------------------------------------------------|-------------------|----------------------------------------------------------------------------------------------------|--|--|--|--|--|
| <b>Modules</b><br>Service                      | Module                                                | PID(s)       | Port(s)   | <b>Actions</b>                         |                                  |                                      |                              | Netstat                                                            |                                                                                        |                                                                                                    |                   |                                                                                                    |  |  |  |  |  |
| ×                                              | Apache                                                | 5720<br>3752 | 443, 8888 | Stop                                   | Admin                            | Config                               | Logs                         | <b>DE</b> Shell                                                    |                                                                                        |                                                                                                    |                   |                                                                                                    |  |  |  |  |  |
| $\mathbb{X}$<br>$\pmb{\times}$<br>$\mathbf{x}$ | <b>MySQL</b><br>FileZilla<br><b>Mercury</b><br>Tomcat | 828          | 3306      | <b>Stop</b><br>Start<br>Start<br>Start | Admin<br>Admin<br>Admin<br>Admin | Config<br>Config<br>Config<br>Config | Logs<br>Logs<br>Logs<br>Logs | Explorer<br><b>ES Services</b><br><b>Q</b> Help<br><b>III</b> Quit |                                                                                        |                                                                                                    |                   |                                                                                                    |  |  |  |  |  |
|                                                |                                                       |              |           |                                        |                                  |                                      |                              |                                                                    | 12:24:01 цц<br>12:24:01 цц<br>12:24:01 uu<br>12:24:01 uu<br>12:24:01 µµ<br>12:24:05 µµ | [Apache]<br>[Apache]<br>[Apache]<br><b>[Apache]</b><br>[Apache]<br>12:24:01 uu [Apache]<br>12:24:02 uu [mysql]<br>12:24:04 uu [Apache]<br>mysql | Problem detected! | Port 80 in use by "Unable to open process" with PID 41<br>Apache WILL NOT start without the configured ports free!<br>You need to uninstall/disable/reconfigure the blocking application<br>or reconfigure Apache and the Control Panel to listen on a different port<br>Attempting to start Apache app<br>Attempting to start MySQL app<br>Status change detected: running<br>Status change detected: running |  |  |  |  |  |

**Εικόνα 21: Εκκίνηση Χampp**
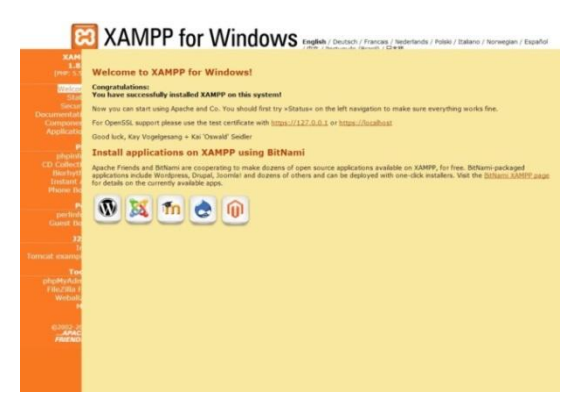

**Εικόνα 22: Χamppστον περιηγητή** 

## **3.2. PhpMyAdmin**

Το εργαλείο PhpMyAdminπροσφέρει τη δυνατότητα δημιουργίας βάσης δεδομένων στο server. Προσφέρει αρκετές δυνατότητες, κάποιες από τις οποίες είναι η δημιουργία, μετατροπή και διαγραφή βάσεων, πινάκων,πεδίων και γραμμών καθώς επίσης και η εκτέλεση ερωτημάτων sql.(youtube)

Αρχικά λοιπόν ξεκινάμε με τη δημιουργία της βάσης για την εφαρμογή μας. Η βάση ονομάζεται hospitalείναι τύπου InnoDBκαι σύνθεσης latin1\_swedish\_ci. Αποτελείται συνολικά από 40 πίνακες τους οποίους αναλύουμε συνοπτικά στην επόμενη υποενότητα. Στον browser φαίνεται η εξής εικόνα:

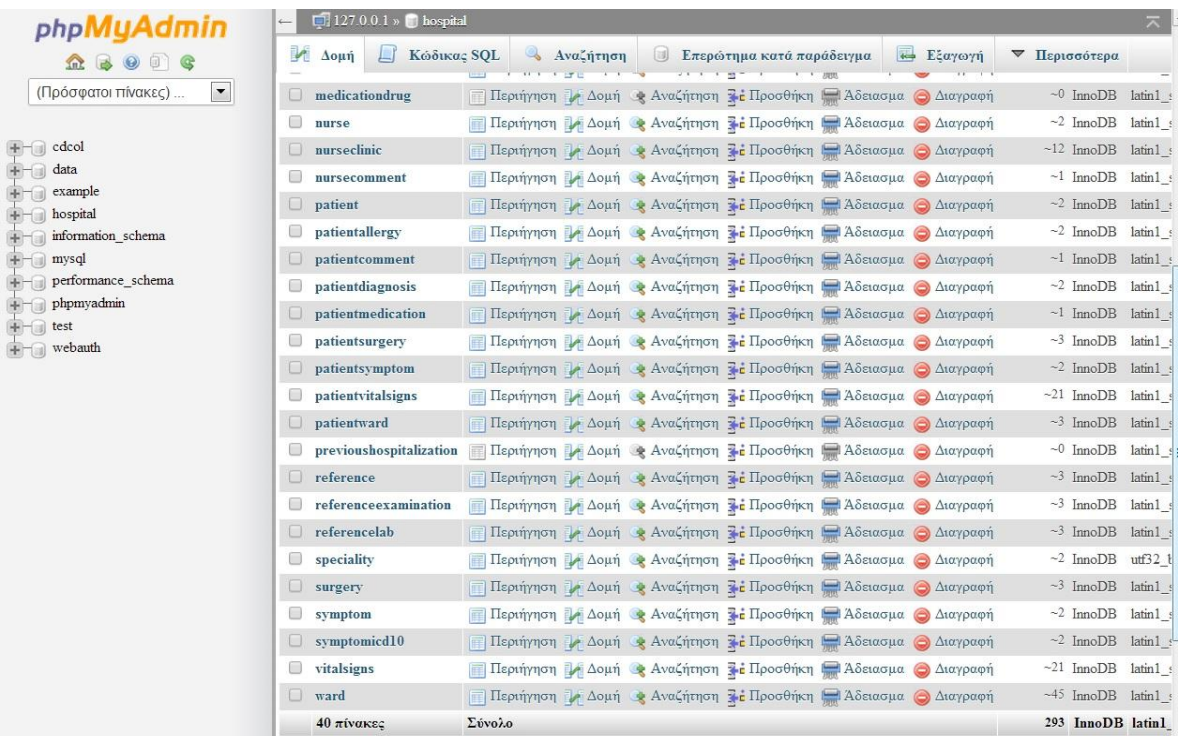

**Εικόνα 23: Κεντρική βάση hospital** 

**3.3. Βάςη Δεδομένων**

#### **3.3.1 Πίνακεσ – Icd10**

Οι πίνακες που υλοποιήθηκαν είναι όπως προαναφέρθηκε στο σύνολό τους 40 και παρουσιάζονται με αλφαβητική σειρά παρακάτω:

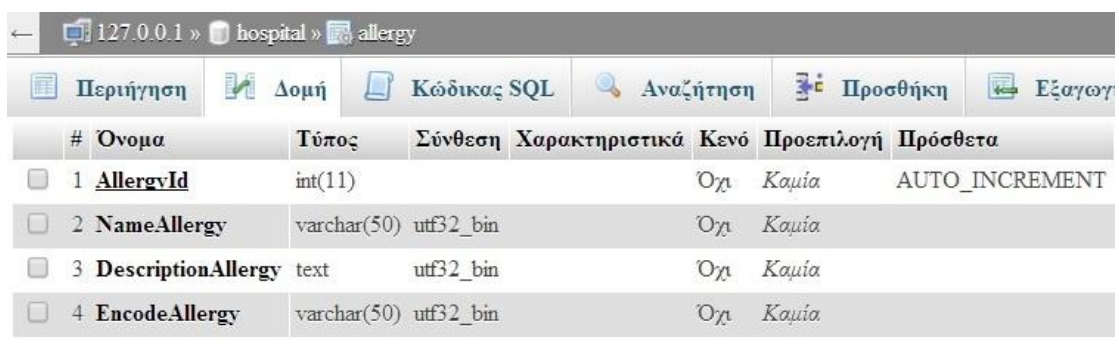

#### **Εικόνα 24: Πίνακασallergy**

Ο πίνακας allergyicd10, είναι ουσιαστικά ένας ενδάμεσος πίνακας που συνδέει τις αλλεργίες με την κωδικοποίηση icd10.Θα ειπωθούν παρακάτω λιγο πιο αναλυτικά πληροφορίες σχετικές με τη δυγκεκριμένη κωδικοποίηση.

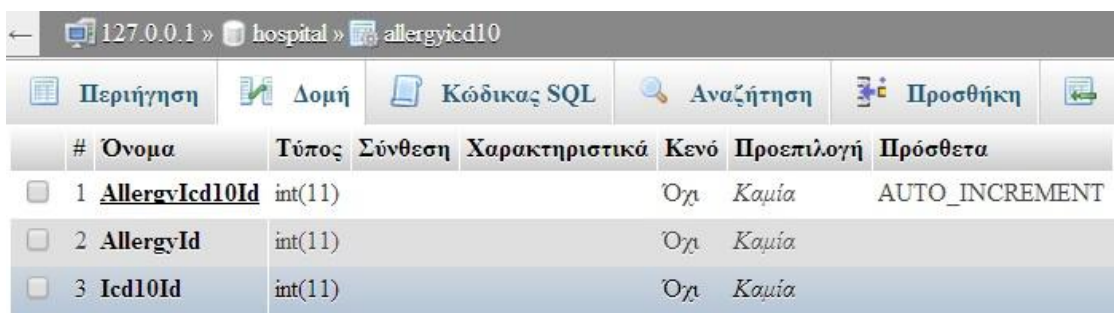

**Εικόνα 25: Πίνακας allergyicd10** 

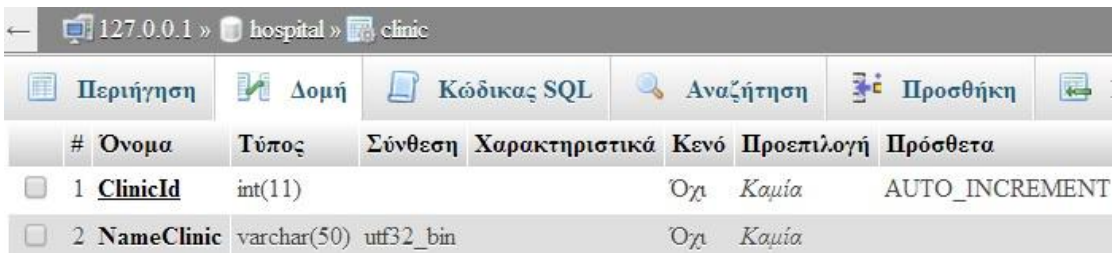

**Εικόνα 26: Πίνακας clinic** 

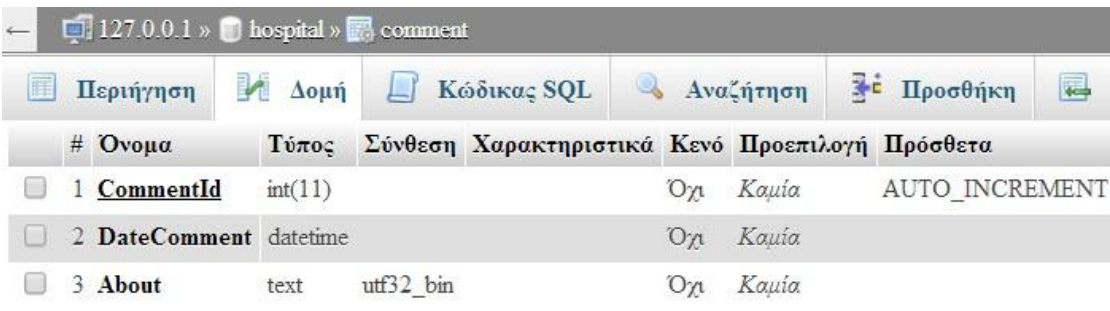

**Εικόνα 27: Πίνακας comment** 

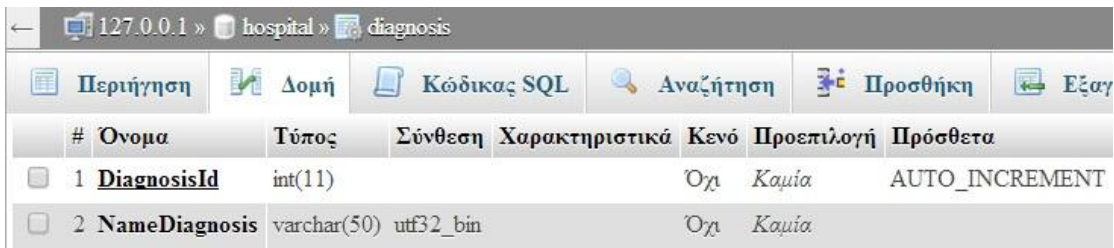

**Εικόνα 28: Πίνακασ diagnosis**

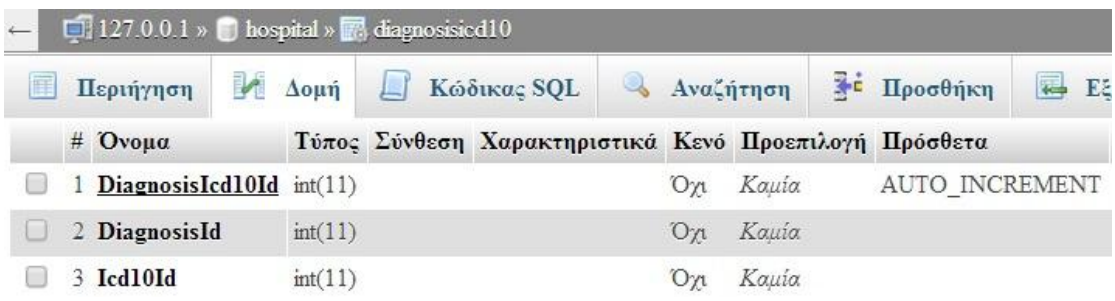

**Εικόνα 29:Πίνακασ diagnosisicd10**

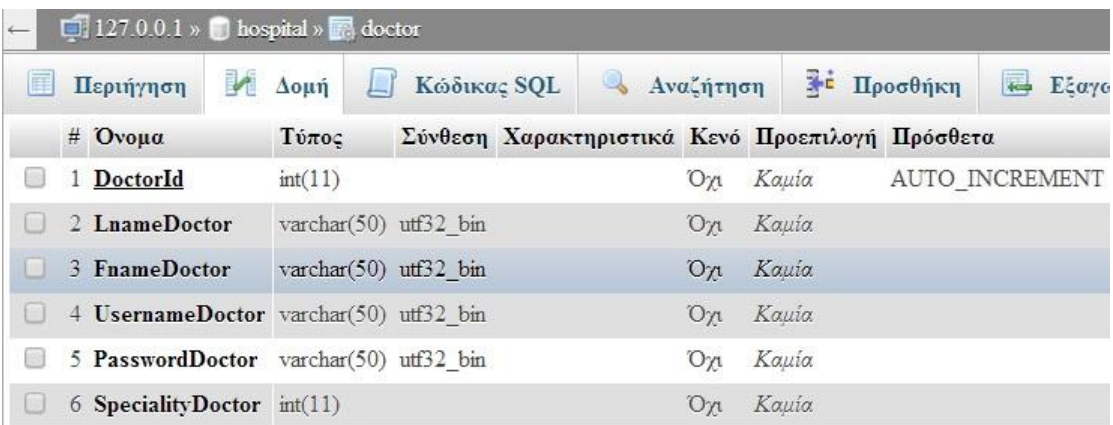

**Εικόνα 30: Πίνακασ doctor**

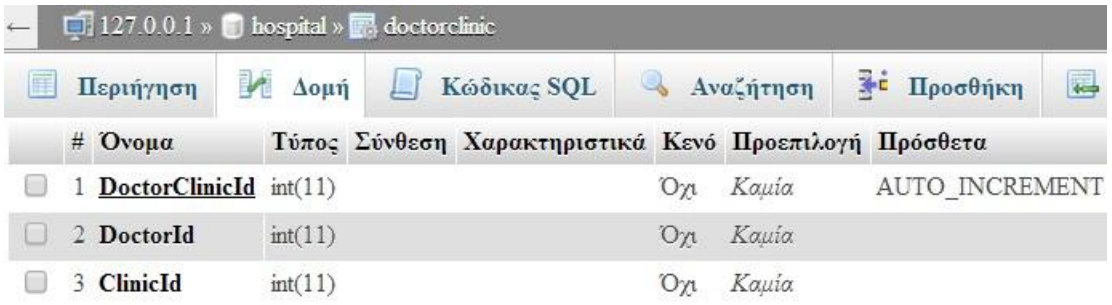

#### **Εικόνα 31: Πίνακας doctorclinic**

O πίνακας drugoχετίζεται με τις δραστικές ουσίες που περιέχουν τα φάρμακα. Για λόγους ευκολίας εντέλει δεν τον χρησιμοποιήσαμε. Παρόλα αυτά θα μπορούσε να συμπληρωθεί ως επέκταση στη συγκεκριμενη ή παραπλήσιες εργασίες, καθώς τα

συστατικά των φαρμάκων αποτελούν χρήσιμη πληροφορία για γιατρούς και νοσηλευτές.

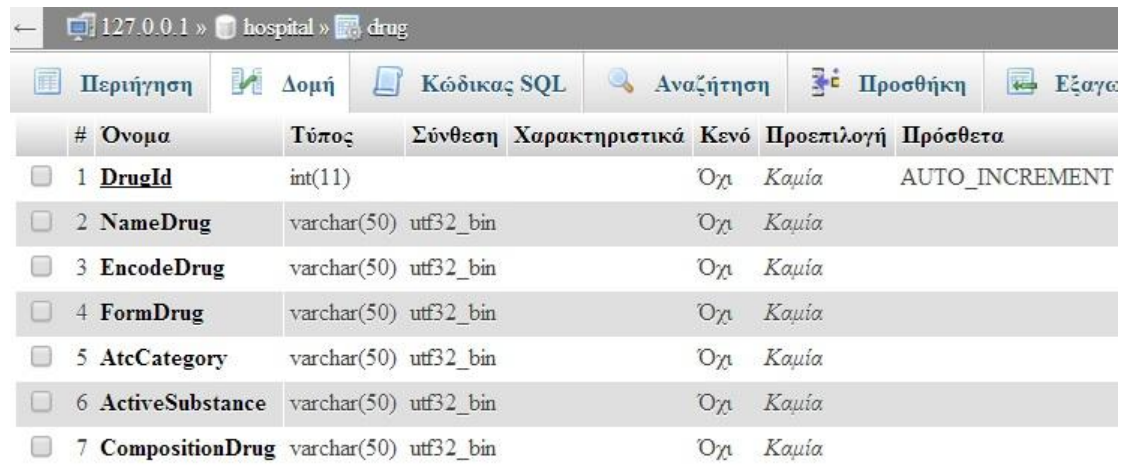

**Εικόνα 32: Πίνακασ drug**

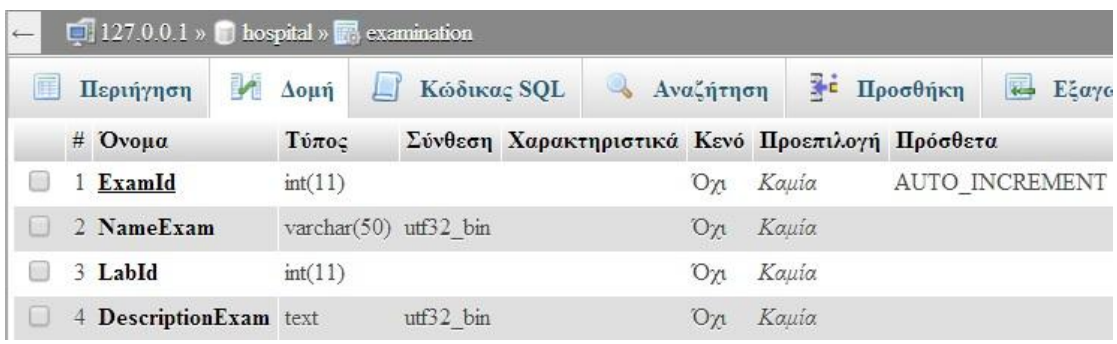

#### **Εικόνα 33: Πίνακασ examination**

Ο πίνακας icd10αποθηκεύει την ονομασία και την αντίστοιχη κωδικοποίηση icd10 ορισμένων ασθενειών, συμπτωμάτων, αλλεργιών.

| $\leftarrow$ | $\Box$ 127.0.0.1 » $\Box$ hospital » $\Box$ icd10 |                              |             |  |                           |    |                                                 |            |                         |  |  |  |  |
|--------------|---------------------------------------------------|------------------------------|-------------|--|---------------------------|----|-------------------------------------------------|------------|-------------------------|--|--|--|--|
| Æ            | Περιήγηση                                         | Δομή<br>$\Box$               | Κώδικας SQL |  | <b><i>Δ</i></b> Αναζήτηση |    |                                                 | * Προσθήκη | $\overline{ }$<br>Εξαγο |  |  |  |  |
|              | $#$ Ovoua                                         | Τύπος                        |             |  |                           |    | Σύνθεση Χαρακτηριστικά Κενό Προεπιλογή Πρόσθετα |            |                         |  |  |  |  |
|              | 1 Icd10Id                                         | int(11)                      |             |  |                           | Oп | Kauia                                           |            | AUTO INCREMENT          |  |  |  |  |
|              | 2 NameDisease                                     | varchar $(300)$ utf $32$ bin |             |  |                           | On | Kauia                                           |            |                         |  |  |  |  |
|              | 3 EncodeDisease varchar(300) utf32 bin            |                              |             |  |                           | Oл | Kauia                                           |            |                         |  |  |  |  |

**Εικόνα 34: Πίνακασ icd10**

Η Διεθνής Στατιστική Ταξινόμηση Νοσημάτων και Συναφών Προβλημάτων Υγείας (ICD) αποτελεί μία κωδικοποίηση των νοσημάτων από τον Παγκόσμιο Οργανισμό Υγείαςπου αρχικά έχει σαν σκοπό την όσο το δυνατόν καλύτερη ανάλυση και επεξεργασία των ιατρικών διαγνώσεων παγκοσμίως. Ο Παγκόσμιος Οργανισμός Υγείας διατηρεί στο διαδίκτυο μία έκδοση (στα αγγλικά) της τελευταίας αναθεώρησης η οποία είναι αναζητήσιμη.

Δεν μπορεί να χρησιμοποιηθεί για πολύ εξειδικευμένους σκοπούς καθώς δεν είναι δυνατή η καταχώρηση πολύ αναλυτικών καταστάσεων όπως "για ποιον λόγο ήρθε στο νοσοκομείο", είναι όμως χρήσιμη στην ομαδοποίηση και ανάλυση διαγνώσεων για επιδημιολογικούς λόγους.

Η δέκατη αναθεώρηση της ταξινόμησης(ICD10) ξεκίνησε το 1983 και ολοκληρώθηκε το 1992. Το Ελληνικό Υπουργείο Υγείας έχει μεταφράσει αυτήν την αναθεώρηση. Η βασική ταξινόμηση γίνεται με τριψήφιους κωδικούς που είναι και υποχρεωτικό επίπεδο κωδικοποίησης για τη διεθνή αναφορά στη βάση δεδομένων της θνησιμότητας της ICD και για γενικές διεθνείς συγκρίσεις. Ακολουθεί μία δεύτερη κατηγοριοποίηση με τετραψήφιο κωδικό η οποία δεν είναι υποχρεωτική αλλά γενικά χρησιμοποιείται και σε μερικές κατηγορίες αποτελεί ένα αναπόσπαστο τμήμα της ICD.

Θα πρέπει να σημειωθεί πως η συμπλήρωση του πίνακα υλοποιήθηκε βάσει ρεαλιστικού πίνακα icd10 που βρήκαμε στον παγκόσμιο ιστό και λόγω μεγάλου μεγέθους του παρατίθεται αποσπασματικά. Περιλαμβάνει στο σύνολο 11008 εγγραφές εκ των οποίων συμπεριλάβαμε, για εξοικονόμηση χώρου και χρόνου, στον αντίστοιχο πίνακα της βάσης 19. Να σημειωθεί επίσης πως η επιλογη των συγκεκριμένων 19 εγγραφών έγινε με παντελώς τυχαίο τρόπο.(wikipedia)

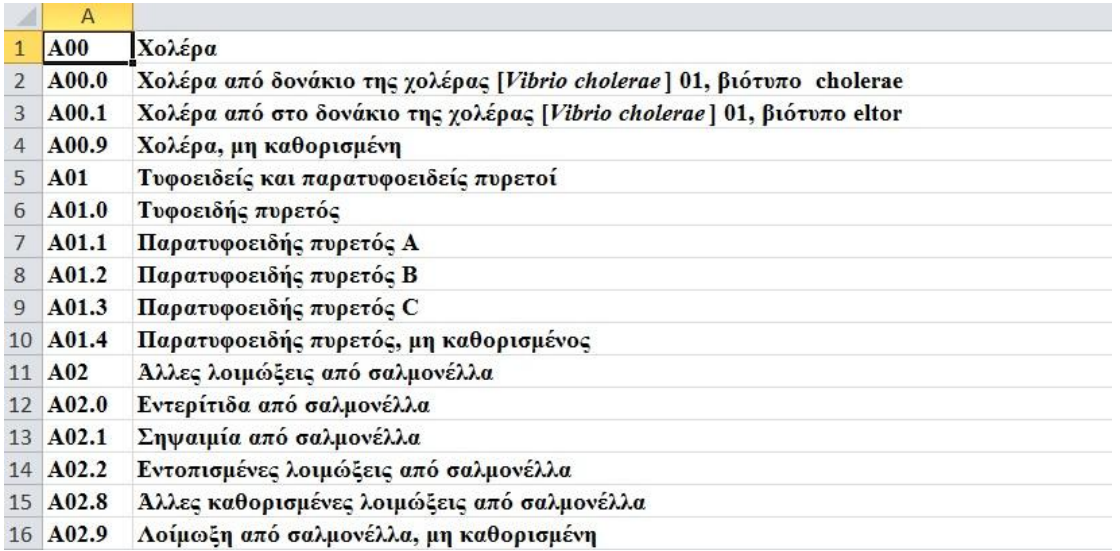

**Εικόνα 35: Απόςπαςμα ΠίνακαexcelIcd10**

Προαποφασίσαμε πως ο πίνακας labθα περιέχει 4 εγγραφές, 4 δηλαδή τύπους εργαστηρίων Αιματολογικό, Μικροβιολογικό, Βιοχημικό και Ακτινολογικό (homeomedi).

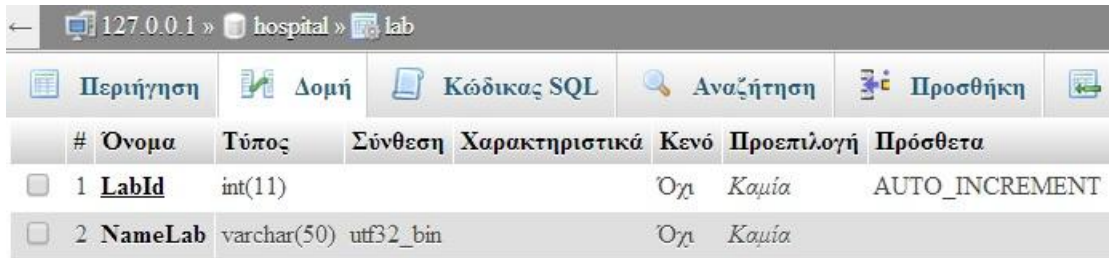

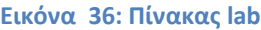

Η συγκεκριμένη εφαρμογή υποστηρίζει 4 τύπους εξετάσεων έναν για κάθε εργαστήριο. Ο πίνακας labresultex1, αφορά τη Γενική Αίματος και περιλαμβάνει τα πεδία που σχετίζονται με τη συγκεκριμένη εξέταση (imop).

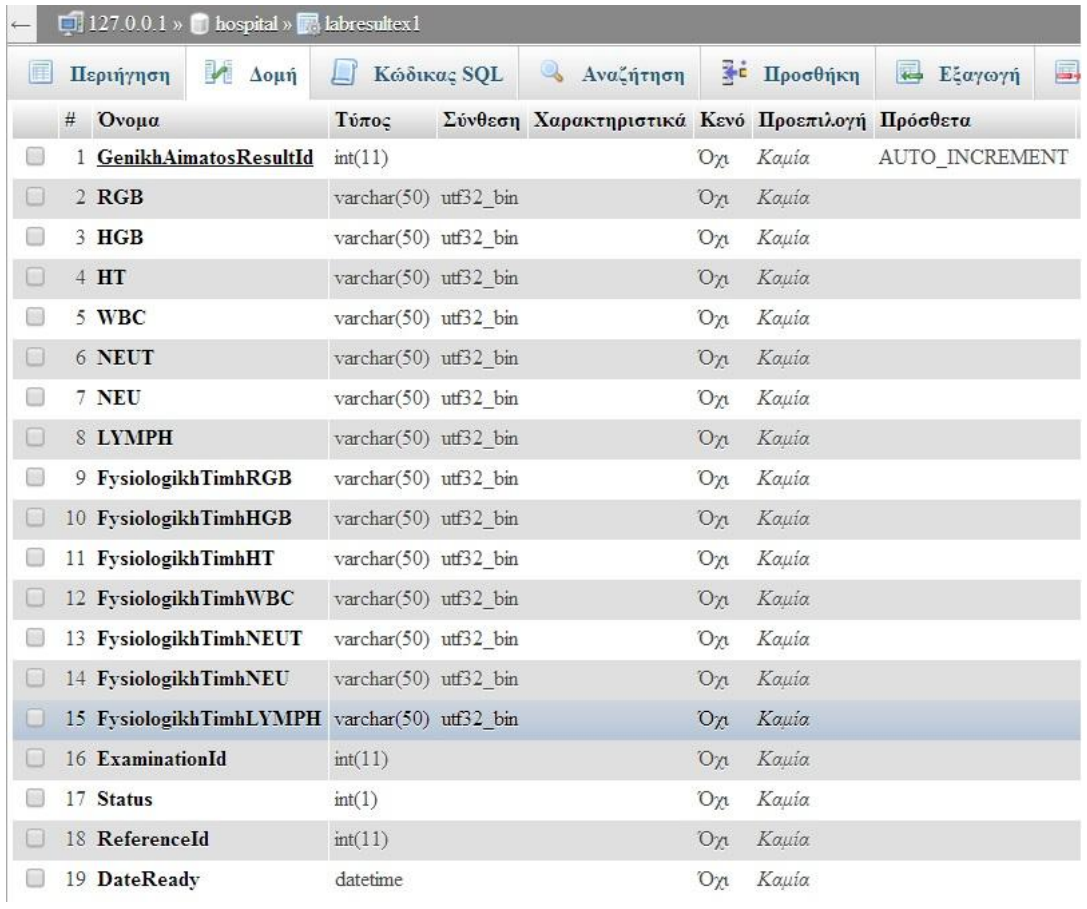

**Εικόνα 37: Πίνακας Γενική Αίματος** 

Ο πίνακας **labresultex2**, αφορά την Ουρία και περιλαμβάνει τα πεδία που σχετίζονται με τη συγκεκριμένη εξέταση (imop).

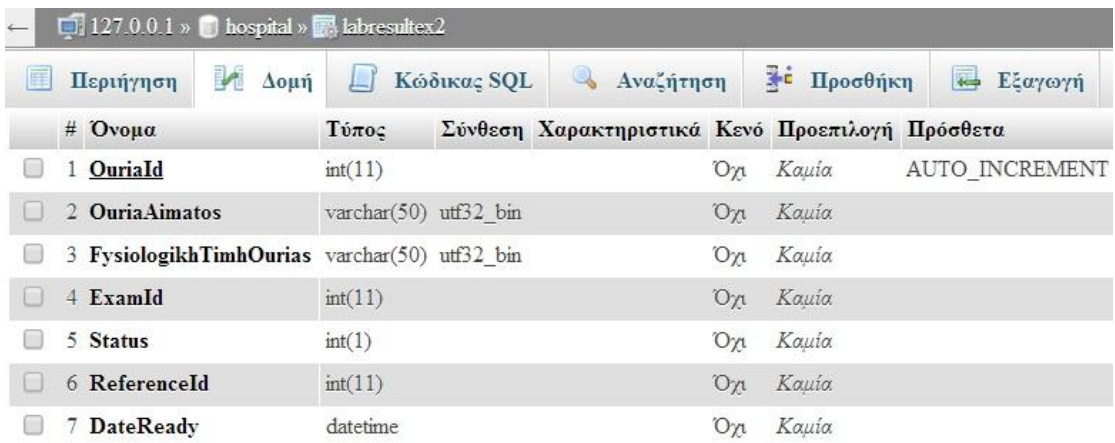

**Εικόνα 38: Πίνακας Ουρία** 

Ο πίνακας labresultex3, αφορά την Αμυλάση Ούρων και περιλαμβάνει τα πεδία που σχετίζονται με τη συγκεκριμένη εξέταση (wikipedia).

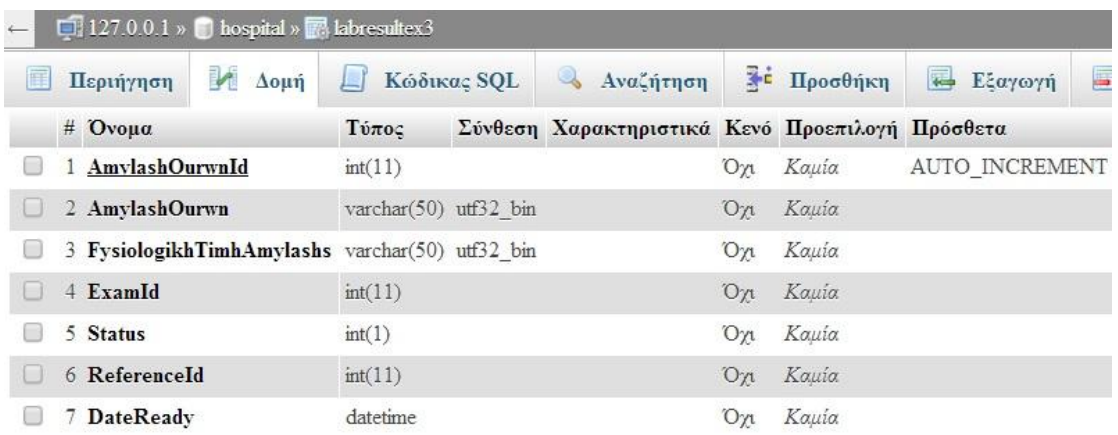

**Εικόνα 39: Πίνακας Αμυλάση Ούρων** 

Ο πίνακας **labresultex4**, αφορά τη Μαστογραφία και περιλαμβάνει τα πεδία που σχετίζονται με τη συγκεκριμένη εξέταση.

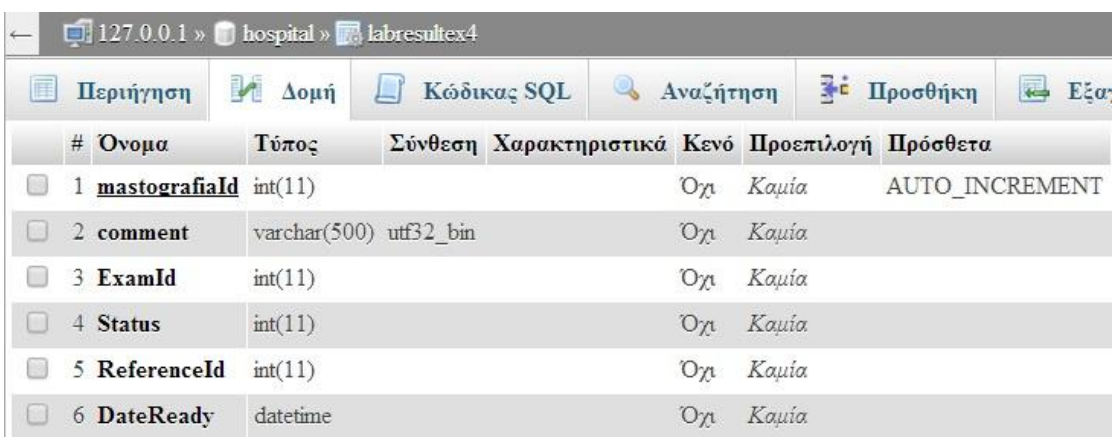

**Εικόνα 40: Πίνακας Μαστογραφία** 

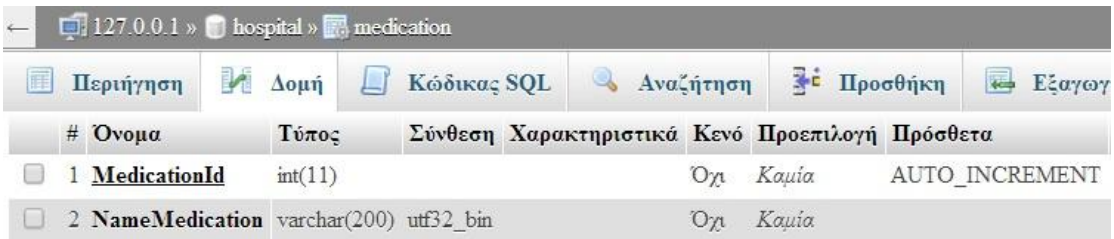

**Εικόνα 41: Πίνακασ medication**

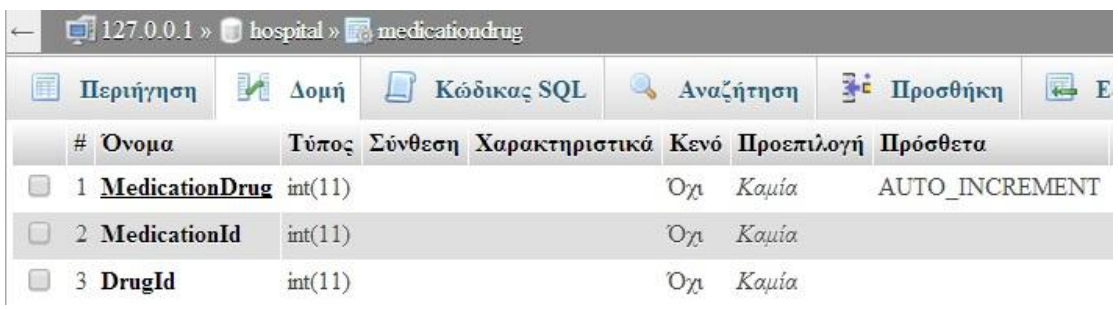

#### **Εικόνα 42: Πίνακασ medicationdrug**

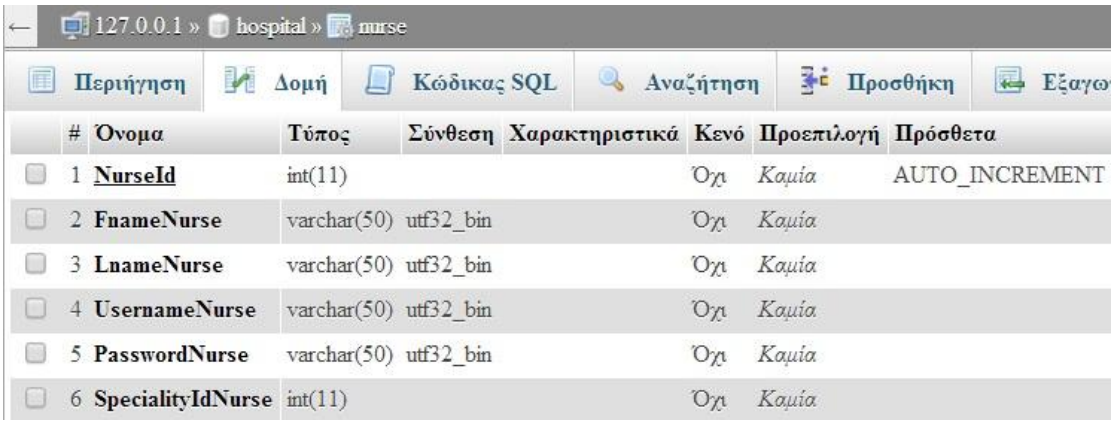

**Εικόνα 43: Πίνακασ nurse**

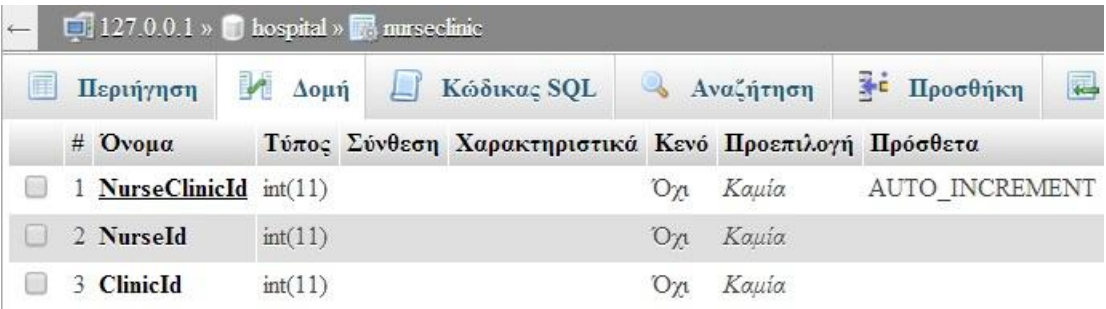

**Εικόνα 44: Πίνακασ nurseclinic**

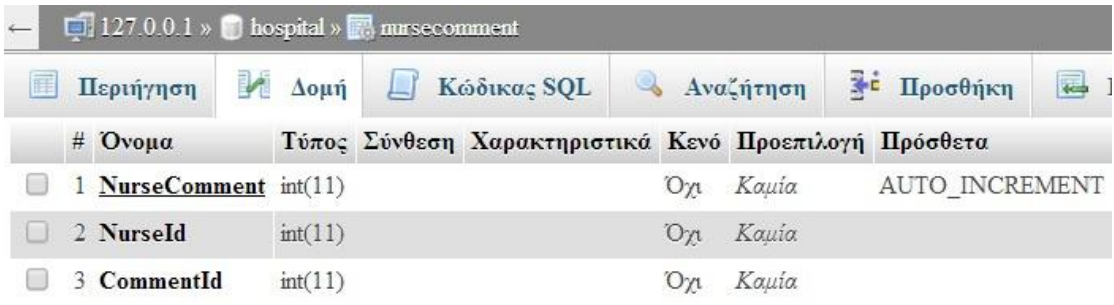

**Εικόνα 45: Πίνακασ nursecomment**

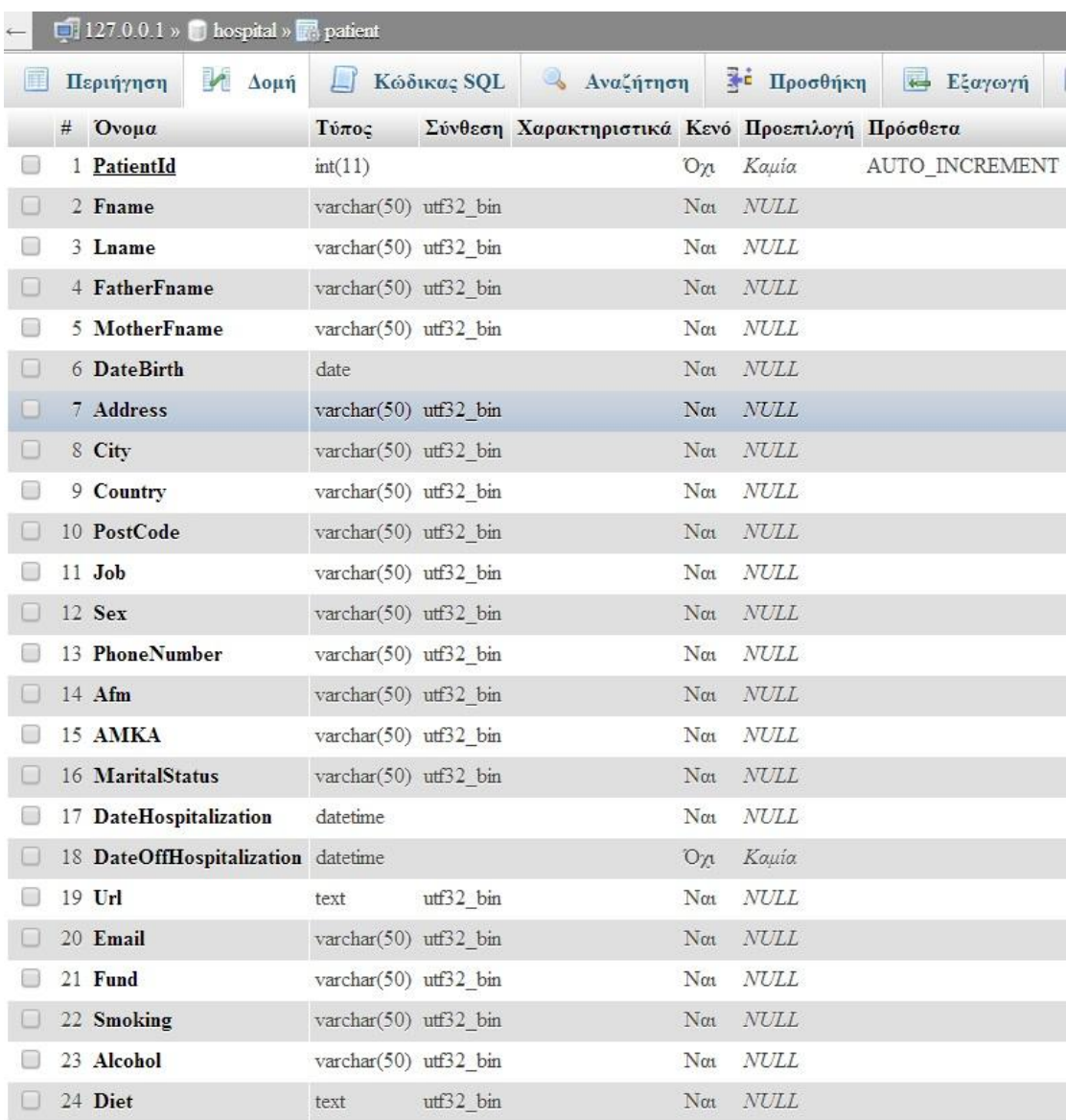

**Εικόνα 46: Πίνακασ patient**

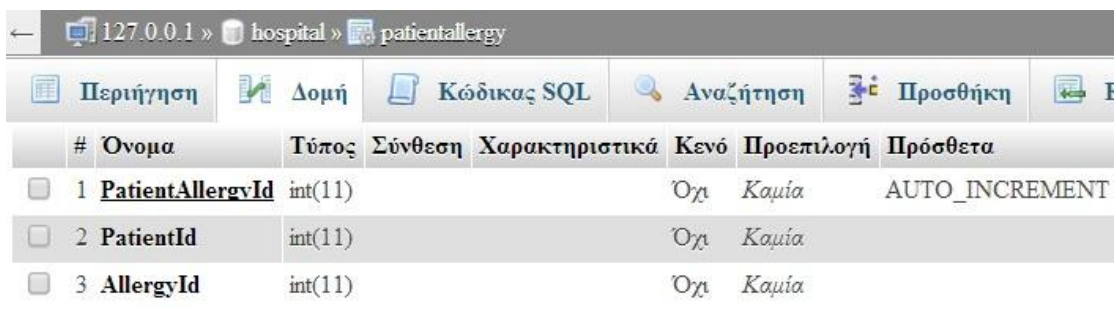

**Εικόνα 47: Πίνακασ patientallergy**

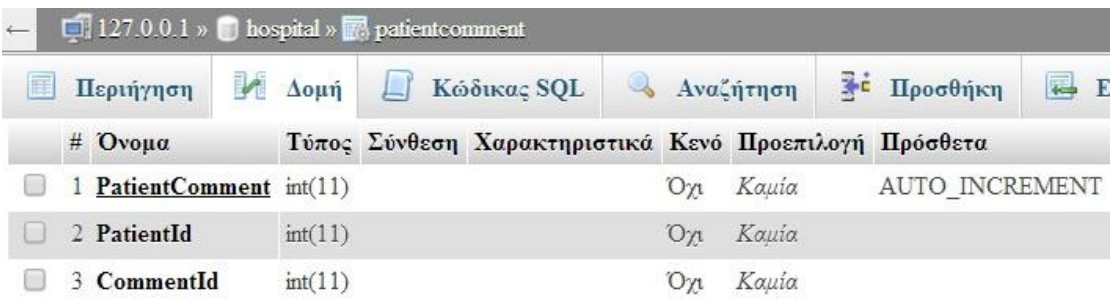

#### **Εικόνα 48: Πίνακασ patientcomment**

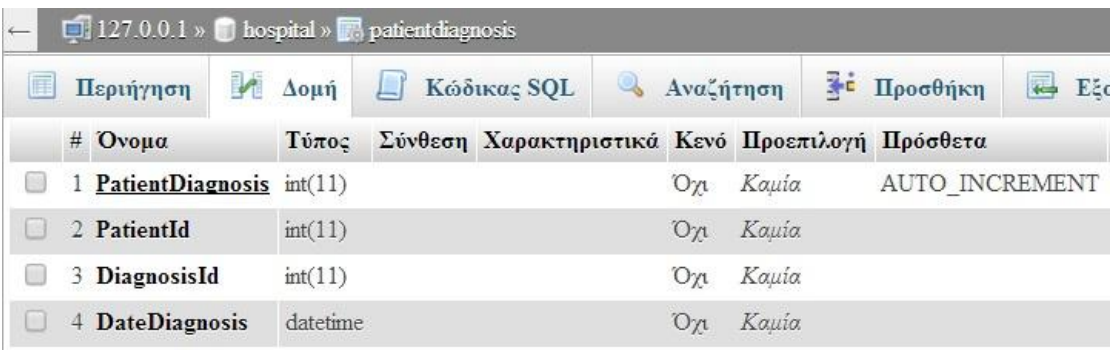

**Εικόνα 49: Πίνακασ patientdiagnosis**

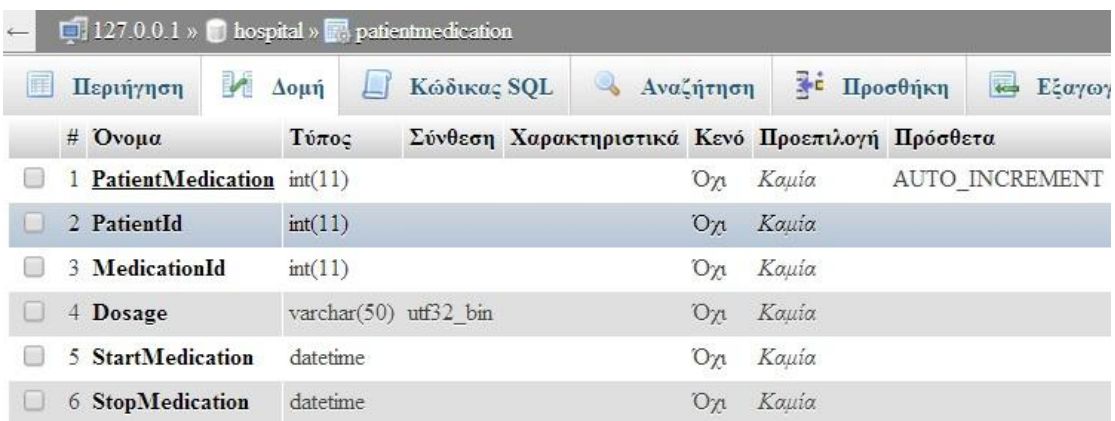

**Εικόνα 50: Πίνακασ patientmedication**

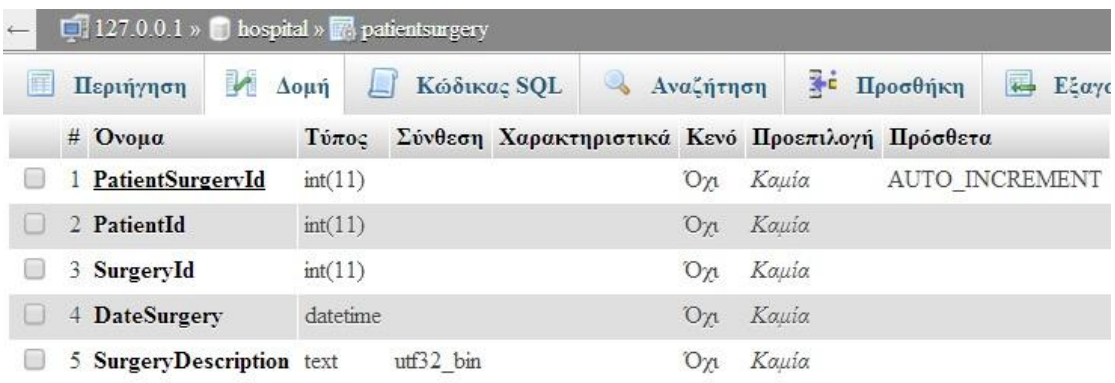

**Εικόνα 51: Πίνακασ patientsurgery**

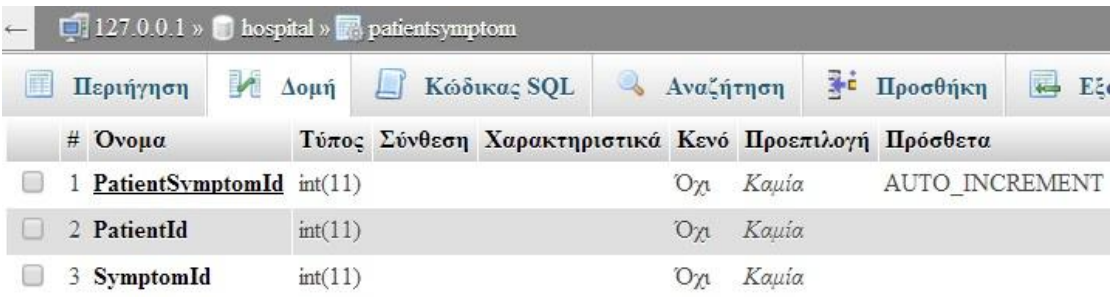

**Εικόνα 52: Πίνακασ patientsymptom**

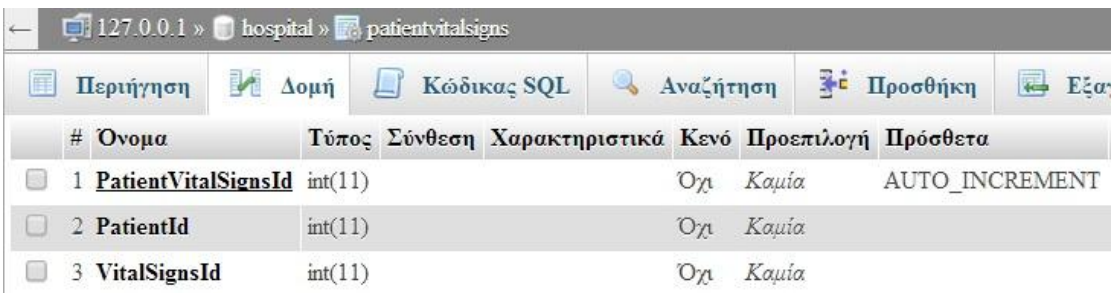

**Εικόνα 53: Πίνακασ patientvitalsigns**

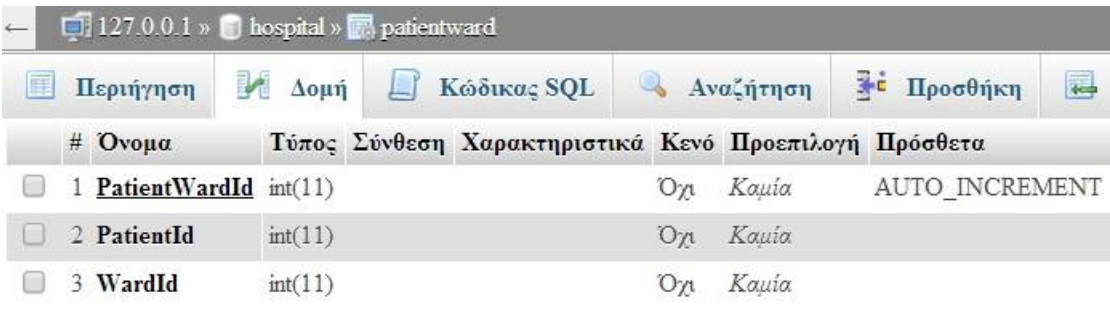

**Εικόνα 54: Πίνακασ patientward**

Ο πίνακας **previoushospitalization,** σχετίζεται με τις προηγούμενες εισαγωγές του ασθενή σε νοσοκομεία. Προς το παρόν στην παρούσα εφαρμογή δεν χρησιμοποιείται, παρόλα αυτά θα μπορούσε να χρησιμοποιηθεί για μελλοντική επέκταση της εφαρμογής.

| $\Box$ 127.0.0.1 » $\Box$ hospital » $\Box$ previous hospitalization |                                                |          |                       |  |                                                 |                   |        |                         |  |  |  |
|----------------------------------------------------------------------|------------------------------------------------|----------|-----------------------|--|-------------------------------------------------|-------------------|--------|-------------------------|--|--|--|
| 匪                                                                    | Περιήγηση                                      | $Δ$ ομή  | Κώδικας SQL<br>Щ.     |  | S.<br>Αναζήτηση                                 | * Προσθήκη        |        | $\leftarrow$<br>Εξαγωγή |  |  |  |
|                                                                      | $#$ Ovoua                                      |          | Τύπος                 |  | Σύνθεση Χαρακτηριστικά Κενό Προεπιλογή Πρόσθετα |                   |        |                         |  |  |  |
|                                                                      | 1 HospitalizationId                            |          | int(11)               |  |                                                 | Oп                | Kauia. | <b>AUTO INCREMENT</b>   |  |  |  |
|                                                                      | 2 HospitalizationDate                          | datetime |                       |  |                                                 | Kauia             |        |                         |  |  |  |
|                                                                      | 3 NameHospital                                 |          | varchar(50) utf32 bin |  |                                                 | Oγι               | Kauia. |                         |  |  |  |
|                                                                      | 4 DateOffHospitalization varchar(50) utf32 bin |          |                       |  |                                                 | $O_{\mathcal{U}}$ | Kauia  |                         |  |  |  |
|                                                                      | 5 DiagnosisId                                  |          | int(11)               |  |                                                 | Oγι               | Kauia. |                         |  |  |  |
|                                                                      | 6 PatientId                                    |          | int(11)               |  |                                                 | $O_{\gamma}$      | Kauta. |                         |  |  |  |

**Εικόνα 55: Πίνακασ previoushospitalization**

Ο πίνακας **reference** σχετίζεται με τα παραπεμπτικά που αποστέλουν οι γιατροί στα εργαστήρια για να λάβουν χώρα κάποιες εξετάσεις. Το πεδίο Statusουσιαστικά αποτελεί ένα flagπου ενημερώνει σε τι κατάσταση βρίσκεται το παραπεμτικό. Σε περίπτωση που τα αποτελέσματα της εξέτασης που ζήτησε ο γιατρός είναι έτοιμα, παίρνει την τιμή '1' διαφορετικά παίρνει την τιμή '0'. Το πεδίο DateReference, είναι ουσιαστικά η ημερομηνία που στάλθηκε το παραπεμπτικό από το γιατρό.

|   | $\Box$ 127.0.0.1 » $\Box$ hospital » $\Box$ reference |         |        |                                                 |  |                   |           |  |                |       |  |  |
|---|-------------------------------------------------------|---------|--------|-------------------------------------------------|--|-------------------|-----------|--|----------------|-------|--|--|
| 腪 | Περιήγηση                                             | Δομή    | $\Box$ | Κώδικας SQL                                     |  |                   | Αναζήτηση |  | Τε Προσθήκη    | $E$ E |  |  |
|   | $#$ Ovoua                                             | Τύπος   |        | Σύνθεση Χαρακτηριστικά Κενό Προεπιλογή Πρόσθετα |  |                   |           |  |                |       |  |  |
|   | ReferenceId                                           | int(11) |        |                                                 |  | Όγι               | Kauia     |  | AUTO INCREMENT |       |  |  |
|   | 2 DateReference datetime                              |         |        |                                                 |  | $O_{\mathcal{U}}$ | Kauia     |  |                |       |  |  |
|   | 3 Status                                              | int(1)  |        |                                                 |  | Oп                | Kauia.    |  |                |       |  |  |
|   | 4 PatientId                                           | int(11) |        |                                                 |  | Öχι               | Kauia     |  |                |       |  |  |
|   | 5 DoctorId                                            | int(11) |        |                                                 |  | Oп                | Kauia     |  |                |       |  |  |

**Εικόνα 56: Πίνακας reference** 

Ο πίνακας **referenceexamination**είναι ένας ενδιάμεσος πίνακας που συνδέει το κάθε παραπεμπτικό με μία συγκεκριμένη εξέταση από τις διαθέσιμες.

| $\Box$ 127.0.0.1 » $\Box$ hospital » $\Box$ reference examination |                         |                           |   |                                                       |  |     |                    |  |                       |   |  |
|-------------------------------------------------------------------|-------------------------|---------------------------|---|-------------------------------------------------------|--|-----|--------------------|--|-----------------------|---|--|
| 旧                                                                 | Περιήγηση               | $\Delta$ $\alpha$ $\mu$ ή | Д | Κώδικας SQL                                           |  |     | <b>Δ</b> Αναζήτηση |  | Η Προσθήκη            | 扈 |  |
|                                                                   | $#$ Ovoua               |                           |   | Τύπος Σύνθεση Χαρακτηριστικά Κενό Προεπιλογή Πρόσθετα |  |     |                    |  |                       |   |  |
|                                                                   | 1 ReferenceExId int(11) |                           |   |                                                       |  | Oп  | Kauia              |  | <b>AUTO INCREMENT</b> |   |  |
|                                                                   | 2 ReferenceId           | int(11)                   |   |                                                       |  | On  | Kauia              |  |                       |   |  |
|                                                                   | 3 ExaminationId         | int(11)                   |   |                                                       |  | Oуı | Kauia              |  |                       |   |  |

**Εικόνα 57: Πίνακασ referenceexamination**

Ο πίνακας **referencelab**είναι ένας ενδιάμεσος πίνακας που συνδέει το κάθε παραπεμπτικό με ένα συγκεκριμένοεργαστήριο από τα διαθέσιμα.

**Contract Contract** 

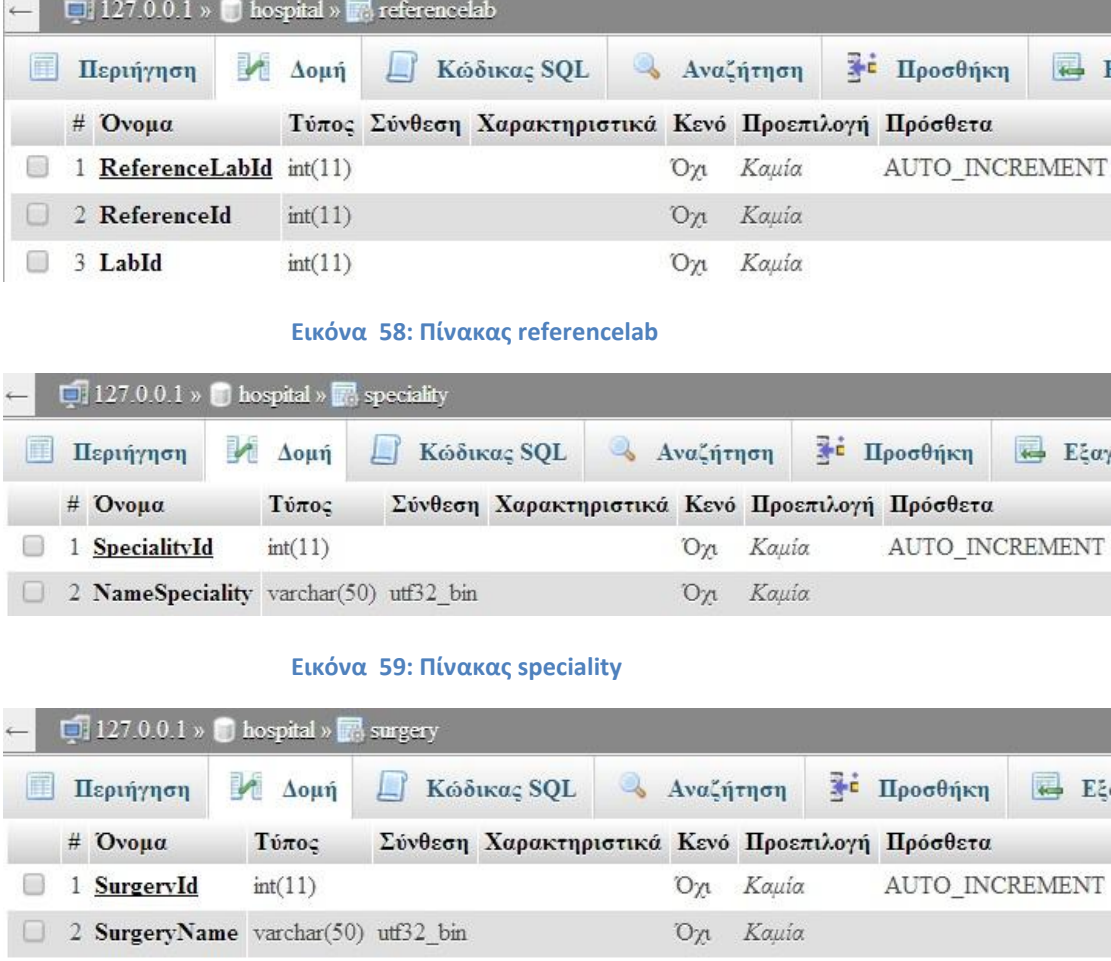

**Εικόνα 60: Πίνακασ surgery**

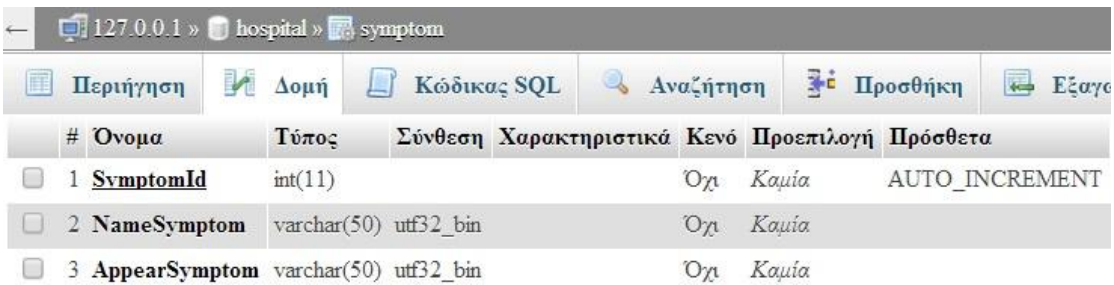

**Εικόνα 61: Πίνακας symptom** 

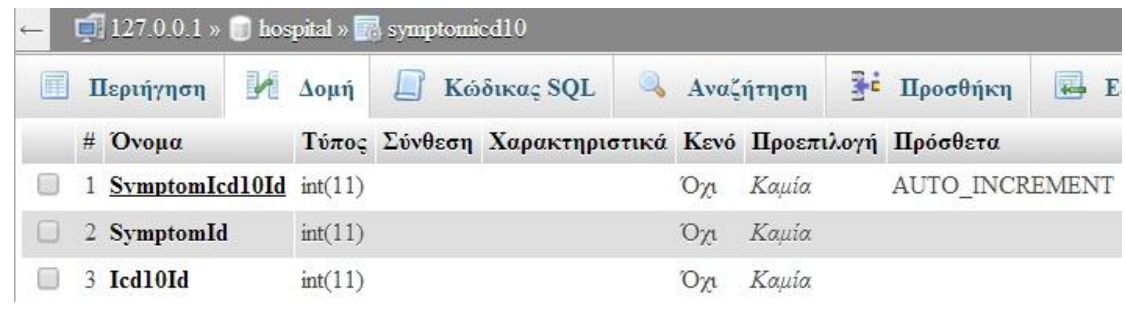

**Εικόνα 62: Πίνακας symptomicd10** 

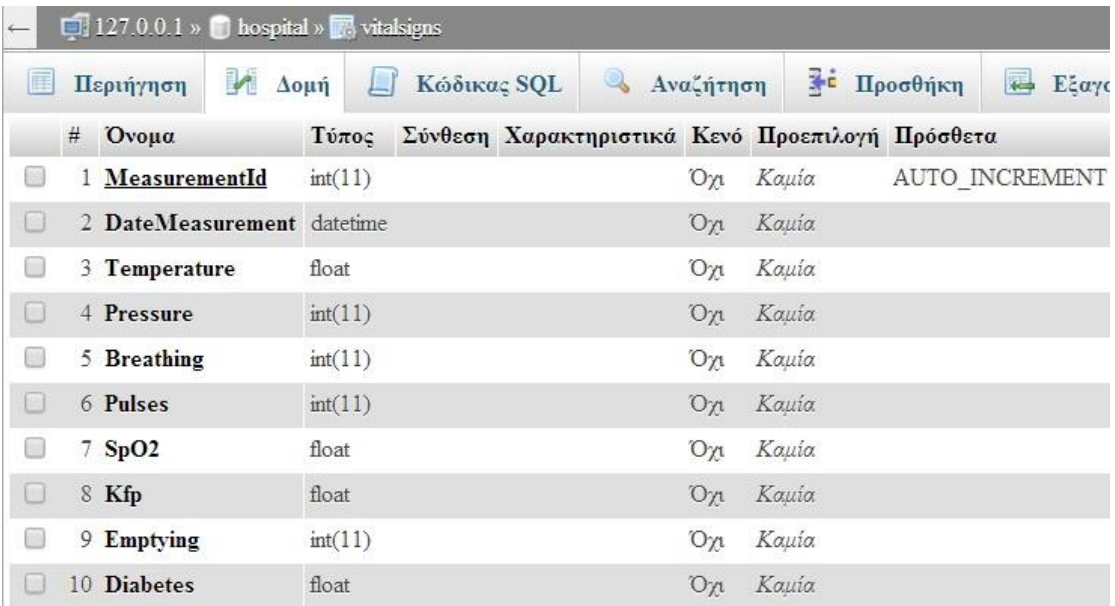

**Εικόνα 63: Πίνακασ vitalsigns**

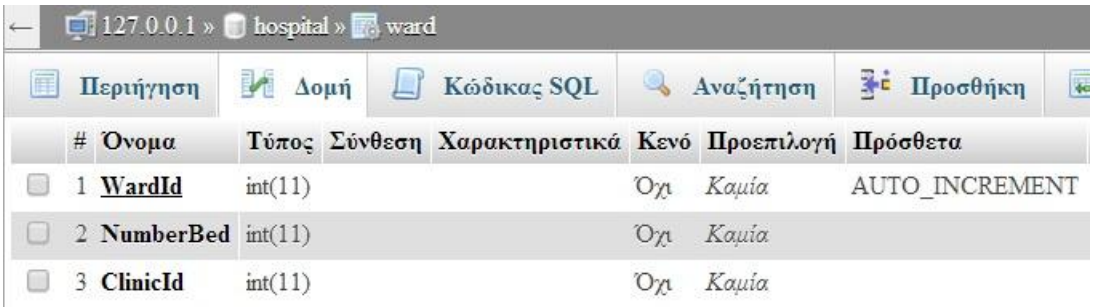

**Εικόνα 64: Πίνακας ward** 

#### **3.3.2 χέςεισ Πινάκων**

Θα πρέπει να σημειωθεί πως ο λόγος ύπαρξης τόσων πινάκων είναι η υλοποίηση σχέσεων πολλά προς πολλά(Μ-Ν), η οποία απαιτεί τη δημιουργία νέου ενδιάμεσου πίνακα.

Για τις σχέσεις ένα προς ένα(1-1) και ένα προς πολλά(1-Ν) ακολουθήθηκε η εξής διαδικασία:

Στους πίνακες που βρίσκονταν τα ξένα κλειδιά, θέτουμεευρετήριο(index) το εκάστοτε ξένο κλειδί και κατόπιν πάμε στις συσχετίσεις και υλοποιούμε την αντιστοιχία των ξένων κλειδιών με τα primaryτων πινάκων που θέλουμε. Για παράδειγμα στους πίνακες clinicκαι wardη σχέση είναι 1-Ν, καθώς μία κλινική μπορεί να περιλαμβάνει πολλούς θαλάμους. Αρχικά λοιπόν στον πίνακα **ward**θέτουμε το πεδίο **ClinicId**ως ευρετήριο.

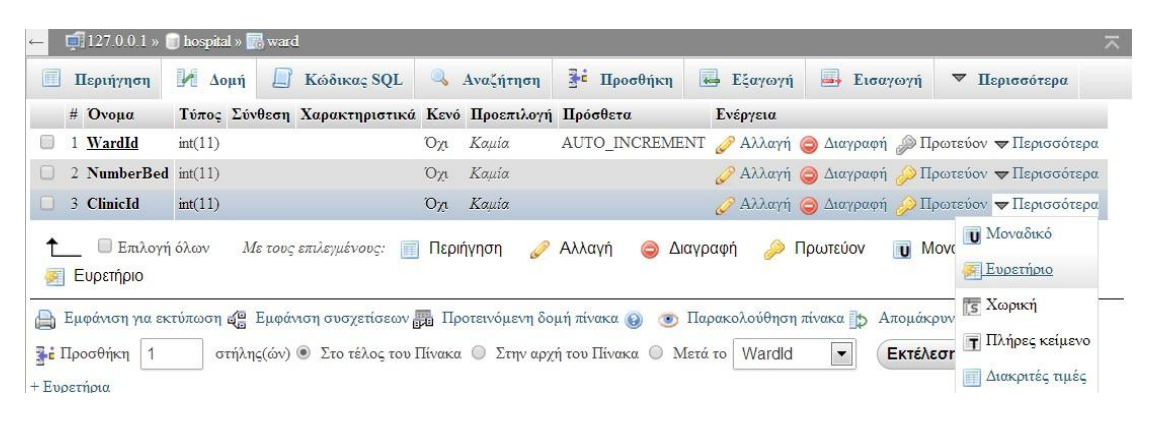

**Εικόνα 65: Ορισμός Ευρετηρίου** 

Κατόπιν πατώντας στην επιλογή εμφάνιση συσχετίσεων στη στήλη όριο μη διακριτού κλειδιού του πεδίου ClinicIdθέτουμε το primarykeyClinicId του πίνακα **clinic** της βάσης **hospital**ως ξένο κλειδί με ονομασία fkκαι πατάμε Αποθήκευση.

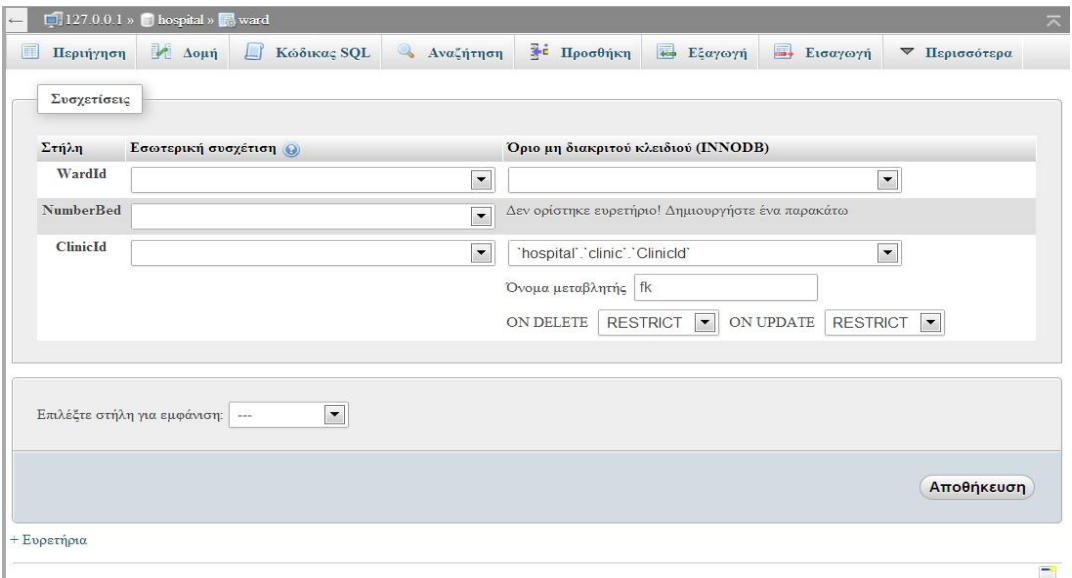

**Εικόνα 66: Υλοποίηση συσχετίσεων 1-Ν** 

Παρόμοια διαδικασία ακουλουθούμε σε όλες τις σχέσεις πινάκων 1-Ν και 1-1.

Για τις **σχεσεις πολλά προς πολλά(Ν-Μ)**ακολουθήσαμε την παρακάτω διαδικαςία:

Ορίσαμε νέο πίνακα 3 πεδίων, το πρώτο είναι primarykeyκαι τα άλλα 2 είναι τα ξένα κλειδιά των πινάκων που θελουμε να συσχετίσουμε. Τα 2 αυτά τελευταία πεδία τα ορίζουμεευρετήριο(index) και ακολουθούμε παρόμοια διαδικασία με παραπάνω. Για παράδειγμα ο πίνακας**patientallergy** είναι ενδιάμεσος πίνακας που συνδέει τους πίνακες patientκαι allergy. Μεταξύ αυτών των πινάκων υπάρχει σχέση πολλά προς πολλά(Μ-Ν), καθώς ένας ασθενής μπορεί να πάσχει από πολλές αλλεργίες και μία συγκεκριμένη αλλεργία μπορεί να παρουσιάζεται σε παραπάνω από έναν ασθενείς. Στον πίνακα λοιπόν patientallergyέχουμε ως primarykeyτο πεδίο PatientAllergyIdκαι κζτουμε ωσ ευρετιρια τα πεδία **PatientId**και **AllergyId**. Στη συνέχεια, στην επιλογή εμφάνιση συσχετίσεων αντιστοιχίζουμε τα 2 ευρετήρια που γημιουργήσαμε(PatientIdκαι AllergyId) με τα primarykeysτων πινάκων που επικυμοφμε(**PatientId**του πίνακα**patient**και **AllergyId**του πίνακα**allergy**αντίςτοιχα).

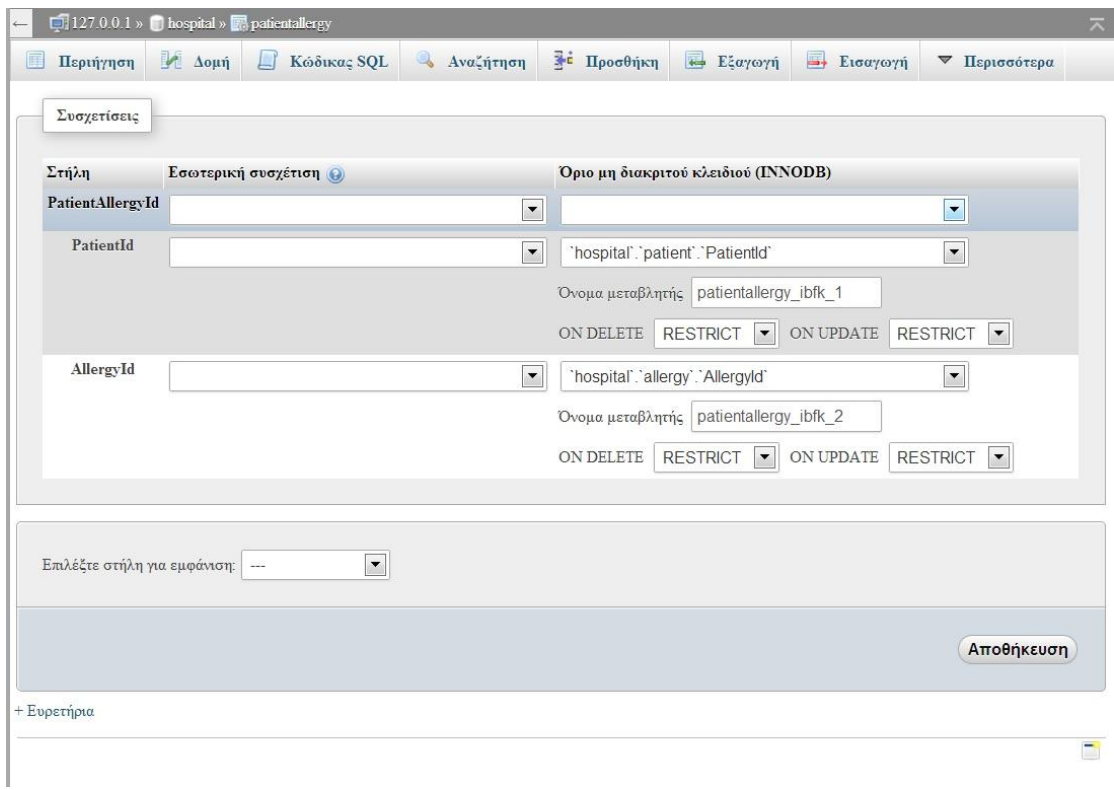

#### **Εικόνα 67: Υλοποίηση συσχετίσεων Μ-Ν**

Παρόμοια διαδικασία ακολουθήσαμε σε όλες τις σχέσεις πινάκων Μ-Ν.

Θα πρέπει ακόμη να αναφέρουμε οτι τα primarykeys όλων των πινάκων είναι AUTO\_INCREMENT, πράγμα που σημαίνει πως με την εισαγωγή νέου στοιχείου αυξάνεται και η τιμή του αυτόματα. Τέλος, όσο αφορά τα constraints(fk) ισχύει στο delete και update η λειτουργια restrict, δηλαδή αν τυχόν ο χρήστης επιχειρήσει να διαγράψει πίνακα που περιλαμβάνει ξένα κλειδιά, το σύστημα δεν θα του το επιτρέψει.

#### **3.3.3 E-R**

Το διάγραμμα οντοτήτων-συσχετίσεων (entity-relationshipdiagram) είναι ένας τρόπος αφηρημένης και εννοιολογικής αναπαράστασης των δεδομένων. Ουσιαστικά επιτρέπει στο χρήστη να δει γραφικά τις σχέσεις που συνδέουν τα αντικείμενα της βάσης ώστε να έχει μια πλήρη εικόνα για τη λειτουργικότητα του συστήματος. Το e-r για την κεντρική βάση της εφαρμογής που υλοποιούμε παρατίθεται παρακάτωκαι υλοποιήθηκε με το εργαλείο Agilian 10.2-Visualparadigm. Στο συγκεκριμένο γράφημα οι οντότητες που παρουσιάζονται με μπλε χρώμα είναι οι πίνακες που υλοποιούν τις σχέσεις Μ-Ν.

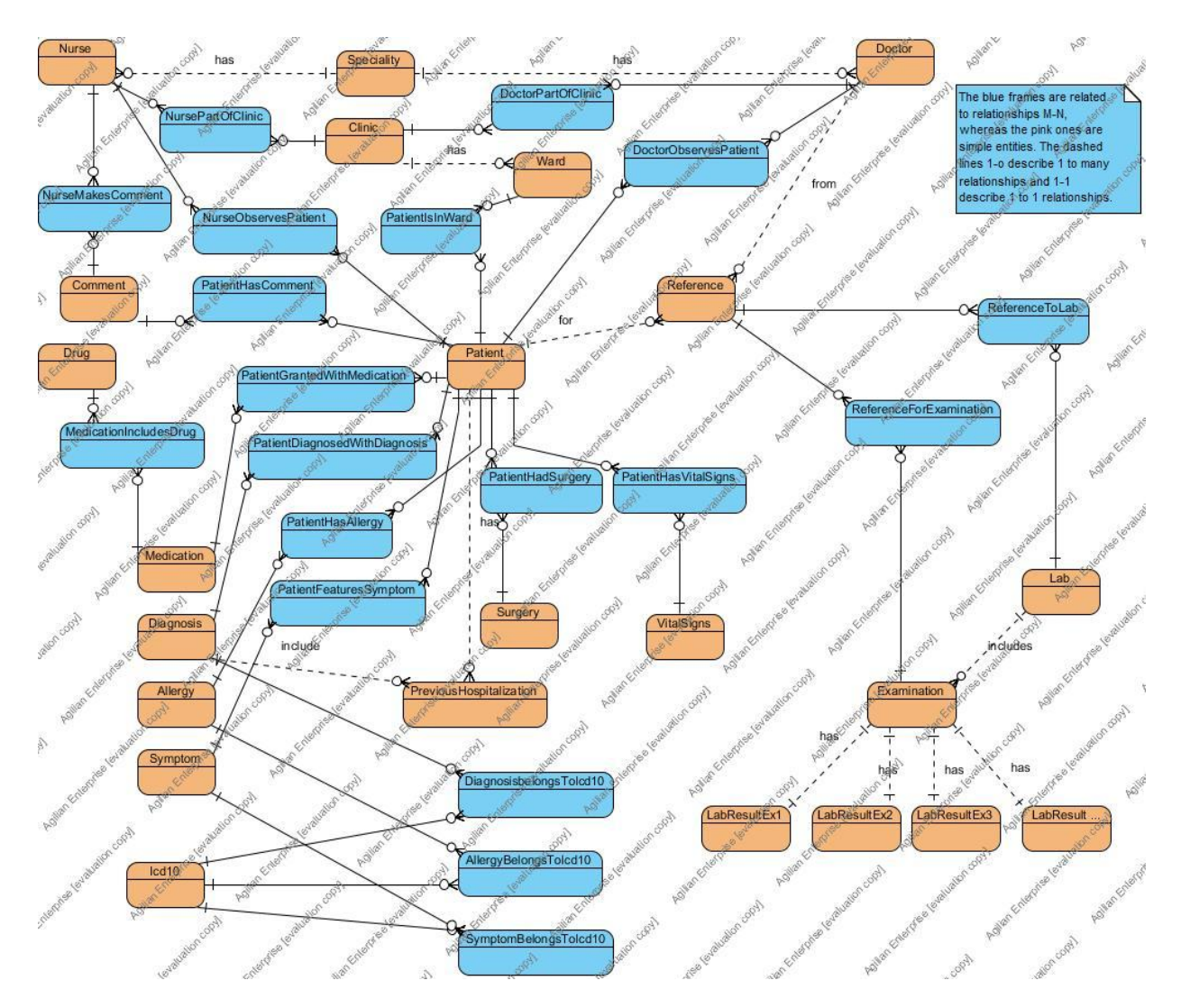

**Εικόνα 68: E-R**

# **3.4. Μεταφορά βάςησ**

Αφότου υλοποιήσαμε την κεντρική βάση στο phpMyAdminμε ονομασία hospital, ενδεχομένως υπάρχει ανάγκη μεταφοράς της σε κάποιο άλλο υπολογιστή. Για να επιτευχθεί η μεταφορά και εγκατάστασή της χωρίς να χαθούν τα δεδομένα της πρέπει να γίνει αρχικά εξαγωγή της (backup)και κατόπιν ειαγωγή της. Επίσης θεωρούμε ως προϋπόθεση οτι στον άλλο υπολογιστή είναι σωστά εγκατεστημένο το εργαλείο phpMyAdmin.

Τα βήματα για την εξαγωγή της βάσης είναι τα εξής (techrepublic):

- Επιτυχής είσοδος στο phpMyAdmin.
- Επιλέγουμε τη βάση που θέλουμε να κάνουμε export.
- Πατάμε την επιλογή εξαγωγή.
- Επιλέγουμε μέθοδο εξαγωγής(γρήγορη ή προσαρμοσμένη).
- Πατάμε το κουμπί εκτέλεση και στην επιφάνεια εργασίας δημιουργείται ένα αρχείο με επέκταση .sqlκαι το όνομα της βάσης μας. Στη συγκεκριμένη περίπτωση εφόσον η βάση ονομάζεται hospital, το backupθα έχει την ονομαςία hospital.sql.

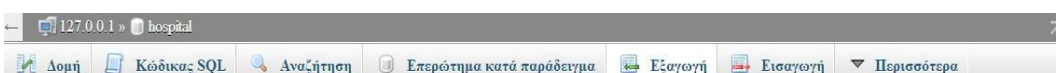

Εξαγωγή πινάκων από τη βάση δεδομένων «hospital»

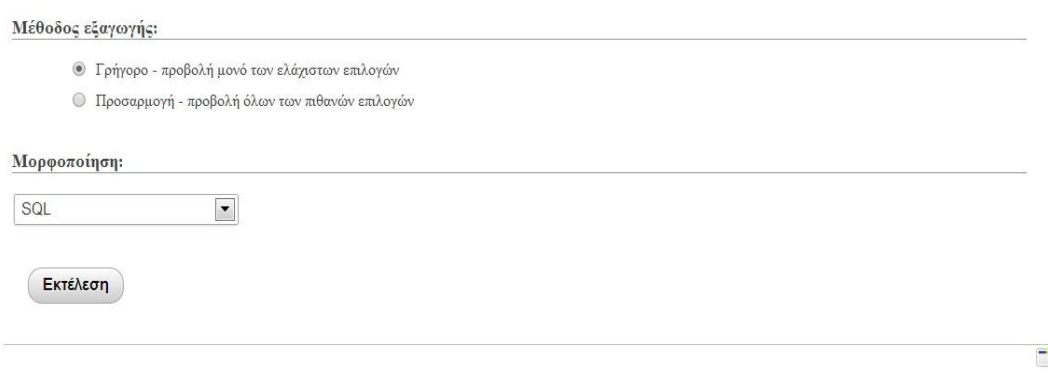

**Εικόνα 69: Εχροrtτης βάσης** 

Τα βήματα για την εισαγωγή της βάσης είναι τα εξής:

- Επιτυχής είσοδος στο phpMyAdmin.
- Δημιουργία μιας νέας κενής βάσης.
- Πατάμε το κουμπί εισαγωγή.
- Επιλέγουμε το .sqlαρχείο προς εισαγωγή. Πρέπει να σημειωθεί οτι η σύνθεση της νέας κενής βάσης θα πρέπει να είναι ίδια με τη σύνθεση της βάσης που σκοπεύουμε να εισάγουμε, διαφορετικά η εισαγωγή δεν θα επιτευχθεί.
- Πατάμε το κουμπί εκτέλεση και η καινούρια βάση πλέον είναι ακριβώς ίδια σε ονόματα στοιχείων και περιεχόμενο με αυτή που κάναμε export. Να σημειωθεί πως σε περίπτωση που πεταχτει κάποιο error της μορφής που φαίνεται στην παρακάτω εικόνα, θα πρέπει να ανοίξουμε το αρχείο της βάσης .sqlκαι να σβήσουμε τις εξής γραμμές.

SET SQL\_MODE = "NO\_AUTO\_VALUE\_ON\_ZERO";

SETtime\_zone  $=$   $*+00:00"$ ;

Κατόπιν επαναλαμβάνουμε τη διαδικασία και η εισαγωγή είναι πλέον επιτυχής.

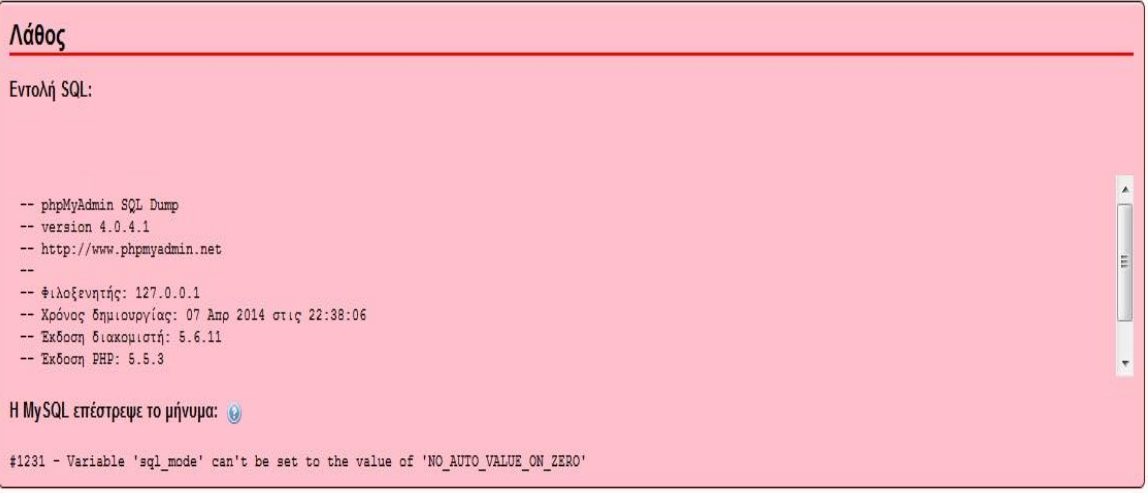

**Εικόνα 70: Error ςτοimport**

# **4. ΣΧΕΔΙΑΣΜΟΣ RESTFUL WEB SERVICES**

# **4.1. Οριςμόσ**

Τα web services είναι μια τεχνολογία που επιτρέπει στις εφαρμογές να επικοινωνούν μεταξύ τους ανεξαρτήτως πλατφόρμας και γλώσσας προγραμματισμού. Ένα web service είναι μια διεπαφή λογισμικού (software interface) που περιγράφει μια συλλογή από λειτουργίες οι οποίες μπορούν να προσεγγιστούν από το δίκτυο μέσω πρότυπων μηνυμάτων XML. Χρησιμοποιεί πρότυπα βασισμένα στη γλώσσα XML για να περιγράψει μία λειτουργία (operation) προς εκτέλεση και τα δεδομένα προς ανταλλαγή με κάποια άλλη εφαρμογή. Μια ομάδα από web services οι οποίες αλληλεπιδρούν μεταξύ τους καθορίζει μια εφαρμογή web services.Το βασικότερο χαρακτηριστικό των web services είναι ότι αποτελούν εφαρμογές που εκτελούνται στον server στον οποίο φιλοξενούνται και όχι στον υπολογιστή του client που τις καλεί. Ο πελάτης(client), αφού εντοπίσει τη Web Service, την καλεί, αυτή εκτελείται στον server (μπορεί κατά την εκτέλεσή της να αποκτά πρόσβαση σε δεδομένα που βρίσκονται και σε άλλους servers), και τελικά επιστρέφει στον πελάτη(client) τα ζητούμενα αποτελέσματα.

Τα RESTfulwebservices είναι μια κατηγορία webservices που έχουν δημιουργηθεί για να λειτουργούν καλύτερα στο web. Το REST είναι μια αρχιτεκτονική μέθοδος που καθορίζει περιορισμούς όπως η ομοιομορφία διεπαφής, η οποία αν εφαρμοστεί σε μια web υπηρεσία προσφέρει καλύτερη απόδοση, επεκτασιμότητα και ευελιξία τροποποίησης. Συν τοις άλλοις, στα RESTfulwebservicesτα δεδομένα και η λειτουργικότητα θεωρούνται πόροι και είναι προσβάσιμα μέσω των Uniform Resource Identifiers (URIs), με άλλα λόγια linksστο διαδίκτυο. Οι πόροι ενεργοποιούνται χρησιμοποιώντας ένα σύνολο απλών και σωστά καθορισμένων λειτουργιών. Η μορφή RESTπεριορίζει την αρχιτεκτονική στη μορφή πελάτη- εξυπηρετητή (client- server)και έχει σχεδιαστεί για να χρησιμοποιεί ένα πρωτόκολλο τύπου HTTP. Πελάτες και εξυπηρετητές ανταλάσσουν αναπαραστάσεις των πόρων χρησιμοποιώντας μια τυποποιημένη διεπαφή και πρωτόκολλο. Τα RESTfulwebservices δεν απαιτούν τίποτα παραπάνω από την αποστολή και «κατανάλωση» αιτήσεων HTTP. Καθώς δεν υπάρχει επίσημος τρόπος τεκμηρίωσης εισόδου και εξόδου των αιτήσεων, η επικύρωση θα πρέπει να υλοποιηθεί μέσω κώδικα.Η δημιουργία των RESTfulwebservice μπορεί να υλοποιηθεί σε οποιαδήποτε γλώσσα προγραμματισμού για web. Χαρακτηριστικές είναι η php, ηjava, η .netκαιη python.(oracle)

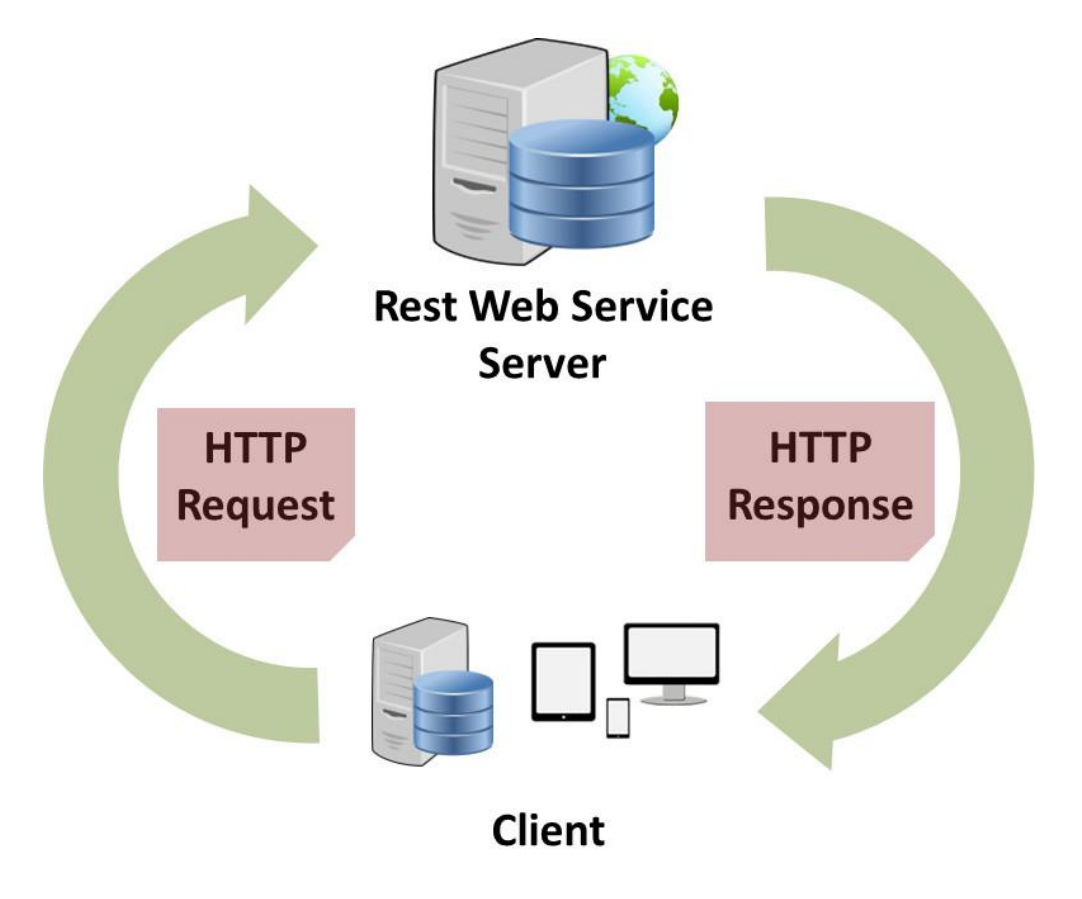

**Εικόνα 71: Rest Web Service**

## **4.2. Php**

#### **4.2.1 υγγραφή Αρχείων**

Η γλώσσα που επιλέξαμε να χρησιμοποιησουμε για την υλοποίηση του RESTfulWebService είναι η php. Ο λόγος για τον οποίο επιλέξαμε τη συγκεκριμένη γλώσσα είναι η σχετικά σύντομη εκμάθησή και συγγραφή της.

Το πρώτο αρχείο που δημιουργήσαμε είναι το LoginDoctor.php. Η διαδικασία που ακολουθήσαμε για τη συγγραφή του είναι η εξής:

- Δημιουργία νέου αρχείου .txt
- Γράψιμο κώδικα php
- Aποθήκευση του αρχείου ως .php
- Αποθήκευση του νέου τροποποιημένου αρχείου στο φάκελο htdocs και ςυγκεκριμζνα ςτο directory «C:\xampp\htdocs»

Η λογική που ακολουθείται στον κώδικα είναι η εξής:

- Επιχείρηση σύνδεσης στον server
- Επιλογή της επιθυμητής βάσης δεδομένων του server, η οποία στην περίπτωσή μας είναι η hospital
- Ορισμός μεταβλητών που χρησιμοποιούνται. Πιο συγκεκριμένα στην περίπτωσή μας υπάρχει ένας πίνακας «doctors», στον οποίο αποθηκεύονται όλα τα στοιχεία του γιατρού που βρέθηκε, μία μεταβλητή «username» στην οποία αποθηκεύεται μέσω POST το usernameπου έχει δώσει ο χρήστης κατά τη διαδικασία εισαγωγής του στο σύστημα, μία μεταβλητή «password» στην οποία αποθηκεύεται μέσω POSTτο password που έχει δώσει επίσης ο χρήστης κατά τη διαδικασία εισαγωγής του και μια μεταβλητή «result»στην οποία αποθηκεύεται το αποτέλεσμα το sqlqueryπου επιθυμούμε. Στη συγκεκριμένη περίπτωση η μεταβλητή «result» θα περιέχει όλα τα στοιχεία του γιατρού με username και password που έχουν καθοριστεί από το χρήστη.
- 'Ελεγχος για το αποτέλεσμα επιστροφής του sqlquery. Σε περίπτωση που είναι μεγαλύτερο του 0, σημαίνει πως βρέθηκε γιατρός με τα στοιχεία που καθορίσαμε. Κατόπιν λοιπόν ακολουθεί parseτου αποτελέσματος στα αντίστοιχα πεδία του πίνακα doctors. Οπρογραμματιστής ορίζει τα ονόματα των πεδίων του πίνακα και τα αντιστοιχεί σε κάθε πεδίο της βάσης. Για

παράδειγμα με τη γραμμή *\$doctors["DoctorId"]* = *\$row["DoctorId"];*,ουςιαςτικά ςτο πεδίο DoctorId του πίνακα doctors*,*  βάζουμε τη την εγγραφή που υπάρχει στο πεδίο DoctorId της βάσης hospitalκαι πίνακα doctor. Κατά τον ίδιο τρόπο γεμίζουμε και τα υπόλοιπα πεδία και θέτουμε το πεδίο «success»της μεταβλητής responseπου υπάρχει defaultως 1.

Σε περίπτωση που το αποτέλεσμα επιστροφής του sqlquery είναι μικρότερο του 0, σημαίνει πως δεν βρέθηκε γιατρός με τα στοιχεία που δόθηκαν από το χρήστη και συνεπώς θέτουμε το πεδίο «success» της μεταβλητής response που υπάρχει default ως 0.Επίσης επιστρέφεται μήνυμα στο χρήστη για «Μη έγγυρα στοιχεία».

Με ακριβώς ίδια λογική υλοποιείται και το αρχείο LoginNurse.php, με τη διαφορά πως αυτή τη φορά το sqlquery αναφέρεται στον πίνακα nurse της βάσηςκαι τα τελικά αποτελέσματα αποθηκεύονται στον πίνακα «nurses». Ανάλογα με το αν βρέθηκε νοσηλευτής με username και password τις τιμές που δόθηκαν από το χρήστη συμπληρώνεται και το πεδίο success με 0 για αποτυχία και 1 για επιτυχία και στην πρώτη περίπτωση επιστρέφεται επίσης μήνυμα «Μη ζγκυρα ςτοιχεία».(wikihow)(dide.flo.sch)(androidhive)(coderanch)

LoginDoctor.php & LoginNurse.php &

```
\overline{\mathbb{P}^{\text{2php}}}// Connect to database server
 \overline{3}mysql connect ("localhost", "root", "") or die (mysql error());
 \frac{4}{3}\overline{5}6
       // Select database
           mysql\_select\_db("nospital") or die(mysql\_error());
 \overline{7}\overline{8}\overline{9}// array for JSON response
10\,[ \texttt{Stesparse}[\texttt{ndoctors"] = array(); }11$username = $POST['uaxaxname']$password = $POST['password'];
1213\,14\,Sresult = mysql query ("select * FROM doctor WHERE (UsernameDoctor = '$username' && PasswordDoctor = '$password')")
15\,or die (mysql_error());
16\bar{1}\bar{7}// check for empty result
18 \frac{1}{2}if (mysql num rows ($result) > 0) {
19 Ewhile (\text{row} = \text{mysgl} \text{ fetch array}(\text{Sresult}))20Sdoctors["DoctorId"] = Srow['TDoctorId"];
                Sdotors['LastName''] = Srow['LnameDocument']21\texttt{Sdoctors} ["FirstName"] = \texttt{Srow} ["FnameDoctor"];
22^{1}23Sductors['Usename"] = Srow['UsenameVector"]\texttt{Sdoctors}[\texttt{"Password"}] = \texttt{Srow}[\texttt{"PasswordDoctor"}];2425
              \texttt{Sdoctors}[\texttt{"Speciality"}] = \texttt{Srow}[\texttt{"SpecialityDoctor"}];26// push a row into final response array
27
28array push (Sresponse ["doctors"], Sdoctors);
2930
3111 success
           Sresponse["success"] = 1;
32// echoing JSON response
33
34print json encode ($response);
35
      \vert } else \vert36
37// no products found
38
           $response['success"] = 0;Sresponse["message"] = "Mn &XXXXXX XIQLXXIX.";
3940// echo no users JSON
41\,print json_encode($response);
42
```
**Εικόνα 72: LoginDoctor.php**

Στη συνέχεια παρατίθεται το αρχείο **AimatologikesExetaseis.php**, στο οποίο με παρόμοια με την παραπάνω λογική επιλέγονται τα πεδία ExamId και NameExam από τον πίνακα examination, όπου το LabId = 1(Αιματολογικό Εργαστήριο) αλφαβητικά. Στην ουσία επιλέγουμε αλφαβητικά όλες τις εξετάσεις που παρέχονται από το Αιματολογικό Εργαστήριο με αλφαβητική σειρά. Το συγκεκριμένο αρχείο χρησιμοποιείται όταν ο χρήστης τύπου «Γιατρός» επιλέξει να στείλει παραπεμπτικό για εξέταση σε κάποιο εργαστήριο. Σε αντίθεση με τα παραπάνω .php αρχεία, εδώ δεν υπάρχει κάποιο POST καθώς η αναζήτηση γίνεται βάσει του LabId, το οποίο είναι ήδη γνωστό(1 για Αιματολογικό εργαστήριο).

Παρομοίωσ υλοποιοφνται τα αρχεία **AktinologikesExetaseis.php**, BioxhmikesExetaseis.phpκαιMikrobiologikesExetaseis.phpμε κλειδιά στα sqlqueriesLabId = 4, LabId = 3 και LabId = 2 αντιστοίχως.

```
AimatologikesExetaseis.php E | AvailableDiagnosis.php B | AvailableMedicine.php B | B ClinicsRelate
      \mathbb{R} ?php
  \mathbf{1}\overline{2}\ensuremath{\mathsf{3}}// Connect to database server
           mysql connect("legalheat", "root", "") or die (mysql error());
  4\overline{5}6// Select database
  \taumysql select db("hospital") or die(mysql error());
  8// array for JSON response
  \overline{9}10$response["Aimatalagikaa"] = array();
 1112Sresult = mysql_query("SELECT ExamId, NameExam
 13FROM examination where (
 14
                                 LabId = 1) ORDER BY NameExam ")
 15
 16
                     or die (mysql_error());
 17// check for empty result
 18
     \frac{1}{2}if (mysql num rows ($result) > 0) {
 19
 20 \Boxwhile ($row = mysql_fetch_array($result)) {
                $Aimatologikes["ExamId"] = $row["ExamId"];
 21.
 22
               $Aimatologikes['NameExam"] = $row['NameExam"];23// push a row into final response array
 24
                array push ($response["Aimatalagikas"], $Aimatologikes);
 25\rightarrow26
 27// success
 28$response['success"] = 1;29
           // echoing JSON response
 30<sup>°</sup>print json_encode($response);
 3132
       \vert } else {
 33
           // no products found
           $response['success"] = 0;34
 35
           // echo no users JSON
 36
 37
           print json_encode($response);
 38
       -1L_{2>}39
```
**Εικόνα 73: AimatologikesExetaseis.php**

Στη συνέχεια παρατίθεται το αρχείο **AvailiableDiagnosis.php**, στο οποίο επιλέγονται όλα τα πεδία του πίνακα diagnosisμε αλφαβητική σειρά σύμφωνα με την ονομασία. Σε αυτό το αρχείο επίσης δεν υπάρχει POSTδεδομένων καθώς το sql query δεν εκτελείται βάσει κάποιου κλειδιού. Το συγεκριμένο αρχείο καλείται όταν κάποιος χρήστης τύπου «Γιατρός» επιλέξει να προσθέσει κάποια διάγνωση για τον ασθενή. Μέσω του συγκεκριμένου λοιπόν αρχείου φορτώνονται στο σύστημα όλες οι διαθέσιμες διαγνώσεις που είναι αποθηκευμένες στο serverώστε ο χρήστης να επιλέξει 1 ή περισσότερες προς προσθήκη.

Παρομοίωσ υλοποιείται και το αρχείο **AvailiableMedicine.php**κατά το οποίο φορτώνονται στο σύστημα όλα τα διαθέσιμα από την κεντρική βάση

(server)φάρμακα και ο γιατρός μπορεί να προσθέσει κάποιο-α στην φαρμακευτική αγωγή του ασθενή.

```
AvailableDiagnosis.php EI AvailableMedicine.php EI HClinicsRelatedToDoctor.php EI HClinicsRelatedToN
     \boxdot <?php
  \mathbf{1}\mathcal{D}\mathbf{3}// Connect to database server
  \ddot{4}mysql connect("legalheat", "root", "") or die (mysql error());
  -5// Select database
  6
  7mysql_select_db("hospital") or die(mysql_error());
  89// array for JSON response
 10$response['Aldiagnosis"] = array();1112$result = mysql query ("SELECT *
                             FROM diagnosis
 1314ORDER BY NameDiagnosis ")
 15
                   or die(mysql_error());
 16// check for empty result
 1718 \frac{1}{2}if (mysql num rows ($result) > 0) {
          while ($row = mysql fetch array($result)) {
 19 \BoxSADiagnosis["id"] = $row["DiagnosisId"];
 2021$ADiagnosis["name"] = $row["NameDiagnosis"];
 22^{1}// push a row into final response array
 2324array push ($response["ADiagnosis"], $ADiagnosis);
 25
          \rightarrow26
 271/ success
 28
          $response["success"] = 1;29
          // echoing JSON response
 30
          print json_encode($response);
 3132
      | } else {
 33
          // no products found
 34
          $response['success"] = 0;35
          Sresponse ["message"] = "AEX RaÉÊRKAX ALAXXÁAELC";
 36
          // echo no users JSON
 37
          print json_encode($response);
 38
      -1L_{2>}39
```
#### **Εικόνα 74: AvailiableDiagnosis.php**

Στη συνέχεια παρουσιάζεται το αρχείο**ClinicsRelatedToDoctor.php**, στο οποίο επιστρέφονται όλες οι κλινικές που σχετίζονται με έναν συγκεκριμένο γιατρό, δίνοντας σε POSTως κλειδί το idτου γιατρού.

Με παρόμοιο τρόπο υλοποιείται το αρχείο **ClinicsRelatedToNurse.php**, το οποίο επιστρέφει τις κλινικές που σχετίζονται με έναν συγκεκριμένο νοσηλευτή.

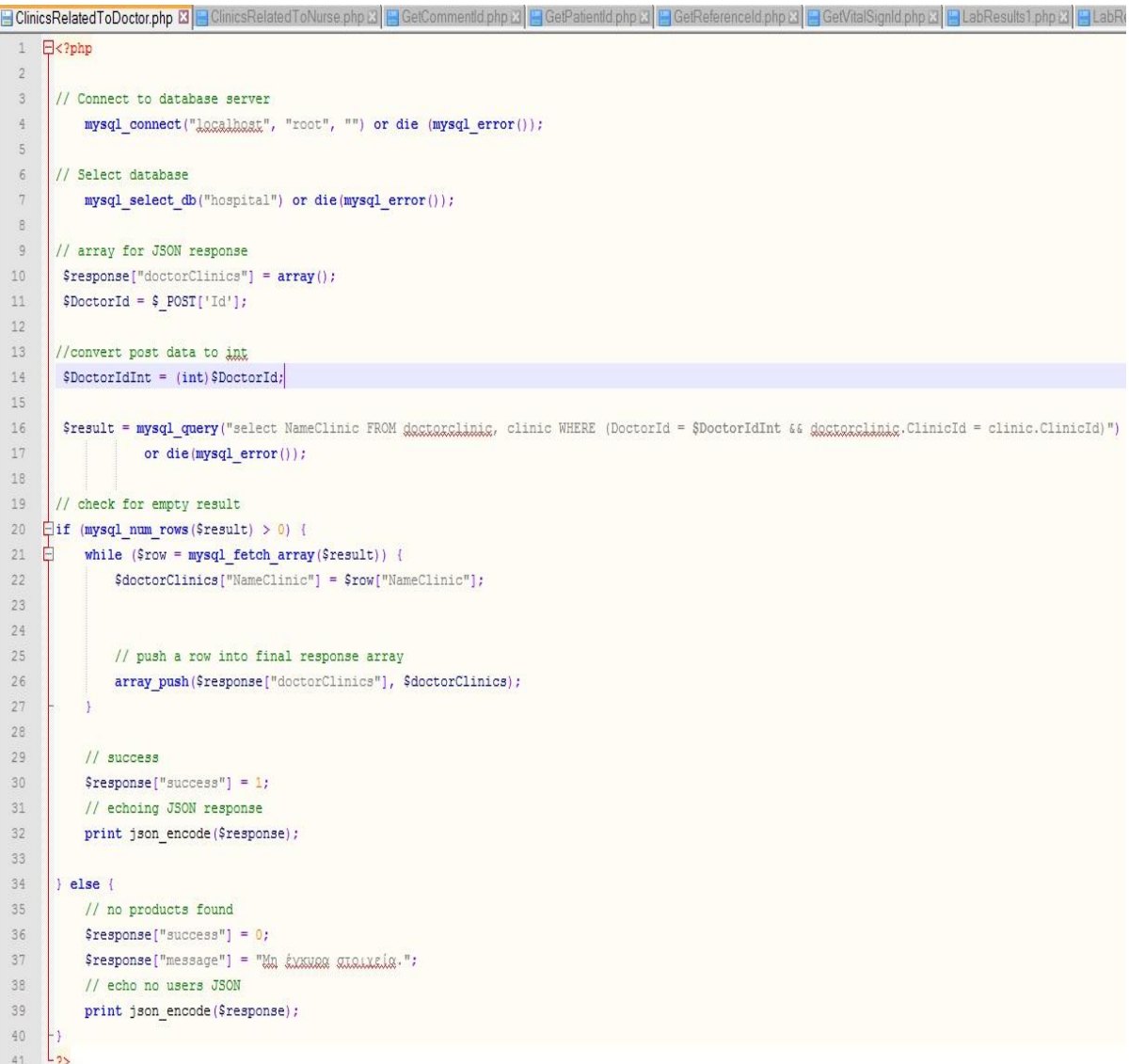

#### **Εικόνα 75: ClinicsRelatedToDoctor.php**

ΚατόπινπαρατίθεταιτοαρχείοGetCommentId.php, κατάτοοποίοεπιστρέφεταιτοπεδίοCommentId (primarykey) όλωντωνεγγραφϊντουπίνακαcomment.

Μεπαρόμοιοτρόπουλοποιοφνταιτααρχεία**GetPatientId.php, GetReferenceId.php**καιGetVitalSignId.php, ώστεναεπιτραφείτο primary key τωνεγγραφώντωνπινάκων patient, reference και vitalsigns αντίστοιχα.

GetCommentId.php E GetPatientId.php & FGetReferenceId.php & FGetVitalSignId.php & FLabResults1.pl

```
1\Box<?php
 \sqrt{2}\overline{3}// Connect to database server
          mysql connect ("lagalhaat", "root", "") or die (mysql error());
 4\overline{5}\sqrt{6}// Select database
 \overline{7}mysql select db ("hospital") or die (mysql error () ) ;
 \bar{8}\ddot{q}// array for JSON response
10
      $response['CommId"] = array();11Sresult = mysql query ("select CommentId
1213
                         from comment")
14
                   or die (mysql error());
15
16<sup>°</sup>// check for empty result
17 \leftarrow if (mysql_num_rows($result) > 0) {
18 Fwhile (\text{Show} = \text{mysql} \text{ fetch array}(\text{Sresult}))\texttt{\$CommId['CommentId"] = $row['CommentId"]$};19
2021// push a row into final response array
22array push ($response["CommId"], $CommId);
23\mathbf{F}24 -// success
25<sub>1</sub>26
         $response['success"] = 1;27
          // echoing JSON response
28
         print json encode ($response);
29
30<sup>2</sup>\vert else {
31// no products found
22$response['success"] = 0;33// echo no users JSON
34
          print json_encode($response);
35
      -1L_{2>}36
```
#### **Εικόνα 76: GetCommentId.php**

#### Στησυνέχειαπαρατίθεταιτοαρχείο**LabResults1.php**,

κατάτοοποίοδίνοντασςανκλειδίατο PatientId καιτο ReferenceId εκτελείταιτο sql query με inner join μεταξύτωνπινάκωντης βάσης labresultex1, reference, referencelab, lab, referenceexamination και examination. Πρακτικά με αυτόν τον τρόπο επιστρέφονται τα αποτελέσματα της έτοιμης **εξέτασης αίματος** κάποιου συγκεκριμένου ασθενή.

Κατά τον ίδιο τρόπο λειτουργούμε και στα αρχεία **LabResults2.php,** LabResults3.phpκαιLabResults4.php, για τα απότελέσματα της Ουρίας, Αμυλάσης Ούρων και Μαστογραφίας αντιστοίχως.

```
LabResults1.php El PatientAllergies.php El B Patient
                                                                                                      ts.php B | E PatientDiagnosis.php B | E PatientHospitalization php B | E PatientMedicine.ph
         \overline{\mathsf{P}^{\langle 2p h p \rangle}}// Connect to database server
  \overline{a}mysql connect("lecalbest", "root", "") or die (mysql error());
  \frac{1}{2}\overline{5}\epsilon// Select database
  \overline{7}mysql select db("hospital") or die(mysql error());
  \overline{a}\overline{9}// array for JSON response
10$response['LabResultExami"] = array();\begin{array}{c} 11 \\ 12 \end{array}$ \texttt{PatternLId} = \texttt{\$\_POST['PatternLId']};SReferenceId = $ POST['ReferenceId'];
13
1415<br>16<br>17
              $result = mysql_query("SELECT RGB, HGB, HT, WBC, NEUT, NEU, LYMPH, FysiologikhTimhRGB,
                                                                   FysiologikhTimhHGB, FysiologikhTimhHT, FysiologikhTimhWBC,
                                                                    FysiologikhTimhNEUT, FysiologikhTimhNEU, FysiologikhTimhLYMPH,
18
                                                                    DateReady, lab.NameLab as a, examination.NameExam as b, reference.DateReference as c
\begin{array}{c} 19 \\ 20 \end{array}FROM labresultex1
                                                            INNER JOIN reference
^{21}INNER JOIN Kefekeneelab
22
                                                            INNER JOIN 1ab
                                                            INNER JOIN RELEAEREEEAAMAALLA
\begin{array}{c} 23 \\ 24 \end{array}INNER JOIN examination ON
25
                                                            reference.ReferenceId = xefexencelab.ReferenceId 66
                                                            reference.ReferenceId = xeferencessamination.ReferenceId 66<br>reference.ReferenceId = labresultex1.ReferenceId 66
26
\begin{array}{c} 27 \\ 28 \end{array}reference.ReferenceId = $ReferenceId 6629
                                                            reference.PatientId = $PatientId & &
30
                                                            xafaxancalab.LabId = lab.LabId 66
31
                                                            Exitencessamination.ExaminationId = examination.ExamId &&
32examination.ExamId = labresultex1.ExaminationId")
33
                                    or die (mysql error ());
34
35
            // check for empty result
36
         \frac{1}{2}if (mysql_num_rows($result) > 0) {
\frac{37}{38}while (\text{row} = \text{mysql\_fetch\_array}(\text{Sresult})) {
                          \begin{aligned} \texttt{StabResultExam1} \left[ \texttt{"RGB"} \right] &= \texttt{Srow} \left[ \texttt{"RGB"} \right]; \\ \texttt{StabResultExam1} \left[ \texttt{"HGB"} \right] &= \texttt{Srow} \left[ \texttt{"HGB"} \right]; \end{aligned}3940$LabResultExam1['HT"] = $row['HT"]$ \texttt{EabResultExam1} \texttt{[ "WBC"}] = $ \texttt{Srow} \texttt{[ "WBC"}] };4\,1$LabResultExam1["NEUT"] = $row["NEUT"];42<br>43<br>44$ \texttt{LabelResultExam1} \texttt{['NEU"}$ } = \texttt{Show} \texttt{['NEU"}$ } \texttt{;}$LabResultExam1["LYMPH"] = $row["LYMPH"];45<br>46<br>47\texttt{StabResultExample} \label{eq:Stab} \begin{minipage}[t]{0.9\textwidth} \begin{minipage}[t]{0.9\textwidth} \begin{itemize} \color{blue}{\textbf{StokResultExample}} \end{itemize} \begin{minipage}[t]{0.9\textwidth} \begin{itemize} \color{blue}{\textbf{StokResultExample}} \end{itemize} \end{minipage} \begin{minipage}[t]{0.9\textwidth} \begin{itemize} \color{blue}{\textbf{StokResultExample}} \end{itemize} \end{minipage} \begin{minipage}[t]{0.9\textwidth} \begin{itemize} \color{blue}{\textbf{StokTestInInHGEN}^{\text{inip}} \$\mathtt{StabResultExam1}['Fysiology: khtimhHT"] = \$row['Fysiology: khtimhHT"] \text{;}48
                            $ \texttt{LabResultExample} \texttt{Example} \texttt{["Fysiology} \texttt{khTimNBC"]} = $ \texttt{row} \texttt{["Fysiology} \texttt{khTimNBC" ] } \texttt{;}49\texttt{StabResultExample} \label{eq:stabResultExample} \texttt{StabResultExample} \texttt{["Fysiology.html]} \texttt{["Fysiology.html]} \texttt{[\texttt{StabResultExample} \label{eq:StabResultExample} \begin{minipage}[t]{0.9\textwidth} \begin{itemize} \texttt{SIndResultExample} \end{itemize} \end{minipage} \begin{minipage}[t]{0.9\textwidth} \begin{itemize} \texttt{SIndResultExample} \end{itemize} \end{minipage} \begin{minipage}[t]{0.9\textwidth} \begin{itemize} \texttt{SIndResultExample} \end{itemize} \end{minipage} \begin{minipage}[t]{0.9\textwidth} \begin{itemize} \texttt{SIndResultExample} \end{itemize} \end{minipage} \begin{minipage}[t]{0.9\textwidth} \begin{itemize} \texttt50
\frac{1}{51}52$ \texttt{LabResultExample} \verb|["DateReady"]| = $ \verb|row["DateReady"]|;53<br>54
                           $LabResultExam1["NameLab"] = $row["a"];<br>$LabResultExam1["NameExam"] = $row["b"];55$ \texttt{LabelResultExam1} \texttt{["DateReference"} = $ \texttt{row} \texttt{["c"}$ } \texttt{;}56
57
                            // push a row into final response array
58<br>59
                            array_push($response["LabResultExam1"], $LabResultExam1);
60
61 62 63 64 65 66 67
                    11 success
                   $response["success"] = 1;
                    // echoing JSON response
                    print json_encode($response);
            le lse \{// no products found
68
                     $response["success"] = 0;
69<br>70// echo no users JSON
                    print json_encode($response);
\frac{1}{2}72
```
**Εικόνα 77: LabResults1.php**

Παρατίθεται στη συνέχεια το αρχείο **PatientAllergies.php**, κατά το οποίο δίνοντας σαν κλειδί μέσω POSTτο PatientId, υλοποιείται innerjoinμεταξύ των πινάκων icd10, allergy, allergyicd10 και patientallergyώστε να επιστραφούν στο χρήστη(γιατρό-νοσηλευτή) τα πλήρη στοιχεία για τις αλλεργίες κάποιου συγκεκριμένου ασθενή. Τα στοιχεία αυτά είναι το όνομα, η περιγραφή και η κωδικοποίηση icd10 των αλλεργιών του ασθενή.

Με παρόμοια λογική(innerjoinόλων των απαραίτητων πινάκων και κλειδί το PatientId) είναι γραμμένα τα αρχεία PatientComment.php, PatientDiagnosis.php, **PatientHospitalization.php, PatientMedicine.php, PatientSymptoms.php,**  PatientVitalSigns.php<sub>Kαι</sub> SurgeriesRelatedToPatient.php, δίνοντάς μας πληροφορίες για την εικόνα του ασθενή.

```
PatientAllergies.php E PatientProf.php & F PatientReferences.php & F PatientsOfSpecificClinic.php &
      \Boxk?php
  \overline{3}// Connect to database server
            mysql_connect("lacalhast", "root", "") or die (mysql_error());
  \overline{4}-56// Select database
  \taumysql select db("hospital") or die(mysql error());
  \mathbf{e}\overline{q}// array for JSON response
 10$response["Allergies"] = array();
 11\,$ \texttt{PatternUd = $\_POST['PatternUd']};1213
 141
        $result = mysql_query ("select NameAllergy, DescriptionAllergy, EncodeDisease
 15
                                 from icd10 inner join allergy inner join allergyicd10 inner join patientallergy on
 16
                                  (allergyicd10.AllergyId = allergy.AllergyId &&
                                    allergyiod10,Icd10Id = icd10,Icd10Id \epsilon17\,Ratientallergy.AllergyId = allergy.AllergyId &&
 18
                                     Datientallergy. PatientId = $PatientId) ")
 19
 20or die (mysql_error());
 2122
        // check for empty result
 23 \frac{1}{2}if (mysql_num_rows($result) > 0) {
 24 \Boxwhile (\frac{5}{2}row = mysq1_{\text{fetch array}}(\frac{5}{2}result)) {
                \texttt{\$Allergies['NameAllergy"] = $row['NameAllergy"]$;}25
                \texttt{\#Allergies}[\texttt{"DescriptionAllergy"] = $row[\texttt{"DescriptionAllergy"]};2627
                $Allergies["Encode"] = $row["EncodeDisease"];
 28
                // push a row into final response array
 29
                array_push($response["Allergies"], $Allergies);
 30<sup>°</sup>31\overline{1}3233
            // success
 34
            $response['success"] = 1;// echoing JSON response
 35
 36
            print json_encode($response);
 37
 38
        \} else {
            // no products found
 39
             $response["success"] = 0;
 4041\,$response["message"] = "0 ggREXKC &EX EXEL GAARAXLEC.";
 42
             // echo no users JSON
 43
            print json encode ($response);
 44L_{22}45
```
**Εικόνα 78: PatientAllergies.php**

Κατόπιν παρατίθεται το αρχείο PatientProf.php, στο οποίο δίνοντας σαν key μέσω POST το PatientId, επιστρέφονται όλα τα στοιχεία του προφίλ του ασθενή από τον πίνακα patientτης βάσης.

```
PatientProf.php E PatientReferences.php B | PatientsOfSpecificClinic.php B | B InsertComment.php B
       \overline{\Theta} <?php
  \mathcal{A}// Connect to database server
              mysql connect("legalheat", "root", "") or die (mysql error());
  \lambda\overline{5}6// Select database
             mysql select db("hospital") or die(mysql error());
  7\overline{a}// array for JSON response
  10$response['PatternPrice file"] = array();11$Pational = $POST['Pational']12
 13Sresult = mysql query("SELECT * FROM patient WHERE PatientId = $PatientId")
 1415or die (mysql error ());
 16// check for empty result
 1718 \left| \right|if (mysql_num_rows($result) > 0) {
 19 \Box while ($row = mysql fetch array($result)) {
 20$PatientProfile["Ename"] = $row['Ename"];
 21\,$PatientProfile["Lname"] = $row['Lname"];
                 SpatientProfile["TatherFname"] = $row["TatherFname"];<br>$PatientProfile["TatherFname"] = $row["TatherFname"];
 22
  23SPatientProfile["MotherFname"] = $row["MotherFname<br>$PatientProfile["DateBirth"] = $row["DateBirth"];<br>$PatientProfile["Address"] = $row["Address"];<br>$PatientProfile["City"] = $row["City"];
 24
 25
 26SPatientProfile["City"] = $row["City"];<br>
$PatientProfile["Country"] = $row["Country"];<br>
$PatientProfile["PostCode"] = $row["Country"];<br>
$PatientProfile["Job"] = $row["Job"];<br>
$PatientProfile["Job"] = $row["Sex"];<br>
$Patient
 27
 2829
  303132
 33
                   $ \texttt{PathProblem} \label{def:path} \texttt{FrightP} \texttt{ofile} \texttt{['MaritalStatus"] = $ \texttt{from['MaritalStatus"]},34
                 $PatientProfile["DateHospitalization"] = $row["DateHospitalization"];
  35
                 SpatientProfile["DateOffHospitalization"] = $row["DateOffHospitalization"];<br>$PatientProfile["Qx1"] = $row["Qx1"];<br>$PatientProfile["Qx1"] = $row["Qx1"];
  36
  37$PatientProfile["Email"] = $row['Email"];
  38
                  $ \texttt{PatternProblem} \texttt{Frofile} \texttt{[ "Fund"}] = $ \texttt{from} \texttt{[ "Fund"}] \texttt{;} }39
                   $ \texttt{PatientProfile}("Smoking"] = $ \texttt{row}("Smoking"] ;40SPatientProfile["Alcohol"] = Srow['Alcohol"]4142SPatientProfile["Diet"] = Srow['Diet"]:
  43
  44
  45
  46// push a row into final response array
  47array push ($response["PatientProfile"], $PatientProfile);
  48
  49
  50
             11 success
  51$response['success"] = 1;// echoing JSON response
  52
  53
              print json encode ($response);
 54
 55
         \vert else \vert56
             // no products found
 57
              $response['success"] = 0;58
              Sresponse["message"] = "Mn EXKNRG CIRLIKELG.";
 59
              // echo no users JSON
 60
               print json_encode($response);
 6162
```
**Εικόνα 79: PatientProf.php**
Παρατίθεται παρακάτω το αρχείο PatientReferences.php, στο οποίο δίνοντας σαν key μέσω POST το PatientId, επιστρέφονται όλα τα referencesπου σχετίζονται με το συγκεκριμένο ασθενή και έχουν τιμή status = 1, πράγμα που σημαίνει πως τα αποτελέσματά τους είναι έτοιμα.

```
C:\xampp\htdocs\PatientReferences.php - Notepad++ [Administrator]
Αρχείο Επεξεργασία Εύρεση Προβολή Κωδικοποίηση Γλώσσα Ρυθμίσεις Μακροεντολή Εκτέλε
BBBBBBBXBBDC#b2+3+5BBBDBBDDBF
PatientReferences.php E PatientsOfSpecificClinic.php E InsertComment.php E
  \mathbbm{1}Q <?php
  \overline{2}\overline{3}// Connect to database server
  4mysql connect ("lacalhaat", "root", "") or die (mysql error ());
  5
  6// Select database
  \overline{7}mysql select db("hospital") or die(mysql error());
  8\overline{9}// array for JSON response
 10$response['References"] = array();
        $ \texttt{Patterntd} = $ \texttt{POST['Patterntd']};1112
 1314
        $result = mysql query ("SELECT ReferenceId
 15
                                 FROM reference where (
 16
                                 PatientId=$PatientId && status=1)")
 17
                    or die (mysql error () ) ;
 18
 19
       // check for empty result
 20 \left| \right|if (mysql_num_rows($result) > 0) {
           while (\text{Show} = \text{mysql} \text{ fetch array}(\text{Stesult}))21 日
 22
               $References['ReferenceId"] = $row['ReferenceId"]23
               // push a row into final response array
 24
               array push ($response["References"], $References);
 25
          \rightarrow26
 27
           // success
 28
           $response['success"] = 1;29
           // echoing JSON response
 30
           print json_encode($response);
 3132
       \vert } else {
           // no products found
 33
           $response['success"] = 0;34
           Sresponse ["message"] = "O ggdanne dan anal analysis alangsale.";
 35
 36
           // echo no users JSON
 37print json_encode($response);
 38
       -139 L_{2>}
```
**Εικόνα 80: PatientReferences.php**

Παρατίθεται εν συνεχεία το αρχείο **PatientsOfSpecificClinic.php**, στο οποίο αφότου ο χρήστης (νοσηλευτής/γιατρός) επιλέξει μία από τις κλινικές με τις οποίες σχετίζεται, του επιστρέφονται όλοι οι ασθενεις που συνδέονται με τη συγκεκριμένη κλινική, δηλαδή όλοι οι ασθενείς όλων των θαλάμων που ανήκουν στην επιλεγμένη κλινική. Δίνεται σαν key μέσω POST η μεταβλητή ChosenClinic και κατόπιν βάσει αυτού επιστρέφονται τα πεδία PatientId, Fname&Lname από τους πίνακες patientward&patient της βάσης.

PatientsOfSpecificClinic.php E | InsertComment.php &

```
E 2php
\overline{2}\mathbf{3}// Connect to database server
4mysql connect("lacalhast", "root", "") or die (mysql error());
\overline{z}// Select database
6\sigmamysql select db("hospital") or die(mysql error());
ist.
\mathbb{Q}// array for JSON response
10<sup>1</sup>$response['patientsOfClinic"] = array();$\mathsf{C} \mathsf{hosenClinic} = \$ \mathsf{POST}[' \mathsf{ChosenClinic}']$1112^{1}$result = mysql query ("SELECT patient. PatientId, Fname, Lname
13
14FROM patientward, patient
                                 WHERE WardId IN (
15
16
                                     SELECT WardId
17
                                     FROM ward
18
                                     WHERE ClinicId = (19SELECT ClinicId
20FROM clinic
21WHERE NameClinic = '$ChosenClinic' )
                                 ) && Datientward. PatientId = patient. PatientId")
22
23
                    or die(mysql error());
24
:251
      // check for empty result
    \existsif (mysql num rows($result) > 0) {
26
27白
           while (\frac{2}{3}row = mysgl fetch array (\frac{2}{3}redl) {
28
               $patientsOfClinic["PatientId"] = $row["PatientId"];
29
                $patientsOfClinic["Fname"] = $row["Fname"];
30<sup>°</sup>$patientsOfClinic["Lname"] = $row["Lname"];
3132
               // push a row into final response array
33
                array push ($response["patientsOfClinic"], $patientsOfClinic);
34
           \mathbf{I}35
3611 success
          $response["success"] = 1;37
38
           // echoing JSON response
39
          print json encode ($response);
40
41
      | else {
42// no patients found
43$response['success"] = 0;44
           Fresponse ["message"] = "Agy Undaxaux addexais de auth Inx KAIXIKO.";
45\,// echo no users JSON
46print json_encode($response);
47ŀ۱
     \begin{bmatrix} 1 \\ 2 \end{bmatrix}48
```
**Εικόνα 81: PatientsOfSpecificClinic.php**

Ο τελευταίος τύπος αρχείου php που δημιουργήσαμε είναι αυτός που υλοποιεί τις εισαγωγές σε πίνακες της κεντρικής βάσης hospital με τιμές που δίνονται από τους χρήστες της εφαρμογής. Παραθέτουμε το παράδειγμα του αρχείου **InsertComment.php**, στο οποίο στέλνονται μέσω POST πληροφορίες σχετικές με την ημερομηνία που έγινε το σχόλιο από το νοσηλευτή και την ίδια πληροφορία του σχολίου. Κατόπιν οι συγκεκριμένες πληροφορίες εισάγονται σαν μια νέα γραμμή στον πίνακα comment. Αν η default μεταβλητή result επιστρέψει true, σημαίνει πως η εισαγωγή ήταν επιτυχής, διαφορετικά επιστρέφεται μήνυμα στο χρήστη «Oops! An error occurred.»

Με παρόμοιο τρόπο είναι γραμμένα και τα υπόλοιπα αρχεία που εκτελούν insert στη βάση hospital, **InsertDiagnosis.php, InsertLabResultEx1.php, InsertLabResultEx2.php, InsertLabResultEx3.php, InsertLabResultEx4.php, InsertMedicine.php, InsertPatient.php, InsertPatientComment.php, InsertPatientVitalSign.php, InsertPatientWard.php, InsertReference.php, InsertReferenceLab.php,** 

**InsertRefExam.phpInsertVitalSigns.php**και**InsertNurseComment.php**

#### El InsertComment php El  $\Box$ <?php  $\Box$ /\* \* Following code will create a new product row  $\overline{5}$ \* All product details are read from HTTP Post Request  $-6$  $\mathbf{e}$ // Connect to database server 10 mysql\_connect("laggalheat", "root", "") or die (mysql\_error());  $11$ // Select database  $12$ mysql\_select\_db("hospital") or die(mysql\_error()); 13  $\frac{1}{14}$ 15 16  $17$  $18$ <br> $19$ // check for required fields 20  $${\tt DateComment = $POST['DateComment'] \textit{;}}$ 21  $$About = $POST['About']$  $\overline{22}$ 23 // myagl inserting a new row \$result = mysql\_query("INSERT INTO comment(DateComment, About) VALUES('\$DateComment', '\$About')"); 24 25  $26$ // check if row inserted or not 27 if (\$result) { 白  $\begin{array}{c} 28 \\ 29 \end{array}$ // successfully inserted into database  $% \begin{array}{ll} \texttt{\$response['success"] = 1;} \\ \texttt{\$response['message"] = "Comment successfully added.";} \end{array}$  $30$  $\frac{31}{32}$ // echoing JSON response 33 echo json\_encode(\$response); ) else {<br>// failed to insert row 34  $35$  $\frac{36}{37}$  $$response("success"] = 0;$ \$response["message"] = "Oops! An error occurred."; 38 39 // echoing JSON response 40 echo json encode (\$response);  $41$ 42

**Εικόνα 82: InsertComment.php**

#### **4.2.2. ΚλήςηΑρχείωνμέςωκώδικα Java**

Για να μπορέσουμε να συνδέσουμε την εφαρμογή με τον server, θα πρέπει από τον κώδικα Java που υλοποιούμε την Android εφαρμογή, να επιχειρήσουμε σύνδεση στο server στέλνοντας ένα αίτημα τύπου HTTP.Το αίτημα αυτό στον κώδικα αναπαρίσταται με μία μεταβλητή τύπου **HttpPost**την οποία θέτουμε ίση με τθν τιμι *newHttpPost("http://10.0.2.2:8888/xxx.php"),* όπου xxx.phpτο εκάςτοτε αρχείο .phpπου χρειαζόμαστε από αυτά που περιγράφηκαν αναλυτικά παραπάνω.Επίσης σε περίπτωση που χρειάζεται να γίνει κάποια αναζήτηση σε πίνακα-ες της βάσης μας ανάλογα με κάποιο key, θα πρέπει να «στείλουμε» με κάποιο τρόπο αυτό το κλειδί. Η συγκεκριμένη διαδικασία υλοποιείται με τη βοήθεια δεδομένων τύπου *NameValuePair<Key, Value>,* όπου στο πεδίοΚey εισάγεται η ονομασία που επιθυμούμε να έχει το κλειδί μας και στο πεδίο Value η τιμή του. Το αποτέλεσμα που θα λάβουμε από την αίτηση αυτή στο serverεισάγεται μη parsαρισμένο στη μεταβλητή response τύπου **HttpResponse**. Θα πρέπει να σημειωθεί πως για να είναι επιτυχές το αίτημα προς το serverθα πρέπει να είναι ενεργοποιημένες οι επιλογές Apache&MySQLστο εργαλείο Xampp. Επίσης πρέπει να αναφέρουμε πως όλο αυτό το κομμάτι γίνεται στο Backgroundμέσω AsyncTaskκαι σε περίπτωση αποτυχίας σύνδεσης πετιέται κατάλληλο exception. Το AsyncTask είναι μία έτοιμη κλάση που προσφέρει το androidγια σωστή διαχείριση των διαφόρων νημάτων του προγράμματος. Η κλάση αυτή χρησιμοποιείται ευρέως για αιτήματα προς το server, διότι εξ αιτίας του μονονηματικού μοντέλου που ακολουθούν οι εφαρμογές Android, μέχρι να ολοκληρωθεί ο χρόνος απόκρισης, η οθόνη του χρήστη είναι κενή. Έτσι θα πρέπει να αποφύγουμε την εκτέλεση μεγάλων λειτουργιών στο βασικό νήμα και θα πρέπει για το λόγο αυτό λειτουργίες όπως η πρόσβαση στο διαδίκτυο, που είναι κάπως χρονοβόρες, να τις υλοποιήσουμε στο παρασκήνιο (Background), μέσω AsyncTask.

Για να γίνει πιο αντιληπτή η συγκεκριμένη βασική λειτουργία παρουσιάζουμε ενδεικτικά ένα απόσπασμα από τον κώδικα Javaπου υλοποιήσαμε. Στο συγκεκριμένο απόσμασμα ανάλογα με το statusτου χρήστη(γιατρός/νοσηλευτής) γίνεται η αντίστοιχη αίτηση στο server,κατά την οποία υλοποιείται η επικύρωση των στοιχείων (username&password)που έδωσε ο χρήστης. Στην ουσία ο χρήστης όταν επιχειρεί να κάνει loginστο σύστημα, εισάγει από το πληκτρολόγιο το status(γιατρός/νοσηλευτής), username&password. Ανάλογα λοιπόν με το statusκαλείται το αντίστοιχο .phpαρχείο και σε περίπτωση που μιλάμε για γιατρό γίνεται αναζήτηση στον πίνακα των γιατρών στη βάση του serverμε τα στοιχεία που δόθηκαν, αλλιώς γίνεται αντίστοιχη αναζήτηση στον πίνακα των νοσηλευτών. Με παρόμοιο τρόπο υλοποιούνται όλες οι αιτήσεις προς το serverγια όλα τα αρχεία .phpπου δημιουργήσαμε.(AndroidGreece)

```
protected String doInBackground(String... message) {
    HttpPost request = new HttpPost();
    HttpResponse response = null;
    String result = "";
    // Try to connect using Apache HttpClient Library
    try \{HttpClient httpclient = new DefaultHttpClient();
        if(status.equalsIgnoreCase("Γιατρός"))
            request = new HttpPost("http://10.0.2.2:8888/LoginDoctor.php");
        else
            request = new HttpPost("http://10.0.2.2:8888/LoginNurse.php");
        // Add keys for searching
        List<NameValuePair> nameValuePairs = new ArrayList<NameValuePair>(2);
        nameValuePairs.add(new BasicNameValuePair("username",username));
        nameValuePairs.add(new BasicNameValuePair("password",password));
        request.setEntity(new UrlEncodedFormEntity(nameValuePairs));
        response = httpclient.execute(request);
        ł
    catch (Exception e) {\text{result = "aaaaaaaa";}}// response code
    try \{BufferedReader rd = new BufferedReader(new InputStreamReader(
                response.getEntity().getContent()));
        String line = "";while ((line = rd.readLine()) != null) {
            result = result + line ;
        \mathcal{E}\} catch (Exception e) {result = "bbbbbbbbbbbbbbbb";}
    return result;
\mathcal{F}
```
**Εικόνα 83: Αίτημα και απάντηση στον και από τον server** 

# **4.3. Κωδικοποίηςη JSON**

Το εργαλείο **JSON**(JavaScriptObjectNotation) είναι ένα ελαφρύ πρότυπο ανταλλαγής δεδομένων. Είναι εύκολο για τους ανθρώπους να το διαβάσουν και γράψουν. Είναι εύκολο για τις μηχανές να το αναλύσουν (parse) και να το παράγουν (generate). Είναι βασισμένο πάνω σε ένα υποσύνολο της γλώσσαςπρογραμματισμού JavaScript, StandardECMA-262 Έκδοση 3η - Δεκέμβριος 1999. Το JSON είναι ένα πρότυπο κειμένου το οποίο είναι τελείως ανεξάρτητο από γλώσσες προγραμματισμού αλλά χρησιμοποιεί πρακτικές (conventions) οι οποίες είναι γνωστές στους προγραμματιστές της οικογένειας προγραμματισμού C, συμπεριλαμβανομένων των C, C++, C#, Java, JavaScript, Perl, Python, και πολλών άλλων. Αυτές οι ιδιότητες κάνουν το JSON μια ιδανική γλώσσα προγραμματισμού ανταλλαγής δεδομένων.(json)

Το JSON είναι χτισμένο σε δύο δομές:

- Μια συλλογή από ζευγάρια ονομάτων/τιμών. Σε διάφορες γλώσσες προγραμματισμού, αυτό θεωρείται ως ένα Object, καταχώριση, δομή, λεξικό, πίνακα hash (hashtable), λίστα κλειδιών, ή associative πίνακα.
- Μία ταξινομημένη λίστα τιμών. Στις περισσότερες γλώσσες προγραμματισμού, αυτό θεωρείται ως ένας πίνακας (array), διάνυσμα, λίστα, ή ακολουθία.

Αυτά είναι τα universaldatastructures. Ουσιαστικά όλες οι μοντέρνες γλώσσες προγραμματισμού τα υποστηρίζουν με τον έναν ή τον άλλον τρόπο. Είναι ένα πρότυπο δεδομένων το οποίο είναι εύκολα μεταβαλλόμενο με γλώσσες προγραμματισμού οι οποίες επίσης είναι βασισμένες σε αυτές τις δομές.

Όσο αφορά την εφαρμογή που δημιουργούμε μπορούμε να παρατηρήσουμε πως στα αρχεία .phpπου χρησιμοποιούμε η επιστροφή των δεδομένων είναι σε μορφή πινάκων. Για να μπορέσουμε να χωρίσουμε(parse) αυτά τα δεδομένα, κάνουμε χρήση του εργαλείου JSONστον κώδικα Java. Ουσιαστικά δημιουργούμε ένα νέο αντικείμενο **JSONObject** με όνομα jsonστο οποίο βάζουμε το αποτέλεσμα που επιστρέφει ως απάντηση ο server. Στις περισσότερες περιπτώσεις το αποτέλεσμα αυτό περιλαμβάνει τη μεταβλητή «**message**», τη μεταβλητή«**success**»και τον πίνακααποτελεσμάτων που σε κάθε αρχείο .phpείναι διαφορετικό. Η γενική ιδέα είναι αρχικά να θέσουμε έναν integerίσο μεjson.getInt("success"), ζναν **JSONArray**ίςο με json.getJSONArray("xx"),όπου xxο πίνακας που επιστρέφει σαν απάντηση το .phpαρχείο,και ένα **String**ίσο με json.getString("message").

Αρχικά ελέγχουμε τον **integer** και σε περίπτωση που είναι '1', σημαίνει πως έχουμε επιτυχία και υπάρχουν δεδομένα που επέστρεψε η βάση. Σε αυτή την περίπτωση λοιπόν διατρέχουμε με forloopτον πίνακα τύπου **JSONArray**που ορίσαμε παραπάνω και θέτουμε για κάθε στοιχείο του, μια νέα μεταβλητή τύπου

JSONObjectστην οποία βάζουμε κάθε στοιχείο. Στη συνέχεια κάνουμε parseτα στοιχεία που περιλαμβάνει κάθε τέτοιο υποστοιχείο με getκαι τα εισάγουμε σε νέες μετάβλητές ήλίστες, ώστε να τα διαχειριστούμε με τον τρόπο που επιθυμούμε στο μέλλον. Στην περίπτωση που ο integerείναι '0', εμφανίζουμε σε μορφή toastτο μήνυμα, δηλαδή τη μεταβλητή **String**.Η παραπάνω διαδικασία υλοποιείται στη μέθοδοonPostExecuteπάλι χρησιμοποιώντας την κλάση AsyncTask που αναφέραμε στην προηγούμενη ενότητα.

Ενδεικτικά παρουσιάζεται παρακάτω απόσπασμα κώδικα Java, στο οποίο έχει προηγηθεί η κλήση του αρχείου PatientsOfClinic.php. Ηαπάντηση του serverστην αίτηση αυτή είναι ουσιαστικά ένας πίνακας PatientsOfClinic, οοποίος περιλαμβάνει όλους τους ασθενείς της κλινικής που επέλεξε ο χρήστης (γιατρός/νοσηλευτής). Για κάθε ασθενή περιλαμβάνονται τα πεδία Fname, Lnameκαι PatientId. Δημιουργούμε λοιπόν 3 συνδεδεμένες λίστες PatientId, PatientFnameκαιPatientLname κάθε μία από τις οποίες θα περιέχει όλα τα PatientId, Fname και Lname αντίστοιχα όλων των ασθενών που σχετίζονται με την επιλεγμένη κλινική.Παρόμοια διαδικασία ακολουθείται σε όλες τις περιπτώσεις που έχουμε αίτηση στο serverκαι λαμβάνουμε απάντησή του.

```
protected void onPostExecute(String result) {
            try{
                JSONObject json = new JSONObject (result);
                int success = json.getInt("success");
                PatientId = new LinkedList<Integer>();
               PatientFname = new LinkedList<String>();
                PatientLname = new LinkedList<String>();
                // if there are clinics
                if(succes = 1)JSONArray patientsOfClinic = json.getJSONArray("patientsOfClinic");
                    for(int i=0; i<patientsOfClinic.length(); i++){
                        JSONObject json data = patientsOfClinic.getJSONObject(i);
                        PatientId.add(json_data.getInt("PatientId"));
                        PatientFname.add(json_data.getString("Ename"));
                        PatientLname.add(json_data.getString("Lname"));
                    <sub>3</sub>
                //if there are not patients in the specific clinic
                elsef
                    String message = json.getString("message");
                    //show toast for not correct data
                    Context context = getApplicationContext();
                    int duration = Toast.LENGTH LONG:
                    Toast toast = Toast.makeText(context, message, duration);
                    \texttt{toast.show}() ;
                    //initialize arrays in order to be sent at List View as empty
            }catch(JSONException e){
               String message = "error!!!!!!";
                //show toast for Error
                Context context = getApplicationContext();
                int duration = Toast.LENGTH LONG;
               Toast toast = Toast.makeText(context, message, duration);
                toast.show();
```
**Εικόνα 84: Json parsing**

# **5. ΣΟΠΙΚΗΒΑΗ SQLITE**

# **5.1. Γενικέσ Πληροφορίεσ**

Το SQLite είναι μία βάση δεδομένων ανοιχτού κώδικα που υποστηρίζει σχεσιακές δυνατότητες της βάσης όπως η σύνταξη SQL, συναλλαγές και έτοιμα statements. Η SQLite απαιτεί περιορισμένη μνήμη κατά το χρόνο εκτέλεσης(περίπου 250 KByte), πράγμα που την καθιστά ικανή να ενσωματωθεί σε άλλους χρόνους εκτέλεσης.

Επίσης υποστηρίζει τους τύπους δεδομένων TEXT(σαν το String στη Java) και INTEGER(σαν το long στη Java) και REAL(σαν το double στη Java). Όλοι οι υπόλοιποι τύποι θα πρέπει να μετατραπούν σε έναν από τους παραπάνω πριν σωθούν στην τοπική βάση.

H SQLite είναι ενσωματωμένη σε κάθε συσκευή που τρέχει λειτουργικό Android. Η χρήση τοπικής SQLite στο Android δεν απαιτεί κάποια διαδικασία εγκατάστασης ή κάποια άδεια διαχείρισης. Η πρόσβαση σε μια SQLite περιλαμβάνει πρόσβαση στο σύστημα αρχείων, διαδικασία που μπορεί να είναι χρονοβόρα. Για το λόγο αυτό συνιστάται να εκτελούνται οι λειτουργίες της βάσης με ασύγχρονο τρόπο. Εαν η Android εφαρμογή μας δημιουργεί μια βάση δεδομένων SQLite, θα πρέπει να γνωρίζουμε πως είναι αποθηκευμένη bydefault στο directoryDATA/data/APP\_NAME/databases/FILENAME.(vogella) (hmkcode)

Κάποια από τα βασικά πλεονεκτήματα της SQLite είναι:

- **Ταχύτητα** 
	- o Σε πολλές περιπτώσεις είναι το λιγότερο 2-3 φορές πιο γρήγορη από MySQL/PostgreSQL.
	- o Γριγορο php interface
	- ο Δεν χρησιμοποιούνται sockets και/ή TCP/IP
- **Λειτουργικότθτα**
	- o Sub-selects, Triggers, Transactions, Views
	- o Παραπάνω από 2TB χώρου αποθήκευσης δεδομένων
	- o Μικρό memory footprint
	- o Αυτοτέλεια, καθώς δεν υπάρχουν εξωτερικές εξαρτήσεις.
	- o Ατομική δέσμευση και επαναφορά της προστασίας της ακεραιότητας των δεδομένων
	- o Εύκολα μετακινήσημη

# **Αςφάλεια**

o Κάθε χρήστης έχει τη δική του εντελώς ανεξάρτητη βάση δεδομένων. Κάθε εφαρμογή αποθηκεύει τοπικά τα δικά της στοιχεία και η βάση δεδομένων SQLite χρησιμοποείται αποκλειστικά από τη συγκεκριμένη εφαρμογή, πράγμα που εξασφαλίζει την απουσία σύγχησης δεδομένων μεταξύ των διαφόρων δεδομένων που υπάρχουν στη συσκευή και επομένως ασφάλεια δεδομένων.

Στην εφαρμογή που υλοποιήσαμε η γενική ιδέα για τη χρήση της τοπικής βάσης είναι η χρήση της για προσωρινή αποθήκευση δεδομένων που δίνονται από το χρήστη. Σε περίπτωση που εκτελείται αίτημα στο server για γέμισμα κάποιων πεδίων ορισμένων πινάκων της κεντρικής βάσης hospitalκαι η σύνδεση είναι ανεύφικτη, θα πρέπει τα δεδομένα που δόθηκαν να αποθηκευτούν κάπου. Πέρασε αρχικά η σκέψη να αποθηκεύονται σε ένα ή περισσότερα αρχεία, όμως το σενάριο αυτό ναυάγησε καθώς τα αρχεία είναι εξωτερικός τύπος δεδομένων και δύσκολα υποστηριζόταν από την έκδοση Android 4.3 στην οποία είναι γραμμένη η

androidεφαρμογή μας. Με κάποιες αλλαγές στο αρχείο AndroidManifest.xmlπαρόλα αυτά θα μπορούσε να γίνει χρήση εξωτερικών στοιχείων, όμως και πάλι δεν θα εξασφαλιζόταν 100% η ασφάλεια των δεδομένων. Για τους λόγους αυτούς λοιπόν επιλέξαμε να χρησιμοποιήσουμε την SQLiteτοπική βάση που διαθέτει το Android . Για τη χρήση της δεν χρειάστηκε κάποια περίπλοκη διαδικασία και με αυτό τον τρόπο εξασφαλίζουμε με σιγουριά το απόρρητο και την ασφάλεια των δεδομένων.Δημιουργήσαμε στη Javaμια νέα κλάση με όνομα MySQLiteHelper, η οποία κάνει extend την έτοιμη κλάσηSQLiteOpenHelperκαι μέσω αυτής περιγράφουμε τα στοιχεία της τοπικής βάσης μας και δημιουργούμε συναρτήσεις για την δημιουργία πινάκων, εισαγωγή δεδομένων στους πίνακες, ανάγνωση δεδομένων από τους πίνακες και διαγραφή δεδομένων από τους πίνακες.

# **5.2.** Πίνακες

#### **5.2.1. Δημιουργία πινάκων**

Η δημιουργία των πινάκων της τοπικής SQLite βάσης υλοποιείται με τη μέθοδο onCreate, η οποία παρατίθεται παρακάτω. Ουσιαστικά κάνουμε Create των πινάκων που επιθυμούμε και κατόπιν τους εισάγουμε ομαδικά στη βάση εκτελώντας τα ερωτήματα SqlCreate που δημιουργήσαμε.

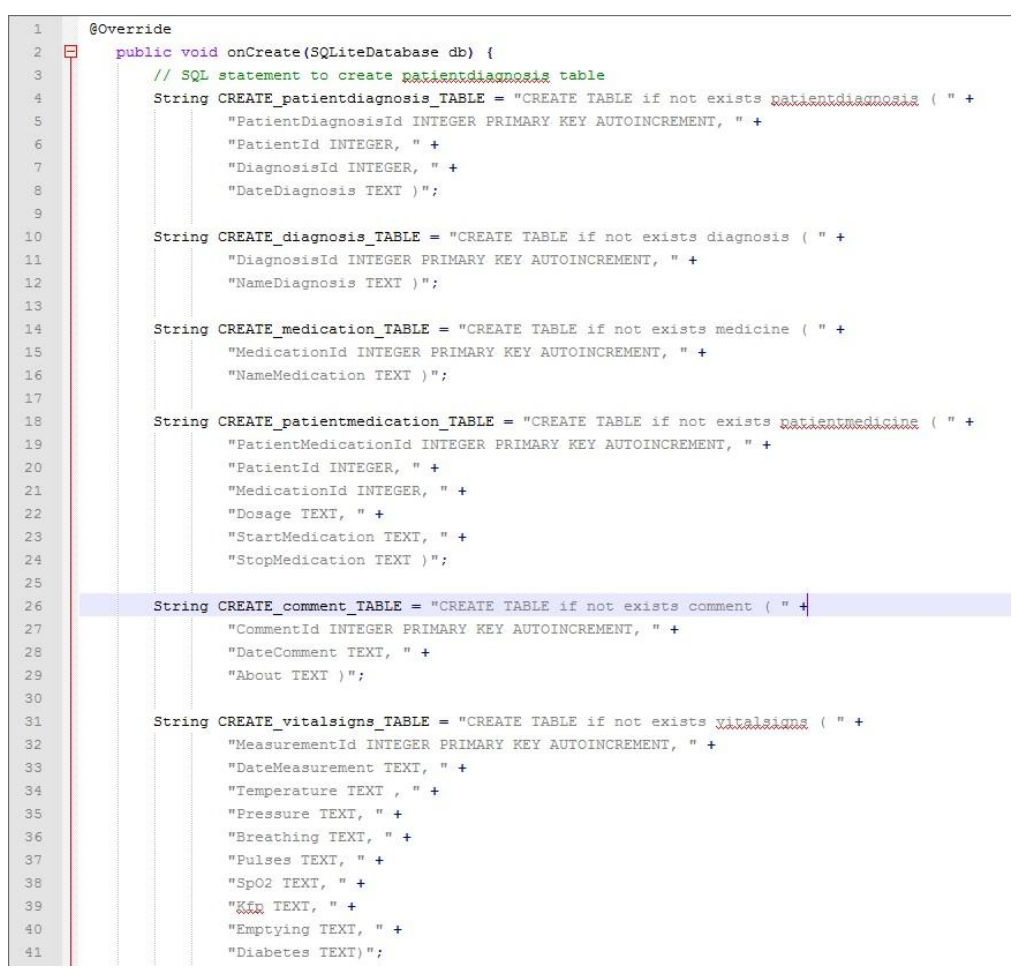

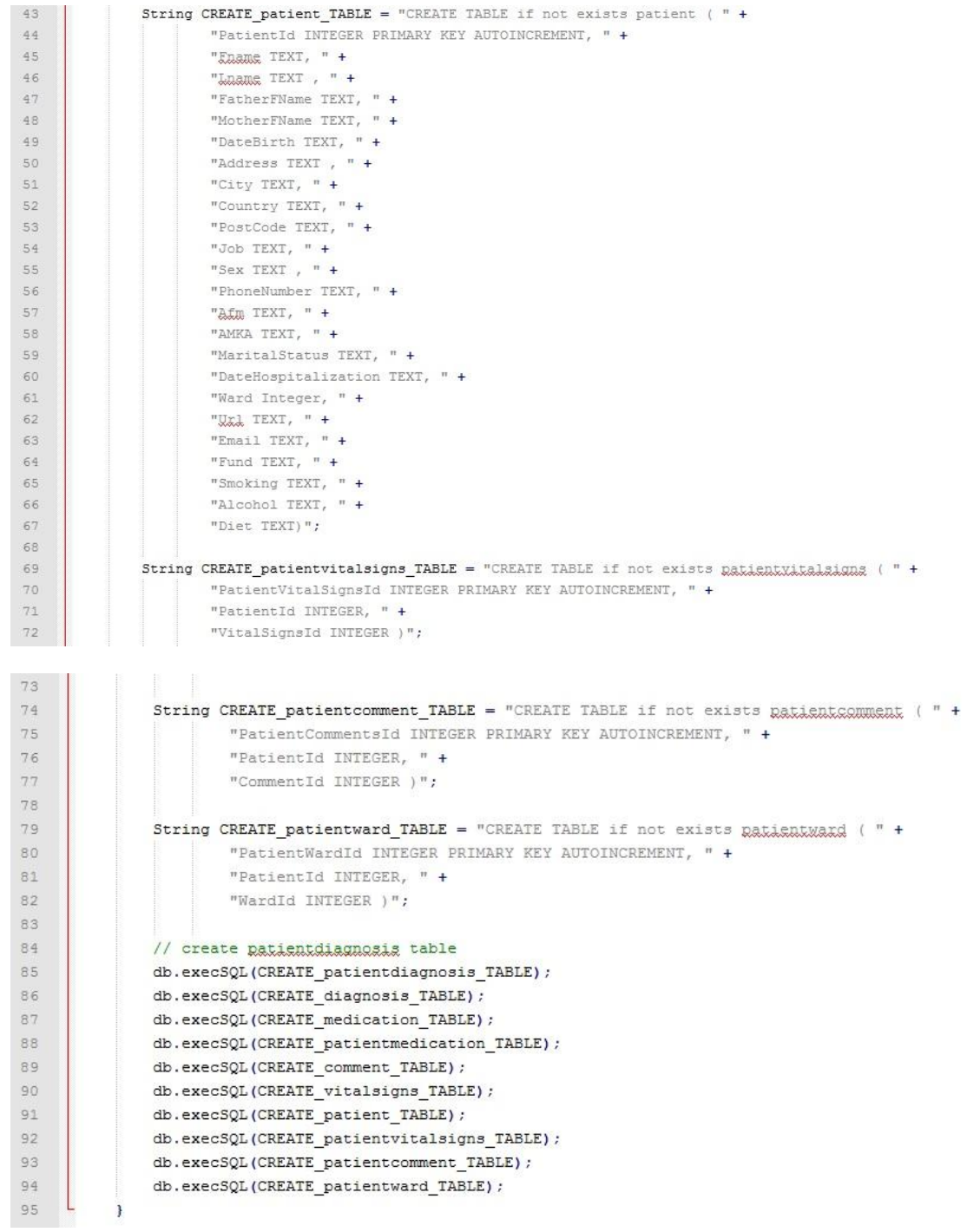

**Εικόνα 85: Μζκοδοσ OnCreate**

#### **5.2.2. Γέμιςμα δεδομένων πινάκων**

Για το γέμισμα των πινάκων που δημιουργήθηκαν παραπάνω χρησιμοποιούμε τις συναρτήσεις add, οι οποίες παίρνουν σαν ορίσματα τα στοιχεία που θέλουμε να εισάγουμε στον εκάστοτε πίνακα.

- public void add\_patientdiagnosis(int a, int b, String c){
- public void add\_diagnosis(String c){  $\circledR$
- public void add medication(String c){
- public void add\_patientMedication(int a, int b, String c, String d, String e){
- public void add\_comment(String a, String b){
- public void add\_vitalsigns(String a,String b,String c,String d, String e,String f, String g,String h, String i){  $\oplus$
- $\oplus$ public void add\_patient(String a, String b, String c, String d, String e, String f, String g, String h, String i,
- public void add\_patientvitalsigns(int a, int b){
- public void add\_patientcomment(int a, int b){
- public void add\_patientward(int a, int b){

**Εικόνα 86: Συναρτήσεις add** 

Παραθέτουμε στη συνέχεια το «σώμα» αυτού του είδους των συναρτήσεων και συγκεκριμένα αυτό της add diagnosis(). Κατά τον ίδιο τρόπο υλοποιούνται και όλες οι υπόλοιπες.

```
\Theta public void add_diagnosis(String c){
          // 1. get reference to writable DB
         SQLiteDatabase db = this.getWritableDatabase();
         // 2. create ContentValues to add key "column"/value
         ContentValues values = new ContentValues();
         values.put("NameDiagnosis", c);
         1/3. insert
         db.insert("diagnosis", // table
                 null, //nullColumnHack
                 values); // key/value -> keys = column names/ values = column values
         1/4, close
         db.close();
     \mathcal{E}
```
**Εικόνα 87: add\_diagnosis**

#### **5.2.3. Ανάγνωςη δεδομένων πινάκων**

Για την ανάγνωση των στοιχείων των πινάκων που δημιουργήθηκαν παραπάνω χρησιμοποιούμε τις συναρτήσεις get, οι οποίες δεν παίρνουν κάποιο όρισμα.

```
// Get All PatientDiagnosis
\opluspublic List<String> getAllPatientDiagnosis() {
     // Get All PatientMedication
    public List<String> getAllPatientMedication() {
\omega// Get All Diagnosis (names+ids) order by name
\opluspublic List<String> getAllDiagnosis() {
     // Get All Medication (names+ids) order by name
     public List<String> getAllMedication() {
\oplus\Box// Get All Comments
     public List<String> getAllComment() {
     // Get All VitalSigns
     public List<String> getAllVitalSigns() {
\omega// Get All Patient
\opluspublic List<String> getAllPatients() {
     // Get All PatientDiagnosis
     public List<String> getAllPatientVitalSigns() {
a.
     // Get All PatientComments
\opluspublic List<String> getAllPatientComments() {
     // Get All PatientWard
     public List<String> getAllPatientWard() {
\oplus
```
**Εικόνα 88: Συναρτήσεις get** 

Παραθέτουμε στη συνέχεια το «σώμα» αυτού του είδους των συναρτήσεων και συγκεκριμένα αυτό της getAllDiagnosis(). Κατά τον ίδιο τρόπο υλοποιούνται και όλες οι υπόλοιπες.

 $\Theta$ 

```
// Get All Diagnosis (names+ids) order by name
public List<String> getAllDiagnosis() {
    List \langle String \rangle Diagnosis = new LinkedList\langle String \rangle();
    // 1. build the queryString query = "SELECT * FROM " + "diagnosis"+" ORDER BY NameDiagnosis";
    // 2. get reference to writable DB
    SQLiteDatabase db = this.getWritableDatabase();
    Cursor cursor = db.rawQuery(query, null);
    //3. Create Object
    if (cursor.moveToFirst()) {
        do \{String diagId = cursor.getString(0);
             String diagName = curson.getString(1);//Add to return list
           Diagnosis.add(diagId+","+diagName);
        } while (cursor.moveToNext());
    \mathcal{F}return Diagnosis;
\mathcal{F}
```
**Εικόνα 89: getAllDiagnosis**

#### **5.2.4. Διαγραφή δεδομένων πινάκων**

Για τη διαγραφή των στοιχείων των πινάκων που δημιουργήθηκαν παραπάνω χρησιμοποιούμε τις συναρτήσεις delete, οι οποίες δεν παίρνουν κάποιο όρισμα.

- $\odot$ public void deleteAllPatientDiagnosis()
- $\bigoplus$ public void deleteAllDiagnosis()
- $\oplus$ public void deleteAllPatientMedication()
- $\oplus$ public void deleteAllMedication()
- $\oplus$ public void deleteAllComment()
- $\oplus$ public void deleteAllVitalSigns()
- $\bigoplus$ public void deleteAllPatients()
- $\quad \ \ \oplus$ public void deleteAllPatientVitalSigns()
- $\bigoplus$ public void deleteAllPatientComments()
- $\bigoplus$ public void deleteAllPatientWard()

**Εικόνα 90: Συναρτήσεις delete** 

Παραθέτουμε στη συνέχεια το «σώμα» αυτού του είδους των συναρτήσεων και συγκεκριμένα αυτό της deleteAllDiagnosis(). Κατά τον ίδιο τρόπο υλοποιούνται και όλες οι υπόλοιπες.

```
\omegapublic void deleteAllDiagnosis()
     f.
         // 1. build the queryString query = "DELETE FROM diagnosis";
         // 2. get reference to writable DB
         SQLiteDatabase db = this.getWritableDatabase();
         db.execSQL(query);
         db.close();
     \mathbf{R}
```
#### **Εικόνα 91: deleteAllDiagnosis**

# **5.3. Φρήςη ςτην εφαρμογή**

Η ιδέα για το πώς ακριβώς θα χρησιμοποιήσουμε την τοπική βάση που δημιουργήσαμε είναι η εξής:

Επιχειρούμε σύνδεση στο serverκαι σε περίπτωση αποτυχίας σύνδεσης αποθηκεύουμε τοπικά τα δεδομένα που δόθηκαν, ώστε σε περίπτωση που πατηθεί το κουμπί «refresh» να επιχειρήσουμε συγχρονισμό της τοπικής βάσης με την κεντρική καιό,τι έχει αποθηκευτεί τοπικά να μεταφερθεί στην κεντρική βάση και κατόπιν, προς ελευθέρωση των πόρων του συστήματος , να διαγραφεί από την τοπικι.

Για λόγους διευκόλυνσης κατά τη διαδικασία εκτέλεσης της εφαρμογής, στην περίπτωση των γιατρών έχει υλοποιηθεί ο έλεγχος για σύνδεση στο server, όμως θεωρήσαμε επιτυχή σύνδεση και συνεπώς η τοπική βάση δεν θα προσπελαστεί.

Αντιθέτως, στην περίπτωση των νοσηλευτών η τοπική αποθήκευση λαμβάνει χώρα ούτως ή άλλως. Ουσιαστικά τα δεδομένα που δίνει ο νοσηλευτής αποθηκεύονται μόνο στην τοπική βάση χωρίς προσπάθεια σύνδεσης με την κεντρική. Η μεταφορά αυτών των δεδομένων στην κεντρική βάση γίνεται μόνο όταν πατηθεί από το χρήστη το κουμπί «refresh»στη σελίδα που γίνεται το login.

Όπως προαναφέρθηκε η διαφορά υλοποίησης στις 2 αυτές περιπτώσεις έγινε καθαρά για πρακτικούς λόγους, δηλαδή να μη χρειάζεται να κλείνουμε τη σύνδεση, ώστε να δείχνουμε τη χρήση της τοπικής βάσης. Πρακτικά λοιπόν με αυτό τον τρόπο δείχνουμε με μία κάπως χειροκίνητημέθοδο τη λειτουργία της εφαρμογής σε περίπτωση επιτυχούς και μη επιτυχούς σύνδεσης μαζί.

Παρουσιάζονται παρακάτω κάποια ενδεικτικά αποσπάσματα του κώδικα Javaγια να γίνει κάπως πιο κατανοητή αυτή η λειτουργικότητα.

Αρχικά παρατίθεται ο κώδικας όπου ένας γιατρός επιλέγει κάποια από τις διαθέσιμες διαγνώσεις προς προσθήκη για έναν ασθενή. Ουσιαστικά στην περίπτωση που **υπάρχει** σύνδεση γίνεται νέο insertστους κατάλληλους πίνακεςτης κεντρικής βάσης με κλήση της μεθόδου InsertDiagnosis, **αλλιώς**φορτώνονται τα απαραίτητα δεδομένα στον πίνακα patientdiagnosisτης τοπικής βάσης. Και στις 2 περιπτώσεις ο χρήστης ενημερώνεται με toastγια την κατάσταση του συστήματος(Επιτυχής/Αποτυχημένη Σύνδεση στο server)

```
//if we have connection diagnosis will be loaded from server database and new row
  //patientdiagnosis will be stored to server database on add button
  if(connection){
      CustomList4 adapter = new CustomList4 (ChooseDiagnosis.this, DiagnosisName, DiagnosisId);
      this.display.setAdapter(adapter);
      allThis = adapter.getAllThis();allTiksId = adapter.getAllTiksId();//Toast.makeText(ChooseDiagnosis.this,allTiks.size()+"\n" +allTiksId.size(), Toast.LENGTH LONG).show();
      this.add.setOnClickListener(new OnClickListener(){
\overline{a}\overline{a}@Override
           public void onClick(View v) {
               Toast.makeText(ChooseDiagnosis.this,"Επιτυχής Σύνδεση - Αποθήκευση διάγνωσης στην κεντρική βάση(server)..",
                        Toast.LENGTH_LONG).show();
               String DateDiagnosis = new SimpleDateFormat("yyyy-MM-dd HH:mm:ss")
                                             .format(Calendar.getInstance().getTime());
               for (int i=0; i<allTiks.size();i++){
                   if (allTiks.get(i).isChecked()) {
                        Integer DiagnId = allTiksId.get(i);
                        //Toast.makeText(ChooseDiagnosis.this,PatientId+"\n"+DiagnId+"\n"+DateDiagnosis,
                        //Toast.LENGTH_LONG).show();
                        new InsertDiagnosis(PatientId, DiagnId, DateDiagnosis).execute("");
                       // db.add_patientdiagnosis(PatientId, DiagnId, DateDiagnosis);
                   \mathcal{E}\mathbf{a}\mathcal{E}\});
  \mathcal{E}//if we don't have connection diagnosis will be loaded from local database and new row
 //patientdiagnosis will be added to local database on add button in order to be stored in server
 //database when connection is availiable on refresh button
 else{f}CustomList4 adapterNC = new CustomList4 (ChooseDiagnosis.this, DiagnosisNameNC, DiagnosisIdNC);
     this.display.setAdapter(adapterNC);
     allThis = adapterNC.getAllThis();allThisId = adapterNC.getAllThisId();ä
     this.add.setOnClickListener(new OnClickListener(){
\triangle@Override
         public void onClick(View v) {
             Τoast.makeText(ChooseDiagnosis.this, "Αποτυχημένη Σύνδεση - Αποθήκευση διάγνωσης στην τοπική βάση..",
                     Toast.LENGTH_LONG).show();
             String DateDiagnosis = new SimpleDateFormat("yyyy-MM-dd HH:mm:ss").format(Calendar.getInstance().getTime());
             for (int i=0; i<allTiks.size();i++){
                 if (allTiks.get(i).isChecked()) {
                     Integer DiagnId = allTiksId.get(i);Toast.makeText(ChooseDiagnosis.this,"Προσθήκη στην τοπική βάση..", Toast.LENGTH_SHORT).show();
                     db.add_patientdiagnosis(PatientId, DiagnId, DateDiagnosis);
                 }
             \mathcal{E}\mathcal{E}\});
 \}
```
Εικόνα 92: Λειτουργικότητα σε λειτουργία Γιατρού, σε περίπτωση επιτυχούς και αποτυχούς **σύνδεσης** 

Στη συνέχεια παρατίθεται ο κώδικας όπου ένας νοσηλευτής εισάγει κάποιο σχόλιο για έναν ασθενή. Το στοιχείο που εισάγει μαζί με την ημ/νία σχολίου που λαμβάνεται αυτόματα από το σύστημα αποθηκεύονται τοπικά στον πίνακα commentτης SQLite και ο χρήστης ενημερώνεται για αποτυχία σύνδεσης με toast.

```
/** Called when the user clicks the Add button
       * a new comment added in local Database*/
I
      public void AddButton(View view) {
         comment = ed1.getText().toString();Toast.makeText(NurseCommentTab.this,"Αποτυχημένη σύνδεση - Αποθήκευση Σχολίου στην Τοπική
                 // +comment+"\n"+date
                  , Toast.LENGTH_LONG).show();
          db.add_comment(date, comment);
          new GetCommentId(PatientId).execute("");
     \mathcal{F}
```
**Εικόνα 93**: Λειτουργικότητα σε περίπτωση αποτυχίας σύνδεσης σε λειτουργία Νοσηλευτή

Με παρόμοιο τρόπο υλοποιούνται όλες οι περιπτώσεις κατά τις οποίες γιατρός ή νοσηλευτής επιθυμεί να προσθέσει κάποια στοιχεία για τον επιλεγμένο ασθενή.

Κατά την εκκίνηση της εφαρμογής, στη δεύτερη σελίδα σύνδεσης του χρήστη, υπάρχει το πράσινο κουμπί «refresh», μέσω του οποίου υλοποιείται συγχρονισμός των 2 βάσεων. Όποιος χρήστης έχει πρόσβαση στην εφαρμογή πατάει για ασφάλεια το συγκεκριμένο κουμπί κατά τη σύνδεσή του ώστε όσα δεδομένα υπάρχουν στην τοπική βάση να μεταφερθούν στην κεντρική.

Η θέση του συγκεκριμένου κουμπιού αρχικά ήταν σε κάθε σελίδα της εφαρμογής όπου γινόταν τοπική αποθήκευση, ώστε ο χρήστης να μπορεί ανά πάσα στιγμή να επιχειρεί μέσω αυτού σύνδεση στο serverκαι μεταφορά δεδομένων(συγχρονισμό).

Στη συνέχεια η θέση του συγκεκριμένου κουμπιού άλλαξε και πλέον είναι στην οθόνη που ο χρήστης κάνει login. Πρέπει να σημειωθεί πως κατά τη διαδικασία αποσύνδεσης ο χρήστης πετιέται σε αυτή την οθόνη και υπάρχει σχετικό toastπου τον προτρέπει να κάνει refresh. Για παράδειγμα στο σενάριο πως ένας νοσηλευτής εισάγει νέο ασθενή, κάποιο σχόλιο για υπάρχον ασθενή και κάποιες μετρήσεις ζωτικών σημείων υπάρχοντος ασθενή η εφαρμογή μας λειτουργεί κατ'αυτόν τον τρόπο:

- Login χρήστη
- Επιλογή εισαγωγής νέου ασθενή
- Επιλογή εύρεσης ασθενή από τους ήδη υπάρχοντες στη βάση
- Εγγραφή σχολίου και ζωτικών σημείων
- Αποσύνδεση και συγχρονισμός ώστε οι νέες εγγραφές να μεταφερθούν στην κεντρική βάση

```
/** Called when the user clicks the "Ayay Ewon" button */
  @SuppressLint("ShowToast")
 public void Refresh(View view) {<br>Toast.makeText(this, "Συγχρονισμός με κεντρική βάση(server)", Toast.LENGTH_LONG).show();
       //Add New Patient to Server
       pat = db.getAllPaths();pdx = worgerwindensity),<br>
for (int i=0; ixpat.size();i++){<br>
String delims = "[,]";<br>
String[] tokens = new String[24];
             tokens = pat.get(i).split(delims);tokens = pat.get(1).spiit(delims);<br>
AddNewPatient a = new AddNewPatient();<br>
a.new InsertPatient(tokens[1], tokens[2], tokens[3], tokens[4], tokens[5], tokens[6],<br>
tokens[7], tokens[8], tokens[9], tokens[10], tokens[11], to
             a.new GetPatientId(Integer.parseInt(tokens[17])).execute("");
       db.deleteAllPatients();
       //Add New VitalSignMeasurement to Server
       vitals = db.getAllVitalSigns();<br>for (int i=0; i<vitalS.size();i++){
            (int 1=0; 1</rd:a15.s1ze();1++){<br>String delims = "[,]";<br>String[] tokens = new String[10];<br>tokens = vitalS.get(i).split(delims);<br>NurseVitalSignsTab v = new NurseVitalSignsTab();<br>NurseVitalSignsTab v = new NurseVitalSignsTa
            wursevitaisignsiab v = new wursevitaisignsiabily;<br>v.new InsertVitalSign(tokens[1], Float.parsefloat(tokens[2]), Integer.parseInt(tokens[3]),<br>Integer.parseInt(tokens[4]), Integer.parseInt(tokens[5]), Float.parseFloat(tokens
                             Float.parseFloat(tokens[7]), Integer.parseInt(tokens[8]), Float.parseFloat(tokens[9])).execute("");
       db.deleteAllVitalSigns();
//Add New PatientVitalSign to Server
PatientVitalS = db.getAllPatientVitalSigns();
for (int i=0; i<PatientVitalS.size();i++){
     String delins = "[,]";<br>String delins = "[,]";<br>String[] tokens = new String[10];<br>tokens = PatientVitalS.get(i).split(delins);
     NurseVitalSignsTab v = new NuresVitalSignsTab();
      v.new InsertPatientVitalSign(Integer.parseInt(tokens[0]), Integer.parseInt(tokens[1])).execute("");
db.deleteAllPatientVitalSigns();
//Add new comment to server
Comments = db.getAllComment();
for (int i=0; i<Comments.size();i++){<br>String delims = "[,]";<br>String[] tokens = new String[3];
      tokens = Comments.get(i).split(delims);
      NurseCommentTab n = new NurseCommentTab();
      n.new InsertComment(tokens[1], tokens[2]).execute("");
      //new GetCommentId(PatientId).execute("");
db.deleteAllComment();
//Add new patientComment to server
PatientComments = db.getAllPatientComments();
for (int i=0; i<PatientComments.size();i++){
      String delims = "[, ]";String[] tokens = new String[10];
      tokens = PatientComments.get(i).split(delims);
     NurseCommentTab n = new NurseCommentTab();
     n.new InsertPatientComment(Integer.parseInt(tokens[0]),Integer.parseInt(tokens[1])).execute("");
db.deleteAllPatientComments();
```

```
//Add new PatientDiagnosis
Diagonosis = db.getAllPatternDiagonosis();For (int i=0; i<Diagnosis.size();i++){<br>
String delims = "[ ]";<br>
String[] tokens = new String[5];<br>
tokens = Diagnosis.get(i).split(delims);<br>
ChooseDiagnosis c = new ChooseDiagnosis();
     c.new InsertDiagnosis(Integer.parseInt(tokens[0]), Integer.parseInt(tokens[1]), tokens[2]).execute("");
}
db.deleteAllPatientDiagnosis();
//Add new PatientMedicine
Medicine = db.getAllPatientMedication();
for (int i=0; i<Medicine.size();i++){
     String delims = "[,]";<br>String[] tokens = new String[6];
     tokens = Medicine.get(i).split(delims);
     ChooseMedicine m = new ChooseMedicine();
     m.new InsertMedicine(Integer.parseInt(tokens[0]), Integer.parseInt(tokens[1]), tokens[2], tokens[3],<br>m.new InsertMedicine(Integer.parseInt(tokens[0]), Integer.parseInt(tokens[1]), tokens[2], tokens[3],
€
db.deleteAllPatientMedication();
```
 $\overline{\mathbf{r}}$ 

**Εικόνα 94: Κώδικασ για refreshbutton**

# **6. ΠΑΡΟΥΣΙΑΣΗ ΕΦΑΡΜΟΓΗΣ**

Στο παρόν κεφάλαιο παρουσιάζεται βήμα προς βήμα η εφαρμογή, η οποία καθορίσαμε να τρέχεισε έκδοση Android 4.3JellyBean – ApiLevel 18 στη συσκευή NexusOne(3.7", 480 x 800: hdpi) με μνήμη: 512, VMHeap: 32 και InternalStorage : 200 MiB, μέσω του AndroidVirtualDeviceManager. Το AVDManagerπαρέχει μια γραφική διεπαφή στο χρήστη μέσω της οποίας μπορεί να δει και να διαχειριστεί τα AVDs(συσκευές) που απαιτούνται για να τρέξει το AndroidEmulator.

Ο κώδικας υλοποιήθηκε σε Javaμέσω του εργαλείου eclipseκαι του AndroidSdk, το οποίο παρέχει τις βιβλιοθήκες APIκαι τα απαραίτητα εργαλεία για την κατασκευή, δοκιμή και εντοπισμό σφαλμάτων στις εφαρμογές Android. Στο σύνολο υλοποιήθηκαν 29 κλάσεις, κάποιες από τις οποίες είναι απλές κλάσεις και άλλες που είναι τύπου androidactivity. Κάθε κλάση τύπου activityκατά τη δημιουργία της δημιουργεί αυτόματα με αντίστοιχο όνομα ένα αρχείο .xmlστο οποίο ο developerφτιάχνει το γραφικό περιβάλλον της κάθε activity, πρακτικά δηλαδή σχεδιάζει τα γραφικά κομμάτια που θα περιλαμβάνει κάθε σελίδα. Σε σύνολο, στη συγκεκριμένη εφαρμογή υπάρχουν 21 αρχεία .xml, που αποθηκεύονται στο φάκελο layoutτου project. Επίσης στο φάκελο drawable-mdpiυπάρχουν όλες οι εικόνες(στο σύνολο 19) που χρησιμοποιήθηκαν για την εφαρμογή και είναι σε μορφή .png.

Για να τρέξουμε την εφαρμογή μας, στο πάνω μέρος των εργαλείων του eclipseεπιλέγουμε το RunConfigurationsκαι πετάγεται παράθυρο στο οποίο επιλέγουμε το όνομα του projectπου επιθυμούμε να τρέξουμε και στο πεδίο Targetεπιλέγουμε το όνομα της συσκευής AVDπου επιθυμούμε να είναι το περιβάλλον. Κατόπιν πατάμε το κουμπί run.

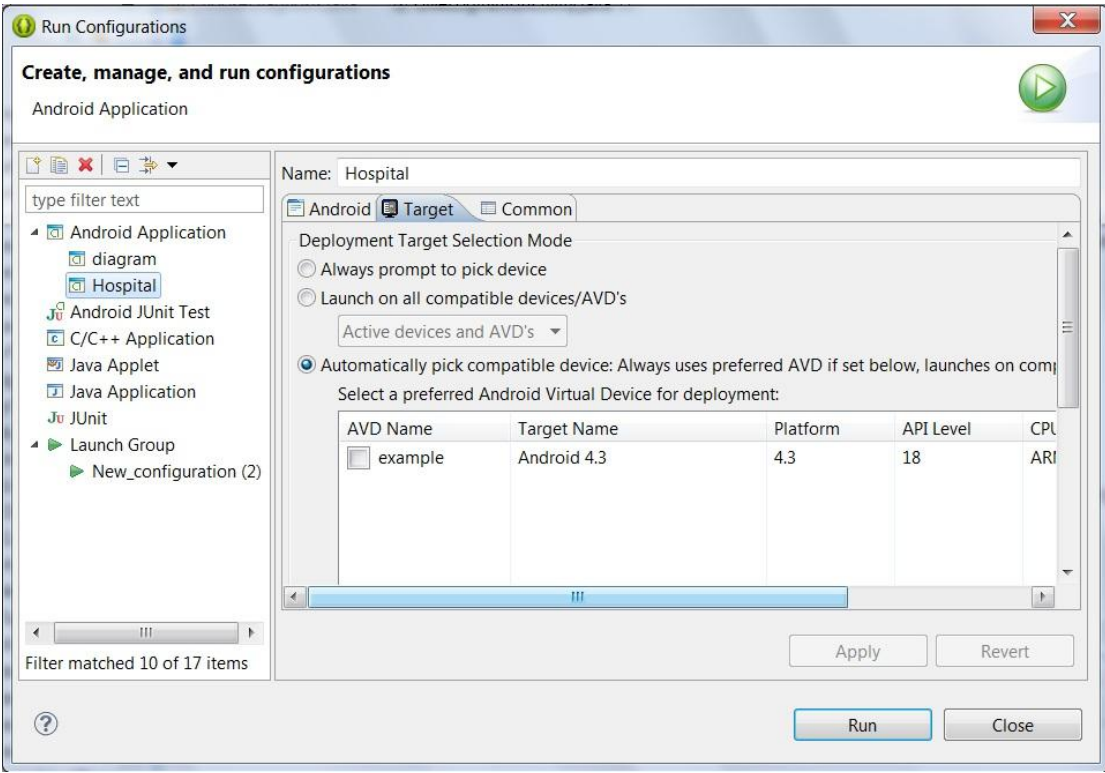

#### **Εικόνα 95: Run**

Ανοίγει ο emulator(προσωμοιτής μας), τον ξεκλειδώνουμε και εμφανίζεται η πρώτη σελίδα της εφαρμογής. Στο πάνω μέρος της σελίδας αυτής υπάρχει αριστερά το εικονίδιο της εφαρμογής και ο τίτλος της συγκεκριμένης οθόνης «ΚΑΛΩΣ HPΘΑΤΕ». Στο κέντρο της σελίδας υπάρχει μία εικόνα που παραπέμπει το χρήστη στο είδος της εφαρμογής, ένα κεντρικό κουμπί «Σύνδεση» και ένα πιο μικρό κουμπί στο κάτω δεξιά μέρος της οθόνης σχετικό με πληροφορίες για το σύστημα.Αν ο χρήστης πατήσει το δεύτερο κουμπί, εμφανίζεται για μερικά δευτερόλεπτα ένα μήνυμα τύπου toastπου παρουσιάζει γενικού περιεχομένου πληροφορίες για την εφαρμογή.

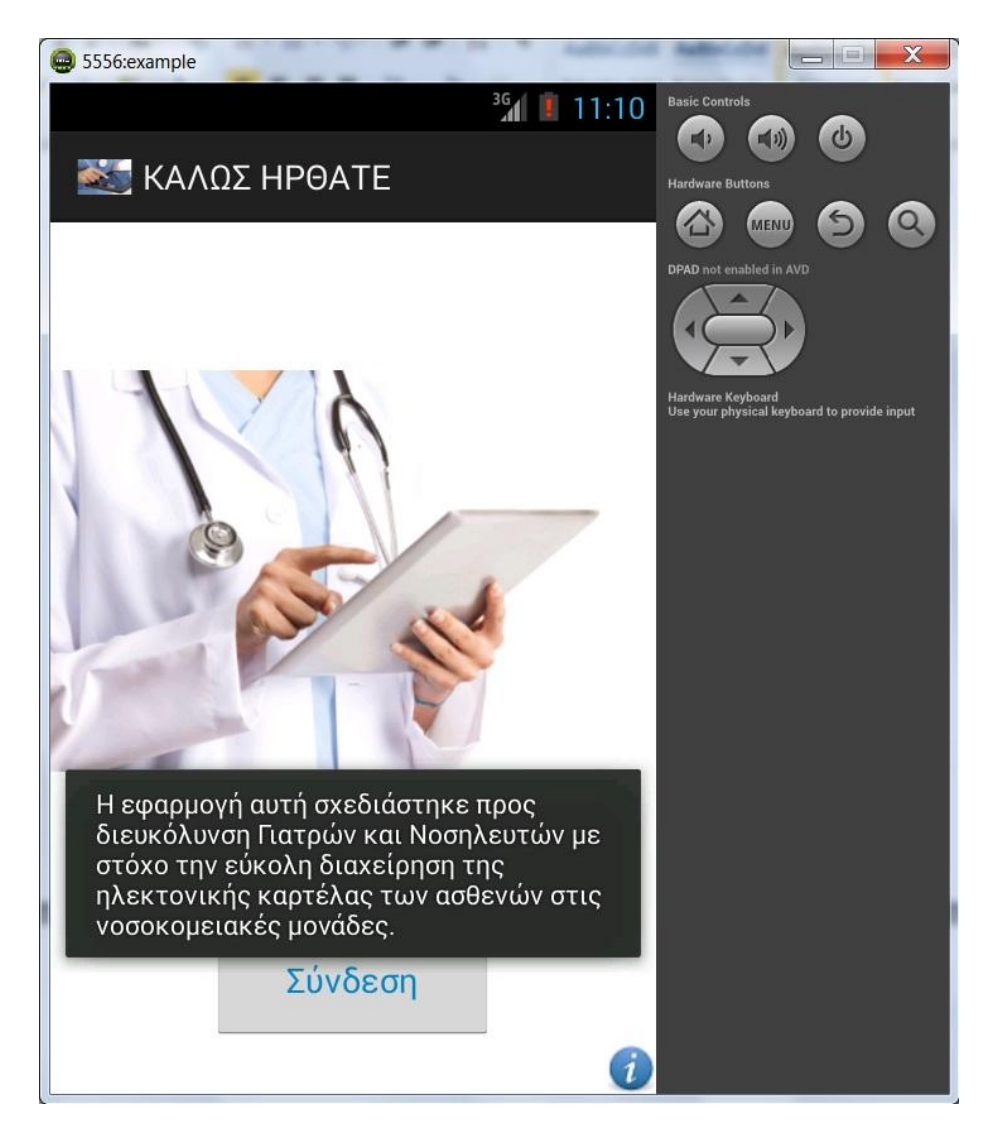

**Εικόνα 96: WelcomePage**

Στη συνέχεια ο χρήστης πατάει το κεντρικό κουμπί «Σύνδεση» και έτσι μεταβαίνει στη δεύτερη σελίδα κατά την οποία η εφαρμογή τον προτρέπει να εισάγει τα στοιχεία του. Στη συγκεκριμέη σελίδα υπάρχουν 2 edittext στοιχεία, ένα για εισαγωγή ονόματος χρήστη και ένα για κωδικό πρόσβασης, στοιχεία τα οποία προς διευκόλυνση του χρήστη φαίνονται σαν hints στα αντίστοιχα πεδία. Ακολουθεί μήνυμα για να εισαχθεί ιδιότητα και ο χρήστης σε αυτή την περίπτωση μέσω spinnerεπιλένει την ιδιότητα που επιθυμεί Γιατρός/Νοσηλευτής. Το spinnerbydefaultέχει προεπιλεγμένη την ιδιότητα Γιατρός. Επίσης υπάρχουν 2 ακόμη κουμπιά «Σύνδεση» και ένα ImageButton που γραφικά παραπέμπει στη λειτουργία refresh. Με το κουμπί«Σύνδεση» ο χρήστης μεταβαίνει ανάλογα με την

ιδιότητά του στην κατάλληλη σελίδα, ενώ με το πράσινο κουμπί επιχειρείται συγχρονισμός της τοπικής με την κεντρική βάση, ώστε ό,τι στοιχεία τυχόν υπήρχαν αποθηκευμένα στην τοπική να περαστούν στην κεντρική. Καλό θα ήταν όποτε ο χρήστης μεταβαίνει στη συγκεκριμένη σελίδα(είτε κατά την πρώτη επαφή με την συσκευή είτε κατά την αποσύνδεση) να πατάει για σιγουριά το συγκεκριμένο κουμπί. Σε περίπτωση που ο χρήστης το πατήσει εμφανίζεται ενημερωτικό μήνυμα για σύνδεση με την κεντρική βάση και συγχρονισμό.

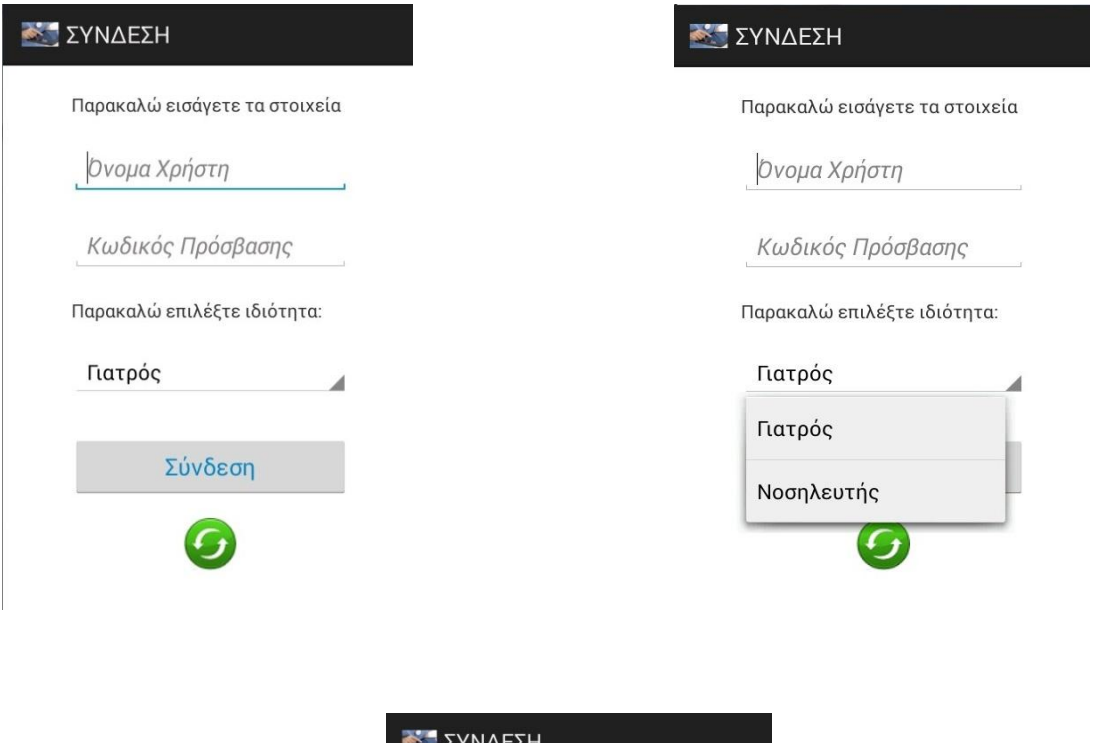

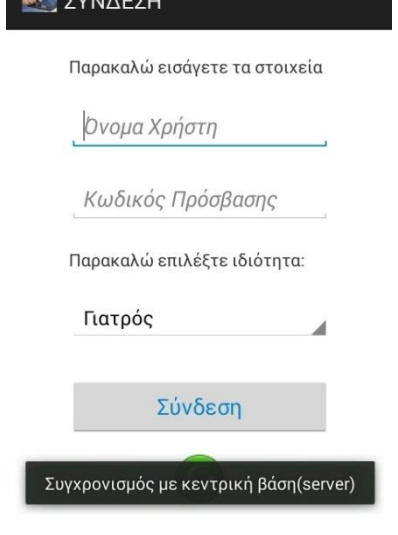

**Εικόνα 97: Login Page**

# **6.1. Οθόνεσ Γιατρού**

Στο παρόν κεφάλαιο θεωρούμε πως ο χρήστης κάνει login ως **γιατρός** με στοιχεία «annamakb» (username) & «2912888» (password). Αφότου ο χρήστης δώσει τα συγκεκριμένα στοιχεία γίνεται αίτηση στο server μέσω .php αρχείου για αναζήτηση γιατρού με τα συγκεκριμένα στοιχεία. Σε περίπτωση που δεν βρεθεί γιατρός με αυτά τα στοιχεία επιστρέφεται μήνυμα λάθους, το οποίο εμφανίζεται με μορφή toast στο χρήστη. Γνωρίζουμε ως developerτου συστήματος πως τα στοιχεία που πληκτρολόγησε ο χρήστης είναι έγκυρα και με το κουμπί σύνδεση μεταβαίνουμε στην επόμενη σελίδα. Για να δείξουμε και τι εμφανίζεται σε περίπτωση μη εγκυρων στοιχείων πληκτρολογούμε κάποια λάθος και εμφανίζουμε την αντίστοιχη οθόνη.

Σε περίπτωση έγκυρου loginη οθόνη που μεταβαίνει ο γιατρός τον ενημερώνει για όλες τις κλινικές με τις οποίες σχετίζεται και τον προτρέπει να επιλέξει κάποια από αυτές. Να σημειωθεί επίσης πως πάνω δεξιά εμφανίζεται το usernameμε το οποίο εισήχθη ο γιατρός και δίπλα του ένα κουμπάκι αποσύνδεσης από το σύστημα. Σε περίπτωση αποσύνδεσης, ο χρήστης μεταβαίνει στη σελίδα Loginπου περιγράψαμε πριν. Τα 2 αυτά στοιχεία (username&κουμπί αποσύνδεσης) θα υπάρχουν και στις επόμενες οθόνες που ακολουθούν έχοντας ακριβώς την ίδια λειτουργικότητα, δηλαδή μετάβαση στο LoginPage.

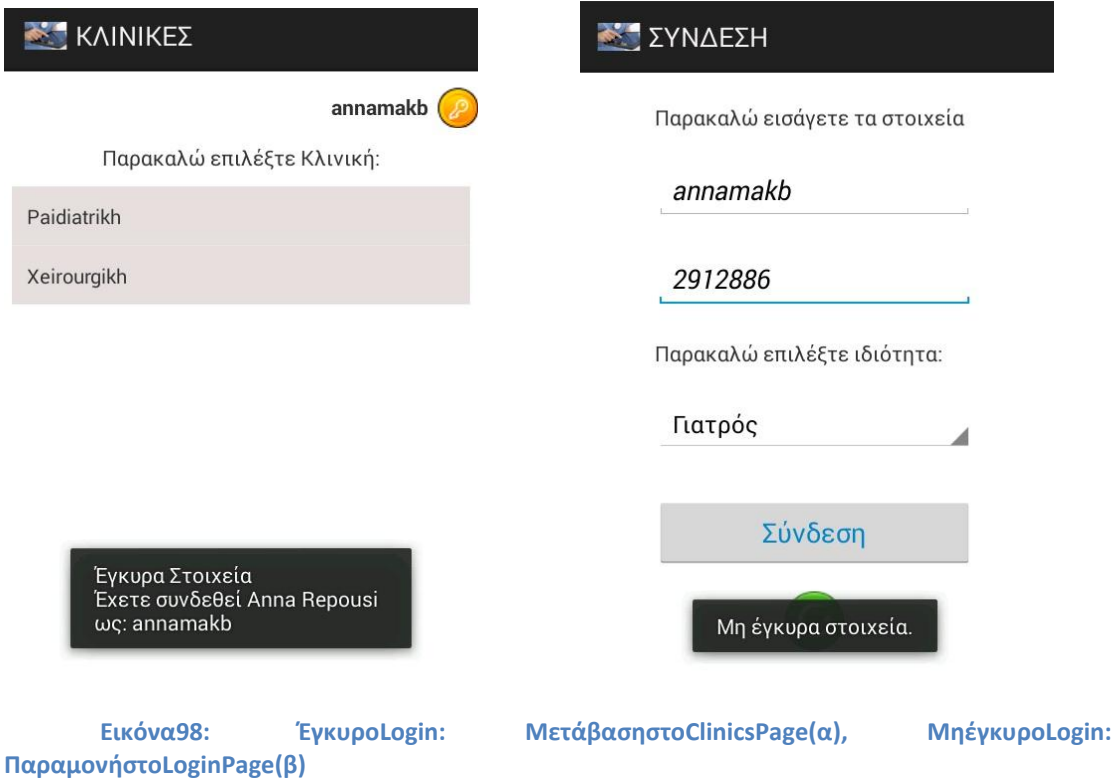

Στη συνέχεια, από τις κλινικές που παρατίθενται,ο γιατρός επιλέγει τη Χειρουργική Κλινική. Να σημειωθεί πως ο λόγος για τον οποίο φαίνονται στα greeklish οι κλινικές και γενικότερα όσα στοιχεία προκύπτουν από την κεντρική βάση, είναι πως για κάποιο λόγο με το phpMyAdminδεν καταφέραμε να παίρνουμε ελληνικά. Επιλέγοντας τη χειρουργική, μεταβαίνουμε σε νέα οθόνη στην οποία εμφανίζονται όλοι οι ασθενείς της συγκεκριμένης κλινικής. Ουσιαστικά μεταβαίνουμε στην κεντρική βάση και ψάχνουμε τους ασθενείς όλων των θαλάμων που ανήκουν στη συγκεκριμένη κλινική. Στη συγκεκριμένη σελίδα υπάρχει ένα spinnerμέσω του οποίου ο γιατρός μπορεί ανά πάσα στιγμή να μεταβεί σε όποια από τις υπόλοιπες κλινικές σχετίζεται για να βρει τους ασθενείς της. Σε περίπτωση που κάποια κλινική δεν έχει ασθενείς, η απάντηση του serverείναι ένα σχετικό μήνυμα το οποίο και πετάμε σαν ενημερωτικό toastστο χρήστη.

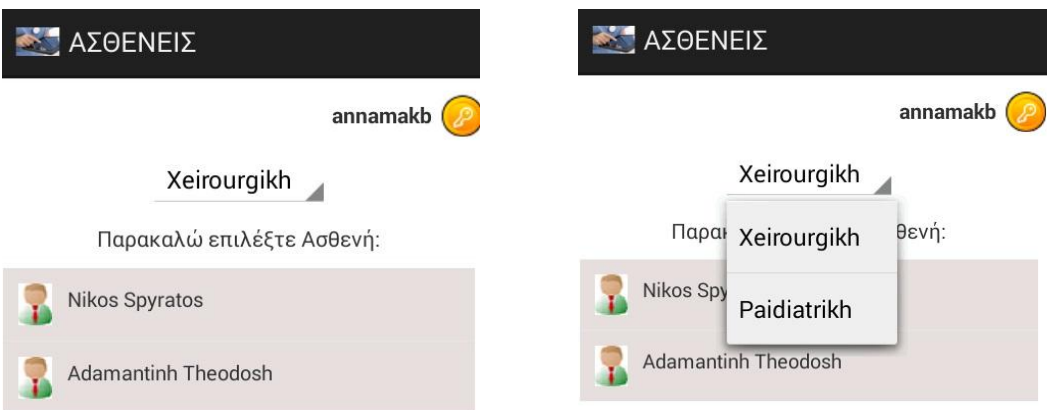

Επιλέξατε Xeirourgikh Κλινική

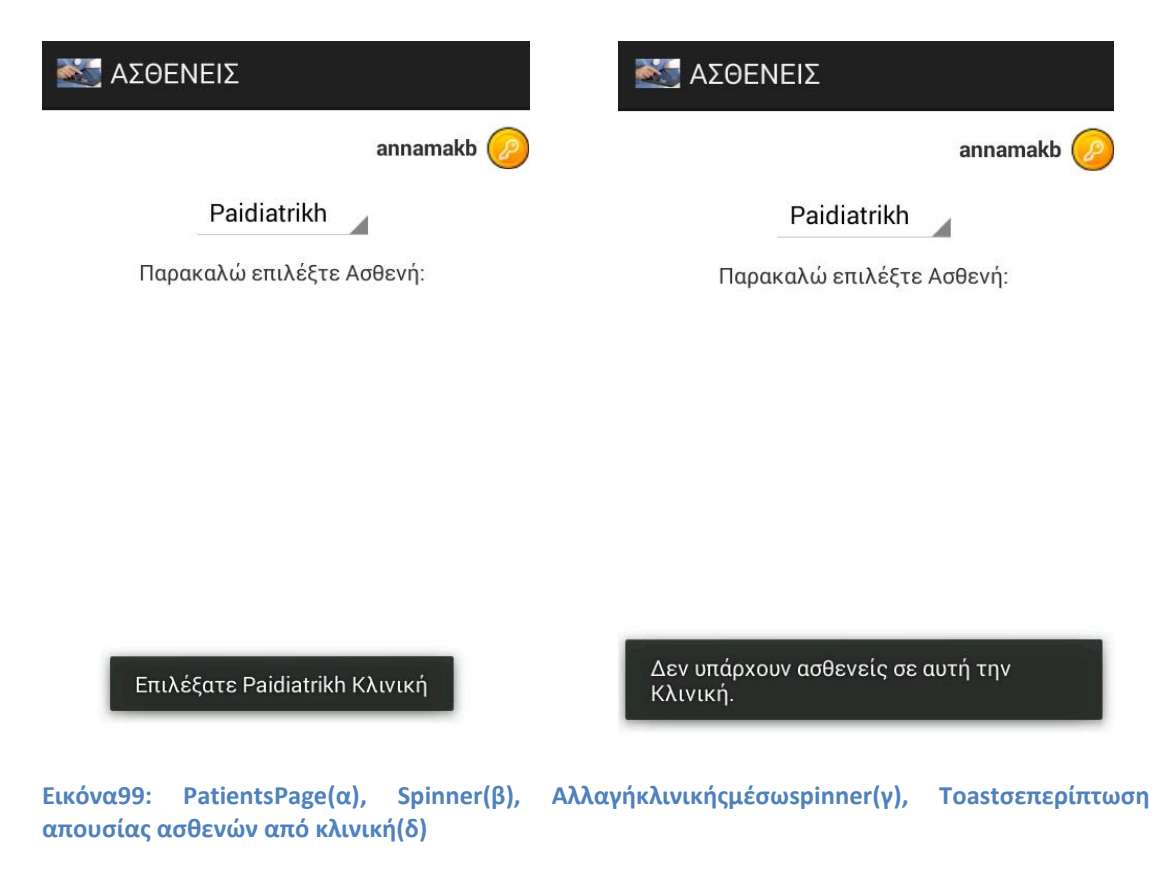

Θεωρούμε πως ο γιατρός επιλέγει τον ασθενή AdamantiniTheodosiκαι μετά από αυτή του την επιλογή γίνεται μετάβαση σε νέα οθόνη στην οποία παρουσιάζονται με μορφή tabsόλες οι λειτουργίες που μπορεί να εκτελέσει στο συγκεκριμένο ασθενή. Είναι προεπιλεγμένο το πρώτο tabπου σχετίζεται με το ιστορικό του ασθενή και σε περίπτωση που δεν υπάρχουν χειρουργία ή αλλεργίες ή παροντικά συμπτώματα πετιέται ανάλογο ενημερωτικό toast. Επιπλέον στο πάνω μέρος της σελίδας εμφανίζεται το όνοματεπώνυμο του ασθενή που εξετάζουμε, ώστε ο γιατρός να γνωρίζει ανά πάσα στιγμή σε ποιον ασθενή αναφέρεται.

Σο **πρώτο tab**, που είναι και προεπιλεγμζνο, ουςιαςτικά περιζχει μια expandablelist, στην οποία εμφανίζονται κατηγοριοποιημένα τα στοιχεία του ασθενή(προφίλ, χειρουργικές επεμβάσεις, αλλεργίες και παροντικά συμπτώματα). Ανοίγοντας το «Προφίλ Ασθενούς», φορτώνονται από τη βάση όλα τα προσωπικά στοιχεία του ασθενή και παρατίθενται με μορφή λίστας, συμπεριλαμβανομένου και της κλινικής, θαλάμου, κρεβατιού στο οποίο νοσηλεύεται. Ανοίγοντας το «Χειρουργικές Επεμβάσεις», παρουσιάζονται όλα τα χειρουργεία που έχει υποστεί, συνοδευόμενα από την ονομασία τους, την ημ/νία διεξαγωγής τους και κάποια σχόλια που τυχόν έχουν γίνει, δεδομένα τα οποία προκύπτουν επίσης από την

κεντρική βάση. Ανοίγοντας το «Αλλεργίες», φαίνονται όλες οι αλλεργίες που παρουσιάζει ο ασθενής. Στην περίπτωση της AdamantinhTheodosiδεν υπάρχουν κάποιες, όμως από τον κώδικα έχει καθοριστεί να παρουσιάζονται πάλι σε μορφή λίστας με την περιγραφή τους και κάποιες ακόμη λεπτομέρειες. Τέλος, όσο αφορά τα παροντικά συμπτώματα, ουσιαστικά αναφερόμαστε σε συμπτώματα τα οποία παρουσιάζει ο ασθενής όσο διάστημα νοσηλεύεται στο νοσοκομείο. Ο λόγος ύπαρξης της συγκεκριμένης πληροφορίας είναι η όσο το δυνατόν πιο ενδελεχής πληροφόρηση του γιατρού για το προφίλ του ασθενή που παρακολουθείται. Για κάθε σύμπτωμα δίνονται πληροφορίες για την ονομασία, κάποιο σχόλιο και την κωδικοποίηση του στο Icd10.

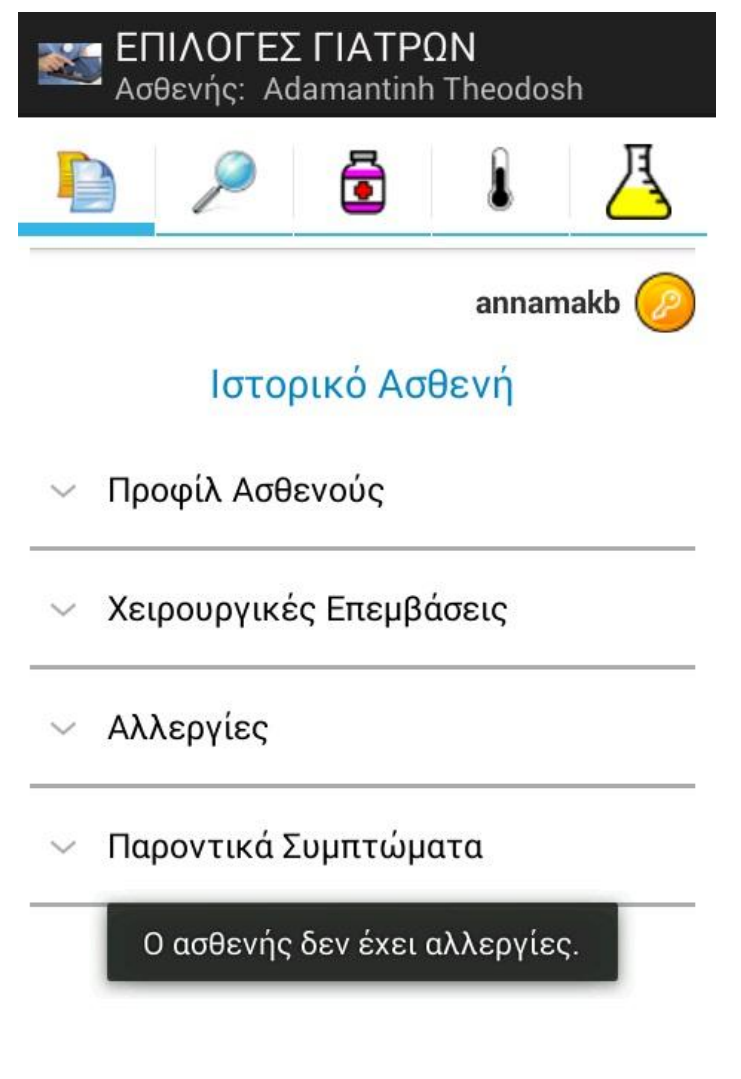

**Εικόνα 98: DoctorTabs**

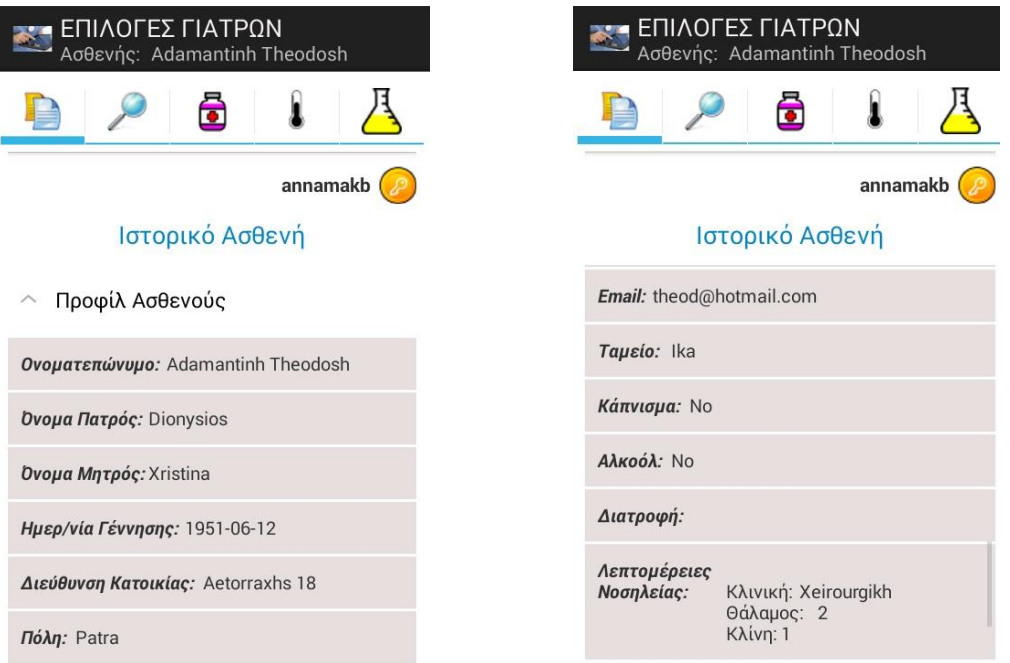

#### **Εικόνα 99: Προφίλ Ασθενούς**

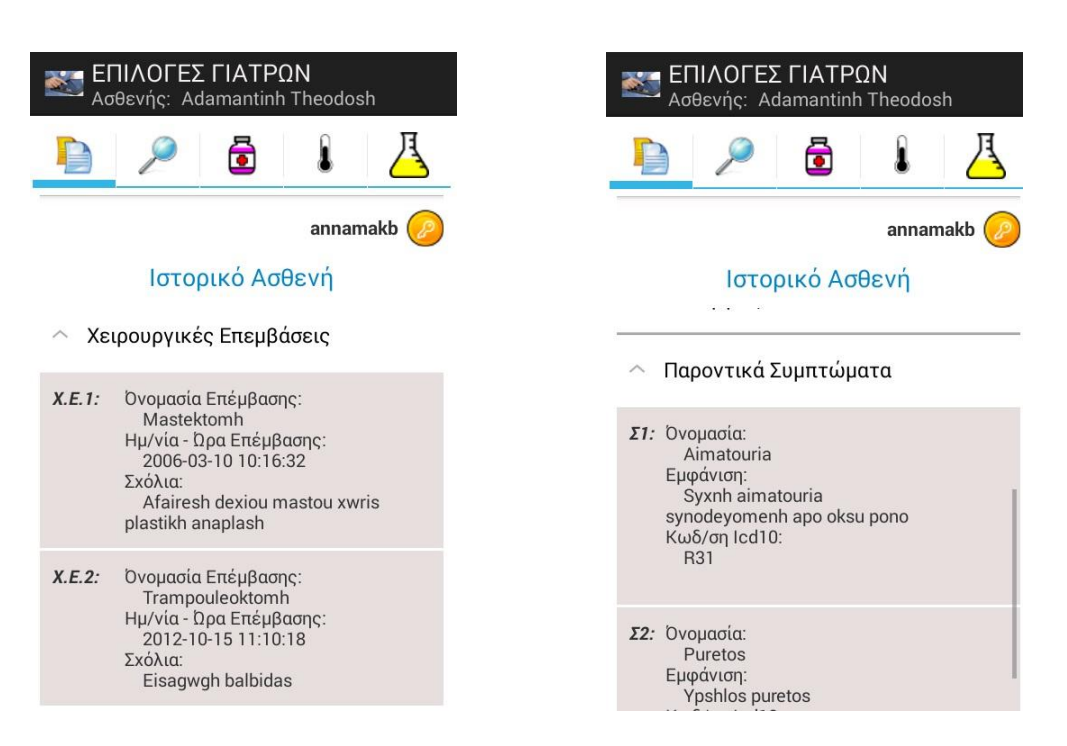

**Εικόνα 100: Χειρουργικζσ Επεμβάςεισ(α), Παροντικά Συμπτώματα(β)**

To δεύτερο **tab**σχετίζεται με τις διαγνώσεις. Παρουσιάζονται στο γιατρό οι διαγνώσεις που έχουν ήδη γίνει καθ' όλη τη διάρκεια νοσηλείας του ασθενή συνοδευόμενες από την ημ/νία που έγιναν και την κωδικοποίηση σύμφωνα με το Icd10. Έτσι ο γιατρός μπορεί να δει τι έχει διαγνωσθεί μέχρι τώρα για το συγκεκριμένο ασθενή. Ο λόγος ύπαρξης παραπάνω της μίας διάγνωσης είναι καθαρά ρεαλιστικός, καθώς στην πραγματικότητα ο ασθενής μπορεί στην αρχή της νοσηλείας του να πάσχει από κάποια ασθένεια και να προκύψει κάποια άλλη στην πορεία ή να πάσχει από παραπάνω της μίας. Πατώντας το κουμπί «Προσθήκη Διάγνωσης», ο γιατρός μεταβαίνει σε μια νέα σελίδα στην οποία φορτώνονται από την κεντρική βάση όλες οι πιθανές διαγνώσεις. Θεωρήσαμε ευκολότερο προς το χρήστη να έχει πρόσβαση σε όλες τις δυνατές διαγνώσεις επιλέγοντας με τικ προς προσθήκη μία ή και περισσότερες. Φυσικά για πρακτικούς λόγους φορτώθηκε στη βάση περιορισμένος αριθμός διαγνώσεων. Ο γιατρός στο παράδειγμα που τρέχουμε επιλέγει τη διάγνωση Νεφρόλιθος και πατάει το κουμπί add. Κατόπιν για να ελέγξουμε τη σωστή εισαγωγή της νέας διάγνωσης επιλέγουμε ξανά το tabτων διαγνώσεων στο οποίο αυτή τη φορά θα πρέπει να έχει προστεθεί η διάγνωση που μόλις εισήχθη, πράγμα που όντως συμβαίνει.

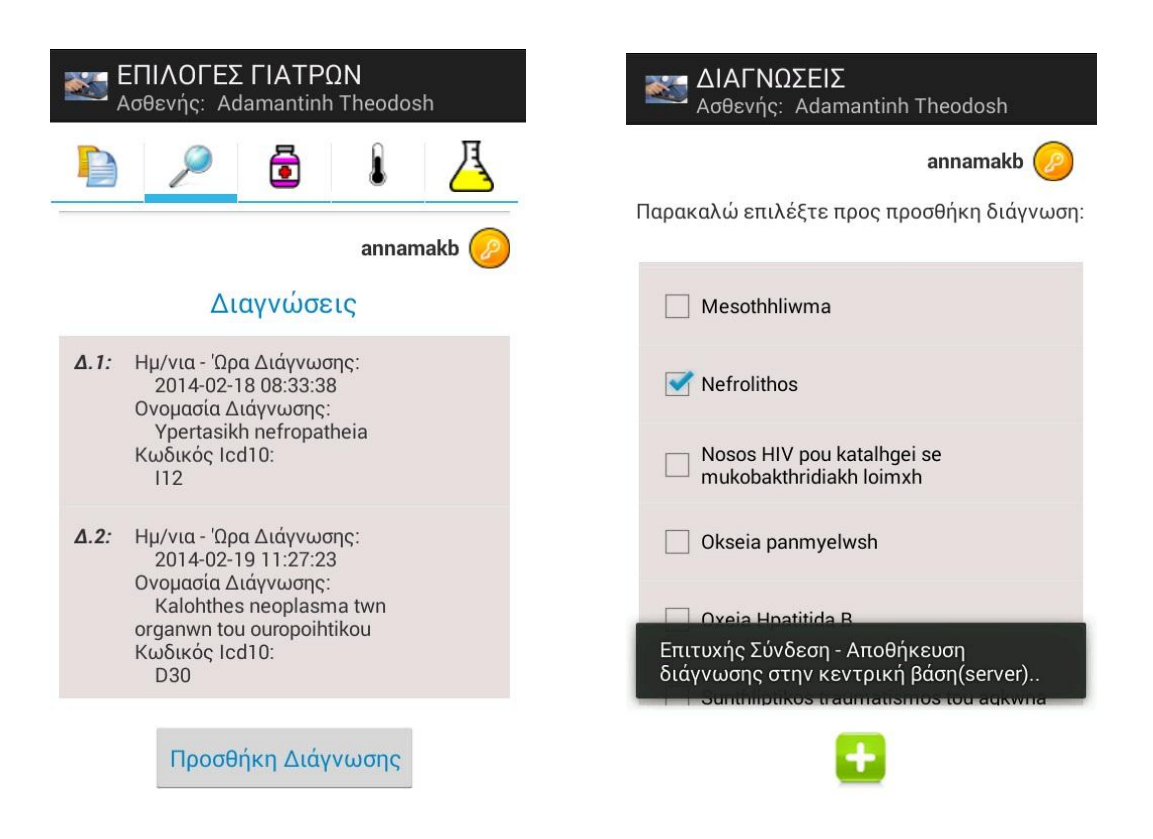

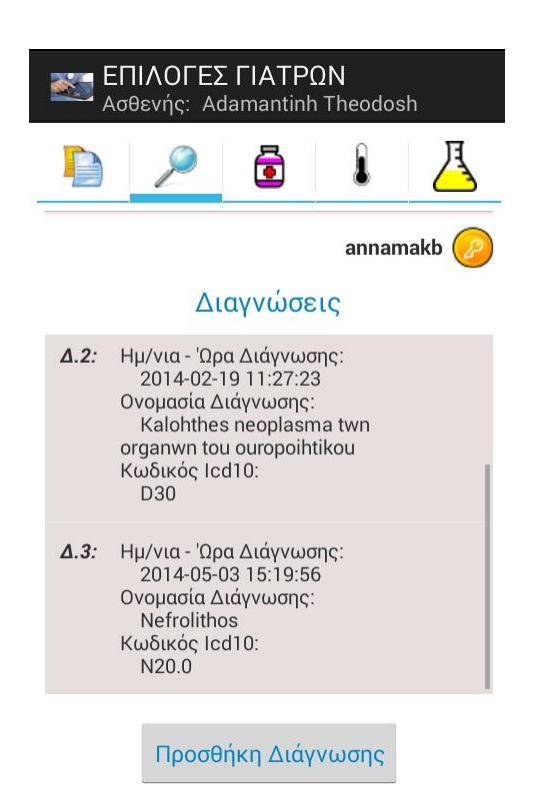

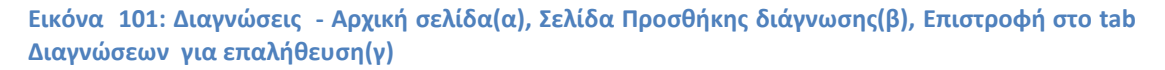

To **τρίτο** *taboχετίζεται με τη φαρμακευτική αγωγή***. Παρουσιάζονται στο** γιατρό τα φάρμακα που ήδη λαμβάνει ο ασθενής καθ' όλη τη διάρκεια νοσηλείας του, συνοδευόμενα από την ημ/νία εκκίνησης, διακοπής και τη δοσολογία. Πατώντας το κουμπί «Προσθήκη Φαρμάκου», ο γιατρός μεταβαίνει σε μια νέα σελίδα στην οποία φορτώνονται από την κεντρική βάση όλα τα διαθέσιμα φάρμακα. Θεωρήσαμε ευκολότερο προς το χρήστη να έχει πρόσβαση σε όλα τα φάρμακα επιλέγοντας με τικ προς προσθήκη ένα ή και περισσότερα. Φυσικά για πρακτικούς λόγους φορτώθηκε στη βάση περιορισμένος αριθμός φαρμάκων. Ο γιατρός στο παράδειγμα που τρέχουμε επιλέγει το φάρμακο Buscopanκαι ορίζει ημερομηνία και ώρα εκκίνησης-διακοπής της αγωγής καθώς και δοσολογία με τη βοήθεια spinnerγια μέρα, μήνα, έτος, ώρα, λεπτά & δευτερόλεπτα και edittextγια εισαγωγή δοσολογίας από το πληκτρολόγιο αντίστοιχα. Στη συνέχεια πατάει το κουμπί add. Για να ελέγξουμε τη σωστή εισαγωγή του νέου φαρμάκου επιλέγουμε ξανά το tabτων φαρμάκων στο οποίο αυτή τη φορά θα πρέπει να έχει προστεθεί το φάρμακο που μόλις εισήχθη με όλες τις extraπληροφορίες, πράγμα που όντως ςυμβαίνει.

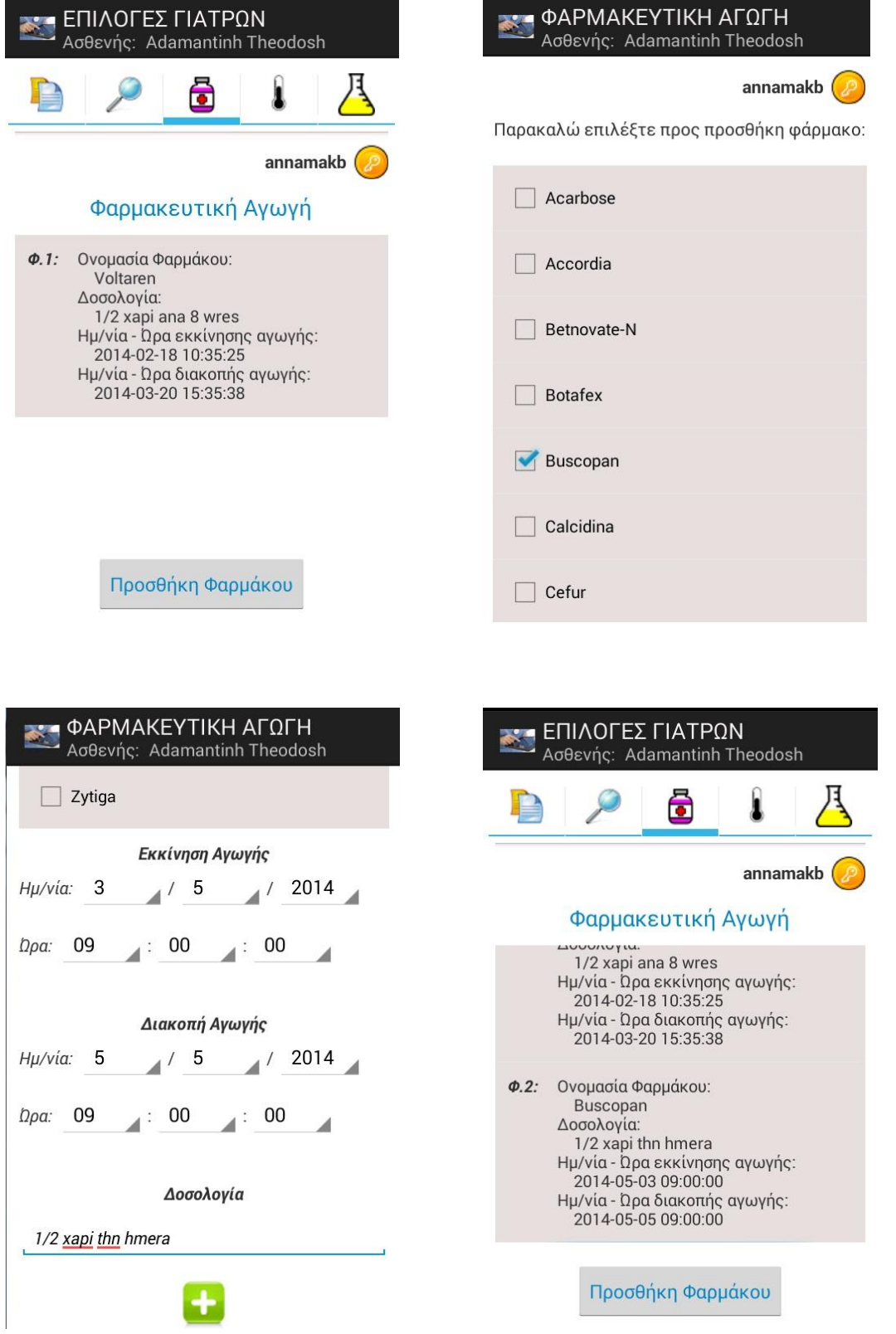

**Εικόνα 102: Φάρμακα - Αρχική σελίδα(α), Σελίδα Προσθήκης φαρμάκου(β), Σελίδα Προσθήκης**  $\phi$ αρμάκου συνέχεια(γ), Επιστροφή στο tab Φαρμάκων για επαλήθευση(δ)

To **τέταρτο tab** σχετίζεται με την πορεία του ασθενή. Σε αυτό το tabδίνονται πληροφορίες σε μορφή expandablelist στο γιατρό για μετρήσεις των ζωτικών σημείων του ασθενή, αποτελέσματα από εργαστηριακές εξετάσεις που είναι έτοιμακαι σχόλια που έχουν γίνει από νοσηλευτές και θα ήταν χρήσιμα να τα γνωρίζει ο γιατρός. Επίσης στο κάτω μέρος της οθόνης εμφανίζεται υπάρχει κουμπί για εμφάνιση του θερμομετρικού διαγράμματος.

Αν ο γιατρός «ανοίξει» την επιλογή «Ζωτικά Σημεία», μπορεί να δει όλες τις μετρήσεις ζωτικών σημείων που έχουν γίνει στον ασθενή καθ'όλη τη διάρκεια της νοσηλείας του και περιλαμβάνουν τις τιμές πίεσης, αναπνοών, σφυγμών, SpO2(κορεσμός οξυγόνου), ΚΦΠ(κεντρική φλεβική πίεση), κεννώσεων και σακχάρου καθώς και την ακριβή ημ/νία και ώρα που έγινε η μέτρηση. Στα ζωτικά σημεία περιλαμβάνεται και η θερμοκρασία η οποία όμως εμφανίζεται σχηματικά σε θερμομετρικό διάγραμμα και συνεπώς παραλείπεται από τα Ζωτικά σημεία.

Αν «ανοίξει» την επιλογή «Αποτελέσματα Εργαστηριακών Εξετάσεων», εμφανίζονται επίσης σε λίστα τα έτοιμα αποτελέσματα όλων των εξετάσεων που έχει κάνει ο ασθενής, συνοδευόμενες από το εργαστήριο, το όνομα της εξέτασης, τα αποτελέσματα και τις φυσιολογικές τιμές κάθε μέτρησης. Επίσης δίνονται πληροφορίες για την ακριβή ημερομηνία που στάλθηκε το παραπεμπτικό στο εργαστήριο και την ημ/νία που ετοιμάστηκαν τα αποτελέσματα της εξέτασης. Έτσι ο γιατρός μπορεί να ελέγξει την αποδοτικότητα του εργαστηρίου και να εφιστήσει την προσοχή όπου υπάρχουν καθυστερήσεις.Θα πρέπει σε αυτό το σημείο να αναφέρουμε οτι στην κεντρική βάση δεδομένων hospitalέχουμε εισάγει ενδεικτικά 4 εργαστήρια(Αιματολογικό, Μικροβιολογικό, Βιοχημικό και Ακτινολογικό) τα οποία υποστηρίζουν το καθένα από 10 είδη εξετάσεων. Για τα αποτελέσματα του εκάστοτε είδους εξέτασης δημιουργήσαμε στην κεντρική βάση από έναν πίνακα, καθώς κάθε εξέταση έχει τα δικά της πεδία και γι'αυτό δεν μπορούσε να υπάρχει αποκλειστικά ένας πίνακας για να τις καλύπτει όλες. Φτιάξαμε λοιπόν ενδεικτικά 4 πίνακες που αφορούν μία εξέταση από κάθε εργαστήριο(Γενική Αίματος: Αιματολογικό, Ουρία: Βιοχημικό, Αμυλάση Ούρων: Μικροβιολογικό, Μαστογραφία: Ακτινολογικό).

Αν «ανοίξει» την επιλογή «Σχόλια», εμφανίζονται τα σχόλια που έχουν γίνει από τους νοσηλευτές συνοδευόμενα από ακριβή ημ/νίακαι ατο όνομα του νοσηλευτή που έκανε το σχόλιο.

Στην περίπτωση που ο γιατρός πατήσει το κουμπί για εμφάνιση θερμομετρικού διαγράμματος, εμφανίζεται ένα πλήρες διάγραμμα με τις θερμοκρασίες του ασθενή μέχρι και για 5 προηγούμενες μέρες. Κάθε μέρα έχουμε θεωρήσει πως λαμβάνουν χώρα 4 μετρήσεις(ανά 6 ώρες), στις 05:30, 11:30, 17:30

και 23:30. Κάθε γραμμή του θερμομετρικού αφορά διαφορετική μέρα. Με τα πλήκτρα που εμφανίζονται κατω δεξιά ο γιατρός μπορεί να κάνει zoom, ξεzoomκαι επιστροφή στο αρχικό μέγεθος. Στο πάνω μέρος της οθόνης εμφανίζεται σχετικός τίτλος που ενημερώνει συνοπτικά και περιεκτικά το χρήστη για το τι ακριβώς βλέπει. Να σημειωθεί επίσης πως ανάλογα με τις μετρήσεις ζωτικών σημείων που έχει ο χρήστης εμφανίζονται και οι ανάλογες μέρες, δηλαδή αν υπάρχουν μετρήσεις για 4,3,2,1 προηγούμενες μέρες θα εμφανιστούν οι αντίστοιχες 4,3,2,1 γραμμές στο θερμομετρικό διάγραμμα. Τέλος σε περίπτωση που ο χρήστης δεν έχει μετρησεις για τουλάχιστον ένα 24ωρο, εμφανίζεται μία γραμμή ευθεία στους 33 βαθμούς και ανάλογο toastπου ενημερώνει το χρήστη για το λόγο που δεν παράγεται το διάγραμμα.

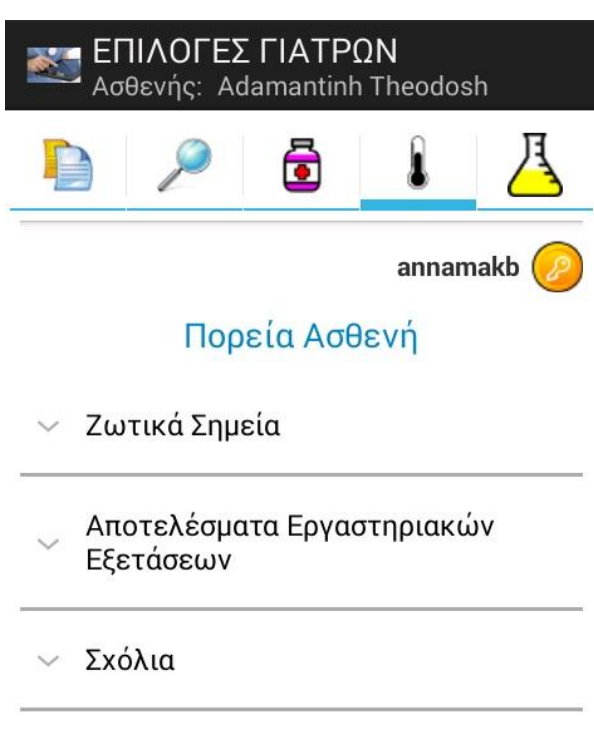

Εμφάνιση Θερμομετρικού Διαγράμματος:

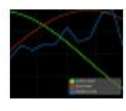

**Εικόνα 103: Progress Tab**

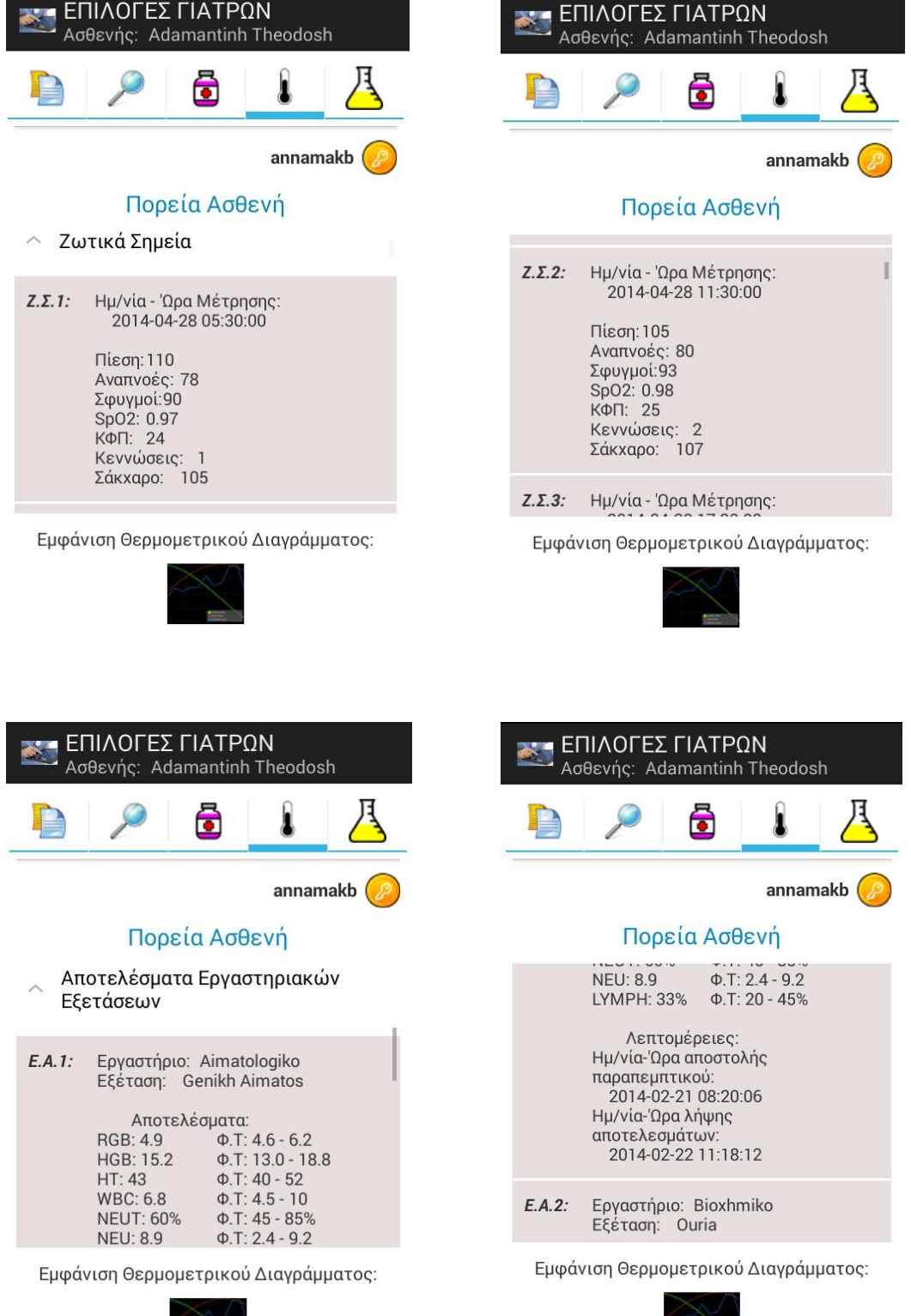

 $\sum_{i=1}^{n}$
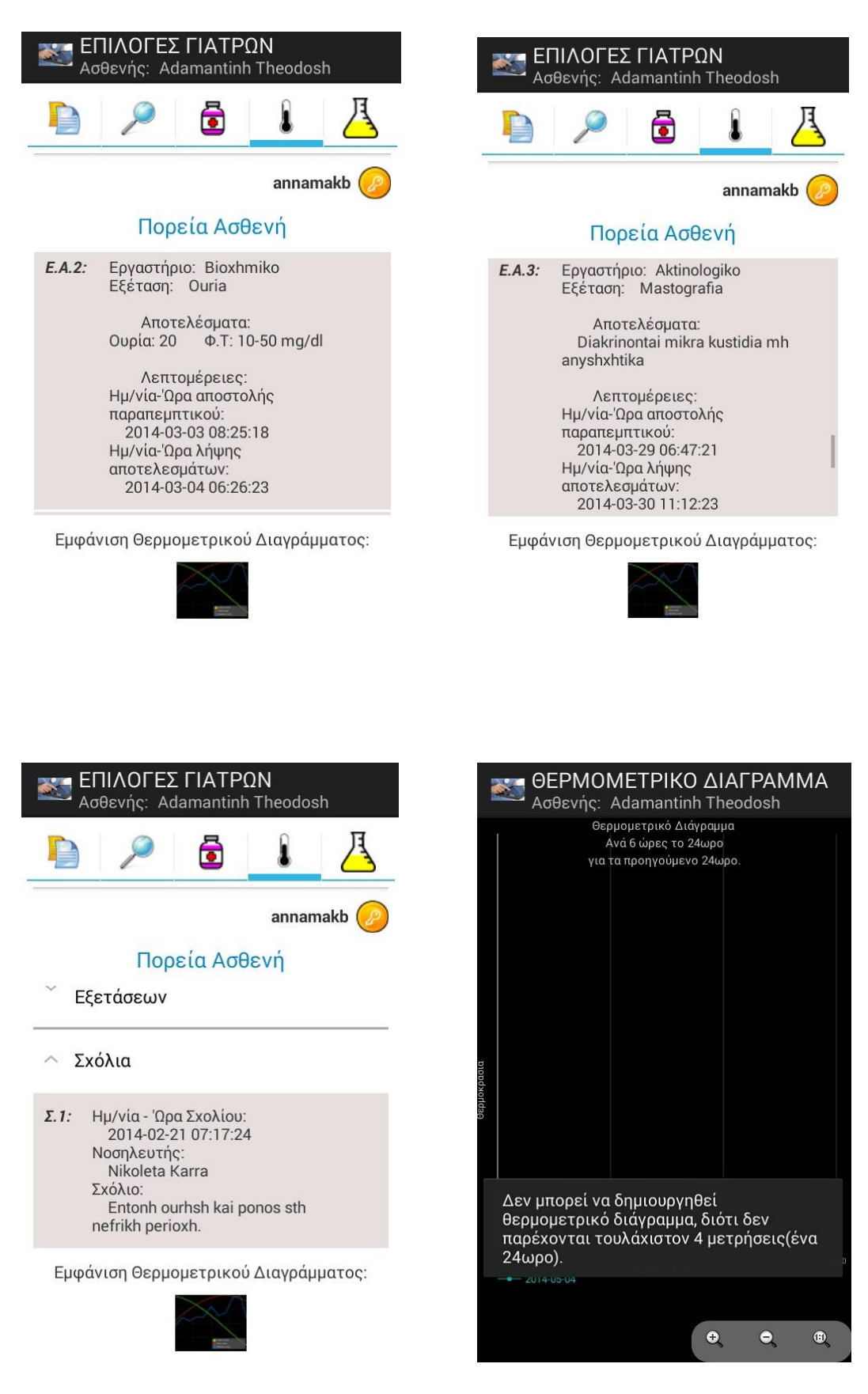

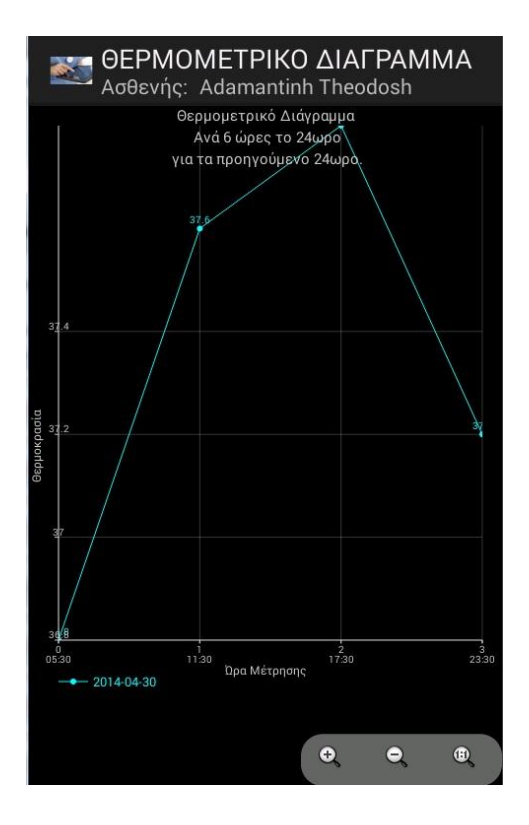

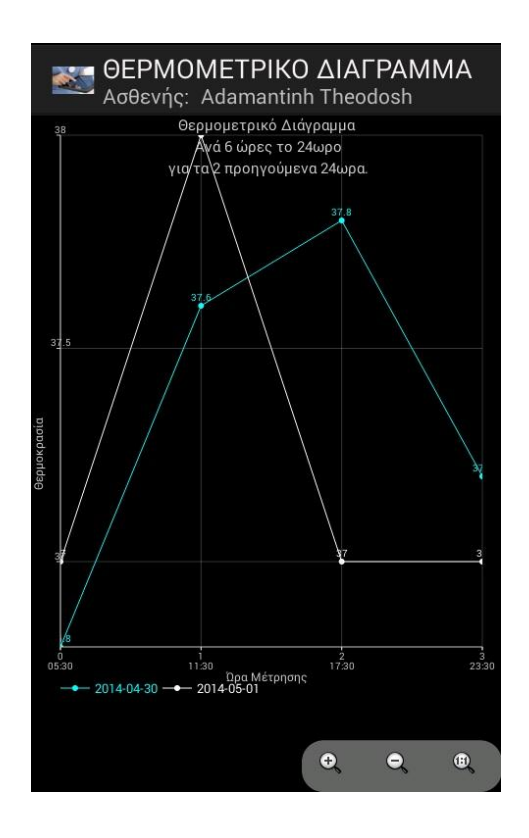

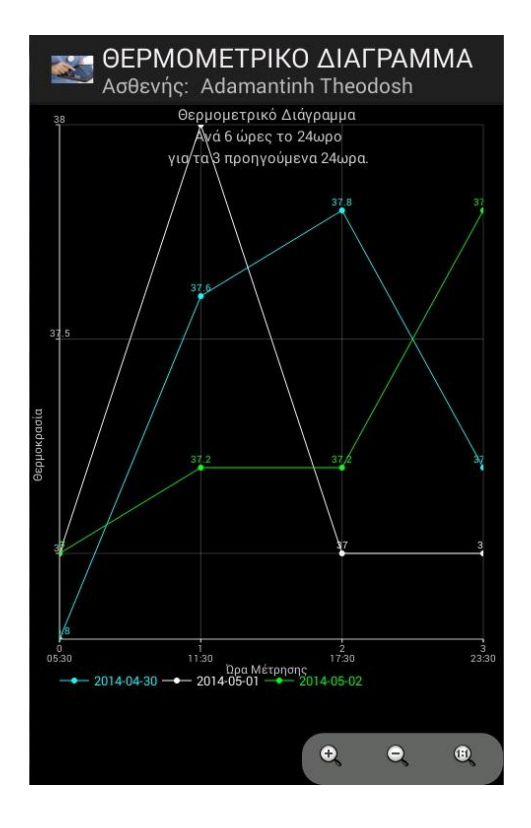

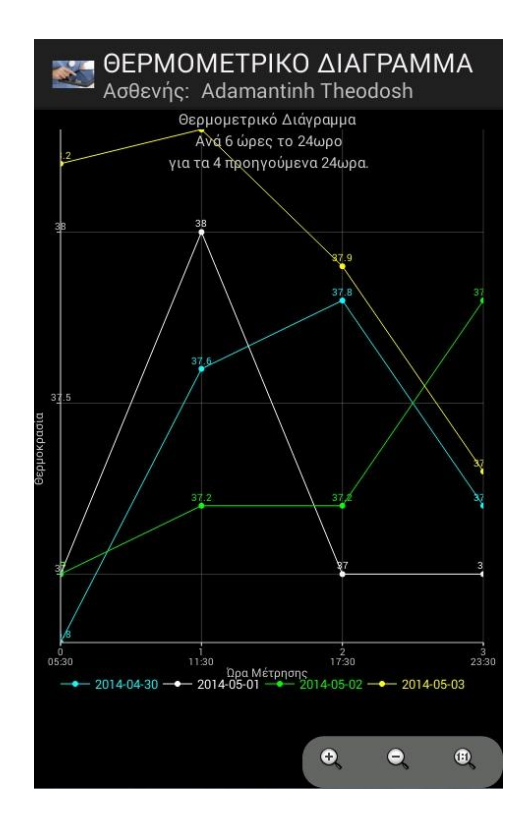

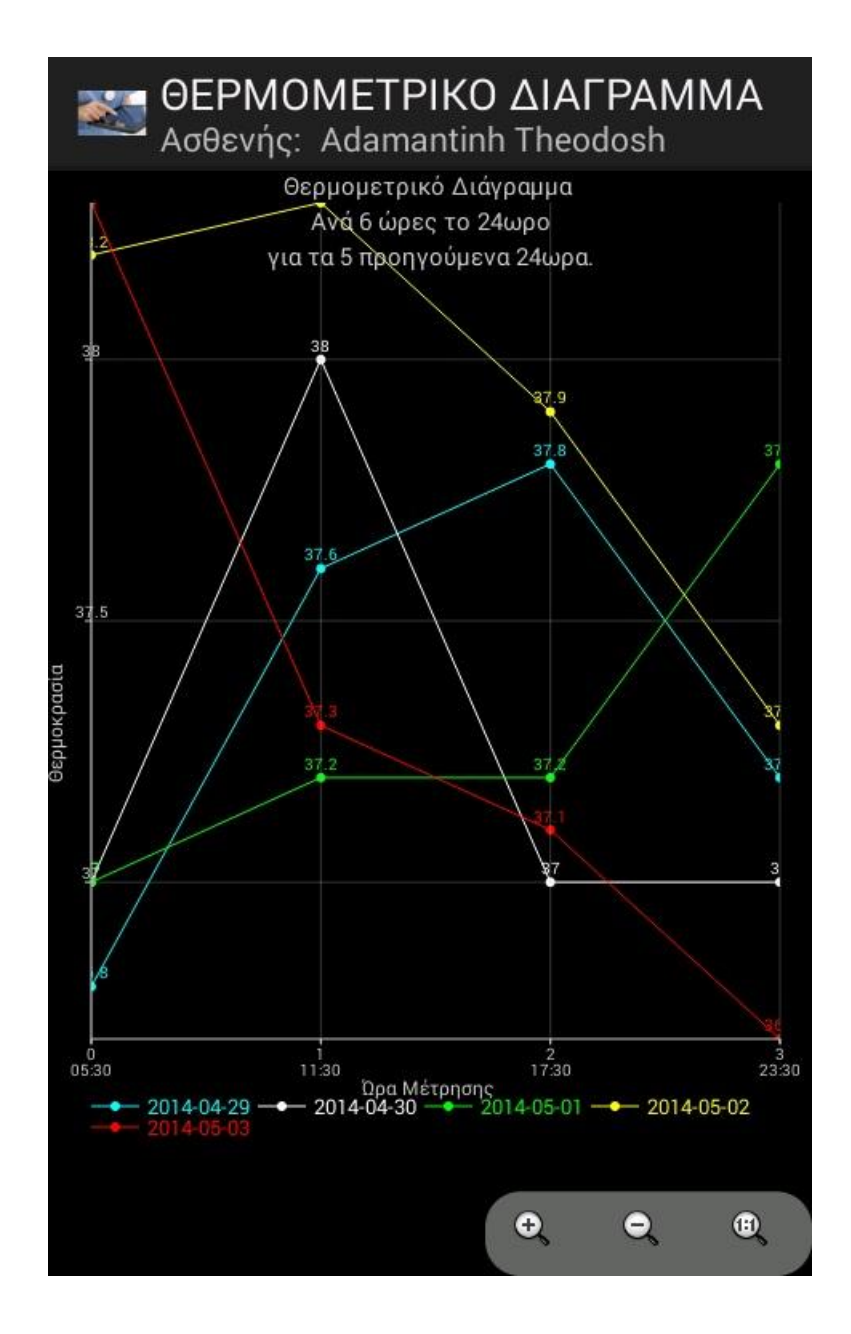

**Εικόνα 104: Ηωτικά Σθμεία(α) -Ηωτικά Σθμεία ςυνζχεια(β) -Γενικι Αίματοσ(γ) - Γενικι Αίματοσ ςυνζχεια(δ) - Ουρία(ε) - Μαςτογραφία(ςτ)- Σχόλια(η) - Θερμ/κό Διάγραμμα με ςφάλμα(θ) - Θερμ/κό Διάγραμμα για 1 μζρα(κ) - Θερμ/κό Διάγραμμα για 2 μζρεσ(κ) - Θερμ/κό Διάγραμμα για 3 μζρεσ(κ) - Θερμ/κό Διάγραμμα για 4 μζρεσ(κ) - Θερμ/κό Διάγραμμα για 5 μζρεσ(κ)**

To πέμπτο **tab**, σχετίζεται με την αποστολή παραπεμπτικών στα εργαστήρια προς διεξαγωγή εξετάσεων. Με χρήση expandablelistεμφανίζονται κατηγοριοποιημένες ανά εργαστήριο οι εξετάσεις για τις οποίες ο χρήστης μπορεί να στείλει παραπεμπτικό-ά. Στην περίπτωσή μας θα δοκιμάσουμε να στείλουμε μια παραπεμπτικό για μια εξέταση αμυλάσης ούρων, η οποία ανήκει στο Μικροβιολογικό εργαστήριο. Ο γιατρός θα τικάρει την επιλογή του και κατόπιν θα πατήσει το εικονίδιο φακελάκι στο τέλος της σελίδας, ώστε να σταλεί το παραπεμπτικό στην κεντρική βάση. Με το πάτημα του κουμπιού εμφανίζεται toastπρος ενημέρωση του χρήστη για την αποστολή παραπεμπτικού. Στη συνέχεια, παίζουμε το ρόλο του εργαστηρίου και συμπληρώνουμε στον πίνακα labresultex3 της κεντρικής βάσης hospitalτα πεδία «AmylashOurwn», «Status» και «DateReady»με τις κατάλληλες τιμές. Επίσης στον πίνακα κάνουμε το statusτου συγκεκριμένου παραπεμπτικού 1, ώστε να φανεί πως η εξέταση είναι έτοιμη. Κατόπιν προς επαλήθευση πάμε στο progresstabκαι ανοίγουμε τα «Αποτελέσματα Εργαστηριακών Εξετάσεων», στο οποίο βλέπουμε πως όντως έχουν προστεθεί τα αποτελέσματα της Αμυλάσης Ούρων με τα στοιχεία που συμπληρώθηκαν από το εργαστήριο.

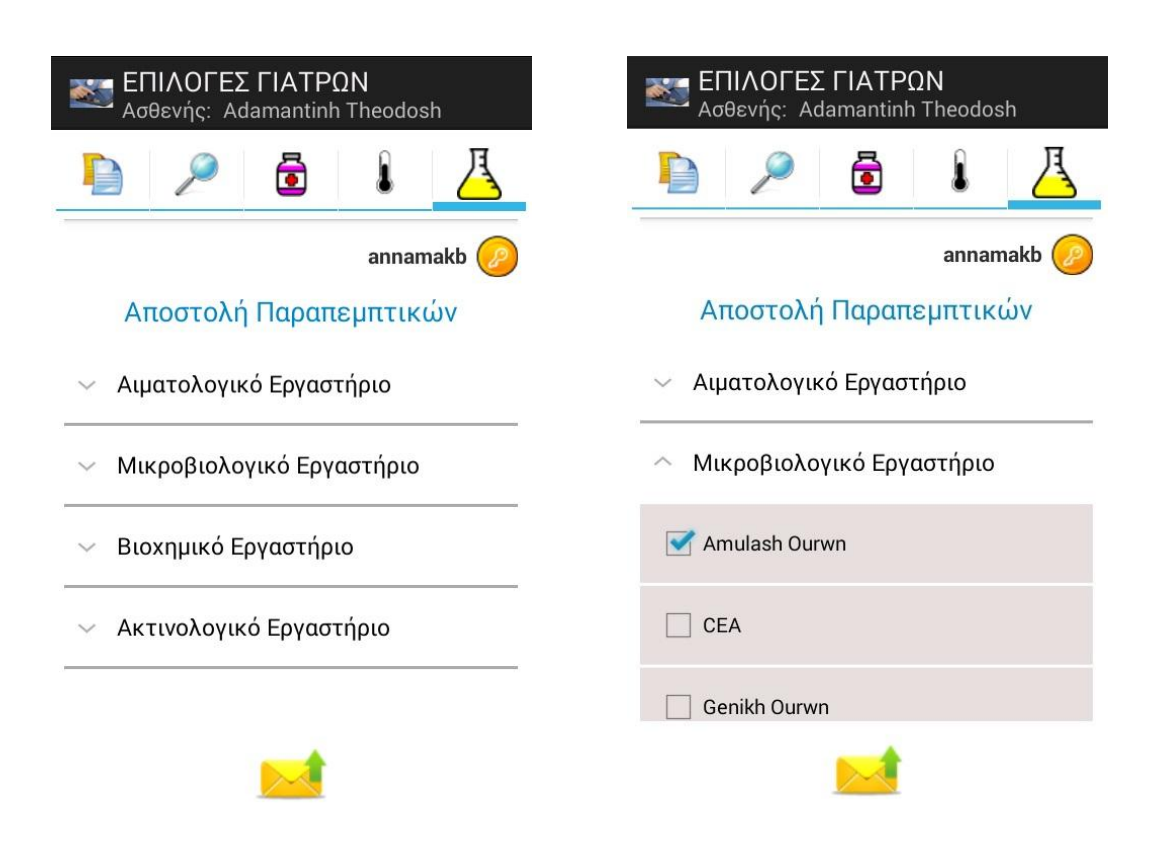

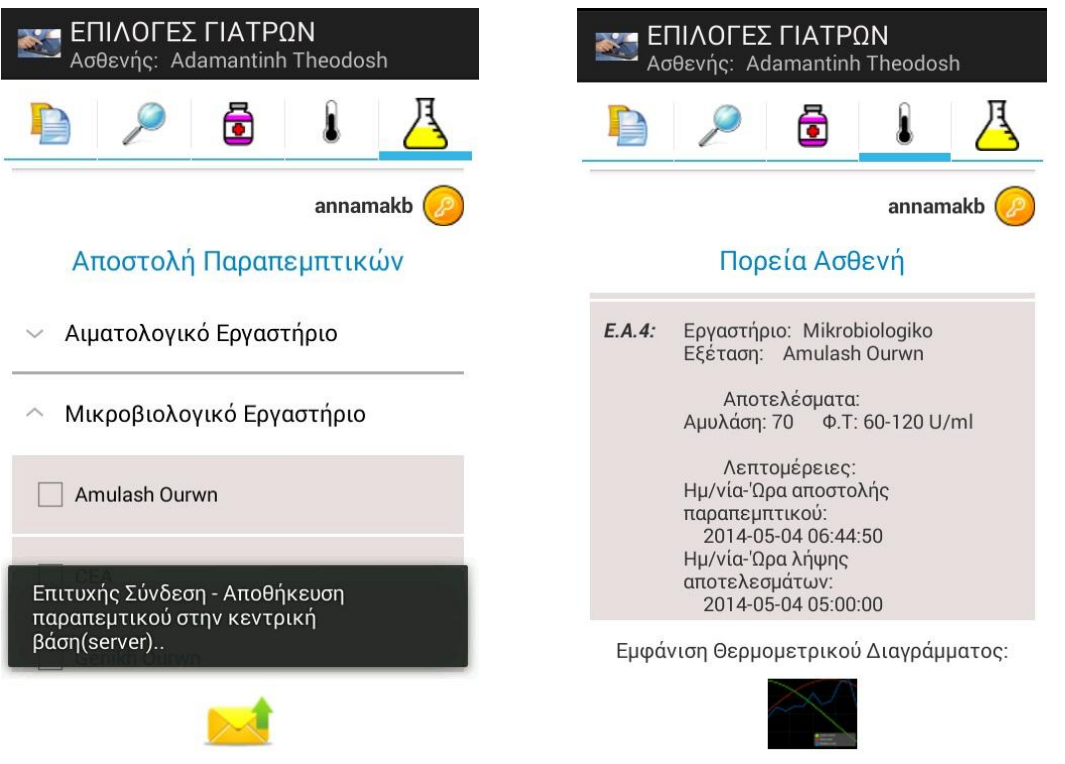

**Εικόνα 105: ReferenceTab(α), Επιλογή Εξέτασης(β), Ενημερωτικό toast στο πάτημα του**  $\phi$ ακέλου(γ), Επαλήθευση(δ)

# **6.2. Οθόνεσ Νοςηλευτή**

Στην ενότητα αυτή δοκιμάζουμε να τρέξουμε την εφαρμογή ως **νοσηλευτής**με στοιχεία «nikoleta» (username) & «123» (password). Αφότου ο χρήστης δώσει τα συγκεκριμένα στοιχεία γίνεται αίτηση στο server μέσω .php αρχείου για αναζήτηση νοσηλευτή με τα συγκεκριμένα στοιχεία. Σε περίπτωση που δεν βρεθεί νοσηλευτής με αυτά τα στοιχεία επιστρέφεται μήνυμα λάθους, το οποίο εμφανίζεται με μορφή toast στο χρήστη. Γνωρίζουμε ως developerτου συστήματος πως τα στοιχεία που πληκτρολόγησε ο χρήστης είναι έγκυρα και με το κουμπί σύνδεση μεταβαίνουμε στην επόμενη σελίδα. Για να δείξουμε και τι εμφανίζεται σε περίπτωση μη έγκυρων στοιχείων πληκτρολογούμε κάποια λάθος και εμφανίζουμε την αντίστοιχη οθόνη.

Σε περίπτωση έγκυρου loginη οθόνη που μεταβαίνει ο νοσηλευτής τον ενημερώνει για τις 2 βασικές λειτουργίες που μπορεί να εκτελέσει(εισαγωγή νέου ασθενή και εύρεση ασθενή από τους υπάρχοντες). Οι δύο αυτές λειτουργίες εμφανίζονται στην οθόνη με μορφή κουμπιών(imagebutton) και ανάλογαμε το τι επιθυμεί να κάνει ο χρήστης πατάει και το ανάλογο κουμπί. Να σημειωθεί επίσης πως πάνω δεξιά εμφανίζεται το usernameμε το οποίο εισήχθη ο νοσηλευτής και δίπλα του ένα κουμπάκι αποσύνδεσης από το σύστημα. Σε περίπτωση αποσύνδεσης, ο χρήστης μεταβαίνει στη σελίδα Loginπου περιγράψαμε πριν. Τα 2 αυτά στοιχεία (username&κουμπί αποσύνδεσης) θα υπάρχουν και στις επόμενες οθόνες που ακολουθούν έχοντας ακριβώς την ίδια λειτουργικότητα, δηλαδή μετάβαση στο LoginPage.

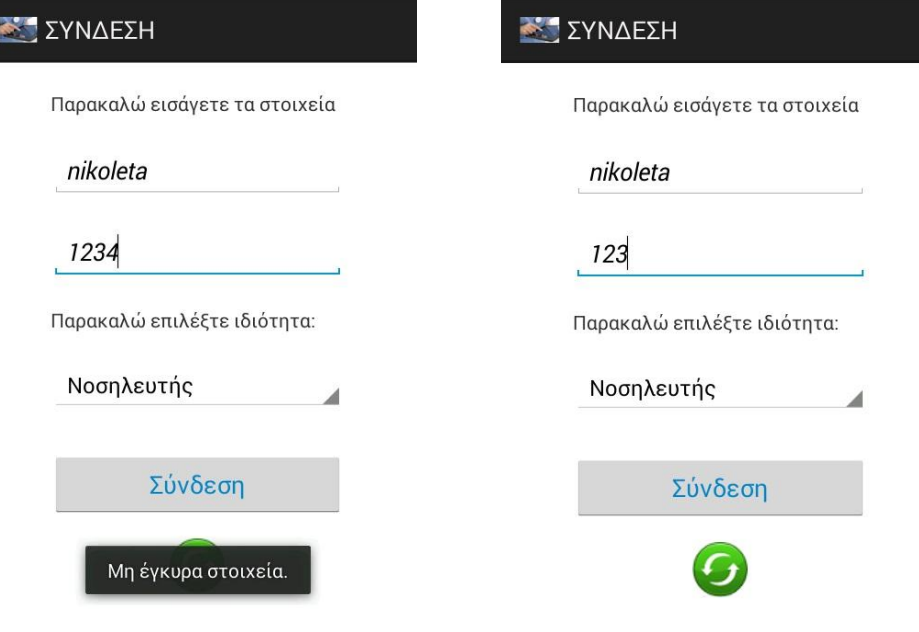

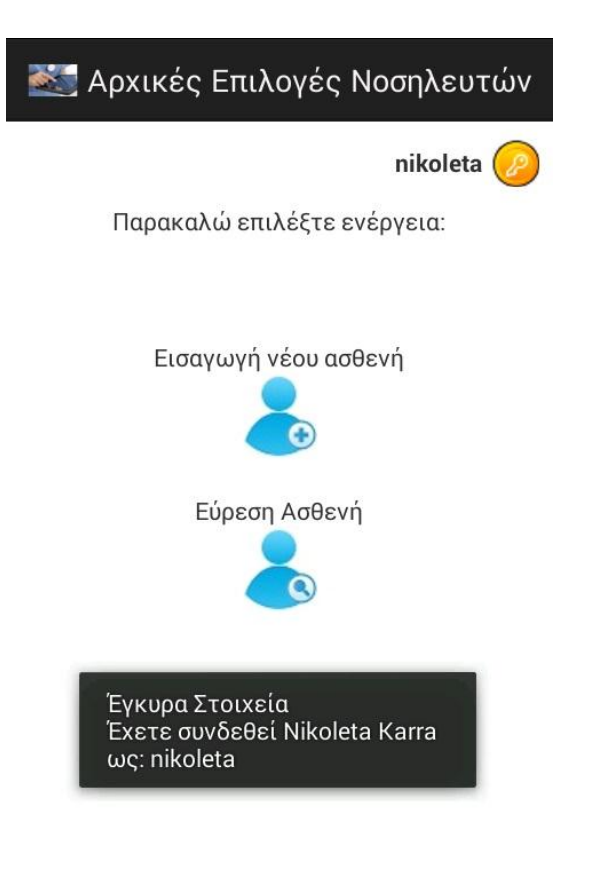

**Εικόνα106: ΜθζγκυροLogin: Παραμονιςτο Login Page(α), Ζγκυρο Login: Μετάβαςθςτθςελίδαβαςικώνεπιλογώννοςθλευτι(β), Basic Nurse Page(γ)**

Ο νοσηλευτης κατόπιν πατάει το κουμπί για **εισαγωγή νέου ασθενή** και μεταβαίνει στην επόμενη σελίδα κατά την οποία συμπληρώνει από το πληκτρολόγιο μια φόρμα με τα προσωπικά στοιχεία του νέου ασθενή. Σε αυτή τη σελίδα σε κάθε πεδίο υπάρχουν έλεγχοι για την σωστή εισαγωγή δεδομένων. Για παράδειγμα αν στο πεδίο όνομα εισάγει αριθμητικά δεδομένα πετιέται προειδοποιητικό μήνυμα που τον προτρέπει να εισάγει λατινικούς χαρακτήρες. Ο λόγος για τον οποίο πρέπει να εισαχθούν λατινικοί χαρακτήρες έχει να κάνει με την κεντρική βάση δεδομένων στο server, η οποία έχουμε ήδη αναφέρει πως δεν δέχεται ελληνικά. Αν επίσης δεν εισάγει τιμή στο πεδίο αυτό πετιέται επίσης ενημερωτικό μήνυμα. Με τον ίδιο τρόπο λειτουργεί η εφαρμογή και για τα υπόλοιπα πεδία της φόρμας συμπλήρωσης στοιχείων. Επίσης στο πεδίο, για παράδειγμα του ταχυδρομικού κώδικα, θα πρέπει να εισαχθεί μόνο αριθμητική τιμή, πράγμα που εξασφαλίζεται με ενημερωτικό μήνυμα λάθους. Παρόμοιο μήνυμα πετιέται σε όλα τα πεδία τα οποία πρέπει να συμπληρωθούν από αριθμούς. Επίσης με spinnerεισάγονται τιμές στα πεδία φύλο, ταμείο, κάπνισμα, αλκοόλ,

οικογενειακή κατάσταση και θάλαμος. Στο πεδίο url επίσης υπάρχει σχετικό μήνυμα που ενημερώνει το νοσηλευτή για τη μορφή που θα πρέπει να έχει η τιμή που εισάγει. Το ίδιο συμβαίνει και στο πεδίο της ηλεκτρονικής διεύθυνσης e-mail. Επίσης πρέπει να αναφέρουμε πως αριστερά του πεδίου θάλαμος, υπάρχει ένα κουμπί πληροφοριών, το οποίο αν πατηθεί από το χρήστη πετάει ενημερωτικό toast για τους θαλάμους που αντιστοιχούν σε κάθε κλινική, ώστε να διευκολύνεται ο χρήστης. Αφού συμπληρωθεί η φόρμα ο νοσηλευτής πατάει το κουμπί + στο τέλος της σελίδας και ο νέος ασθενής εισέρχεται στην τοπική βάση δεδομένων. Όπως περιγράψαμε σε προηγούμενο κεφάλαιο για πρακτικούς λόγους θεωρήσαμε πως για τους νοσηλευτές η εφαρμογή θα λειτουργήσει όπως θα λειτουργούσε αν δεν υπήρχε επιτυχία σύνδεσης στο serverκαι γι' αυτό το λόγο όλα τα δεδομένα που δίνονται από το νοσηλευτή θερούμε πως αποθηκεύονται τοπικά. Προκειμένου να αντιλαμβάνεται και ο ίδιος ο χρήστης τι ακριβώς συμβαίνει, όταν πατάει το κουμπί +, πετιέται ενημερωτικό μήνυμα για αποτυχία σύνδεσης και εισαγωγή στην τοπική βάση.

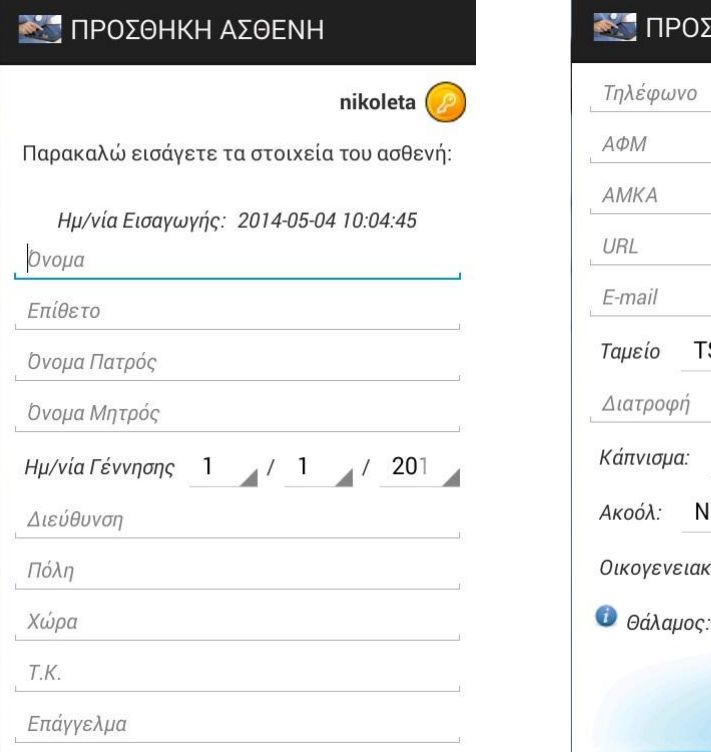

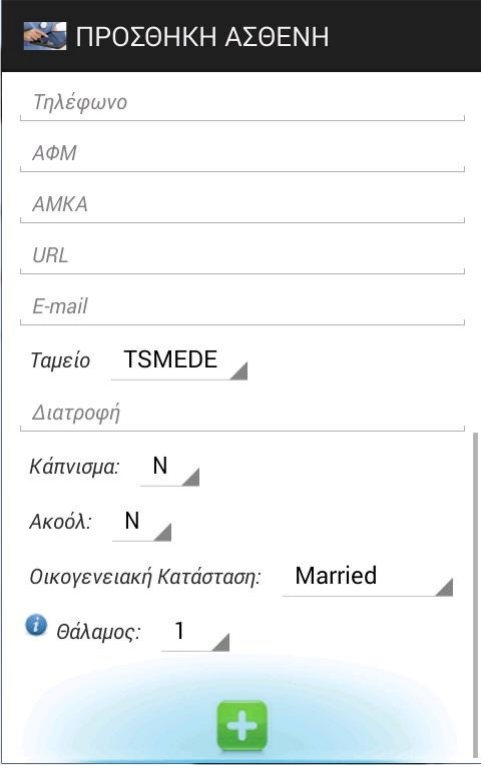

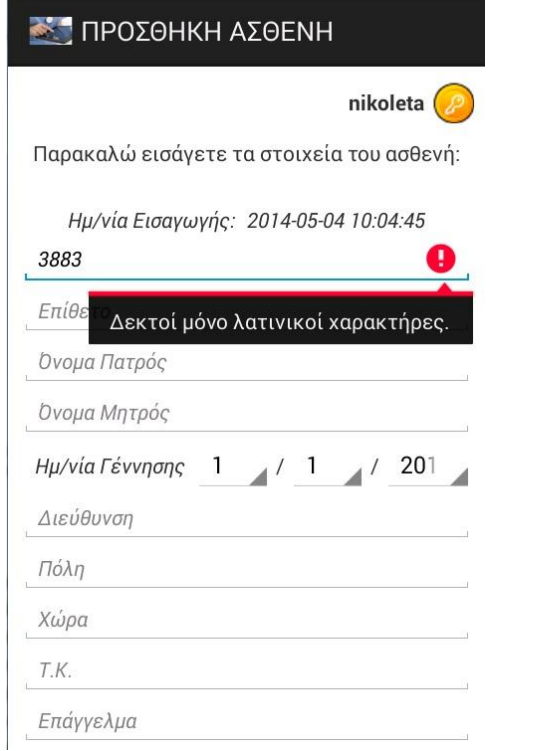

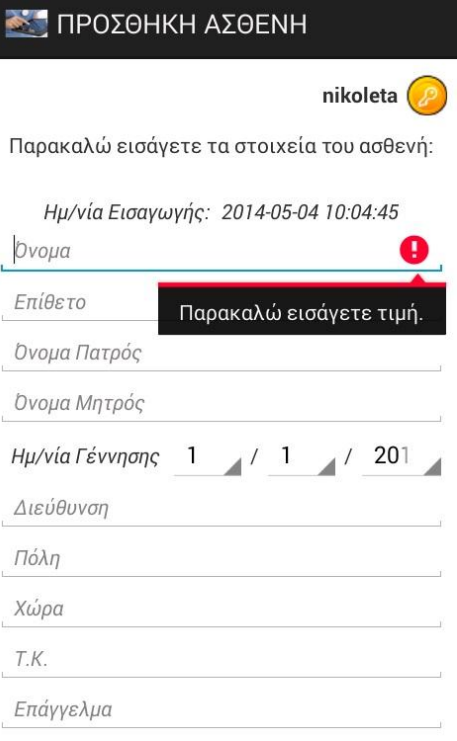

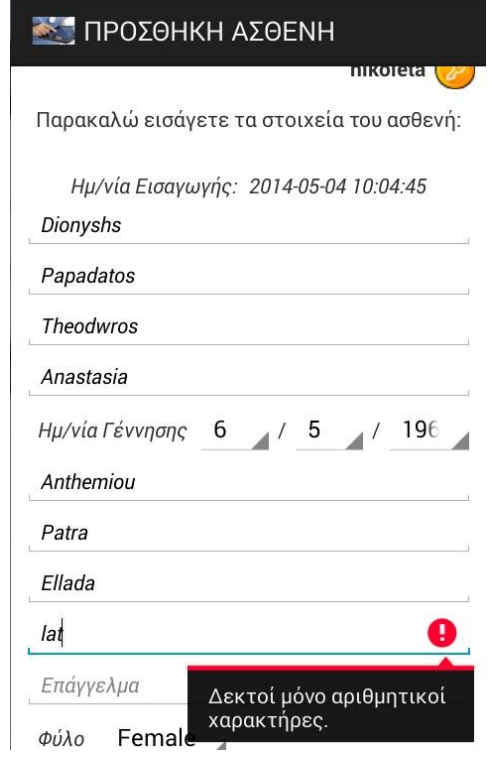

## **ASSISTED ASSISTED A**

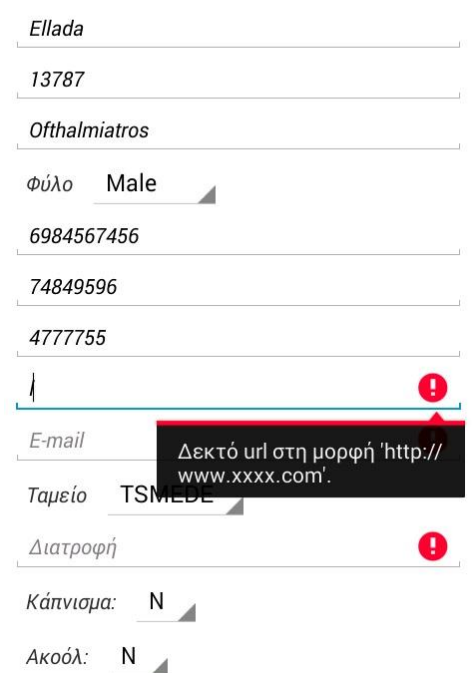

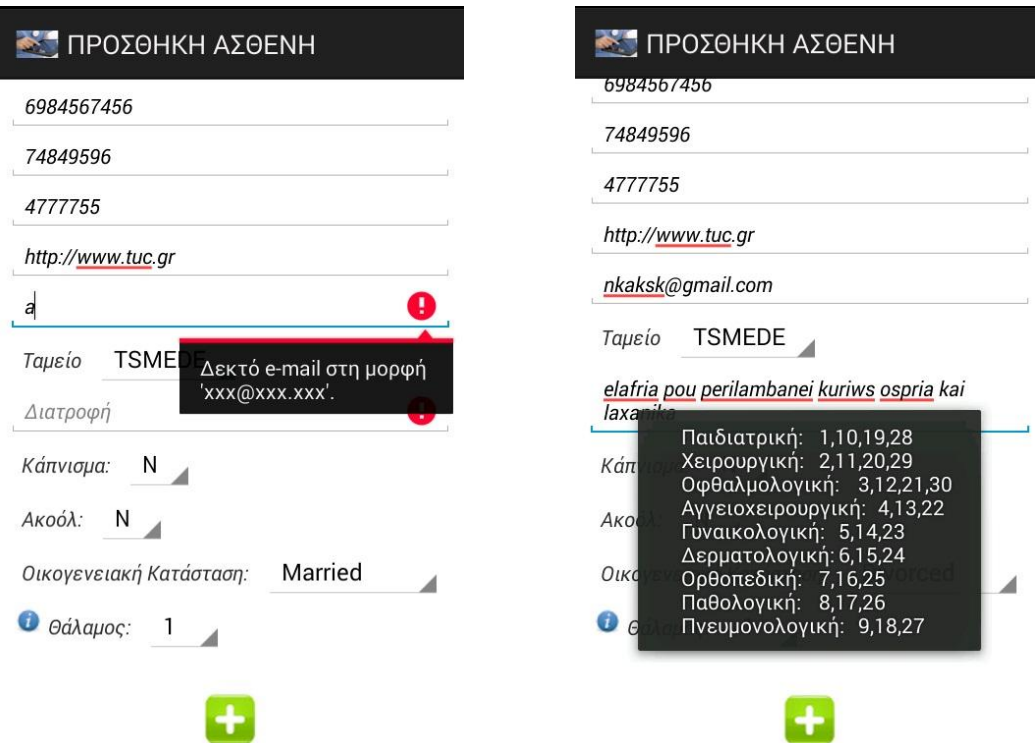

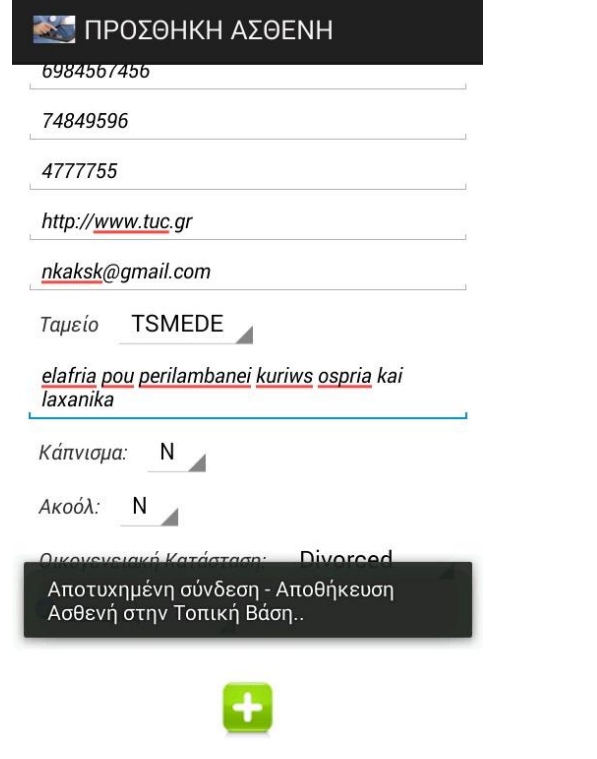

**Εικόνα107: Add new patient page(α), Add new patient page ςυνζχεια(β),**  Έλεγχοιεγκυρότητας(γ,δ,ε,στ,ζ), Πλήκτρογιαπληροφορίεςκλινικών(η), Προσθήκηνέουασθενή(θ)

Στη συνέχεια, ο χρήστης γυρνάει στην προηγούμενη σελίδα των βασικών επιλογών του νοσηλευτή και πατάει το κουμπί Εύρεση ασθενή. Μεταβαίνει στη σελίδα των κλινικών(ClinicsPage), ο οποία είναι ακριβώς ίδια με τη σελίδα των κλινικών που εμφανίζεται στους γιατρούς και περιγράψαμε πιο πάνω.Ο νοσηλευτής στην περιπτωσή μας θεωρούμε πως επιλέγει χειρουργική κλινική και από τους ασθενείς που νοσηλεύονται σε αυτή επιλέγει την AdamantiniTheodosi. Αφότου την επιλέξει η εφαρμογή τον πεταέι στην επόμενη σελίδα, στην οποία με παρόμοιο τρόπο με τους γιατρούς, εμφανίζονται 4 διαφορετικά tabsγια τις δυνατότητες του νοσηλευτή. Να σημειωθεί πως και σε αυτή τη σελίδα είναι προεπιλεγμένο το **πρώτο tab**, που σχετίζεται με το ιστορικό του ασθενή και έχει την ίδια ακριβώς λειτουργία με αυτή που έχει και για τους γιατρούς. Ο νοσηλευτής μπορεί μέσω αυτού να ενημερωθεί για το ιστορικό του ασθενή.

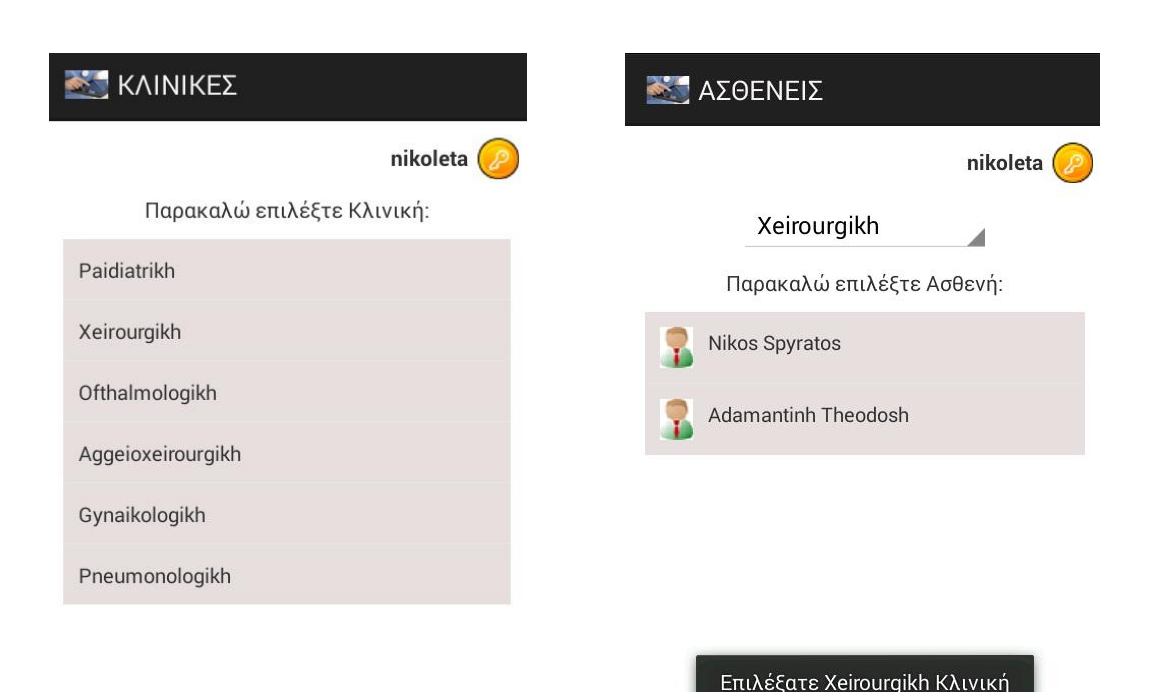

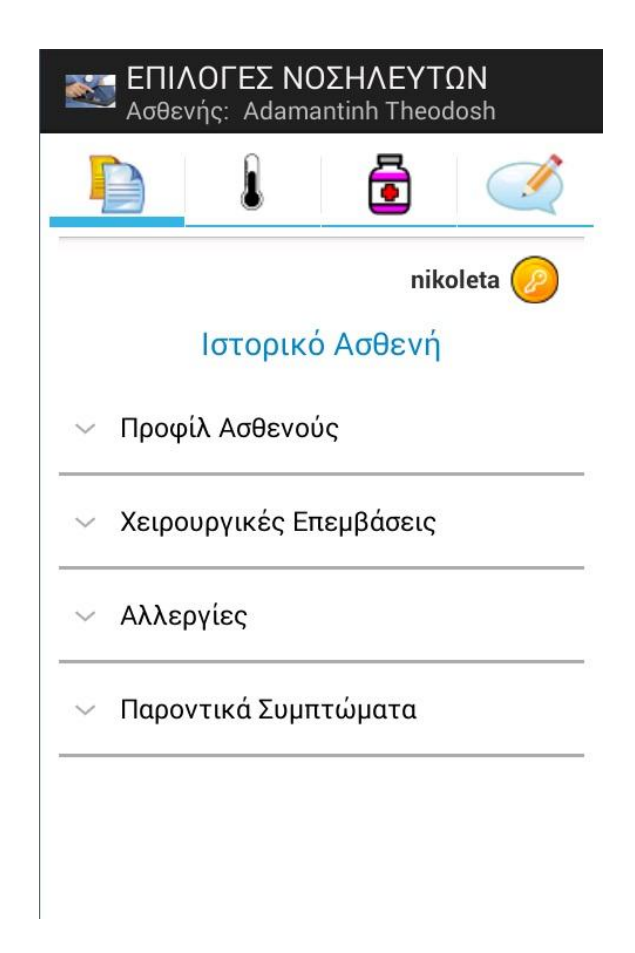

**Εικόνα 108: Clinics Page(α), Patients Page(β), Nurse Tabs(γ)**

Κατόπιν, στο δεύτερο tab, ο νοσηλευτής έχει τη δυνατότητα να εισάγει νέες μετρήσεις ζωτικών σημείων για τον επιλεγμένο ασθενή. Στο πάνω μέρος της οθόνης λαμβάνεται αυτόματα η ημερομηνία και ο νοσηλευτής μπορεί να εισάγει μέσω spinnerτην ώρα (διαθέσιμες: 05:30, 11:30, 17:30, 23:30). Ο λόγος που η εφαρμογή τον «αναγκάζει» να επιλέξει μία από αυτές τις ώρες είναι καθαρά πρακτικός, καθώς οι μετρήσεις ζωτικών πρέπει να λαμβάνονται συγκεκριμένες ώρες ώστε να μπορεί να δημιουργηθεί και το θερμομετρικό διάγραμμα. Κατά τη συμπλήρωση των πεδίων των ζωτικών σημείων, υπάρχουν μηνύματα εγκυρότητας που ενημερώνουν το χρήστη για τις δυνατές τιμές που μπορεί να δώσει για κάθε μέτρηση. Τέλος, πατώντας το κουμπί +, η νέα μέτρηση εισάγεται στην τοπική βάση.

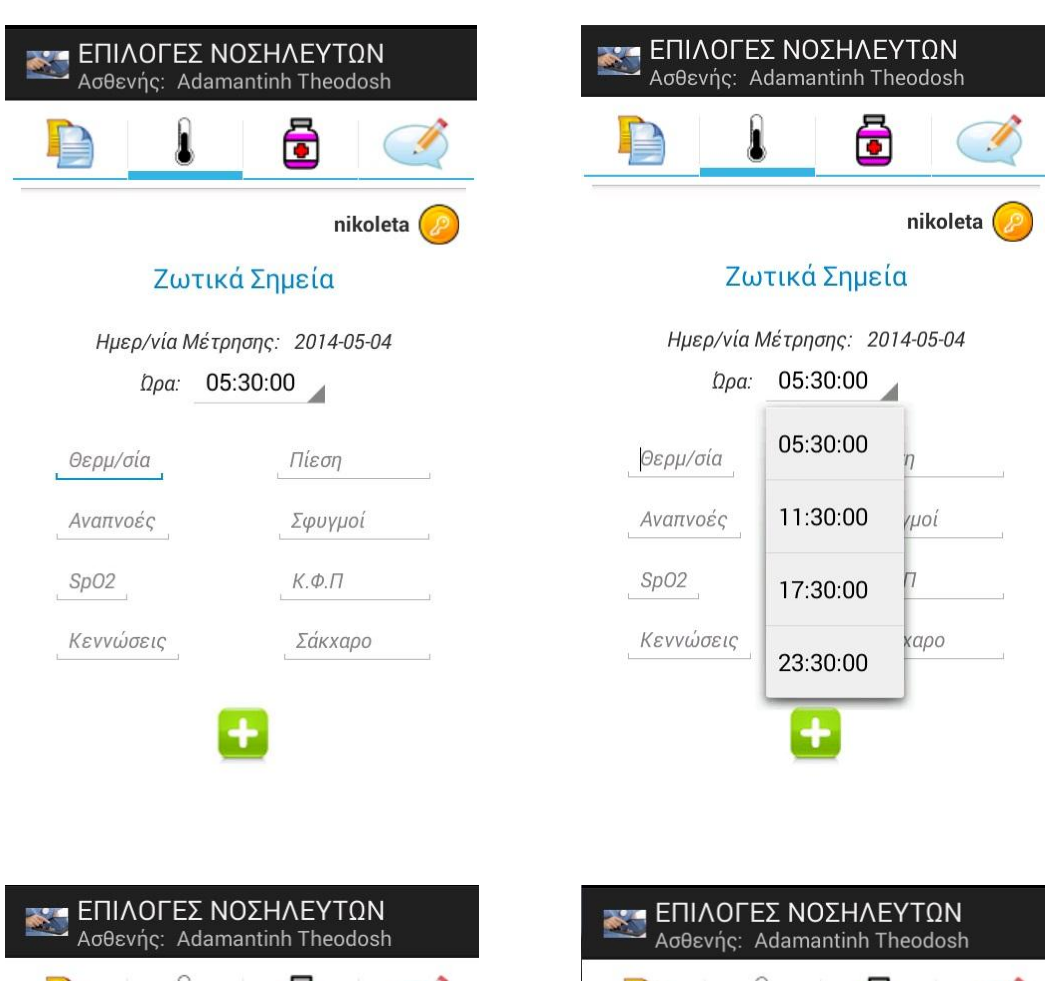

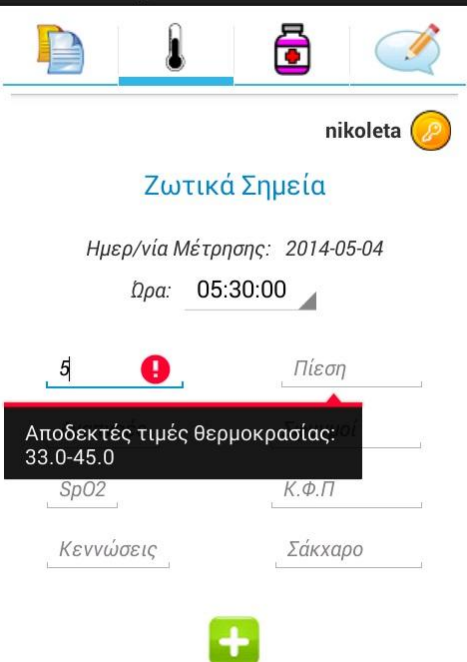

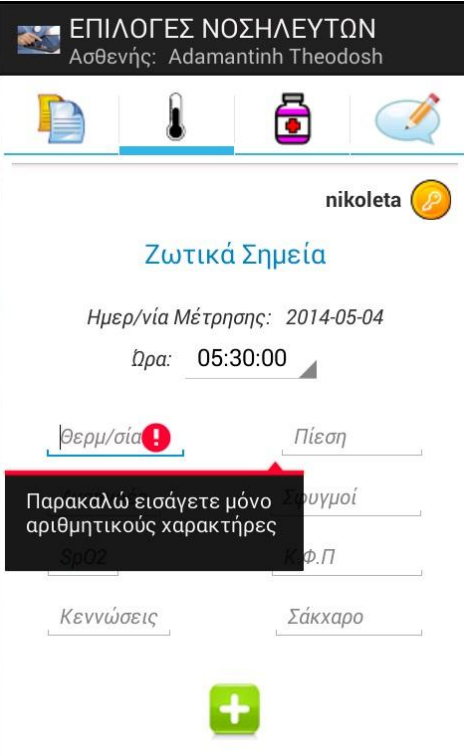

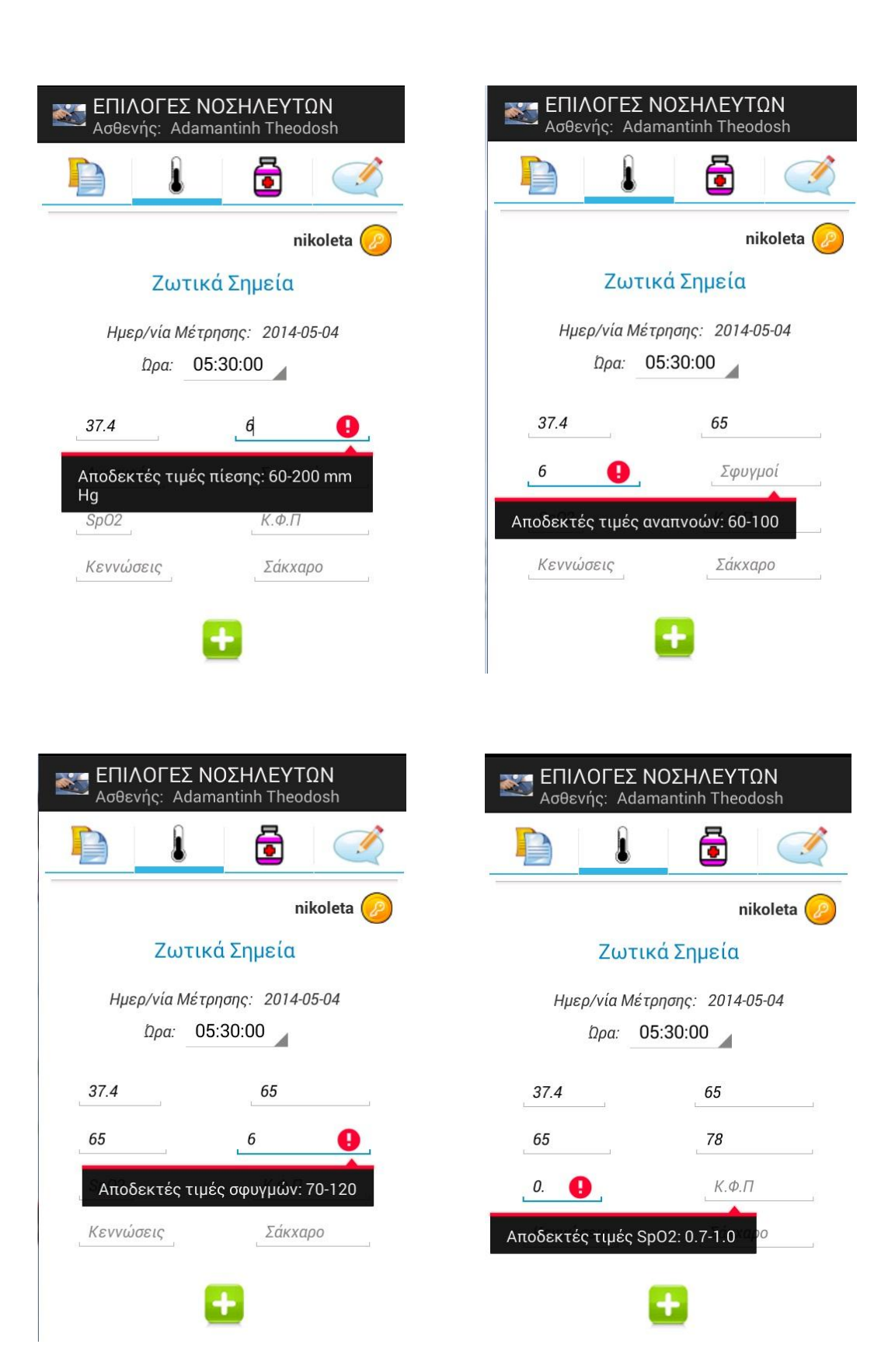

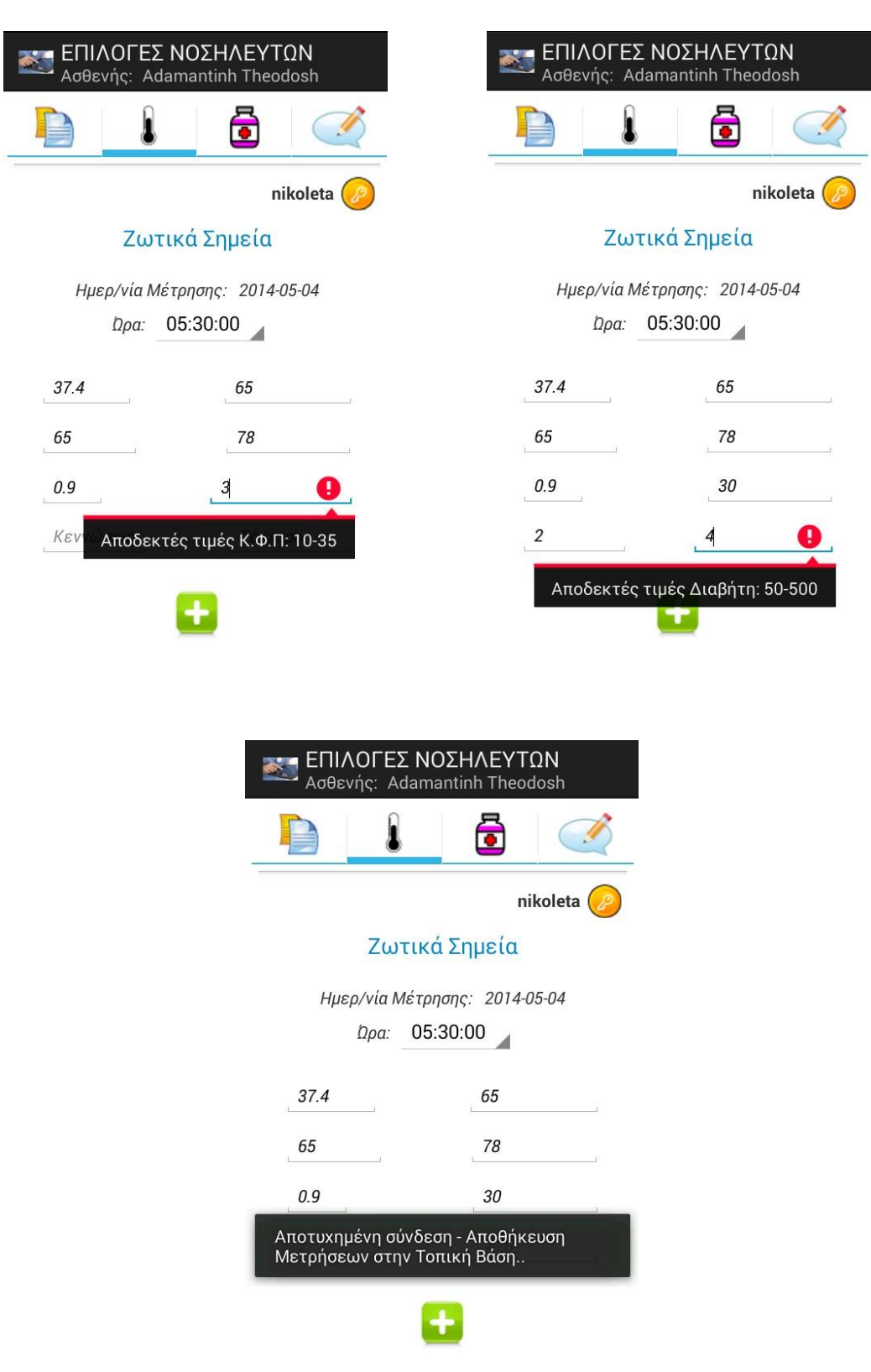

**Εικόνα 109: VitalsignsTab(α), spinner για ώρα(β), Μηνύματα εγκυρότητας(γ,δ,ε,στ,ζ,η,θ,ι), Προσθήκη Μέτρησης(κ)** 

Στο **τρίτο tab**, ο νοσηλευτής έχει πρόσβαση στη φαρμακευτική αγωγή του επιλεγμένου ασθενούς. Ως νοσηλευτής μπορεί μόνο να την αναγνώσει και σύμφωνα με αυτή να χορηγήσει τα κατάλληλα φάρμακα στον ασθενή.

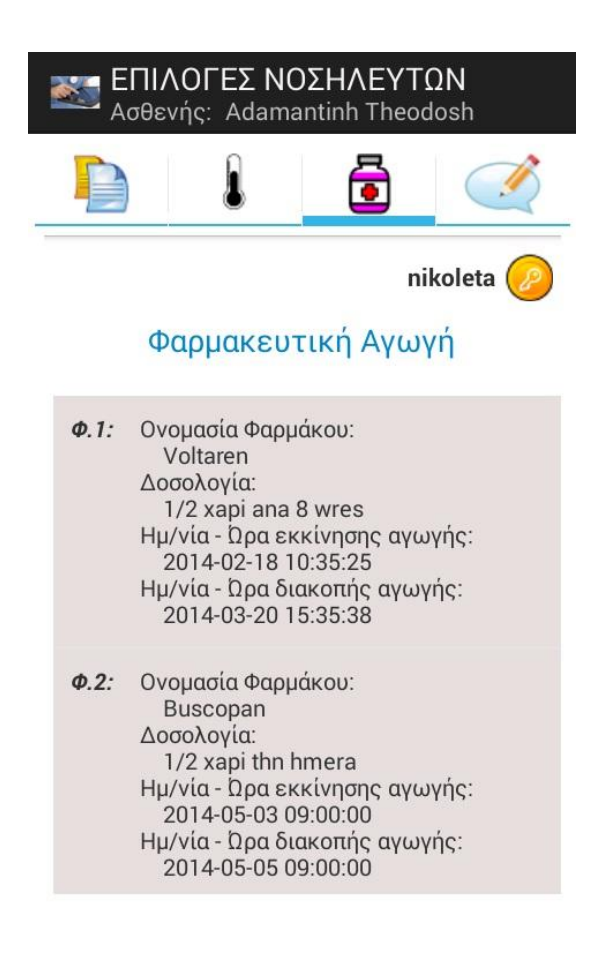

**Εικόνα 110: MedicineTab**

Στο **τέταρτο** και τελευταίο **tab**, ο νοσηλευτής εισάγει κάποιο σχόλιο για τον επιλεγμένο ασθενή που ενδεχομένως θα φανεί χρήσιμο για τον γιατρό. Στο πάνω μέρος της οθόνης αναγράφεται η ημερομηνία και ώρα σχολίου. Αφού συμπληρωθεί το πεδίο σχολίου, ο νοσηλευτής πατάει το κουμπί + στο κάτω μέρος της οθόνης, μέσω του οποίου το νέο σχόλιο εισάγεται στην τοπική βάση. Παράλληλα, ο χρήστης όπως και στις προηγούμενες περιπτώσεις ενημερώνεται για την αποτυχία σύνδεσης με serverκαι συνεπώς για την τοπική αποθήκευση.

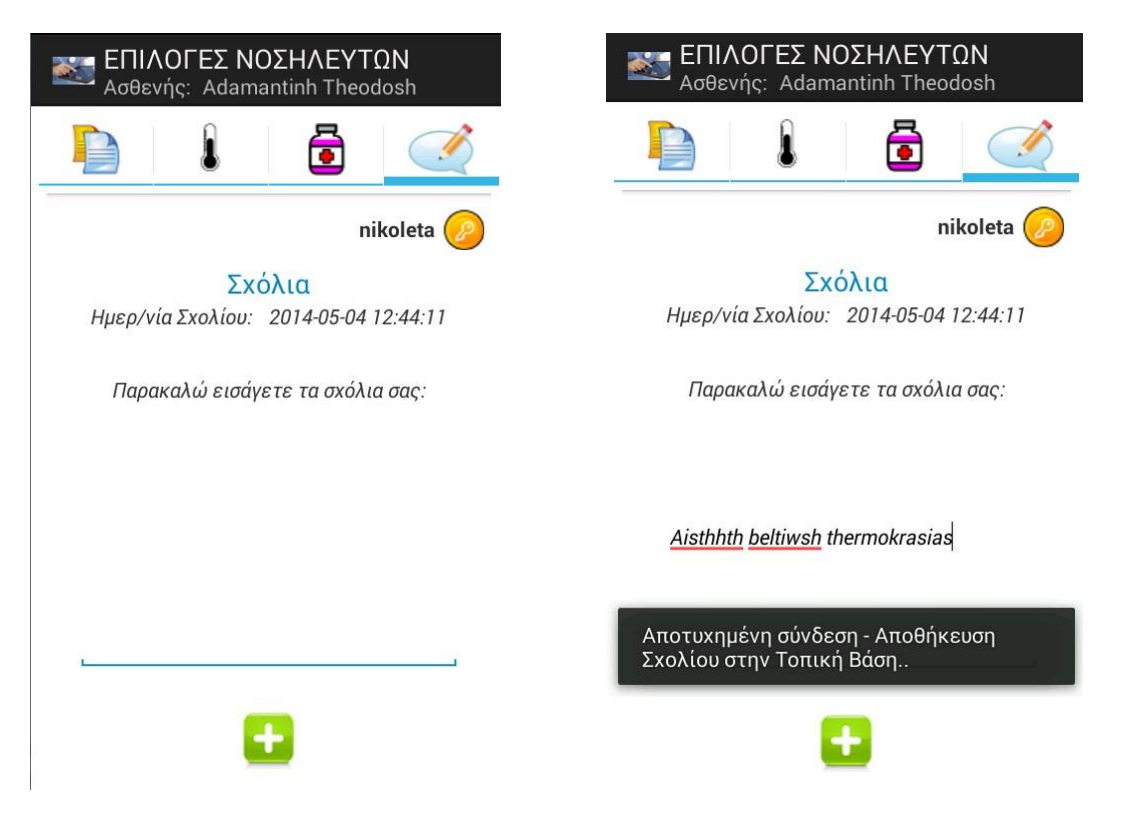

**Εικόνα 111: CommentTab(α), Προςκικθ Σχολίου(β)**

Σε αυτό το σημείο ο νοσηλευτής έχει εισάγει έναν νέο ασθενή, μία μέτρηση ζωτικών σημείων για την ασθενή AdamantiniTheodosiκαι ένα σχόλιο για την ίδια ασθενή. Τα συγκεκριμένα όμως δεδομένα δεν έχουν εισαχθεί στο serverπαρά μόνο στην τοπική βάση. Για το λόγο αυτό, όταν ο χρήστης επιχειρήσει να αποσυνδεθεί από το σύστημα μέσω του πορτοκαλί κουμπιού πάνω δεξιά, θα μεταβεί στη σελίδα Loginκαι ταυτόχρονα θα πεταχτεί προειδοποιητικό μήνυμα πως τα δεδομένα δεν έχουν περαστεί στο σύστημα και εκκρεμεί συγχρονισμός με το server. Συνεπως, ο χρήστης θα αντιληφθεί πως στη σελίδα που μεταβαίνει θα πρέπει με κάποιο τρόπο να επιχειρήσει συγχρονισμό. Σε περίπτωση που δεν εισήχθησαν κάποια δεδομένα στην τοπική βάση, η μετάβαση στο LoginPageγίνεται χωρίς να εμφανιστεί κάποιο προειδοποιητικό toast.

Ο συγχρονισμός γίνεται με το κουμπί τύπου refreshπου βρίσκεται στη συγκεκριμένη οθόνη.Αν πατηθεί, ό,τι δεδομένο υπήρχε στην τοπική μεταφέρεται στους αντίστοιχους πίνακες της κεντρικής βάσης.

Στη συγκεκριμένη περίπτωση, ο νοσηλευτής μας κατά την έξοδό του κάνει συγχρονισμό και κατόπιν για να επαληθεύσουμε τη σωστή εισαγωγή των νέων δεδομένων, μπαίνουμε στο σύστημα ως γιατρός. Ελέγχουμε αρχικά τους ασθενείς

της Παιδιατρικής κλινικής, στην οποία όντως προστέθηκε ο νέος ασθενής. Έπειτα από την Χειρουργική κλινική επιλέγουμε τον ασθενή AdamantiniTheodosiκαι μεταβαίνουμε στο ProgressTab, με σκοπό να ανοίξουμε τα πεδία Ζωτικά Σημεία και Σχόλια. Ανοίγοντας τα παρατηρούμε πως όντως προστέθηκαν τα νέα δεδομένα που έβαλε ο νοσηλευτής στην κεντρική βάση.

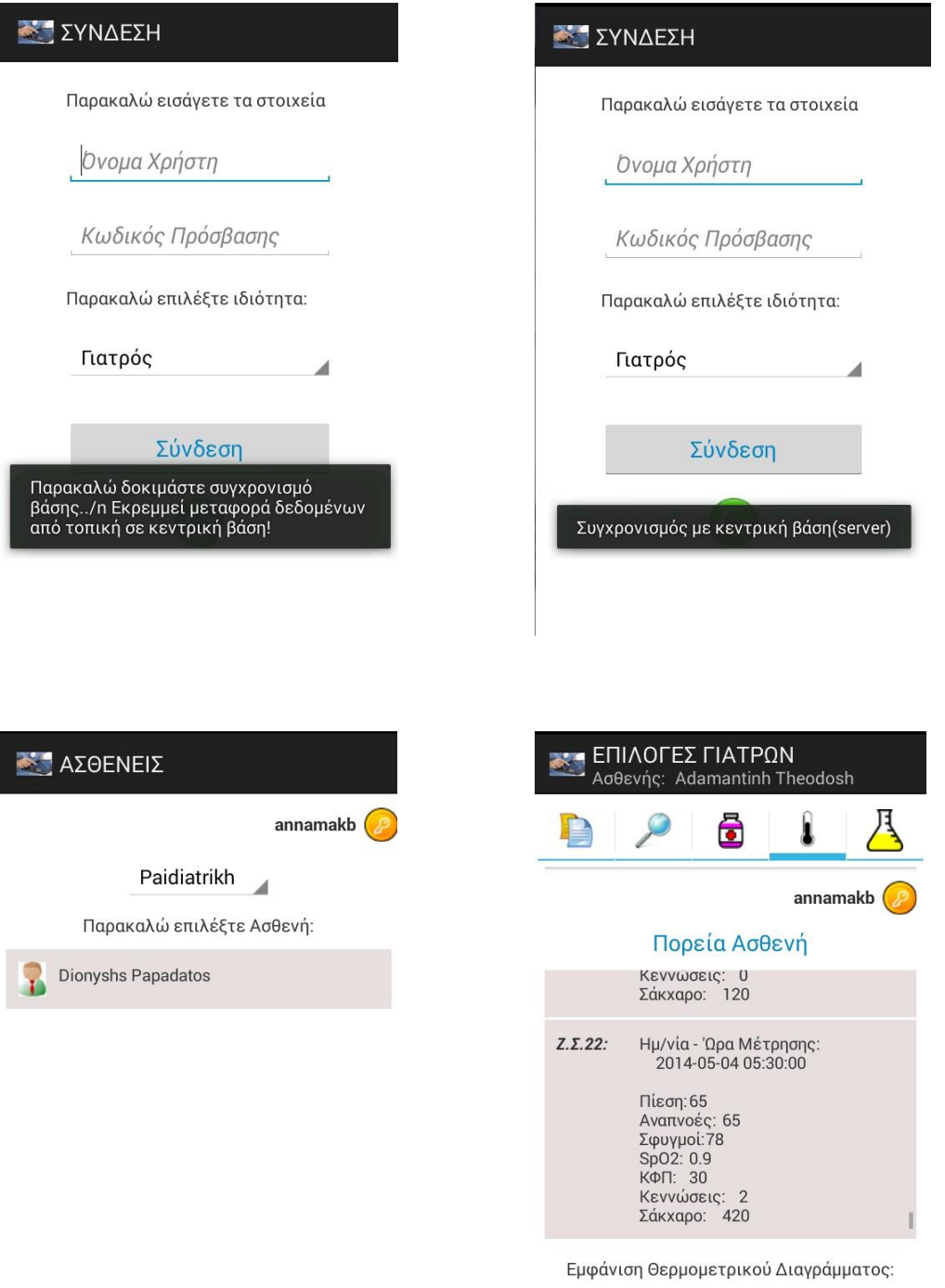

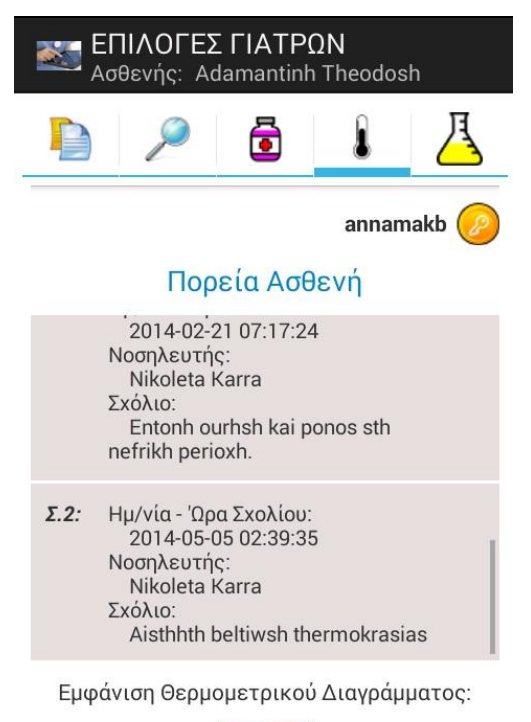

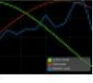

**Εικόνα 112: LogOut(α), Συγχρονισμός(β), Επαλήθευση(γ,δ,ε)** 

## **6.3. Αξιοςημείωτα αποςπάςματα κώδικα Java**

Στην παρούσα ενότητα παρατίθενται κάποια αποσπάσματα από τον κώδικα Javaπου υλοποιήθηκε και αξίζουν αναφοράς.

Αρχικά λοιπόν παραθέτουμε την ActivityPatientsOfClinic, στην οποία περιλαμβάνονται 5 μέθοδοι. Στη μέθοδο onCreate() καλείται το αντίστοιχο layoutκαι λαμβάνονται οι επιπλέον πληροφορίες από την προηγουμενη Activityπου θα φανούν χρήσιμες σε αυτή. Στη μέθοδο LogOut(), περιγράφεται τι θα πρέπει να συμβεί σε περίπτωση που ο χρήστης πατήσει το κουμπί της αποσύνδεσης. Στη μέθοδο createSpinnerDropDown(), γίνεται η δημιουργία του spinnerκαι ανάλογα με την επιλεγμένη κλινική φορτώνονται και οι κατάλληλοι ασθενείς. Η διαδικασία αυτή γίνεται μέσω της CustomOnSelectedListener()και της GetData(). Η τελευταία υλοποιεί τη σύνδεση με το serverκαι τη φόρτωση των ασθενών της κλινικής που επιλέχτηκε στο spinnerαπό την κεντρική βάση. Στolayoutτης συγκεκριμένης σελίδας, οι ασθενείς εμφανίζονται με μορφή λίστας, που κάθε γραμμή είναι ένα εικονίδιο και το ονοματεπώνυμο του εκάστοτε χρήστη. Για να υλοποιηθεί λίστα με αυτό τον τρόπο χρησιμοποιήσαμε μια επιπλέον βοηθητική κλάση **CustomList2**, η οποία περιγράφει επακριβώς πώς θα είναι διαμορφωμένη η λίστα. Κατά αυτόν τον τρόπο στο χρήστη φαίνεται μια οθόνη όπως φαίνεται στην εικόνα 99(PatientsPage), που φαίνεται παραπάνω. Με την ίδια λογική υλοποιήθηκαν και όλες οι σελίδες που περιλαμβάνουν απλού τύπου λίστα.(learn2crack)

```
D PatientsOfClinic.java &
   package com.example.example;
  #import java.io.BufferedReader;
   public class PatientsOfClinic extends Activity {
       private static LinkedList<Integer> PatternId = new LinkedList<Integer>();
       private static LinkedList<String> PatientFname = new LinkedList<String>();
       private static LinkedList<String> PatientLname = new LinkedList<String>();
       String username;
```

```
@Override
protected void onCreate(Bundle savedInstanceState) {
    super.onCreate(savedInstanceState);
    setContentView(R.layout.activity_patients_of_clinic);
     // Get the message from the intent
    Intent intent = getInternet();
    int userId = intent.getExtras().getInt("UserId");
    String[] Clinics = intent.getExtras().getStringArray("Clinics");
    String ChosenClinic = intent.getExtras().getString("ChosenClinic");
    String status = intent.getExtras().getString("Status");
    username = intent.getExtras().getString("username");
    TextView txt = (TextView) findViewById(R.id.User);
    txt.setText(username);
   // Toast.makeText(PatientsOfClinic.this,ChosenClinic+"\n"+status+"\n"+userId, Toast.LENGTH_LONG).show();
    createSpinnerDropDown(Clinics, ChosenClinic, status, userId);
\mathcal{L}/** Called when the user clicks the "LogOut" button */
public void LogOut(View view) {
    Intent intent = new Intent(this, GiveLoginInfoActivity.class);
    startActivity(intent);
\mathcal{E}//Add clinics into spinner dynamically
private void createSpinnerDropDown(String[] a, String b, String c, int d) {
     //we know from UserInfo that the size of Clinics Array is 50
     //we need to know how many are not nulls
    int h=0;for(int k=0; k<50; k++){
        if((a[k]!=null)\&(a[k]!=b))h=h+1:
    \mathcal{E}Spinner spinner = (Spinner) findViewById(R.id.spinner2);
     final List<String> list = new ArrayList<String>();
     //first insert the chosen clinic in order to be seemed in spinner
    list.add(b);for(int i=0; i<h; i++){
         if (!a[i].equalsIgnoreCase(b))
         list.add(a[i]);\overline{\phantom{a}}//create an ArrayAdaptar from the String List
    ArrayAdapter<String> dataAdapter = new ArrayAdapter<String>(this,android.R.layout.simple_spinner_item, list);
     //set the view for the Drop down list
    dataAdapter.setDropDownViewResource(android.R.layout.simple_spinner_dropdown_item);
     //set the ArrayAdapter to the spinner
     spinner.setAdapter(dataAdapter);
     //attach the listener to the spinner
     spinner.setOnItemSelectedListener(new CustomOnItemSelectedListener(c,d));
\mathcal{E}
```
public class CustomOnItemSelectedListener implements OnItemSelectedListener {

 $\mathcal{E}$ 

```
//variables
private String status;
private int userId;
//constructor
public CustomOnItemSelectedListener(String a, int b){
    status = a;
    userId = b;\mathcal{E}//when an item is selected from spinner
//we make a toast to know which one is selected and
//we create the list with patients of the selected item
//the first time, clinic from previous activity is selected
public void onItemSelected(AdapterView<?> parent, View view, int pos,
        long id) {
    Toast.makeText(parent.getContext(),
            "Επιλέξατε "+ parent.getItemAtPosition(pos).toString()+" Κλινική",
            Toast.LENGTH_LONG).show();
   //Display message
    TextView text = (TextView)findViewById(R.id.txt);text.setText(R.string.PatientMessage);
   //Display PatientList
    ListView list = (ListView)findViewById(R.id.list);//All info needed to continue
    new GetData(list, parent.getItemAtPosition(pos).toString(), status, userId).execute("");
\mathcal{E}@Override
public void onNothingSelected(AdapterView<?> arg0) {
   // TODO Auto-generated method stub
\mathcal{E}
```

```
private class GetData extends AsyncTask<String, Void, String> {
    //variables
    private ListView display;
    private String chosenClinic, status;
    private int userId;
    //constructor
    GetData (ListView c, String a, String b, int d){
        display = c;chosenClinic = a;status = b;
        userId = d;\mathcal{E}@SuppressLint("UseValueOf")
    protected String doInBackground(String... message) {
        HttpPost request = new HttpPost();
        HttpResponse response = null;
        String result = ";
        // Try to connect using Apache HttpClient Library
        try \{// Add your data
            List<NameValuePair> nameValuePairs = new ArrayList<NameValuePair>(1);
            HttpClient httpclient = new DefaultHttpClient();
            request = new HttpPost("http://10.0.2.2:8888/PatientsOfSpecificClinic.php");
            //send chosenClinic
            nameValuePairs.add(new BasicNameValuePair("ChosenClinic", chosenClinic));
            request.setEntity(new UrlEncodedFormEntity(nameValuePairs));
            resparse = httpclient.execute(request);\mathcal{E}catch (Exception e) {result = "aaaaaaaa",}// response code
    try {
        BufferedReader rd = new BufferedReader(new InputStreamReader(
                 response.getEntity().getContent()));
        String line = \cdots;
        while ((line = rd.readLine()) != null) {
            result = result + line ;\mathcal{F}} catch (Exception e) {result = "bbbbbbbbbbbbbbbb";}
    return result;
\mathcal{E}
```

```
protected void onPostExecute(String result) {
    try{
        JSONObject json = new JSONObject(result);
        int success = json.getInt("success");
        PatternId = new LinkedList<Inter>2);
        PatternFrame = new LinkedList \langle String \rangle();
        PatientLname = new LinkedList<String>();
        // if there are clinics
        if(success == 1)JSONArray patientsOfClinic = json.getJSONArray("patientsOfClinic");
            for(int i=0;i<patients0fClinic.length();i++){
                JSONObject json_data = patientsOfClinic.getJSONObject(i);
                PatientId.add(json_data.getInt("PatientId"));
                PatientFname.add(json_data.getString("Fname"));
                PatientLname.add(json_data.getString("Lname"));
            \mathcal{F}ł
```

```
//if there are not patients in the specific clinic
       else{String message = json.getString("message");
           //show toast for not correct data
           Context context = getApplicationContext();
           int duration = Toast. LENGTH LONG;
           Toast toast = Toast.makeText(context, message, duration);
           toast.show();
           //initialize arrays in order to be sent at List View as empty
       \rightarrow}catch(JSONException e){
       String message = "error!!!!!!";
       //show toast for Error
       Context context = getApplicationContext();
       int duration = Toast. LENGTH LONG;
       Toast toast = Toast.makeText(context, message, duration);
       toast.show();
   \mathbf{r}final LinkedList<String> PFname = new LinkedList<String>();
   final LinkedList<String> PLname = new LinkedList<String>();
//put in list for listview
   for(int k=0; k<PatternFrame.size(); k++)if (PatterntFrame.get(k)!=null){}PFname.add(PatientFname.get(k));
           PLname.add(PatientLname.get(k));
       \mathcal{E}\mathcal{E}
```

```
CustomList2 adapter = new CustomList2 (PatientsOfClinic.this, PFname, PLname );
this.display.setAdapter(adapter);
// click on a specific clinic and go to next page
this.display.setOnItemClickListener(new AdapterView.OnItemClickListener() {
    @Override
    public void onItemClick(AdapterView<?> parent, View view, int position, long id) {<br>//Toast.makeText(PatientsOfClinic.this, "<u>Επιλέξατε</u> " +PatientFname[+position]+" "+PatientLname[+position]<br>Toast.makeText(PatientsOfClini
         Intent intent = null;//if doctor, load the tabs for doctor's choices
         //else load the tabs for nurse's choices
         if (status.equalsIgnoreCase("Γιατρός")){
             intent = new Intent(PatientsOfClinic.this, DoctorTabChoices.class);
             intent.putExtra("DoctorId", userId);
         // intent.putExtra("username", username);
         // intent.putExtra("PatientName", PFname.get(position)+" "+PLname.get(position));
             //Toast.makeText(PatientsOfClinic.this,Integer.toBinaryString(userId),Toast.LENGTH_LONG).show();
         else{f}intent = new Intent(PatientsOfClinic.this, NurseTabChoices.class);
         // intent.putExtra("<u>username</u>", <u>username</u>);<br>intent.putExtra("NurseId", username);
         // intent.putExtra("PatientName", PFname.get(position)+" "+PLname.get(position));
             //intent = new Intent(PatientsOfClinic.this, NurseChoices.class);
         \mathcal{E}//store the items for the next activity
         intent.putExtra("username", username);
         intent.putExtra("PatientName", PFname.get(position)+" "+PLname.get(position));
         intent.putExtra("patientId", PatientId.get(position));
         intent.putExtra("ChosenClinic", chosenClinic);
         //start new activity
        startActivity(intent);
    \mathcal{E}\});
               \}\}\mathcal{E}
```
**Εικόνα 113: PatientsOfClinic Activity**

```
*PatientsOfClinic.java D CustomList2.java &
 package com.example.example;
#import java.util.LinkedList;
 public class CustomList2 extends ArrayAdapter<String>{
     private final Activity context;
     private LinkedList<String> web = new LinkedList<String>();
     private LinkedList<String> web2 = new LinkedList<String>();
\approxpublic CustomList2(Activity context, LinkedList<String> web, LinkedList<String> web2) {
          super(context, R.layout.list_single, web);
          this.context = context;this.web = web;
          this.web2 = web2;\mathcal{E}//image + 2 arrays\triangle@Override
     public View getView(int position, View view, ViewGroup parent) {
          LayoutInflater inflater = context.getLayoutInflater();
          View rowView= inflater.inflate(R.layout.list_single, null, true);
          ImageView imageView = (ImageView) rowView.findViewById(R.id.img);
          TextView txtTitle = (TextView) rowView.findViewById(R.id.header);
          txtTitle.setTextSize(13);
          if (web.get(position)! = null){ }imageView.setImageResource(R.drawable.person);
              txtTitle.setText(" "+web.get(position)+" "+web2.get(position));
          \mathcal{E}return rowView;
     \mathcal{E}\mathcal{E}
```
**Εικόνα 114: CustomList2**

| <b>SCIENCE IS CITE STREET AND AND LOT</b>                                                        |                                                                                                    | <b>SOUTHERN STATE</b>                                                                                            |  |
|--------------------------------------------------------------------------------------------------|----------------------------------------------------------------------------------------------------|----------------------------------------------------------------------------------------------------|--|
| *PatientsOfClinic.java                                                                           | <b>D</b> CustomList2.java                                                                                                    | activity_patients_of_clinic.xml &                                                                                |  |
|                                                                                                  | xmlns:tools="http://schemas.android.com/tools"<br>android: layout width="wrap content"<br>android: layout height="match parent"<br>android: layout gravity="center horizontal"<br>android:orientation="vertical" | <linearlayout <="" android="http://schemas.android.com/apk/res/android" td="" xmlns:=""><td></td></linearlayout> |  |
|                                                                                                  | tools:context=".PatientsOfClinic">                                                                                                    |                                                                                                    |  |
| <linearlayout< td=""><th>android: layout marginTop="10dp"</th><td></td><td></td></linearlayout<> | android: layout marginTop="10dp"                                                                                                    |                                                                                                    |  |
| android: layout width="wrap content"<br>android: layout_height="wrap_content"                    |                                                                                                    |                                                                                                    |  |
|                                                                                                  | android: layout marginLeft="220dp"<br>android:orientation="horizontal" >                                                                                                    |                                                                                                    |  |
|                                                                                                  | <textview< th=""><td></td><td></td></textview<>                                                                                                    |                                                                                                    |  |
|                                                                                                  |                                                                                                    | android:id="@+id/User"<br>android: layout width="wrap content"                                                   |  |
|                                                                                                  |                                                                                                    | android: layout height="wrap_content"<br>android: layout gravity="center"                                        |  |
|                                                                                                  |                                                                                                    | android:textSize="14sp"                                                                                          |  |
|                                                                                                  | $\rightarrow$                                                                                                    | android:textStyle="bold"                                                                                         |  |
| <imagebutton< td=""></imagebutton<>                                                              |                                                                                                    |                                                                                                    |  |
| android: layout_marginLeft="5dp"<br>android:id="@+id/logout"                                     |                                                                                                    |                                                                                                    |  |
| android: layout_width="28dp"                                                                     |                                                                                                    |                                                                                                    |  |
| android: layout_height="28dp"<br>android:background="#FFFFFFFF"                                  |                                                                                                    |                                                                                                    |  |
|                                                                                                  |                                                                                                    | android: layout_gravity="center"                                                                                 |  |
|                                                                                                  |                                                                                                    | android: src="@drawable/logout"<br>$android: onClick="LogOut"$ />                                                |  |
|                                                                                                  |                                                                                                    |                                                                                                    |  |
|                                                                                                  |                                                                                                    |                                                                                                    |  |
|                                                                                                  |                                                                                                    |                                                                                                    |  |
| <spinner< td=""><th>android: layout_marginTop="10dp"</th><td></td><td></td></spinner<>           | android: layout_marginTop="10dp"                                                                                                    |                                                                                                    |  |
|                                                                                                  | android:id="@+id/spinner2"                                                                                                    |                                                                                                    |  |
| android: layout gravity="center"<br>android: layout width="wrap content"                         |                                                                                                    |                                                                                                    |  |
| $\rightarrow$                                                                                    | android: layout height="wrap content"                                                                                                    |                                                                                                    |  |
| <requestfocus></requestfocus>                                                                    |                                                                                                    |                                                                                                    |  |
|                                                                                                  |                                                                                                    |                                                                                                    |  |
| <textview< td=""><th></th><td></td><td></td></textview<>                                         |                                                                                                    |                                                                                                    |  |
|                                                                                                  | android: layout_marginTop="10dp"                                                                                                    |                                                                                                    |  |
|                                                                                                  | android: id="@+id/txt"<br>android:layout_width="wrap_content"                                                                                                    |                                                                                                    |  |
|                                                                                                  | android: layout height="wrap content"                                                                                                    |                                                                                                    |  |
|                                                                                                  | android: layout gravity="center" />                                                                                                    |                                                                                                    |  |
| <listview< td=""><th></th><td></td><td></td></listview<>                                         |                                                                                                    |                                                                                                    |  |
|                                                                                                  | android: layout marginTop="10dp"                                                                                                    |                                                                                                    |  |
|                                                                                                  | android: layout marginRight="5dp"<br>android: layout marginLeft="5dp"                                                                                                    |                                                                                                    |  |
|                                                                                                  | android: layout marginBottom="10dp"                                                                                                    |                                                                                                    |  |
| android: $id = \frac{m}{d} + id / List''$<br>android: layout_gravity="center"                    |                                                                                                    |                                                                                                    |  |
|                                                                                                  | android: layout_width="match_parent"                                                                                                    |                                                                                                    |  |
| android: layout height="wrap content" >                                                          |                                                                                                    |                                                                                                    |  |
|                                                                                                  |                                                                                                    |                                                                                                    |  |
|                                                                                                  |                                                                                                    |                                                                                                    |  |

**Εικόνα115: activity\_patients\_of\_clinic.xml**

Ένας άλλος τύπος λίστας που υλοποιήθηκε είναι η expandablelist, η οποία ουσιαστικά είναι «υπολίστα» της λίστας. Ενδεικτικά αναφέρουμε την HistoryTabActivity, στην οποία περιλαμβάνεται η κλάση ExpandableListAdapter, την οποία και παραθέτουμε λεπτομερώς. Όσο αφορά τις υπόλοιπες μεθόδους που υπάρχουν είναι παρόμοιες σε μορφή με αντίστοιχες στην ActivityPatientsOfClinicπου περιγράφηκε παραπάνω, γι'αυτό και τις παρουσιάζουμε ελαχιστοποιημένες. Με παρόμοιο τρόπο δημιουργούνται οι expandablelistsκαι σε άλλα σημεία(Activities) της εφαρμογής.

```
activity_history_tab.xml D HistoryTab.java &
 package com.example.example:
#import java.io.BufferedReader;
  public class HistoryTab extends ExpandableListActivity{
      String username:
      private static final String HistoryList[] = {"Προφίλ Ασθενούς", "Χειρουργικές Επεμβάσεις", "Αλλεργίες", "Παροντικά Συμπτώμ
      private static String HospitalizationDetails;
      private static LinkedList<String> Surgeries = new LinkedList<String>();
      private static LinkedList<String> HeadersSurgeries = new LinkedList<String>();
      private static LinkedList<String> Alleraies = new LinkedList<String>();
      private static LinkedList<String> HeadersAllergies = new LinkedList<String>();
      private static LinkedList<String> Symptoms = new LinkedList<String>();
      private static LinkedList<String> HeadersSymptoms = new LinkedList<String>();
      private static LinkedList<String> ProfileElements = new LinkedList<String>();
      private static LinkedList<String> HeadersProfileElements :
               State LinkedList<String> (Arrays.asList("Ονοματεπώνυμο:\t", "Όνομα Πατρός:\t", "Όνομα Μητρός:\t","Ημερ/νία Γέννησης<br>new LinkedList<String> (Arrays.asList("Ονοματεπώνυμο:\t", "Ταχυδρομικός Κώδικας:\t","Επάγγελμα:\t", "Φύλο
```
- $\triangle$   $\oplus$ public void onCreate(Bundle savedInstanceState) {
- /\*\* Called when the user clicks the "LogOut" button \*/  $\oplus$ public void LogOut(View view) {
- $\triangle$   $\oplus$ private class GetData extends AsyncTask<String, Void, String> {
- $\triangle$   $\oplus$ private class GetData1 extends AsyncTask<String, Void, String> {
- $\triangle$   $\oplus$ private class GetData2 extends AsyncTask<String, Void, String> {
- $\triangle$   $\oplus$ private class GetData3 extends AsyncTask<String, Void, String> {
- $\triangle~\oplus$ private class GetData4 extends AsyncTask<String, Void, String> {

```
◎ public class ExpandableListAdapter extends BaseExpandableListAdapter {
              private Context myContext;
ė
              public ExpandableListAdapter(Context context) {
                  myContext = context;
              \mathbf{r}ė
              @Override
              public Object getChild(int groupPosition, int childPosition) {
                  return null;
              \mathcal{E}è
              @Override
              public long getChildId(int groupPosition, int childPosition) {
                  return 0;
              \mathcal{E}\widehat{\mathfrak{m}}@SuppressLint("CutPasteId")
             @Override
             public View getChildView(int groupPosition, int childPosition, boolean isLastChild, View convertView, ViewGroup
                  switch (groupPosition){
                      case 0:
                          CustomList3 adapter0 = new CustomList3(HistoryTab.this, HeadersProfileElements, ProfileElements);
                          convertView = adapter0.getView(childPosition);
                          break:
                      case 1:
                          CustomList3 adapter1 = new CustomList3(HistoryTab.this, HeadersSurgeries, Surgeries);
                          convertView = adapter1.getView(childPosition);
                          break:
                      case 2:
                          CustomList3 adapter2 = new CustomList3(HistoryTab.this, HeadersAllergies, Allergies);
                          convertView = adapter2.getView(childPosition);
                          break;
                      case 3:CustomList3 adapter3 = new CustomList3(HistoryTab.this, HeadersSymptoms, Symptoms);
                          convertView = adapter3.getView(childPosition);
                          break;
                  ł
                   return convertView;
         \,
```
 $\epsilon$ 

@Override

```
public int getChildrenCount(int groupPosition) {
                   int a=0;if(groupPosition==0)
                       a = \text{HeadersProfit}else if(groupPosition==1)
                       a=Surgeries.size();
                   else if(groupPosition==2)
                       a=Allergies.size();
                   else
                       a = Symptoms.size();
                   return a;
               \mathbf{E}\ddot{\Theta}@Override
               public Object getGroup(int groupPosition) {
                   return null;
               \mathbf{R}@Override
\thetapublic int getGroupCount() {
                   return HistoryList.length;
               \mathbf{R}\odot@Override
               public long getGroupId(int groupPosition) {
                   return 0;
               \mathbf{R}\ddot{a}@Override
              public View getGroupView(int groupPosition, boolean isExpanded, View convertView, ViewGroup parent) {
                  if (convertView == null)LayoutInflater inflater = (LayoutInflater) myContext.getSystemService(Context.LAYOUT INFLATER SERVICE);
                      convertView = inflater.inflate(R.layout.group_layout_expandable_list, null);
                  TextView groupName = (TextView) convertView.findViewById(R.id.articleHeaderTextView);
                  groupName.setText(HistoryList[groupPosition]);
                  return convertView;
              \mathcal{E}@Override
\alphapublic boolean hasStableIds() {
                  return false;
              \mathcal{E}@Override
              public boolean isChildSelectable(int groupPosition, int childPosition) {
                  return true;
              \mathbf{r}\}Εικόνα 116: History Tab Activity
```
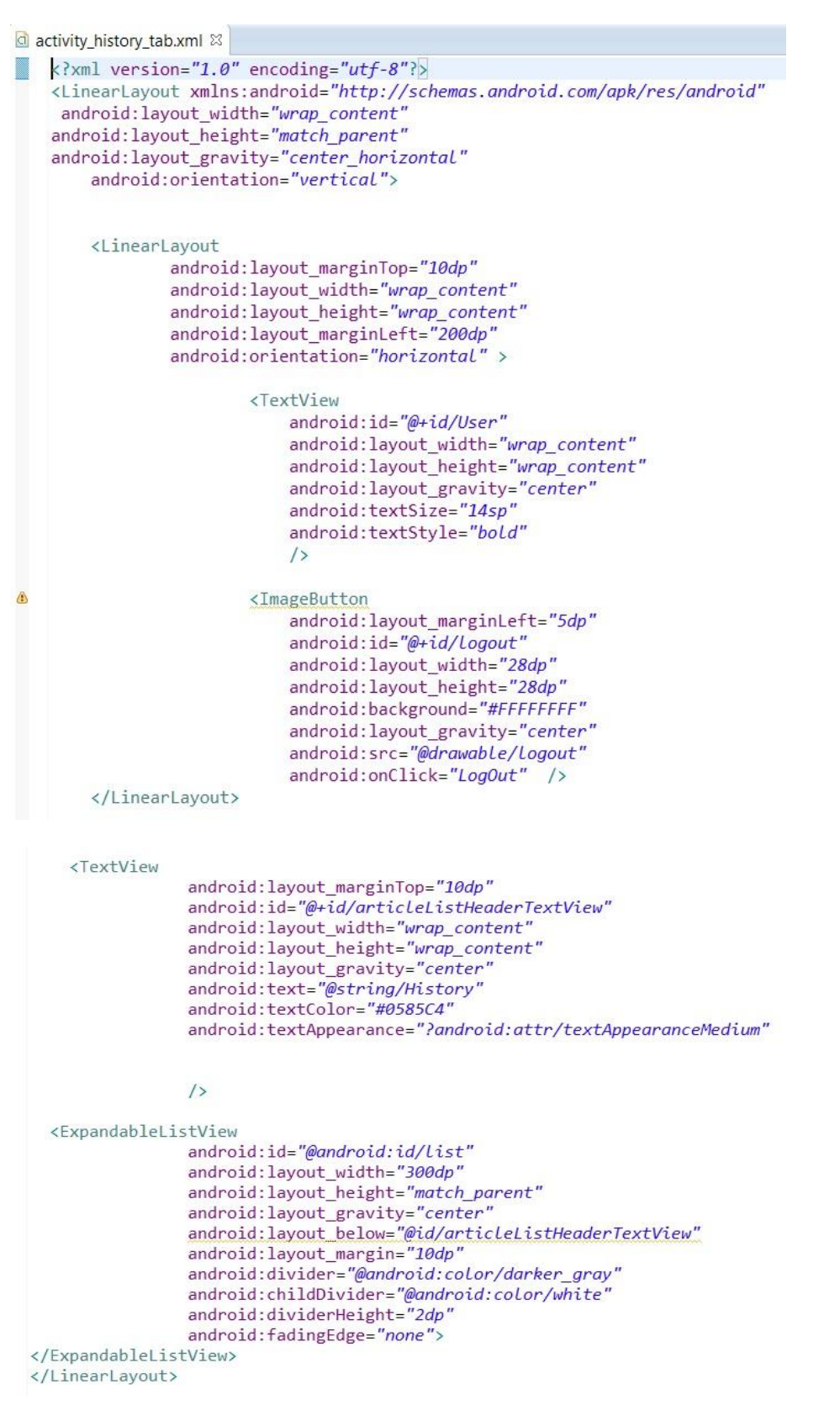

**Εικόνα 117: activity\_history\_tab.xml**

Για την υλοποίηση του θερμομετρικού διαγράμματος χρησιμοποιήθηκε η ActivityThermometricalDiagram. Ανάλογα με το πόσες μετρήσεις έχει ο ασθενής, καλέστηκαν οι ActivitiesThermometricalDiagram1, ThermometricalDiagram2, ThermometricalDiagram3, ThermometricalDiagram4, ThermometricalDiagram5. Ενδεικτικά παραθέτουμε την **ThermometricalDiagram5** και με παρόμοιο τρόπο υλοποιοφνται και οι υπόλοιπεσ.(jandroiddevelopment)

```
ThermometricalDiagram5.java &
   package com.example.example;
  ⊕import java.util.ArrayList;
   @SuppressLint("NewApi")
   public class ThermometricalDiagram5 extends Activity
       private GraphicalView mChart;
       private static ArrayList<String> Hours = new ArrayList<String>();
       private static ArrayList<String> HoursChanged = new ArrayList<String>();
       private static ArrayList<String> Temperatures1 = new ArrayList<String>();
       private static ArrayList<String> Temperatures2 = new ArrayList<String>();
       private static ArrayList<String> Temperatures3 = new ArrayList<String>();
       private static ArrayList<String> Temperatures4 = new ArrayList<String>();
       private static ArrayList<String> Temperatures5 = new ArrayList<String>();
       private static String D1, D2, D3, D4, D5, PatientName;
```

```
@SuppressLint("NewApi")
@Override
protected void onCreate(Bundle savedInstanceState) {
    super.onCreate(savedInstanceState);
    //Toast.makeText(ThermometricalDiagram.this, "malaka", Toast.LENGTH_LONG).show();
    setContentView(R.layout.activity_thermometrical_diagram);
    Internet intent = getIntent();
   D1 = intent.getExtras().getString("Date1");
    Hours = intent.getStringArrayListExtra("Hours");
    Temperatures1 = intent.getStringArrayListExtra("Temperatures1");
    D2 = intent.getExtras().getString("Date2");
    Temperatures2 = intent.getStringArrayListExtra("Temperatures2");
    D3 = intent.getExtras().getString("Date3");
    Temperatures3 = intent.getStringArrayListExtra("Temperatures3");
    D4 = intent.getExtras().getString("Date4");
    Temperatures4 = intent.getStringArrayListExtra("Temperatures4");
    D5 = intent.getExtras().getString("Date5");
    Temperatures5 = intent.getStringArrayListExtra("Temperatures5");
    PatientName = intent.getExtras().getString("PatientName");
    getActionBar().setSubtitle("Ασθενής:\t"+PatientName);
   OpenChart();
\mathbf{R}
```

```
private void OpenChart()
\alpha// Define the number of elements you want in the chart.
       int z[]=(0,1,2,3);for(int i=0; i< Hours.size(); i++}{
           HoursChanged.add("\n\n"+Hours.get(i));
           //Toast.makeText(ThermometricalDiagram.this, HoursChanged.get(i), Toast.LENGTH_LONG).show();
       // Create XY Series for X Series.
       XYSeries Date1 = new XYSeries(D1):
       XYSeries Date2 = new XYSeries(D2);
       XYSeries Date3 = new XYSeries(D3);
       XYSeries Date4 = new XYSeries(D4);
       XYSeries Date5 = new XYSeries(D5);
       // Adding data to the X Series.
       for(int i=0:i<4:i++)Date1.add(z[i],Double.parseDouble(Temperatures1.get(i)));
           Date2.add(z[i],Double.parseDouble(Temperatures2.get(i)));
           Date3.add(z[i],Double.parseDouble(Temperatures3.get(i)));
           Date4.add(z[i],Double.parseDouble(Temperatures4.get(i)));
           Date5.add(z[i],Double.parseDouble(Temperatures5.get(i)));
           \rightarrow// Create a Dataset to hold the XSeries.
      XYMultipleSeriesDataset dataset=new XYMultipleSeriesDataset();
<u>rand</u>
       // Add X series to the Dataset.
       dataset.addSeries(Date1);
       dataset.addSeries(Date2);
       dataset.addSeries(Date3);
       dataset.addSeries(Date4);
       dataset.addSeries(Date5);
      // Create XYSeriesRenderer to customize XSeries
     XYSeriesRenderer Xrenderer1=new XYSeriesRenderer();
     Xrenderer1.setColor(Color.CYAN);
     Xrenderer1.setPointStyle(PointStyle.CIRCLE);
     Xrenderer1.setDisplayChartValues(true);
     Xrenderer1.setLineWidth(1):
     Xrenderer1.setFillPoints(true);
     XYSeriesRenderer Xrenderer2=new XYSeriesRenderer();
     Xrenderer2.setColor(Color.WHITE);
     Xrenderer2.setPointStyle(PointStyle.CIRCLE);
     Xrenderer2.setDisplayChartValues(true);
     Xrenderer2.setLineWidth(1);
     Xrenderer2.setFillPoints(true);
     XYSeriesRenderer Xrenderer3=new XYSeriesRenderer();
     Xrenderer3.setColor(Color.GREEN);
     Xrenderer3.setPointStyle(PointStyle.CIRCLE);
     Xrenderer3.setDisplayChartValues(true);
     Xrenderer3.setLineWidth(1):
     Xrenderer3.setFillPoints(true);
     XYSeriesRenderer Xrenderer4=new XYSeriesRenderer();
     Xrenderer4.setColor(Color.YELLOW);
     Xrenderer4.setPointStyle(PointStyle.CIRCLE);
     Xrenderer4.setDisplayChartValues(true);
     Xrenderer4.setLineWidth(1);
     Xrenderer4.setFillPoints(true);
     XYSeriesRenderer Xrenderer5=new XYSeriesRenderer();
     Xrenderer5.setColor(Color.RED);
     Xrenderer5.setPointStyle(PointStyle.CIRCLE);
     Xrenderer5.setDisplayChartValues(true);
     Xrenderer5.setLineWidth(1);
     Xrenderer5.setFillPoints(true);
```

```
// Create XYMultipleSeriesRenderer to customize the whole chart
 XYMultipleSeriesRenderer mRenderer=new XYMultipleSeriesRenderer();
 mRenderer.setChartTitle("Θερμομετρικό Διάγραμμα\n\tAvá 6 ώρες το 24ωρο\n\tyια τα 5 προηγούμενα 24ωρα.");
 mRenderer.setXTitle("\n\nΩρα Μέτρησης");<br>mRenderer.setXTitle("\n\nΩρα Μέτρησης");
 mRenderer.setLegendTextSize(13);
 mRenderer.setZoomButtonsVisible(true);
 mRenderer.setShowGrid(true);
 for(int i=0; i< z. length; i++){
     mRenderer.addXTextLabel(i, HoursChanged.get(i));
 \overline{\phantom{a}}// Adding the XSeriesRenderer to the MultipleRenderer.
 mRenderer.addSeriesRenderer(Xrenderer1);
 mRenderer.addSeriesRenderer(Xrenderer2);
 mRenderer.addSeriesRenderer(Xrenderer3);
 mRenderer.addSeriesRenderer(Xrenderer4);
 mRenderer.addSeriesRenderer(Xrenderer5);
 LinearLayout chart_container=(LinearLayout)findViewById(R.id.Chart_layout);
     // Creating an intent to plot line chart using dataset and multipleRenderer
     mChart=(GraphicalView)ChartFactory.getLineChartView(getBaseContext(), dataset, mRenderer);
     // Adding click event to the Line Chart.
     mChart.setOnClickListener(new View.OnClickListener() {
         @Override
         public void onClick(View arg0) {
              // TODO Auto-generated method stub
             SeriesSelection series_selection=mChart.getCurrentSeriesAndPoint();
             if(series_selection!=null){
                  int series_index=series_selection.getSeriesIndex();
                  String select_series = null;
                  if(series_index==0){
                      select_series="X_Series";
                  €
                  else{select_series="Y Series";
                  \overline{\mathbf{a}}\,\mathcal{E}\});
     // Add the graphical view mChart object into the Linear layout.
     chart_container.addView(mChart);
    \mathbf{B}\mathbf{R}
```
 $\Theta$ ė

**Εικόνα 118: ThermometricalDiagram5**

# **7. ΕΠΙΛΟΓΟ**

# **7.1. υμπεράςματα**

Η εφαρμογή που υλοποιήσαμε μπορεί να αποτελέσει ένα από τα ηλεκτρονικά εργαλεία Γιατρών/Νοσηλευτών στη σύγχρονη νοσοκομειακή πραγματικότητα. Μέσω αυτής οι χρήστες στους οποίους απευθύνεται έχουν τη δυνατότητα να ελέγξουν πλήρως την κλινική εικόνα κάθε ασθενή καθώς και να συμπληρώσουν στοιχεία που σχετίζονται με αυτή. Αυτές οι δυνατότητες τους προσφέρονται σε ένα αρκετά σύγχρονο και εύχρηστο προς αυτούς περιβάλλον.

'Ενα από τα βασικά πλεονεκτήματα της συγεκριμένης εφαρμογής είναι το λογισμικό Android, το οποίο είναι από τα πλέον διαδεδομένα σήμερα. Πολλές από τις σύγχρονες φορητές συσκευές κάνουν χρήση του συγκεκριμένου λογισμικού. Παράλληλα, μέσω της εφαρμογής μειώνεται αισθητά ο μεγάλος όγκος γραφικής ύλης που απαιτείται για φακέλους, συνταγογραφήσεις εξετάσεις ασθενών κτλ, καθώς όλες οι πληροφορίες βρίσκονται συγκεντρωμένες στην κεντρική βάση δεδομένων. Επίσης, κατά την εισαγωγή στοιχείων νέου ασθενή ή τιμών ζωτικών σημείων, διατίθενται έλεγχοι εγκυρότητας και ο χρήστης πληροφορείται άμεσα για τις δυνατές τιμές των πεδίων, ώστε να αποφεύγονται πιθανά ανθρώπινα λάθη. Όλες οι λειτουργίες γίνονται αυτοματοποιημένα και συνεπώς εξοικονομείται χρόνος, εφόσον η αναζήτηση φακέλων ασθενή και εξετάσεων η διαδικασία προσθήκης φαρμακευτικής αγωγής, η μελέτη συνολικής πορείας ασθενή και πολλές ακόμη λειτουργίες γίνονται με ένα κλικ στην κινητή συσκευή. Αυτοματοποιημένη είναι επίσης η διαδικασία αποστολής παραπεμπτικών στα εργαστήρια για εξετάσεις των ασθενών. Έτσι, όταν τα αποτελέσματα είναι έτοιμα το σύστημα ενημερώνεται αυτόματα χωρίς επιπλέον κωλυσιεργίες από το προσωπικό. Η άμεση λήψη των αποτελεσμάτων είναι σημαντική καθώς μπορεί να σώσει μέχρι και ανθρώπινες ζωές. Τέλος, η πληροφόρηση που παρέχει το σύστημα για σημαντικές ημερομηνίες, μπορεί να κάνει τη λειτουργία της νοσοκομειακής μονάδας πολύ πιο ελεγχόμενη.

Συνεπώς, συμπεραίνουμε πως η εφαρμογή αυτή θα μπορούσε να φανεί για πολλούς λόγους χρήσιμη στη σωστή και αποδοτική λειτουργία των σύγχρονων νοσοκομείων.

# **7.2. Μελλοντικέσ Βελτιώςεισ**

Στην παρούσα διπλωματική εργασία υλοποιήθηκαν πολλές από τις λειτουργικές απαιτήσεις μιας εφαρμογής που απευθύνεται στο νοσοκομειακό προσωπικό(Γιατρούς και Νοσηλευτές).

Στο μέλλον θα μπορούσαν να γίνουν βελτιώσεις σχετικές είτε με επιπλέον λειτουργικότητες είτε με επέκταση των ήδη υλοποιημένων. Κάποιες από αυτές παραθέτουμε στη συγκεκριμένη ενότητα.

Στη σελίδα που ο χρήστης εισάγει το στοιχεία του (όνομα χρήστη & κωδικός πρόσβασης) θα μπορούσε να υπάρχει έλεγχος από το σύστημα που να ενημερώνει το χρήστη ποιο πεδίο από τα δύο έκανε λάθος, όταν δώσει μη έγκυρα στοιχεία. Επίσης κατά τη διαδικασία εισαγωγής νέου ασθενή, θα μπορούσε να γίνει και εισαγωγή στοιχείων σχετικών με τις χειρουργικές επεμβάσεις, τις αλλεργίες και τα τρέχοντα συμπτώματα και όχι μόνο του προσωπικού προφίλ του ασθενή. Ο νοσηλευτής επίσης θα μπορούσε να έχει τη δυνατότητα πέραν της ανάγνωσης του ιστορικού κάποιου ασθενή, να κάνει και επεξεργασία ορισμένων πεδίων(λειτουργία edit). Επίσης, θα μπορούσε η εφαρμογή να υποστηρίζει και τη λειτουργία διαγραφής κάποιου χρήστη είτε από Γιατρό είτε από Νοσηλευτή. Τέλος, θα μπορούσε να υπάρχει σε κάποιο σημείο καταγεγραμμένη η ακριβής ημερομηνία και ώρα επίσκεψης του γιατρού ή νοσηλευτή στο θάλαμο του ασθενή.
## **8. ΒΙΒΛΙΟΓΡΑΦΙΑ - ΑΝΑΦΟΡΕΣ**

- 1. Meier, R. (2010). *Professional Android 2 Application Development.* Wrox.
- 2. Ηορμπά, Ι. (2011). *Ανάπτυξη εφαρμογών ςε κινητά και φορητζσ ςυςκευζσ(PDA's) για*  εξυπηρέτηση ιατρών και νοσηλευτών εντός νοσοκομειακών ιδρυμάτων.
- 3. Οικονομόπουλος, Κ. (2013). *Ανάπτυξη εφαρμογής για παρακολούθηση θεμάτων υγείασ και θεραπείασ ςε φορητζσ ςυςκευζσ(PDAS) για Android.*
- 4. Σερηισ, Π. (2013). *Εφαρμογή Κινητοφ(smartphone) και tablet για ηλεκτρονική καρτζλα αςθενοφσ ςε νοςοκομειακζσ μονάδεσ με τεχνολογία WindowsPhone 8.*
- 5. *gkatzios*. (2013). Retrieved from http://gkatzios.blogspot.com/2013/11/smartphonestablets.html
- 6. *AndroidGreece*. (n.d.). Retrieved from http://androidgreece.gr/forum/viewtopic.php?f=4&t=160
- 7. *androidhive*. (n.d.). Retrieved from http://www.androidhive.info/2012/05/how-toconnect-android-with-php-mysql/
- 8. *coderanch*. (n.d.). Retrieved from http://www.coderanch.com/t/570282/Android/Mobile/post-data-android-app-php
- 9. *developer.android*. (n.d.). Retrieved from http://developer.android.com/training/basics/firstapp/index.html
- 10. *dide.flo.sch*. (n.d.). Retrieved from http://dide.flo.sch.gr/Plinet/Tutorials-PHP-Bible/Tutorials-PHP-Bible-1.html
- 11. *hmkcode*. (n.d.). Retrieved from http://hmkcode.com/android-simple-sqlite-databasetutorial/
- 12. *homeomedi*. (n.d.). Retrieved from http://www.homeomedi.com/aimatologikesexetaseis.html
- 13. *how-to-solve-xampp-problem*. (n.d.). Retrieved from http://el.web.id/how-to-solvexampp-problem-port-80-443-in-use-by-skype-470
- 14. *imop*. (n.d.). Retrieved from http://www.imop.gr/urotools-normal-values
- 15. *imop*. (n.d.). Retrievedfromhttp://www.imop.gr/diagnwstikes-eksetaseis/ouria#Ποια είναι τα αποτελέσματα της εξέτασης;

## *Σφστημα συσκευών για διαχείριση ηλεκτρονικής καρτζλας ασθενοφς σε νοσοκομειακζς μονάδες με τεχνολογία Android.*

- 16. *jandroiddevelopment*. (n.d.). Retrieved from http://jandroiddevelopment.blogspot.gr/2013/08/android-charts-using-chart-enginepart.html
- 17. *json*. (n.d.). Retrieved from http://www.json.org/json-el.html
- 18. *learn2crack*. (n.d.). Retrieved from http://www.learn2crack.com/2013/10/androidcustom-listview-images-text-example.html
- 19. *oracle*. (n.d.). Retrieved from http://docs.oracle.com/javaee/6/tutorial/doc/gijqy.html
- 20. *techrepublic*. (n.d.). Retrieved from http://www.techrepublic.com/blog/smbtechnologist/import-and-export-databases-using-phpmyadmin/
- 21. *uml-diagrams*. (n.d.). Retrieved from http://www.uml-diagrams.org/sequencediagrams.html
- 22. *uml-diagrams*. (n.d.). Retrieved from http://www.uml-diagrams.org/use-casediagrams-examples.html
- 23. *visual-paradigm*. (n.d.). Retrieved from http://www.visualparadigm.com/editions/community.jsp
- 24. *vogella*. (n.d.). Retrieved from http://www.vogella.com/tutorials/AndroidSQLite/article.html
- 25. *wikihow*. (n.d.). Retrieved from http://www.wikihow.com/Write-PHP-Scripts
- 26. *wikipedia*. (n.d.). Retrieved from http://el.wikipedia.org/wiki/%CE%94%CE%B9%CE%B5%CE%B8%CE%BD%CE%AE%CF% 82\_%CE%A3%CF%84%CE%B1%CF%84%CE%B9%CF%83%CF%84%CE%B9%CE%BA%CE% AE\_%CE%A4%CE%B1%CE%BE%CE%B9%CE%BD%CF%8C%CE%BC%CE%B7%CF%83%CE %B7\_%CE%9D%CE%BF%CF%83%CE%B7%CE%BC%CE%AC%CF%84%CF%89%CE%BD\_% CE%BA
- 27. *wikipedia*. (n.d.). Retrieved from http://el.wikipedia.org/wiki/XAMPP
- 28. *wikipedia*. (n.d.). Retrieved from http://el.wikipedia.org/wiki/%CE%91%CE%BC%CF%85%CE%BB%CE%AC%CF%83%CE% B7
- 29. *wikipedia*. (n.d.). Retrieved from http://el.wikipedia.org/wiki/Android
- 30. *youtube*. (n.d.). Retrieved from http://www.youtube.com/watch?v=UvMZqwyErrs